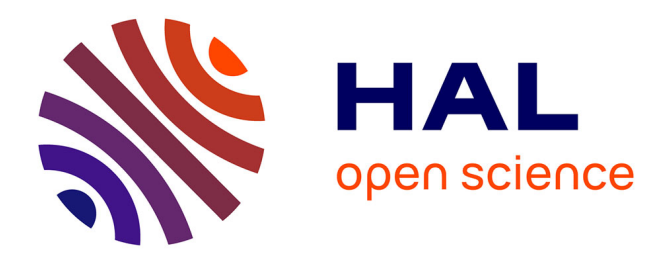

### **Manuel du Réseau de Mesures de la Qualité des Sols (RMQS)**

Claudy C. Jolivet, Jose-Luis Almeida Falcon, Philippe Berche, Line Boulonne, Marie Fontaine, Laëtitia Gouny, Sébastien Lehmann, Baptiste Maitre, Céline Ratié, Elodie Schellenberger, et al.

#### **To cite this version:**

Claudy C. Jolivet, Jose-Luis Almeida Falcon, Philippe Berche, Line Boulonne, Marie Fontaine, et al.. Manuel du Réseau de Mesures de la Qualité des Sols (RMQS). , 135 p., 2018, 2-7380-1415-1. hal-02791718

### **HAL Id: hal-02791718 <https://hal.inrae.fr/hal-02791718v1>**

Submitted on 15 Feb 2024

**HAL** is a multi-disciplinary open access archive for the deposit and dissemination of scientific research documents, whether they are published or not. The documents may come from teaching and research institutions in France or abroad, or from public or private research centers.

L'archive ouverte pluridisciplinaire **HAL**, est destinée au dépôt et à la diffusion de documents scientifiques de niveau recherche, publiés ou non, émanant des établissements d'enseignement et de recherche français ou étrangers, des laboratoires publics ou privés.

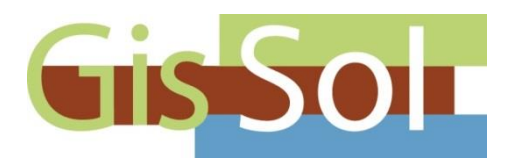

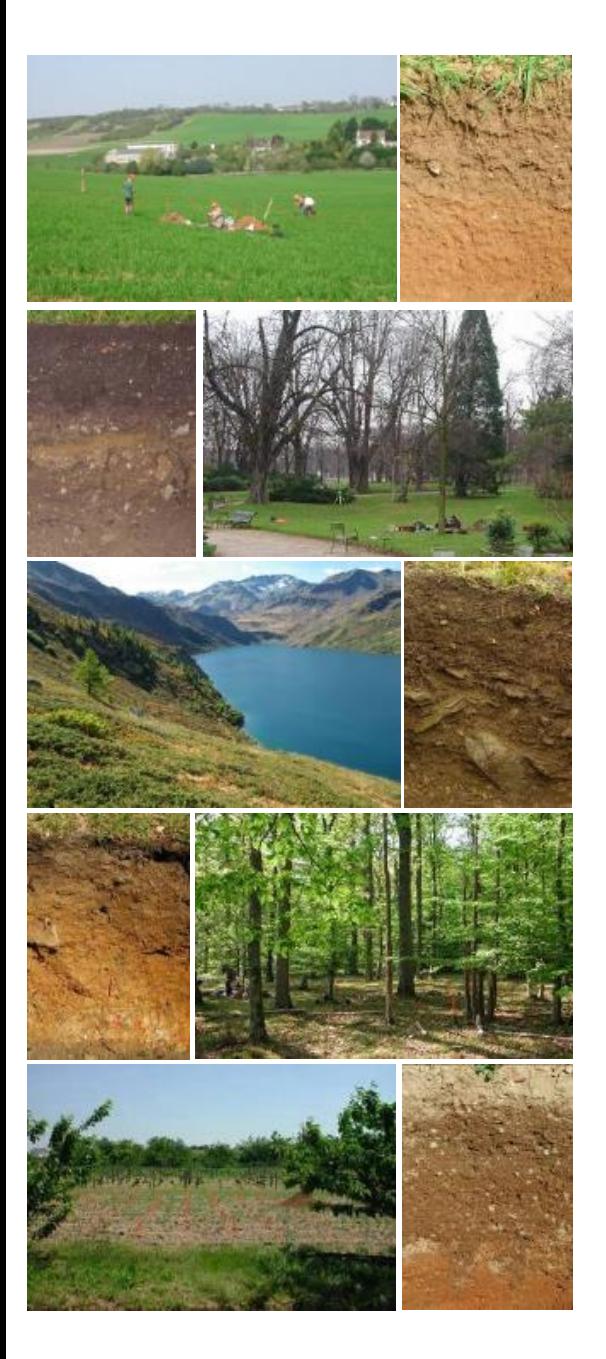

**Manuel du Réseau de mesures de la qualité des sols**

RMQS2 : deuxième campagne métropolitaine 2016 - 2027

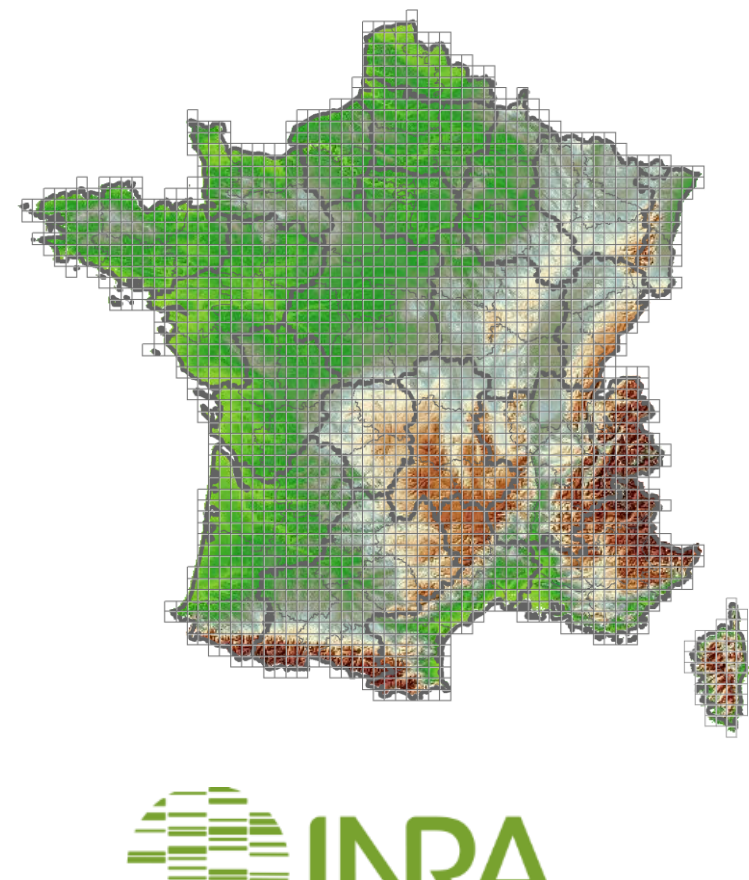

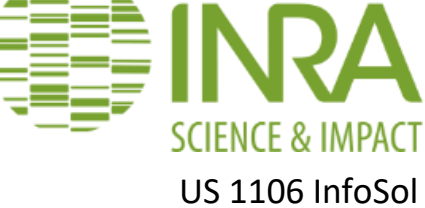

INRA US 1106 InfoSol Centre de Recherche Val-de-Loire

# **Manuel du Réseau de mesures de la qualité des sols**

# RMQS2 : deuxième campagne métropolitaine  $2016 - 2027$

Claudy Jolivet, Jose-Luis Almeida-Falcon, Philippe Berché, Line Boulonne, Marie Fontaine, Laëtitia Gouny, Sébastien Lehmann, Baptiste Maître, Céline Ratié, Élodie Schellenberger & Nicolas Soler-Dominguez

> ISBN : 2-7380-1416-X Code EAN : 978 273 801 4160

#### Version 3 du 23 janvier 2018

Ce document a été rédigé par :

- Jose-Luis Almeida-Falcon
- Philippe Berché
- Line Boulonne
- Marie Fontaine
- Laëtitia Gouny
- Claudy Jolivet
- Sébastien Lehmann
- Baptiste Maître
- Céline Ratié
- Elodie Schellenberger
- Nicolas Soler-Dominguez

Directeur de la publication : Claudy Jolivet

#### **Référence à citer :**

Jolivet C., Almeida-Falcon J-L., Berché P., Boulonne L., Fontaine M., Gouny L., Lehmann S., Maître B., Ratié C., Schellenberger E. & Soler-Dominguez N., 2018, Manuel du Réseau de mesures de la qualité des sols. RMQS2 : deuxième campagne métropolitaine, 2016 – 2027, Version 3, INRA, US 1106 InfoSol, Orléans, France

Pour tout renseignement, contacter : Unité InfoSol INRA Centre Val-de-Loire 2163, Avenue de la Pomme de Pin CS 40001 Ardon 45075 ORLEANS Cedex 2

Tél. : 02 38 41 78 00 [infosol-orleans@inra.fr](mailto:infosol-orleans@inra.fr) [http://www.gissol.fr](http://www.gissol.fr/)

Ce manuel et ses annexes sont téléchargeables sur le site du Gis Sol à l'adresse suivante : **http://www.gissol.fr/le-gis/programmes/rmqs-34**

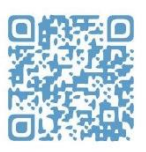

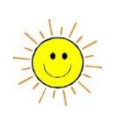

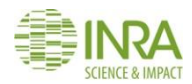

### Table des matières

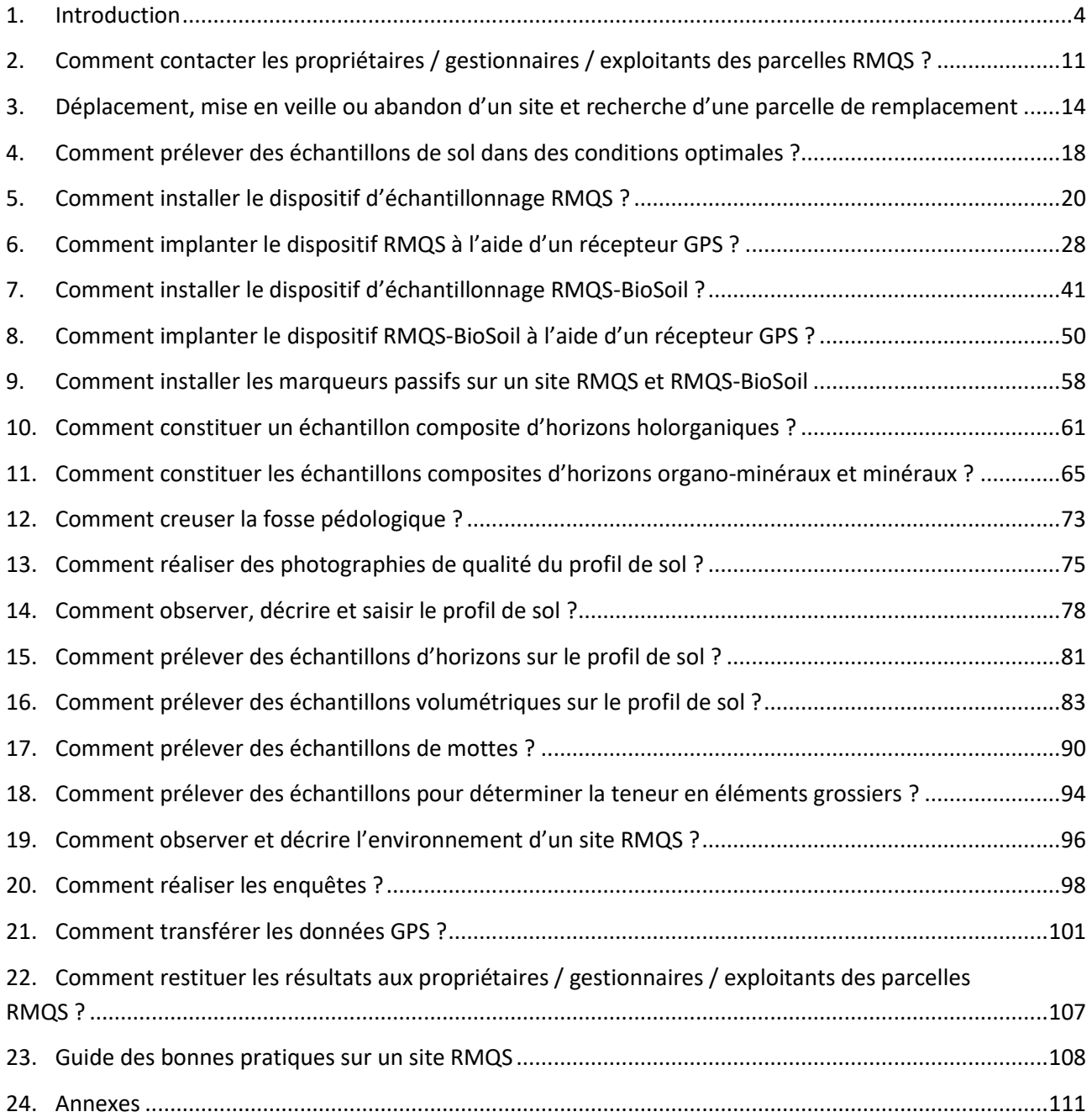

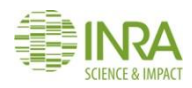

### <span id="page-5-0"></span>1.Introduction

**Ce manuel décrit la deuxième campagne de mise en place des sites du Réseau de mesures de la qualité des sols en métropole. Il donne des principes et des instructions pour l'exécution des différentes étapes d'installation et de suivi des sites du réseau. À ce titre, il constitue le cahier des charges que chaque partenaire s'engage à respecter en passant une convention avec l'INRA. Ce manuel s'adresse donc en premier lieu aux chargés d'étude qui participent à l'installation des sites du réseau. Il sera également utile à tous ceux qui souhaitent obtenir des informations sur les objectifs, la configuration et les méthodes mises en œuvre sur les sites du Réseau de mesures de la qualité des sols.**

#### **1.1. Le Réseau de mesures de la qualité des sols : un outil de surveillance à long terme**

Les sols évoluent constamment sous l'effet de grands facteurs naturels et sous l'effet des activités humaines (usages, aménagements fonciers, pratiques agricoles, épandages de boues, retombées atmosphériques, pollutions accidentelles, ...). Ces évolutions d'origine anthropique sont, la plupart du temps, préjudiciables au maintien de la qualité des sols. Elles sont le résultat de processus longs et cumulatifs, difficilement détectables et dont certains sont parfois irréversibles à l'échelle de temps humaine. Le maintien de la qualité des sols rend indispensable de détecter de façon précoce l'apparition et les tendances de ces évolutions. Depuis quinze ans, le Réseau de mesures de la qualité des sols (RMQS) répond à ces objectifs d'évaluation et de suivi à long terme de la qualité des sols de France.

#### **1.2. Cadre institutionnel**

Le Réseau de mesures de la qualité des sols est un programme du Groupement d'intérêt scientifique (GIS) Sol. Ce groupement réunit des représentants des ministères en charge de l'agriculture et de l'environnement, de l'Agence de l'environnement et de la maîtrise de l'énergie (ADEME), de l'Institut national de la recherche agronomique (INRA), de l'Institut de recherche pour le développement (IRD) et de l'Institut national de l'information géographique et forestière (IGN).

#### **1.3. Deux mille deux cent quarante sites échantillonnés tous les dix à quinze ans**

Le réseau RMQS repose sur le suivi de 2240 sites répartis uniformément sur le territoire français (2170 sites en métropole et 70 sites en Outre-mer), selon une maille carrée de 16 km de côté (*[Figure 1](#page-6-0)*). Parmi ces 2240 sites, environ 550 sont conjoints avec le réseau systématique de suivi des dommages forestiers (RSSDF, cf. Nicolas et al., 2014)<sup>1</sup>, coordonné par le Département santé des forêts (DSF) du ministère en charge de l'agriculture. Ces 550 sites seront nommés RMQS-BioSoil dans la suite du manuel. Des prélèvements d'échantillons de sols, des mesures et des observations sont effectués tous les dix à quinze ans au centre de chaque maille. La première campagne de prélèvement en métropole s'est déroulée de 2000 à 2009, la deuxième se déroulera de 2016 à 2027. Le RMQS couvre également les départements d'Outre-mer : après un déploiement en 2006-2007 aux Antilles, en 2013 à la Réunion et à Mayotte, la mise en place du RMQS en Guyane s'est poursuivie en 2014 et 2015.

1

<sup>&</sup>lt;sup>1</sup> Manuel NICOLAS et al., ; L'apport des dispositifs de suivi vis-à-vis des enjeux de fonctionnement et de gestion des écosystèmes en relation avec les sols ; Revue Forestière Française, 2014, Vol.66, N°4, "Ateliers REGEFOR 2013 : la gestion de la fertilité des sols forestiers est-elle à un tournant ?", pp. 491-500

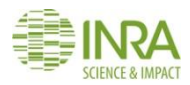

#### **1.4. Première campagne RMQS (2000-2009) : l'évaluation de la contamination des sols**

L'évaluation et le suivi de la qualité des sols sont fondés sur l'analyse de propriétés physiques, chimiques et biologiques des sols, associée à la recherche des sources de contamination diffuse et à la connaissance de l'historique de l'occupation et des pratiques de gestion de chaque site. La première campagne RMQS, axée sur la contamination des sols, a permis de cartographier les teneurs en 9 éléments traces métalliques (ETM) : cadmium, cobalt, chrome, cuivre, molybdène, nickel, plomb, thallium, zinc. Grâce aux échantillons archivés par le Conservatoire européen des échantillons de sols (CEES), l'analyse des échantillons se poursuit actuellement par la mesure d'autres contaminants minéraux (As, Hg) et organiques (HAP, PCB, pesticides, dioxines et furanes).

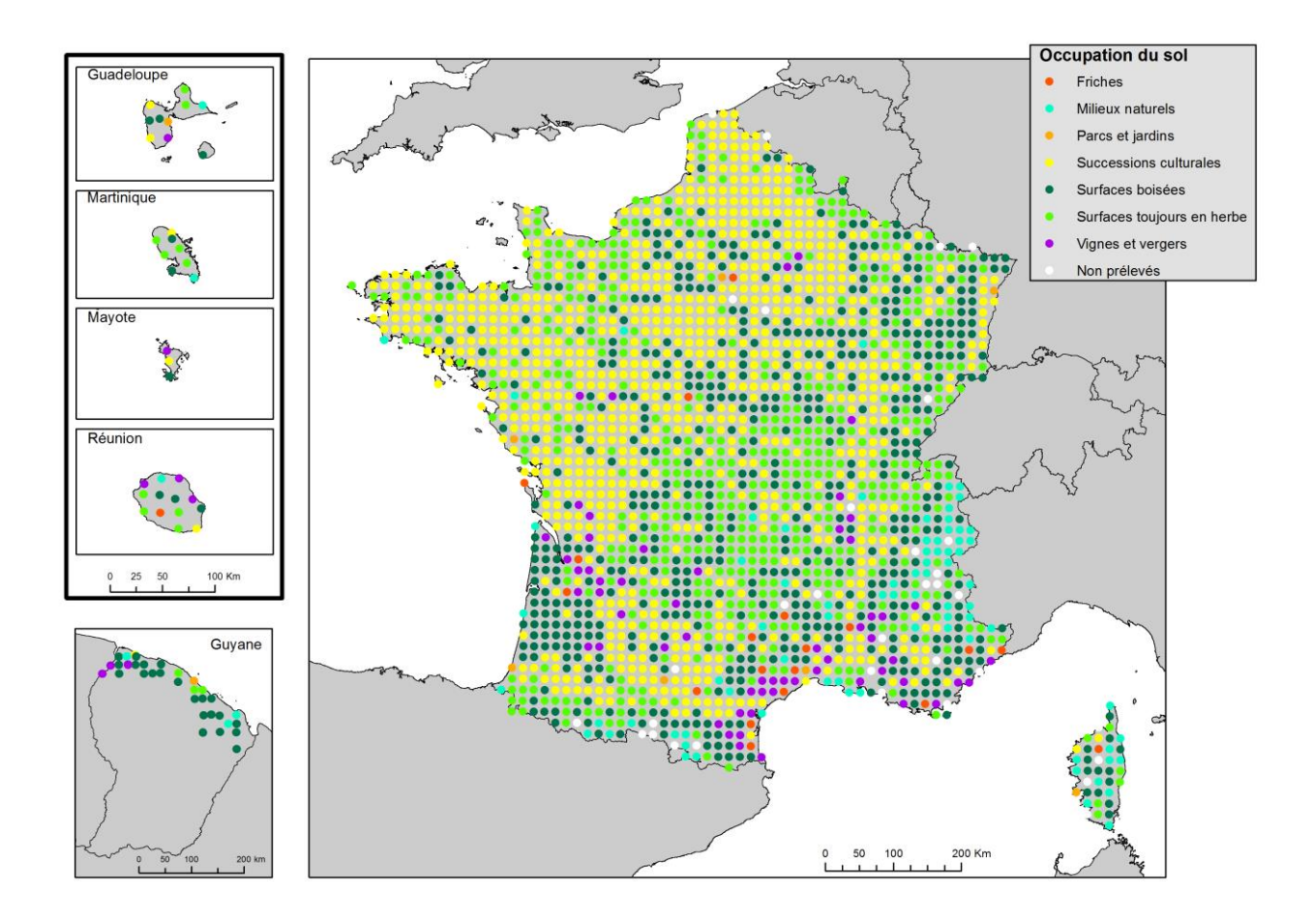

*Figure 1 – Le réseau RMQS en métropole et Outre-mer*

#### <span id="page-6-0"></span>**1.5. Deuxième campagne RMQS (2016-2027) : Sols, changement climatique et biodiversité**

Les données de la première campagne du RMQS ont permis de réévaluer avec précision les stocks de carbone des sols et de cartographier la richesse et la diversité microbienne des sols. Ces paramètres seront reconduits durant cette nouvelle campagne afin de mesurer l'évolution des sols entre les deux campagnes. De nouveaux paramètres seront ajoutés afin de mieux évaluer la sensibilité des sols dans le contexte de changement climatique (réserve utile, matières organiques particulaires, stocks de carbone profonds). Des indicateurs d'émission de gaz à effet de serre par les sols et de biodiversité seront également proposés.

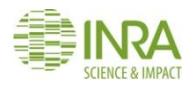

#### **1.6. Une stratégie d'échantillonnage annualisée**

La deuxième campagne RMQS sera réalisée selon un échantillonnage annuel régulier sur le territoire métropolitain continental (2170 sites). La campagne durera douze ans de 2016 à 2027. Environ 8% des sites (173 à 196) seront échantillonnés chaque année, selon un calendrier établi *a priori*. Pour réaliser ces échantillons, les cellules RMQS ont été regroupées en grappes de 12 cellules. Dans chaque grappe, une cellule est tirée au hasard chaque année. Le tirage est réalisé 12 fois sans remise afin de constituer 12 échantillons annuels. La distribution des échantillons annuels est illustrée par la *[Figure 2](#page-7-0)*.

En raison de son caractère insulaire, la Corse sera échantillonnée sur une campagne courte à l'instar des départements d'Outre-mer et fera l'objet d'un accord de partenariat spécifique.

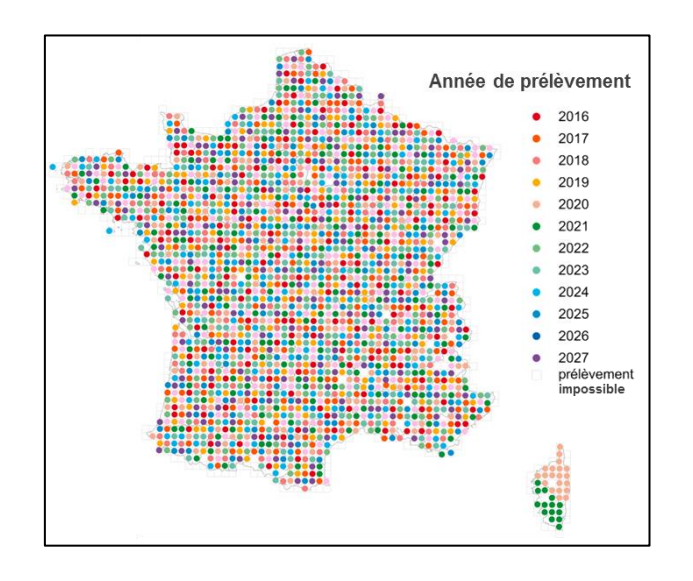

*Figure 2 – Échantillons annuels de la campagne RMQS2*

#### <span id="page-7-0"></span>**1.7. Organisation de la campagne RMQS2**

Entre 2016 et 2027 se déroulera une nouvelle campagne d'échantillonnage des 2170 sites métropolitains du RMQS. Le GIS Sol a confié à l'Unité InfoSol de l'INRA Val de Loire la responsabilité de la coordination nationale du programme RMQS2 (définition des stratégies d'échantillonnage, suivi de la mise en place des sites, gestion des données et des échantillons et valorisation des résultats).

L'Unité InfoSol est également chargée de coordonner le réseau de partenaires régionaux qui assurent la collecte de données et d'échantillons sur le territoire français métropolitain. InfoSol s'appuie sur un réseau de partenaires régionaux pour assurer la mise en place du RMQS sur le territoire français. Ce réseau est constitué d'équipes appartenant à des structures régionales possédant des compétences en pédologie et l'infrastructure nécessaire pour prendre en charge l'installation sur le terrain des sites du réseau (Chambres d'agriculture, établissements d'enseignement supérieur, bureaux d'études, associations, etc.). Ces partenaires interviendront sur un périmètre régional défini.

Le Département Santé des Forêts (DSF) du ministère en charge de l'Agriculture apportera, grâce à son réseau de correspondants-observateurs, son appui à l'Unité InfoSol et aux partenaires régionaux pour la mise en place des sites RMQS-BioSoil.

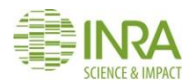

#### **1.7.1. Rôle du partenaire régional durant la campagne RMQS2**

Sur le périmètre régional concerné :

- le partenaire régional apporte les moyens humains et techniques nécessaires pour prendre en charge la mise en place des sites RMQS ;
- le partenaire régional est chargé de contacter les propriétaires / gestionnaires / exploitants des parcelles sur lesquelles les sites RMQS sont ou seront implantés afin d'obtenir leur accord pour la réalisation de la campagne RMQS2 et définir avec eux la date d'intervention en accord avec le calendrier annuel établi. Si les propriétaires / gestionnaires / exploitants actuels ne correspondaient pas aux données fournies par InfoSol, il appartiendra au partenaire régional de rechercher le nouveau propriétaire / gestionnaire / exploitant de la parcelle et de fournir à InfoSol ses nouvelles coordonnées. Pour les sites RMQS-BioSoil, les correspondants-observateurs du DSF sont chargés de collecter les autorisations auprès des propriétaires / gestionnaires / exploitants forestiers et de les remettre aux partenaires RMQS2 ;
- en cas de refus du propriétaire / gestionnaire / exploitant de la parcelle de réaliser la deuxième campagne sur la parcelle où le site RMQS a été implanté durant la campagne RMQS1, ou d'impossibilité de réaliser les prélèvements de sols (parcelle urbanisée par exemple), le partenaire régional doit informer InfoSol qui décidera de l'alternative à adopter (recherche d'une nouvelle parcelle ou mise en veille du site) ;
- le partenaire régional est chargé de la mise en place des sites RMQS, de la collecte des données et des échantillons sur ces sites, selon les protocoles définis dans ce manuel et selon un calendrier annuel d'échantillonnage préétabli par InfoSol qui doivent être absolument respectés ;
- le partenaire régional est chargé de valider la description des profils des fosses pédologiques de la première campagne ou de décrire à nouveau le profil s'il ne valide pas cette première description. La saisie dans DONESOL des données de description de ces profils de fosses pédologiques est confiée au partenaire régional ;
- le partenaire régional est chargé d'expédier régulièrement à InfoSol les échantillons prélevés et les données collectées ;
- le partenaire régional est chargé de communiquer régulièrement au cours de la campagne les observations et les résultats d'analyses aux propriétaires / gestionnaires / exploitants des parcelles sur lesquelles les sites RMQS ont été implantés, au fur et à mesure de leur mise à disposition au partenaire régional par InfoSol.

#### **1.7.2. Rôle d'InfoSol durant la campagne RMQS2**

Sur le périmètre régional concerné :

- InfoSol assure la coordination globale du projet RMQS2 et des campagnes d'échantillonnage annuelles ;
- InfoSol fournit au partenaire régional un calendrier annuel d'échantillonnage qui définit le nombre, la liste et le type de sites à échantillonner chaque année ;
- InfoSol est chargé d'informer de la tenue du programme RMQS2 et de ses modalités, les propriétaires / gestionnaires / exploitants des sites concernés avant le démarrage de l'année en cours ;
- InfoSol fournit au partenaire régional les protocoles nécessaires à la réalisation de la campagne RMQS2 réunis au sein du Manuel RMQS2 et organise les démonstrations et formations de terrain

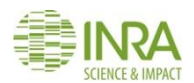

nécessaires pour la collecte des données et des échantillons par le partenaire régional sur les sites RMQS ;

- InfoSol fournit au partenaire régional les éléments en sa possession nécessaires à la localisation et à la réimplantation des sites RMQS, une synthèse des observations réalisées lors de la première campagne RMQS et des consignes spécifiques pour chaque site RMQS ;
- InfoSol met à la disposition du partenaire régional du matériel spécifique dans le cadre d'une convention de mise à disposition séparée (équipement GPS et tablette durcie pour la saisie des observations sur le terrain lorsque l'outil de saisie nomade sera disponible) et fournit du matériel de prélèvement d'échantillons volumétriques, les sachets et contenants pour les prélèvements des échantillons ainsi que les cartons pour l'expédition de ces échantillons ;
- InfoSol a mis en place un système de suivi de la qualité de l'application du Manuel RMQS2 avec des visites d'appui-conseil régulières sur le terrain sur environ 10% des sites ;
- InfoSol pourra assister les équipes de terrain du partenaire régional sur les sites les plus difficiles (sites de montagne nécessitant le recours à des animaux de bât, estimés à 3-4 par an pour l'ensemble des massifs montagneux) ;
- InfoSol est chargé de la saisie des données dans DONESOL (à l'exception des données de description de profils de fosses pédologiques qui sont saisies par le pédologue du partenaire régional) et de leur vérification ;
- InfoSol assure la gestion et l'analyse des échantillons ;
- InfoSol fournit au partenaire régional un accès à DONESOL qui lui permettra d'utiliser les données qui le concernent lorsqu'elles seront mises en base de données ;
- InfoSol informera régulièrement les propriétaires / gestionnaires / exploitants des sites des avancées du programme RMQS et en fin de campagne RMQS2, InfoSol organisera une restitution nationale des résultats aux propriétaires / gestionnaires / exploitants des sites.

#### **1.8. Échantillonnages et observations prévus durant la campagne RMQS2**

Le programme RMQS2 est constitué d'un menu de base qui doit être appliqué sur chaque site, et de compléments d'observations ou de prélèvements qui seront appliqués sur une sélection de sites.

Le menu de base comporte :

- 1) la réimplantation du dispositif d'échantillonnage selon différentes modalités et la réalisation de nouveaux levés ;
- 2) le prélèvement à la tarière sur la surface d'échantillonnage d'échantillons composites à différentes profondeurs et jusqu'à 1 m si la profondeur du sol le permet ;
- 3) l'observation du profil et la validation de la description réalisée durant la première campagne,
- 4) le prélèvement sur le profil d'échantillons volumétriques pour la détermination de la masse volumique des échantillons composites correspondants ;
- 5) la prise de photographies du site et du profil et l'observation de l'environnement du site ;
- 6) la collecte de données concernant la gestion de la parcelle depuis la première campagne ;
- 7) la description du profil de sol et le prélèvement d'échantillons d'horizons lorsque cette opération a fait défaut lors de la première campagne ou lorsque le profil RMQS2 diffère de celui observé lors de la première campagne.

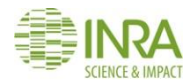

Les compléments prévus concernent :

8) la réalisation de prélèvements spécifiques pour la détermination de mesures physiques (réserve utile et teneur en éléments grossiers) sur environ 25% des sites.

Les tableaux opérationnels a et b du document INFOSOL RMQS2 M 24-1 tableaux operationnels (en annexe) établissent la liste des opérations prévues sur chaque site RMQS en fonction de son occupation pour la deuxième campagne. Les temps indicatifs moyens pour réaliser ces opérations ont été estimés afin d'évaluer les besoins en main d'œuvre en fonction des menus sous la contrainte de réaliser l'ensemble des opérations en une journée.

#### **1.9. Le rapport d'intervention : un lien majeur entre partenaires régionaux et InfoSol**

Le rapport d'intervention est un document synthétique qui rassemble l'essentiel des observations collectées par le partenaire régional lors de la mise en place d'un site RMQS. Ce document contient plusieurs rubriques qui doivent être soigneusement remplies par le partenaire sur le terrain :

- Informations générales sur le site
- Informations sur l'implantation et le levé GPS du dispositif d'échantillonnage
- Caractéristiques du dispositif d'échantillonnage
- Liste des échantillons prélevés
- Schéma de prélèvement des échantillons volumétriques

Ce document existe en deux versions : une version pour les sites RMQS, comportant une rubrique supplémentaire concernant le travail du sol ; une version pour les sites RMQS-BioSoil, comportant une rubrique « implantation et levé GPS » particulièrement détaillée.

Toutes les informations rassemblées sur le rapport d'intervention sont capitalisées et utilisées par le personnel du Conservatoire européen des échantillons de sols et par l'équipe projet chargée de suivre la campagne RMQS2. Elles nous permettent d'avoir une vue synthétique du site, des conditions de sa mise en place et des échantillons prélevés.

#### **1.10. OGAM nomade : une application de consultation et de saisie de données sur le terrain**

InfoSol collabore avec l'IGN depuis quelques années pour développer un utilitaire de consultation et de saisie de données nomade pour le terrain. D'un point de vue pratique, cette application va simplifier le travail de terrain en permettant i) la consultation sur le terrain des données RMQS1 nécessaires au retour sur site et ii) la saisie directe sur le terrain des observations durant la campagne RMQS2. Elle va également permettre une meilleure fluidité du transfert des données entre InfoSol et les partenaires régionaux qui interviennent sur le terrain, et limiter le travail de saisie manuelle de données. Cet outil suit actuellement les dernières phases de tests externes et devrait être déployé durant l'année 2018. Certaines procédures de transfert d'informations décrites dans ce manuel seront modifiées lorsque cet outil entrera en phase de production, mais l'essentiel des modes opératoires restera d'actualité.

#### **1.11. Organisation et utilisation de ce manuel**

Ce manuel est organisé en chapitres répondant à une question précise et correspondant à un mode opératoire spécifique. Des documents supports et des formulaires vierges sont proposés en annexe ou en suivant un lien de téléchargement.

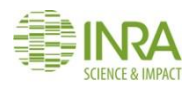

L'application stricte de ces modes opératoires est la garantie que chaque site RMQS sera mis en place de manière identique sur l'ensemble du territoire. Cette homogénéité dans l'application de protocoles robustes fait la force du RMQS et lui confère sa position de réseau de référence pour la surveillance de la qualité des sols français.

L'équipe de rédaction a tenté d'apporter à travers ce manuel une vision la plus complète possible des situations pouvant se présenter sur le terrain. **Néanmoins, des situations imprévues se présenteront inévitablement auxquelles ce manuel ne pourra pas répondre, en raison de la diversité des sols et de leurs usages. Le lecteur est alors invité à contacter InfoSol qui tentera de trouver une réponse la plus adaptée possible à la situation.**

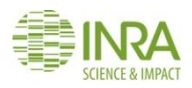

## <span id="page-12-0"></span>2.Comment contacter les propriétaires / gestionnaires / exploitants des parcelles RMQS ?

**Ce mode opératoire décrit comment contacter les propriétaires / gestionnaires / exploitants des parcelles RMQS, comment préparer l'intervention et les autorisations à obtenir avant d'intervenir.**

#### **2.1 Information préalable des propriétaires / gestionnaires / exploitants de la campagne RMQS2**

InfoSol enverra en fin d'année *n* un courrier aux propriétaires / gestionnaires / exploitants des sites RMQS concernés par une intervention durant l'année *n+1*. Ce courrier les informera qu'ils seront contactés par le partenaire régional chargé de mettre en place le site RMQS. Il sera accompagné d'un extrait de carte IGN 1/25 000 localisant la parcelle concernée par le site RMQS et d'un document de présentation du programme RMQS, les informant du contenu détaillé du programme, des modalités d'intervention, des analyses et observations réalisées, des données qui seront restituées. Ce document (voir INFOSOL\_RMQS2\_M\_24- 8 Quatre pages RMQS2 en annexe) sera également mis à disposition des partenaires par InfoSol.

L'intervention sur les sites RMQS-BioSoil est réalisée en coordination avec le Département santé des forêts du Ministère en charge de l'agriculture qui est responsable des placettes du Réseau systématique de suivi des dommages forestiers (voir chapitre 7). Chaque année, une information préalable concernant la campagne RMQS2 prévue pour l'année *n* sera conduite par le Département santé des forêts en direction des pôles interrégionaux et des correspondants-observateurs en charge du suivi des placettes. L'information aux propriétaires / gestionnaires / exploitants sera assurée par les correspondants-observateurs.

#### **2.2 Données générales concernant les sites RMQS**

InfoSol fournit au partenaire un tableau associant pour chaque site : son numéro d'identification RMQS, le numéro BioSoil pour les sites appartenant également au Réseau systématique de suivi des dommages forestiers, ses coordonnées géographiques en WGS 84, l'année d'échantillonnage prévue pour le site, le menu des prélèvements à réaliser, le nom de sol et l'occupation lors de la première campagne. Les coordonnées des sites sont également fournies sous forme d'un fichier de mise à jour du récepteur GPS.

#### **2.3 Coordonnées des propriétaires / gestionnaires / exploitants des parcelles RMQS**

#### **2.3.1 Sites RMQS**

InfoSol fournit au partenaire un tableau associant pour chaque site : les coordonnées du ou des propriétaires / gestionnaires / exploitants en l'état des données connues par InfoSol (à l'issue de la première campagne).

Le partenaire est chargé de contacter le propriétaire / gestionnaire / exploitant de chaque site. En cas de changement de propriétaire / gestionnaire / exploitant d'un site, le partenaire est chargé de retrouver leurs successeurs. Dans la mesure du possible dans le cas de plusieurs changements, il serait souhaitable de disposer de l'ensemble des noms et coordonnées des successeurs jusqu'au propriétaire / gestionnaire / exploitant actuel.

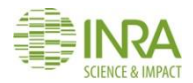

En cas de changement, la recherche des coordonnées du propriétaire / gestionnaire / exploitant actuel de la parcelle pourra se faire par le biais des prédécesseurs, par consultation des registres cadastraux, des registres des groupements de développement (GDA, GVAF, etc.), ou par tout autre moyen.

Si pour un site aucun propriétaire / gestionnaire / exploitant n'est renseigné dans le tableau, nous invitons le partenaire à contacter la mairie de la commune du site pour rechercher le propriétaire / gestionnaire / exploitant.

#### **2.3.2 Sites RMQS-BioSoil**

**Les correspondants-observateurs sont chargés de contacter les propriétaires / gestionnaires / exploitants forestiers.** Une fois cette information réalisée, la liste des contacts des correspondants-observateurs par région sera fournie par InfoSol aux partenaires.

**Les partenaires doivent contacter les correspondants-observateurs afin de définir ensemble les modalités d'accès aux sites**. Les correspondants-observateurs connaissent les emplacements des sites et peuvent disposer d'éléments supplémentaires ou plus récents, notamment pour les parcelles où des arbres repères ont pu avoir été exploités. Les correspondants-observateurs pourront se rendre disponibles, si leur emploi du temps le leur permet, pour accompagner les partenaires sur le terrain et les aider à retrouver le site. Ils peuvent également avoir des éléments permettant de repositionner plus précisément le piquet central du dispositif.

NB : Il pourra se présenter qu'une placette du réseau systématique de suivi des dommages forestiers soit mise en veille par le DSF, notamment en cas de changement d'occupation et que le correspondant le notifie. La parcelle conserve néanmoins son appartenance au RMQS et le dispositif RMQS-BioSoil pourra être remis en place, si la parcelle est accessible et que le propriétaire l'autorise.

#### **2.4 Contact avec les propriétaires / gestionnaires / exploitants des parcelles RMQS**

#### **2.4.1 Autorisation du propriétaire / gestionnaire / exploitant de l'intervention RMQS2**

Les sites RMQS sont localisés sur des parcelles privées ou appartenant au domaine public (communal, régional, domanial pour certaines parcelles forestières). **Il est donc indispensable d'obtenir l'autorisation écrite des propriétaires / gestionnaires / exploitants avant toute intervention sur la parcelle**. **Le partenaire est chargé de prendre contact avec le propriétaire / gestionnaire / exploitant de chaque site afin de collecter son autorisation écrite d'intervention et de prévoir avec lui la date d'intervention**.

Cette autorisation repose sur la signature par le propriétaire / gestionnaire / exploitant d'un formulaire d'autorisation de prélèvement d'échantillons et de collecte de données (voir formulaire INFOSOL RMQS2 M 24-3 formulaire autorisation en annexe). Il est recommandé de faire signer le propriétaire de la parcelle concernée par le site RMQS. À défaut, le gestionnaire ou l'exploitant peut signer le document. Ce formulaire autorise le partenaire à installer un site RMQS, à prélever des échantillons et à collecter des données. Il autorise également l'utilisation ultérieure des données et des échantillons collectés sur la parcelle.

Le partenaire s'assurera également que les propriétaires / gestionnaires / exploitants s'engagent à répondre au questionnaire sur les pratiques culturales et l'historique de la parcelle.

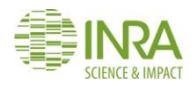

En cas de refus de l'intervention par le propriétaire / gestionnaire / exploitant le site sera suspendu ou abandonné. Une nouvelle parcelle devra être recherchée à proximité et un nouveau site RMQS créé [\(voir](file:///C:/Users/ceratie/Desktop/Manuel_one_shot/INFOSOL_RMQS2_M_03_qualification_nouveau_site.docx) chapitre 3).

Pour les sites RMQS-BioSoil, les correspondants-observateurs DSF sont chargés de faire signer les formulaires d'autorisation par les propriétaires / gestionnaires / exploitants.

#### **2.4.2 Préparation de l'intervention**

Le contact direct (téléphonique ou par une visite sur site) avec le propriétaire / gestionnaire / exploitant doit permettre l'acquisition d'un certain nombre d'informations afin d'évaluer les modalités et la période d'intervention sur le site. Penser à consulter les orthophotos récentes du site à comparer avec les photos d'environnement de la première campagne afin de détecter d'éventuels changements.

- L'occupation a-t-elle changé par rapport à la première campagne ?
- Des évènements majeurs ont-ils affecté le lieu du prélèvement, pouvant contraindre à un déplacement du site ? Exemples : implantation de haie sur le site, construction, excavation, effondrement, redécoupage parcellaire en travers du site.
- Quels sont les travaux agricoles ou forestiers et passages prévus sur la parcelle, imposant la période d'intervention ? Ne pas intervenir pendant les traitements phytosanitaires ou immédiatement après un travail de sol.
- Quelles sont les cultures en place ? Les cycles de végétation imposant la période d'intervention
- La parcelle est-elle pâturée ? Dans certaines situations, l'éleveur ne souhaite pas que l'équipe de terrain pénètre sur la parcelle en présence d'animaux.
- La parcelle est-elle accessible en voiture ? Certains sites nécessitent un véhicule quatre roues motrices, une approche à pied plus ou moins longue, avec assistance animale ou non et / ou un renforcement de l'équipe de terrain (cela concerne certains sites de montagne, certains sites forestiers ou sites à proximité de chemins peu praticables à certaines périodes).
- Quelles sont les conditions de creusement de la fosse (manuel ou mécanique) ?
- Existe-t-il des restrictions d'accès à la parcelle (champ de tir militaire par exemple) ?

#### **En cas de difficultés constatées, contacter InfoSol pour convenir de la démarche à suivre avant d'intervenir**.

Suite à la prise de contact du partenaire avec les propriétaires / gestionnaires / exploitants des parcelles des sites RMQS et avec les correspondants-observateurs des sites RMQS-BioSoil, pour l'ensemble des sites de l'année *n*, il est demandé au partenaire de constituer un **calendrier d'intervention**, qui sera transmis à InfoSol. Ce calendrier nous permettra de programmer nos interventions pour l'année avec l'ensemble des partenaires et de prévoir les flux de données et d'échantillons de sol.

Pour les sites RMQS, il est également souhaitable lors de la prise de contact de préparer le renseignement de l'enquête avec le propriétaire / gestionnaire / exploitant. Cette préparation consiste à l'informer du contenu de l'enquête et à lui demander de préparer les documents et enregistrements nécessaires au renseignement de l'enquête. Les sites RMQS-BioSoil ne sont pas concernés par les enquêtes.

#### **2.5 Livrables**

- Calendrier d'intervention
- Coordonnées mises à jour des propriétaires / gestionnaires / exploitants (en cas de changement)
- Formulaires d'autorisation de prélèvement d'échantillons et de collecte de données

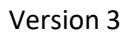

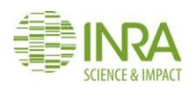

# <span id="page-15-0"></span>3.Déplacement, mise en veille ou abandon d'un site et recherche d'une parcelle de remplacement

**Ce mode opératoire décrit 1/ dans quelles situations un site peut être déplacé, mis en veille ou abandonné et 2/ comment rechercher une nouvelle parcelle en cas de site abandonné avec les démarches à suivre pour qualifier le site.**

#### **3.1. Site déplacé, mis en veille ou abandonné**

Un site RMQS échantillonné lors de la première campagne pourrait ne plus être accessible lors de cette deuxième campagne pour diverses raisons. En fonction des situations, le site sera déplacé, mis en veille ou abandonné. Le tableau suivant indique la conduite à tenir en fonction des situations.

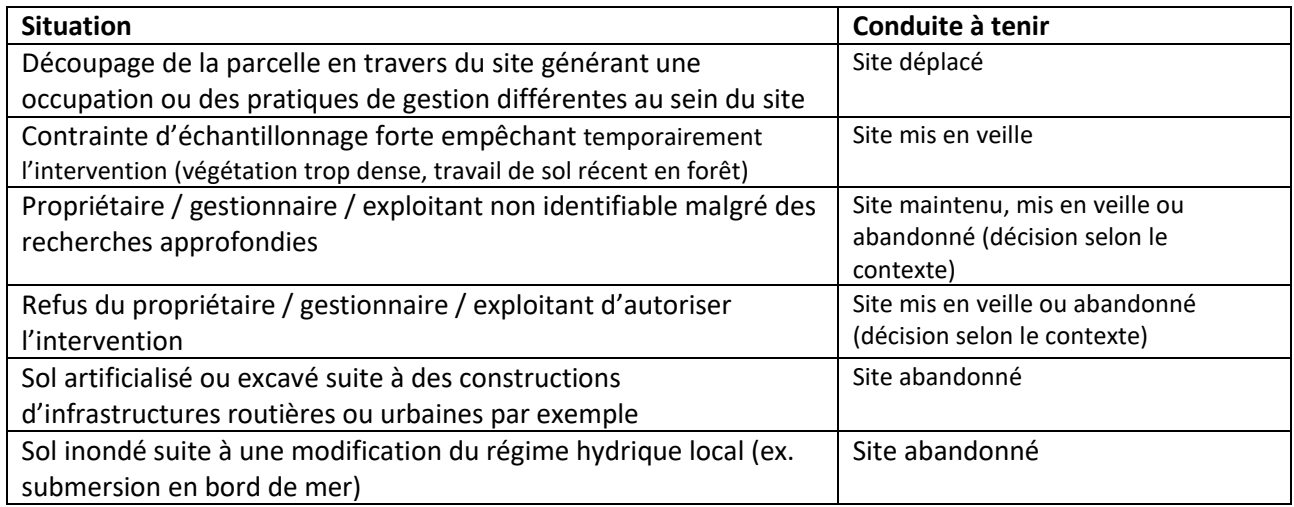

#### **NB : Quelle que soit la situation, avertir InfoSol avant toute intervention, afin de valider la conduite à tenir.**

#### **3.2. Déplacement d'un site**

En cas de découpage de la parcelle en travers du site générant une occupation (afforestation de la moitié de la parcelle par exemple) ou des pratiques de gestion différentes au sein du site (site à cheval sur deux cultures différentes ou sur une zone boisée et une zone coupée par exemple), le site peut être déplacé. Le déplacement se fera à une distance faible mais suffisante pour que le site se retrouve dans une zone homogène en terme d'occupation ou de mode de gestion. Le site déplacé peut conserver des points communs avec l'emplacement de la première campagne. Privilégier la partie de la parcelle dont l'occupation et le mode de gestion sont proches de ceux observés durant la première campagne.

#### **3.3. Sélection d'un autre site pour l'année n en cas de site mis en veille**

**Dans le cas où un site devrait être mis en veille, il est possible de sélectionner un site de remplacement le temps que la parcelle soit de nouveau accessible**. **Le tirage aléatoire d'un autre site sera effectué par InfoSol au sein de la grappe de 12 sites contigus**, qui a servi à définir l'échantillon annuel. Le site sélectionné sera interverti avec le site mis en veille. En cas de survenue d'une telle situation, avertir InfoSol suffisamment tôt afin que la sélection, l'interversion et la mise en place du site puissent être réalisées avant la fin de

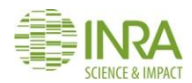

l'année n. Si le site mis en veille n'est toujours pas accessible avant la fin de la deuxième campagne, il sera mis en veille jusqu'à la campagne suivante.

#### **3.4. Recherche d'une nouvelle parcelle en cas de site abandonné**

Lorsqu'un site est abandonné, **InfoSol devra être averti dès que possible**. Le rapport d'intervention du site sera renseignée en donnant les raisons de l'abandon. Le partenaire sera chargé de rechercher une nouvelle parcelle selon les mêmes modalités que durant la première campagne : **au plus près du point théorique, dans un rayon n'excédant pas 1 km** (*[Figure 3](#page-18-0)*) et présentant autant que possible les mêmes conditions géomorphologiques, topographiques, pédologiques et d'occupation que la parcelle située au **point théorique**.

Ces critères sont impératifs, afin de ne pas biaiser *a priori* la représentativité statistique nationale du réseau en ne sélectionnant, par exemple, que des parcelles cultivées. Bien entendu, ces critères ne peuvent être appliqués si l'emplacement théorique du site tombe dans une zone où il n'y a pas de sol (plan d'eau ou zone urbaine étendue par exemple). Dans ce cas, le choix d'une parcelle située dans le rayon de tolérance est laissé à l'appréciation du partenaire. **Plusieurs critères de choix** seront utilisés tels que la représentativité de la parcelle dans le secteur, son intérêt pédologique ou environnemental. Si aucune parcelle n'est disponible dans le rayon de tolérance, le site sera définitivement abandonné.

La recherche des coordonnées du propriétaire / gestionnaire / exploitant de la parcelle sélectionnée pourra être réalisée par la consultation des registres cadastraux en mairie ou auprès des services des impôts, des registres des groupements de développement (GDA, GVAF, etc.) ou par tout autre moyen.

#### **3.5. Qualification d'un nouveau site**

La parcelle pressentie pour l'installation d'un site RMQS ne sera retenue définitivement qu'après réalisation d'un processus de qualification. Ce processus comprend :

- un **déplacement sur la parcelle** pour la réalisation de **plusieurs sondages de reconnaissance,**
- la réalisation de l'**enquête sur l'historique, l'occupation et le mode de gestion** de la parcelle sélectionnée,
- **la validation du choix de la parcelle et l'attribution d'un nouveau numéro de site par InfoSol**.

Les sondages de reconnaissance sont accompagnés d'une description pédologique, en utilisant la fiche DONESOL3 « Sondage » qui contient une description de l'occupation, du matériau parental, des profondeurs des horizons pédologiques, de la texture, de l'effervescence, des indices d'hydromorphie, de la charge en éléments grossiers. Cette reconnaissance doit permettre de définir une zone de sol « homogène et non perturbé ». On réalise pour cela au moins deux sondages, de part et d'autre de la zone pressentie pour installer le site. Ces sondages permettent également d'évaluer les difficultés que l'on pourra rencontrer lors de la mise en place du site. Un levé GPS rapide de la zone retenue servira à revenir sur le site pour sa mise en place.

#### **Le nouveau site doit respecter les contraintes suivantes :**

- Être en présence d'un sol naturel (cultivé ou non). Exclure les zones récemment anthropisées : talus et remblais récents, sites industriels, décharges, anciennes carrières...).
- Présenter une surface homogène d'au moins 1000 m².

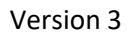

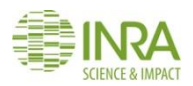

 **Disposer de l'autorisation du propriétaire / gestionnaire / exploitant** d'installer le site. Cette autorisation repose sur la signature par le propriétaire / gestionnaire / exploitant du formulaire d'autorisation de prélèvement d'échantillons et de collecte de données (voir formulaire INFOSOL\_RMQS2\_M\_24-3\_formulaire\_autorisation en annexe).

Certaines zones particulières doivent être évitées :

- les « fourrières » agricoles,
- les lisières de bois,
- les zones à cheval sur des parcelles remembrées ou sous cultures différentes,
- les bords de routes ou de chemins empierrés, les anciens chemins remembrés (observables notamment par la présence d'une légère éminence ou de cailloux allochtones),
- les bords de ruisseaux et de fossés (curages),
- les ronds de charbonniers ou les anciennes places à feux,
- les anciens habitats humains (signature dès la surface par des éclats de silex, tessons, briques, débris divers, charbons de bois et/ou couleur noire sur une épaisseur anormale),
- la proximité immédiate de fermes,
- les petites bosses ou petites dépressions localisées,
- les décharges sauvages, les ferriers.

Par l'observation du terrain et éventuellement avec le concours du propriétaire / gestionnaire / exploitant, la qualification d'un site doit donc permettre de délimiter dans la parcelle une zone de prélèvement d'environ **1000 m²** ayant des caractéristiques homogènes :

- même couleur de surface,
- même comportement physique (régime hydrique, érosion, battance, etc.),
- mêmes précédents culturaux,
- même passé quant à la fertilisation reçue,
- même aspect végétatif,
- couverture pédologique homogène,
- topographie régulière.

Compte tenu de ces contraintes, **la tolérance de 1 km** autour du point théorique est prévue pour sélectionner un nouveau site.

#### **3.6. Livrables**

- Justifications de déplacement / mise en veille / abandon d'un site (le cas échéant)
- Caractéristiques du nouveau site (le cas échéant) : localisation, occupation, type de sol, coordonnées du propriétaire / gestionnaire / exploitant

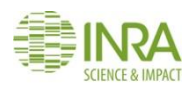

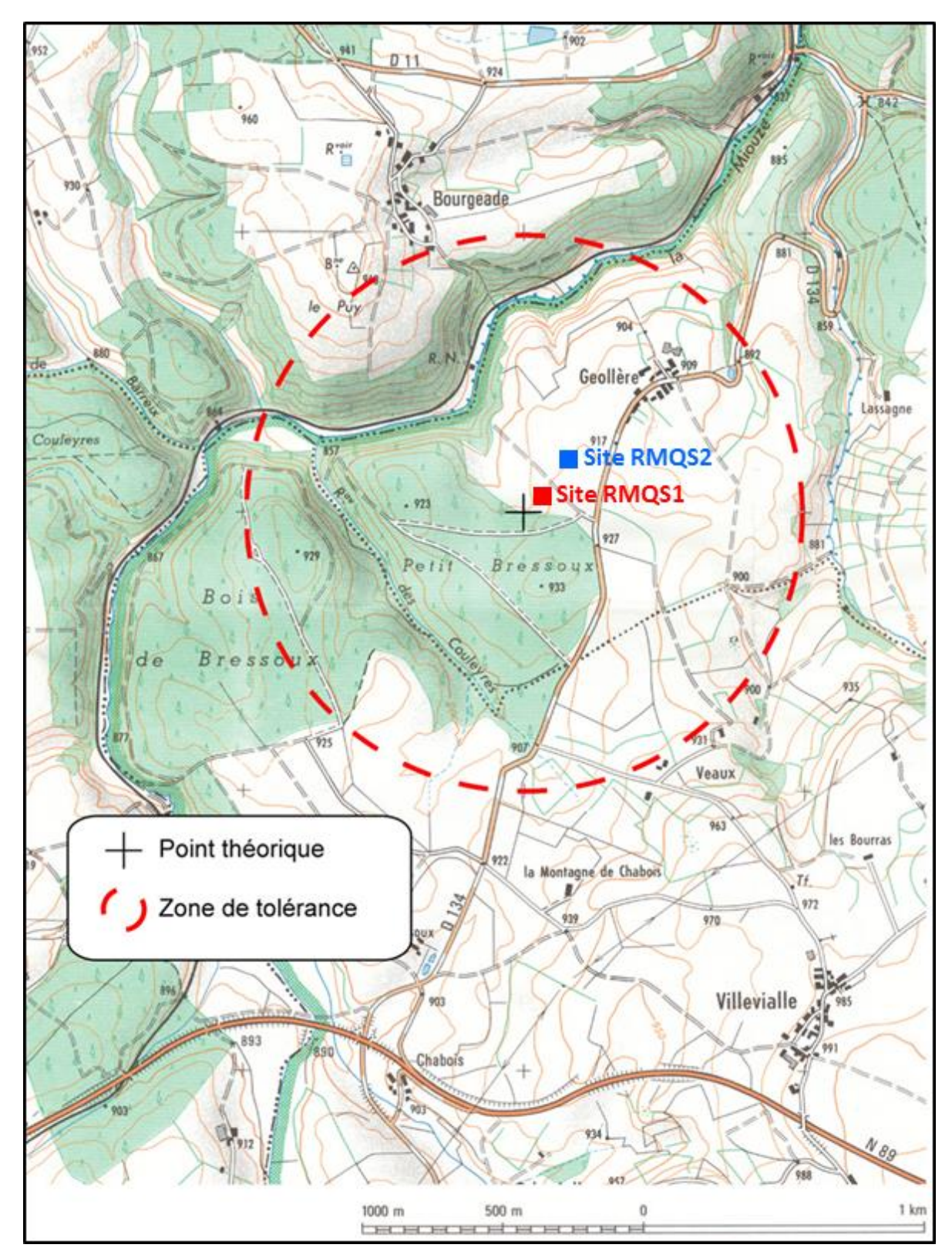

<span id="page-18-0"></span>*Figure 3 – Point théorique, zone de tolérance et localisation du site RMQS1 abandonné et du nouveau site RMQS2. Extrait de la carte IGN 2432O © IGN – Paris — 1994 autorisation n°42-2006-031*

<span id="page-19-0"></span>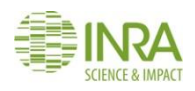

# 4.Comment prélever des échantillons de sol dans des conditions optimales ?

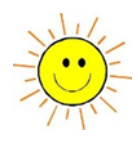

#### **Ce mode opératoire décrit comment prélever des échantillons de sol dans des conditions optimales en respectant les contraintes climatiques et culturales.**

La qualité des observations et des prélèvements est primordiale pour garantir la fiabilité des propriétés des sols qui seront mesurées. C'est cela qui rend possible la détection d'évolutions de ces propriétés.

Le suivi des propriétés du sol des sites RMQS est basé sur le prélèvement de plusieurs séries d'échantillons de sol à la tarière, à différentes profondeurs. Il est essentiel de réduire autant que possible les risques de mélange entre les couches prélevées, afin d'éviter tout risque de contamination croisée entre échantillons. De même, la qualité des mesures physiques utilisées pour le calcul des stocks d'éléments dans le sol est assujettie aux conditions de prélèvement des échantillons volumétriques. Ces prélèvements doivent donc être réalisés en respectant impérativement les contraintes climatiques (état d'humidité du sol) et culturales (état physique du sol).

#### **4.1. Conditions climatiques**

**La prise en compte des conditions climatiques est prioritaire sur tout autre critère** dans le choix de la période d'intervention, même si cela interfère avec les contraintes d'organisation. L'acceptation des clauses de la convention de partenariat implique le respect de cette condition impérative d'intervenir lorsque les conditions d'humidité du sol sont favorables aux prélèvements et aux descriptions. En effet, des échantillons de sol prélevés dans de mauvaises conditions ne peuvent être utilisés avec confiance **et seront donc refusés par InfoSol**. Il sera alors demandé au partenaire de refaire ces prélèvements, à ses frais, dans de meilleures conditions.

Les conditions idéales de description et de prélèvement sont réunies lorsque l'humidité du sol est proche de la capacité au champ (sol ressuyé). **Il faut éviter d'intervenir en période de sécheresse ou d'humidité excessive, non seulement en raison de la difficulté physique de prélever des échantillons de qualité, mais aussi pour des raisons de justesse d'observation.** 

#### **4.1.1. Ne pas intervenir lorsque le sol est trop sec**

Des conditions de sécheresse rendent difficile le prélèvement à la tarière, particulièrement en sol caillouteux ou sableux. La partie supérieure d'un prélèvement sur sol sec est bien souvent tronquée, ce qui peut avoir des conséquences sur la validité des teneurs mesurées (voir *[Figure 4](#page-20-0)*). De même, la couche inférieure du sol ne peut être atteinte ou insuffisamment prélevée. Enfin, le risque de contamination croisée des échantillons entre deux couches de prélèvement augmente fortement lorsque le sol est trop sec, de la terre de surface tombant alors facilement dans le trou de sondage.

Un sol trop sec rend difficile voire impossible le prélèvement des échantillons volumétriques utilisés pour la détermination de la masse volumique apparente du sol. C'est particulièrement vrai pour les sols sableux, pour lesquels le prélèvement est trop fragile et pour les sols argileux, pour lesquels la compacité risque de biaiser le prélèvement. Et bien sûr, un sol trop sec se décrit plus difficilement, car la structure, les couleurs (et donc la détection des taches) sont moins exprimées.

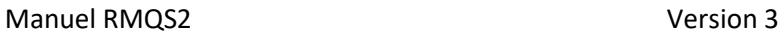

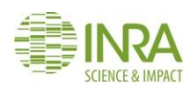

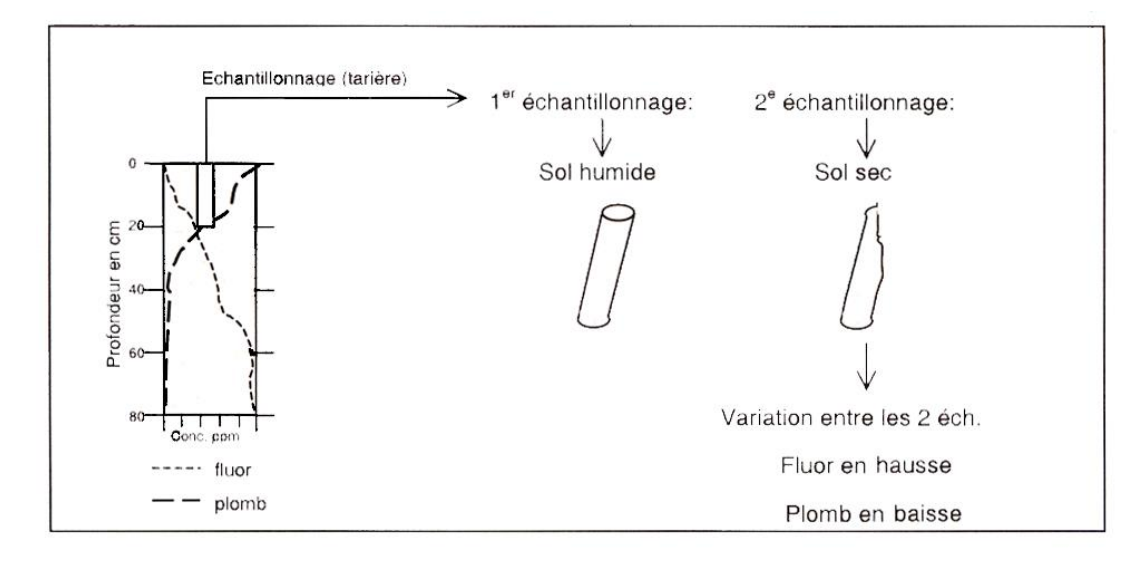

<span id="page-20-0"></span>*Figure 4 - Influence de l'état du sol sur les variations de teneurs en éléments lors de l'échantillonnage : "selon le gradient en profondeur des différents polluants, l'état du sol aura une incidence systématiquement différente sur les teneurs mesurées dans les échantillons". Modifié d'après : Office fédéral de l'environnement, des forêts et du paysage (OFEFP), 2000 - Réseau National d'Observation des Sols, Variation des teneurs en polluants après 5 et 10 ans de suivi. Cahier de l'environnement n°320, 129 p., Berne, Suisse.*

#### **4.1.2. Ne pas intervenir lorsque le sol est trop humide**

En plus des dégâts sur la végétation et le tassement du sol qui peuvent être induits par le piétinement en conditions trop humides, l'engorgement du sol gêne considérablement la réalisation d'un travail de qualité, notamment les prélèvements à la tarière. C'est particulièrement vrai lorsque le sol est argileux, les prélèvements collent davantage et sont difficiles à extraire de la tarière.

En sol engorgé, les observations sur le profil sont plus difficiles (certaines structures sont fermées par exemple) et les prélèvements volumétriques sont plus délicats à réaliser avec précision, en particulier pour les couches profondes du sol qui peuvent être noyées par la présence d'une nappe temporaire.

#### **4.2. Contraintes culturales**

En sol cultivé, les conditions idéales de description et de prélèvement sont réunies lorsque le sol est retassé. **Éviter de prélever dans un sol soufflé, récemment labouré, déchaumé ou sous-solé** pour s'affranchir de tout biais lié aux travaux agricoles, non seulement en raison de la difficulté de prélever des échantillons de qualité, mais aussi pour des raisons de justesse d'observation. **Laisser le sol se retasser naturellement pendant quelques semaines**, avant d'intervenir. Ces précautions sont impératives pour le prélèvement des composites de surface et pour les échantillons volumétriques destinés à la détermination de la masse volumique apparente du sol.

Les dates de prélèvements doivent donc tenir compte du calendrier des interventions culturales, obtenu auprès des exploitants lors de la réalisation de l'enquête et revalidé lors de la prise de contact avec l'exploitant ou le gestionnaire avant l'intervention.

#### **4.3. Livrables**

 Informations sur les conditions de prélèvement notées sur le rapport d'intervention (en particulier l'état hydrique du sol)

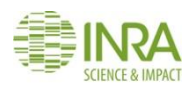

### <span id="page-21-0"></span>5.Comment installer le dispositif d'échantillonnage RMQS ?

**Ce mode opératoire décrit le dispositif d'échantillonnage RMQS** (le dispositif RMQS-BioSoil est décrit par le mode opératoire 7)**. Il explique comment matérialiser les points de prélèvements de la surface d'échantillonnage en utilisant soit un câble de jalonnement avec repères de couleur (pour les sites en grandes cultures et prairies), soit décamètres, équerre optique, compas et distance-mètre laser du GPS. Enfin il précise comment positionner la fosse pédologique.**

**NB : Pensez à allumer le GPS dès votre arrivée sur le terrain afin de lui laisser le temps de s'initialiser. En effet l'installation du dispositif nécessite l'utilisation du GPS en mode navigation (voir mode d'emploi au chapitre 6).**

#### **5.1. Le dispositif RMQS**

Le dispositif d'échantillonnage (*[Figure 5](#page-22-0)*) comporte **une surface d'échantillonnage et une fosse pédologique**.

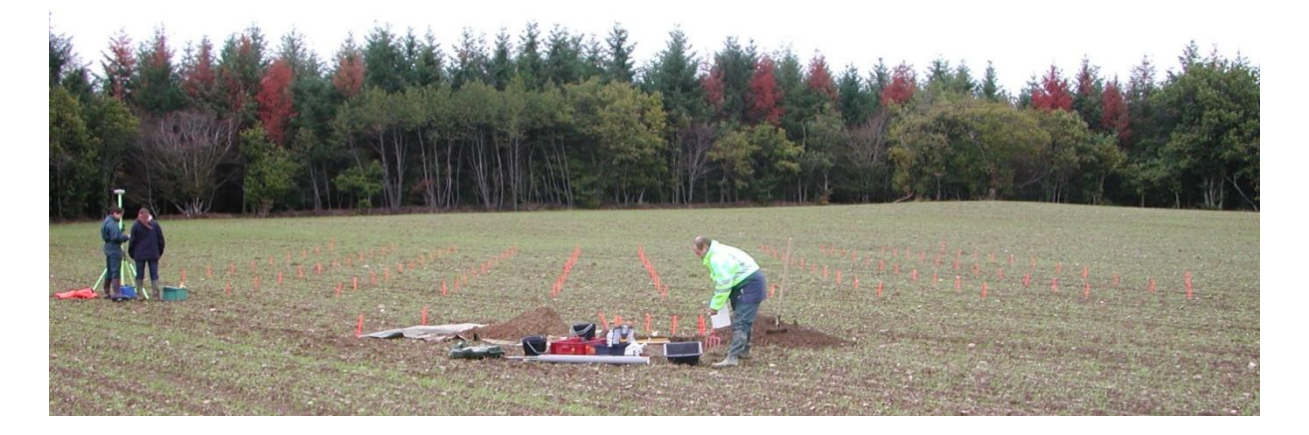

**La surface d'échantillonnage** est matérialisée par un carré de 20 m x 20 m, divisé en 100 placettes élémentaires de 4 m² chacune (2 m x 2 m). Ce plan d'échantillonnage est qualifié d'aléatoire stratifié. Son principe est le suivant : lors de la première campagne de mesure, les prélèvements ont été réalisés au sein des 25 placettes élémentaires portant le numéro 1. **Durant la deuxième campagne, les prélèvements seront réalisés au sein des placettes élémentaires portant le numéro 2**. Lors des campagnes ultérieures, ils seront réalisés respectivement au sein des placettes élémentaires portant les numéros 3 et 4. **Dans chaque placette élémentaire, l'emplacement du prélèvement est choisi aléatoirement, en ne privilégiant aucune situation (creux ou bosse).**

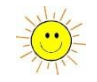

Durant la campagne 1, les dispositifs ont généralement été mis en place selon une **orientation sud – nord avec la fosse placée au sud du dispositif**.

Toutefois, en cas de contrainte majeure - parcelle de petite taille, pente forte, structure du couvert végétal particulière, végétation présentant une structure alignée (forêts, vergers, vignes, etc.) - l'orientation du dispositif a pu être adaptée à géomorphologie locale ou à la structure de la plantation pour faciliter sa mise en place.

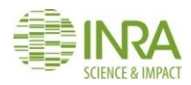

En cas de forte pente (> 10%) à l'origine d'une variabilité des sols à courte distance le long du versant, la fosse a pu être décalée de façon à être placée dans la situation la plus représentative de la surface d'échantillonnage. De plus, pour la réimplantation, la position des points a été recalculée sans prendre en compte le pourcentage de pente. Afin d'éviter d'introduire un biais lors de l'implantation de la surface d'échantillonnage, il est donc recommandé, lorsque l'orientation du dispositif le permet, de commencer par implanter 2 points situés sur une même courbe de niveau comme repère puis d'installer les deux autres points à l'aide d'un décamètre ou du câble.

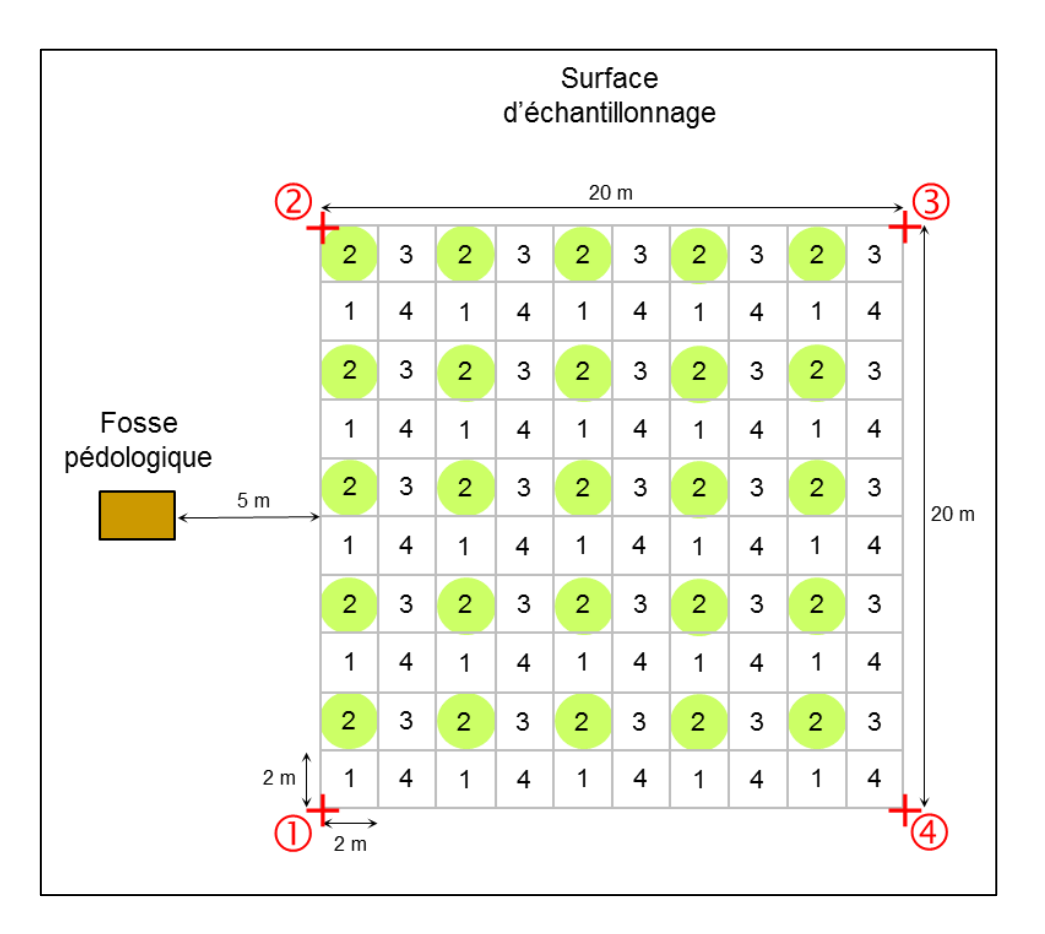

<span id="page-22-0"></span>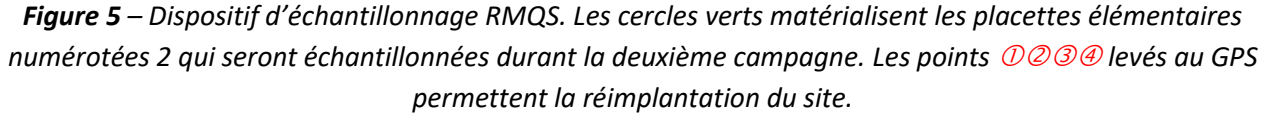

#### **5.2. La surface d'échantillonnage**

La mise en place de la surface d'échantillonnage commence par l'implantation des points de référence avec le GPS : coins de la surface d'échantillonnage en milieu ouvert ou bornes de repérage en forêt. Pour les sites RMQS forestiers, se référer au schéma d'implantation fourni qui précise si des bornes extérieures existent et le cas échéant la position des coins de la surface d'échantillonnage par rapport à ces bornes. Les coordonnées des points de référence sont fournies au partenaire (fichier de coordonnées WGS84 ou données déjà enregistrées dans le GPS).

L'installation du dispositif est ensuite réalisée par piquetage, selon la méthode la plus appropriée en fonction du couvert.

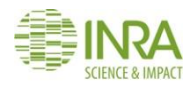

#### **5.2.1. Installation de la surface d'échantillonnage en milieu ouvert**

En milieu ouvert (sol agricole ou de prairie), le GPS permet d'implanter avec précision les 4 coins de la surface d'échantillonnage ([voir](file:///C:/Users/ceratie/Desktop/Manuel_one_shot/INFOSOL_RMQS2_M_06_protocole_GPS_RMQS.docx) chapitre 6). Ensuite, l'utilisation de deux triples décamètres permet d'installer les jalons du quadrillage délimitant la surface et les 100 unités de prélèvement. L'utilisation d'un câble de jalonnement est une alternative simple et rapide qui permet de ne matérialiser que les 25 points de prélèvement. Cette méthode, dont le principe est illustré par la *[Figure 6](#page-23-0)*, est décrite dans le mode opératoire suivant.

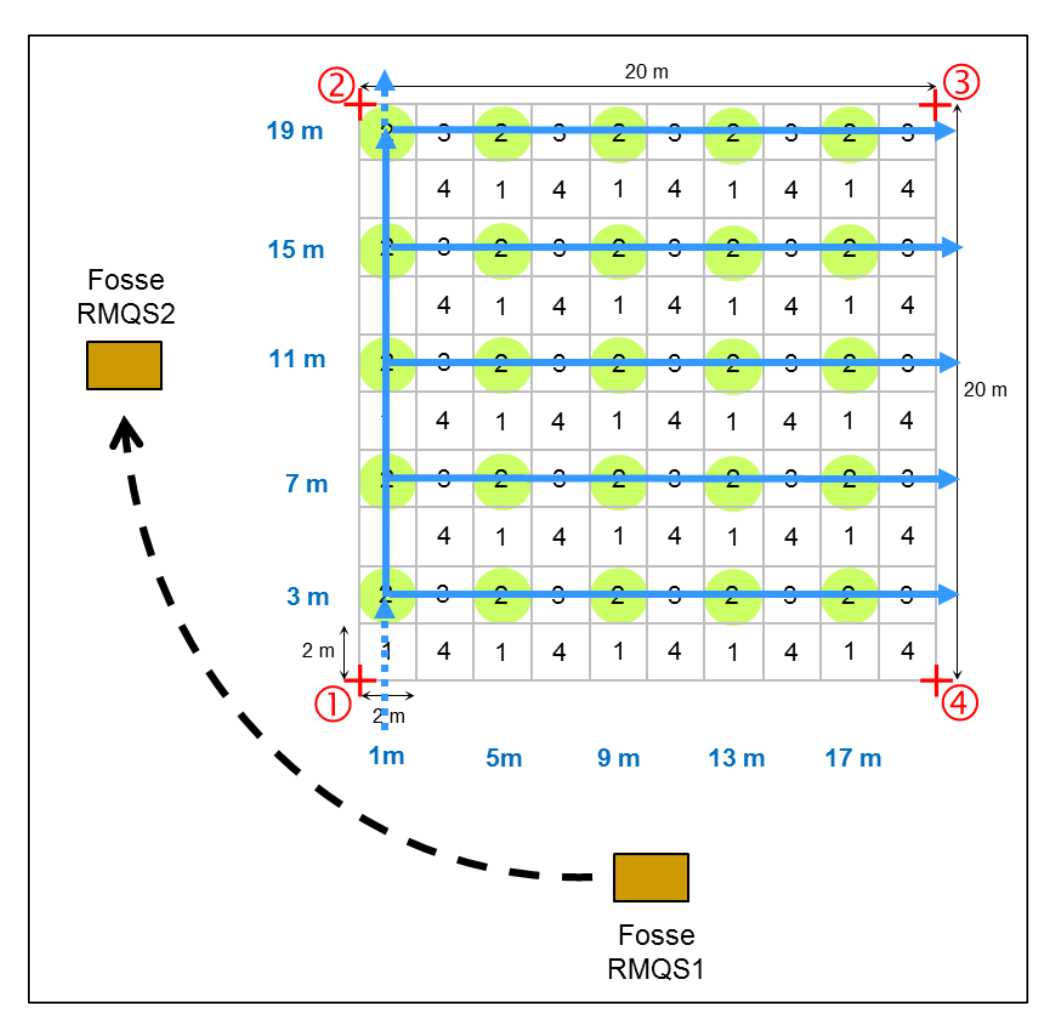

<span id="page-23-0"></span>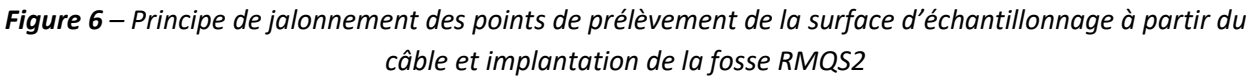

#### **5.2.1.1. Matériel**

- 6 piquets de couleurs d'une hauteur suffisante pour marquer les coins de la surface d'échantillonnage et l'emplacement de la fosse
- 4 piquets de géomètre pour maintenir une tension sur le câble
- 10 jalonnettes blanches pour matérialiser les points de jalonnement des lignes de base
- 25 jalonnettes de couleur pour matérialiser les points de prélèvement
- Un décamètre de 30 m
- GPS
- Câble de jalonnement spécial « campagne RMQS2 »

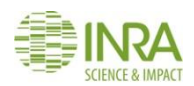

Description du câble de jalonnement : c'est un câble en acier gainé de 4 mm, d'une longueur de 68,28 mètres avec des repères de couleur (repères bleus pour les points de jalonnement sur les lignes de base et repères rouges pour les points de prélèvements). Ce câble correspond à deux côtés de la surface d'échantillonnage plus la diagonale du carré. Pour permettre l'alignement et pour maintenir une certaine tension à chaque angle, des boucles ont été formées avec des serre-câbles plats.

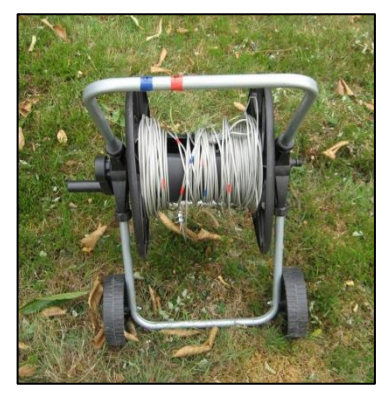

#### **5.2.1.2. Méthode de jalonnement avec le câble**

Après l'implantation des 4 coins du quadrillage avec le GPS, dérouler le câble de jalonnement. La surface d'échantillonnage matérialisée par les points  $\mathbb{O} \otimes \mathbb{O} \otimes \mathbb{O}$  doit être réimplantée comme durant la première campagne en suivant les indications du GPS. L'orientation du dispositif ne suit pas forcément le nord magnétique. Suivre les étapes suivantes :

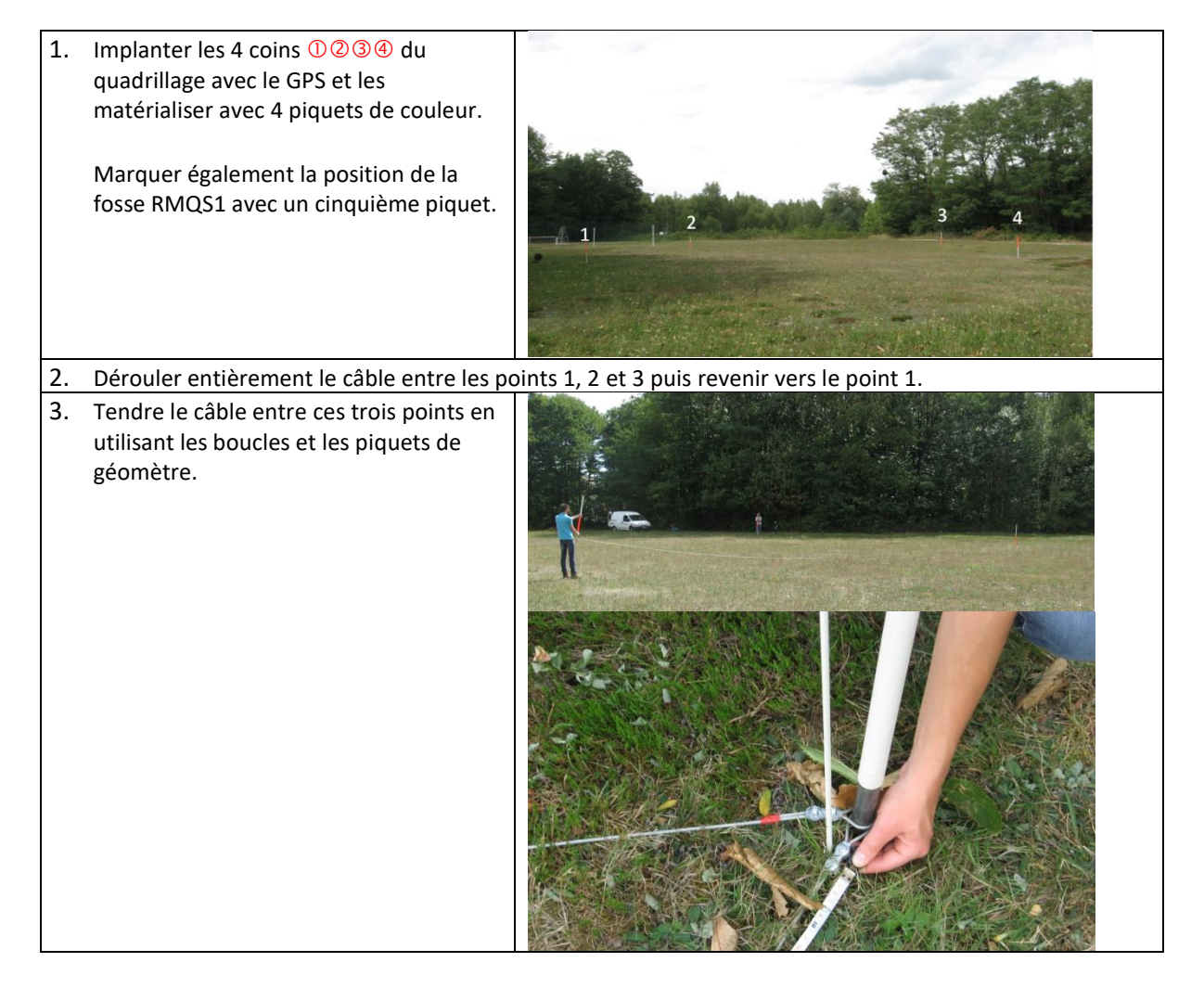

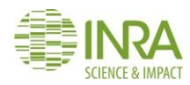

#### Manuel RMQS2 Version 3

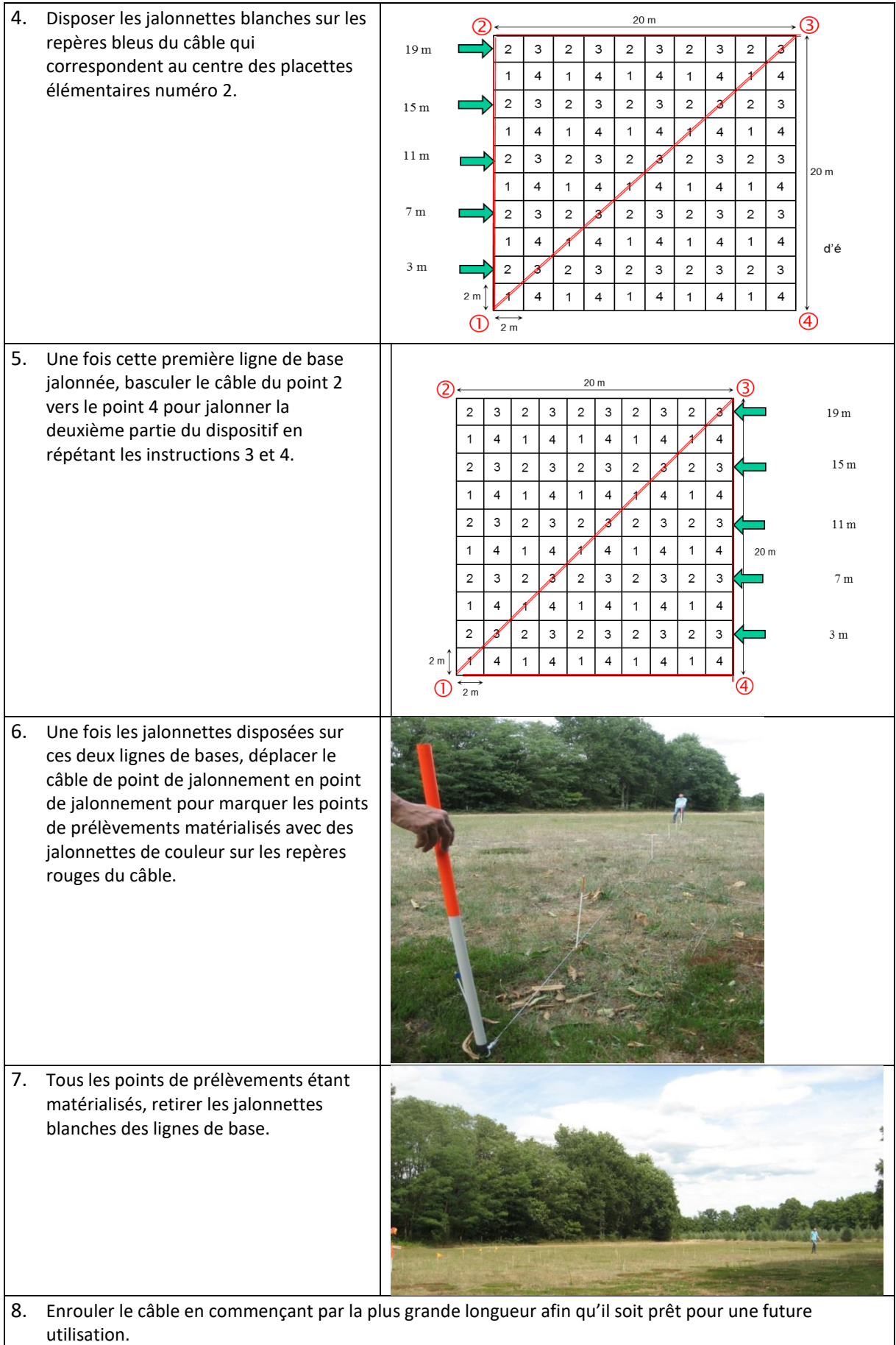

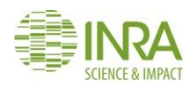

Positionner ensuite la fosse pédologique à l'aide du décamètre à cinq mètres de la surface d'échantillonnage, **en s'assurant de sa représentativité vis-à-vis de la surface d'échantillonnage**. La fosse pédologique pour la deuxième campagne est préférentiellement positionnée en tournant d'un quart de tour dans le sens horaire autour de la surface d'échantillonnage à partir de la position de la fosse de la première campagne. **En cas de contrainte liée à la végétation, à la géomorphologie, ou de variabilité spatiale du sol la fosse sera positionnée sur un autre côté de la surface d'échantillonnage**.

**Dans chaque placette, l'emplacement du prélèvement est choisi aléatoirement dans un rayon d'un mètre autour de chaque jalonnette, en ne privilégiant aucune situation (creux, bosse ou proximité de la jalonnette).**

#### **5.2.2. Installation de la surface d'échantillonnage en milieu fermé**

En forêt (sites RMQS hors RMQS-BioSoil notamment) ou lorsque la végétation est haute, le principe d'implantation est similaire aux milieux ouverts. Toutefois, l'utilisation du câble n'est généralement pas possible dans ces situations. Les décamètres sont plus faciles à manipuler, avec l'aide d'une équerre optique. Le compas et le distance-mètre laser du GPS peuvent également être utilisés avec profit. Le GPS permet d'implanter les 4 coins  $\mathbb{O} \otimes \mathbb{O} \oplus \mathbb{O}$  de la surface d'échantillonnage mais il est possible que la précision soit moindre [\(voir](file:///C:/Users/ceratie/Desktop/Manuel_one_shot/INFOSOL_RMQS2_M_06_protocole_GPS_RMQS.docx) chapitre 6).

Pour ces sites en milieu fermé (*[Figure 7](#page-26-0)*), les coins de la surface d'échantillonnage sont matérialisés par des **bornes de géomètre** qu'il faut rechercher au sol, **à l'aide du détecteur de métaux**. De plus, des bornes extérieures à la surface d'échantillonnage, positionnées dans un environnement ouvert permettant un levé GPS de précision, ont la plupart du temps été mises en place lors de la première campagne. La position relative des 4 coins de la surface d'échantillonnage a été mesurée (distance et azimut) par rapport à ces bornes extérieures. Ces données doivent être utilisées pour la réimplantation du site.

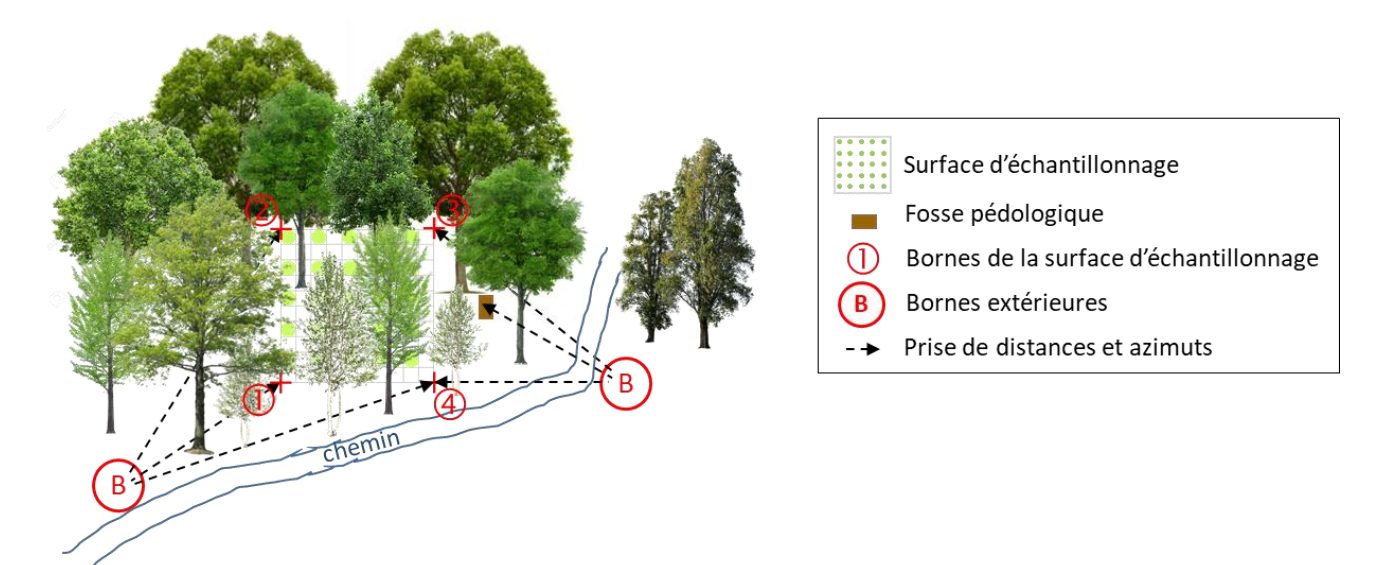

<span id="page-26-0"></span>*Figure 7 – Exemple de site RMQS en milieu fermé et principe de bornage (pour ne pas surcharger le schéma, seule une partie des flèches indiquant la prise de distances et azimuts est représentée)*

Le principe d'installation d'un site en milieu fermée est illustré par la *[Figure](#page-23-0)* 6. La méthode de jalonnement est décrite dans le mode opératoire suivant.

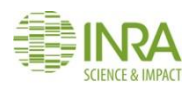

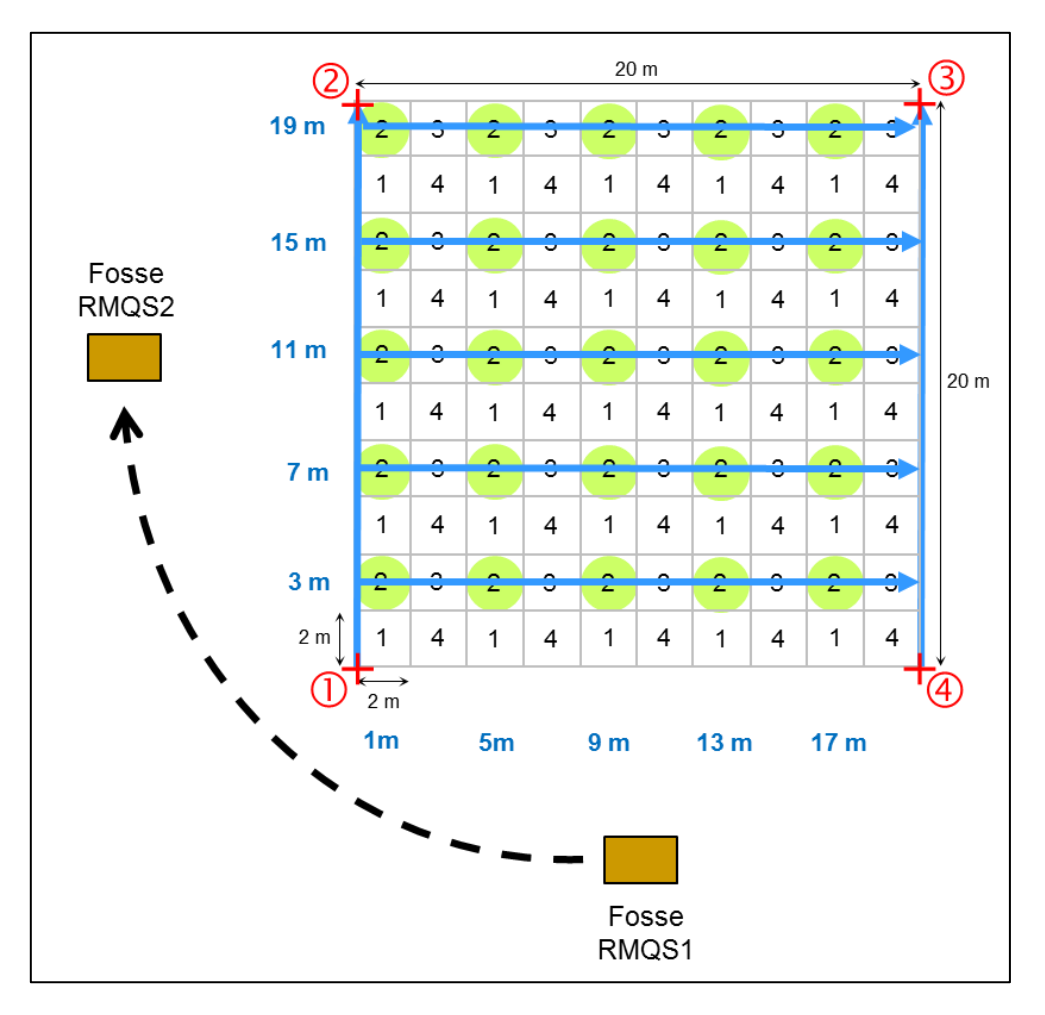

*Figure 8 – Principe de jalonnement des points de prélèvement de la surface d'échantillonnage en milieu fermé et implantation de la fosse RMQS2*

#### **5.2.2.1. Matériel**

- 6 piquets de couleurs d'une hauteur suffisante pour marquer les coins de la surface d'échantillonnage et l'emplacement de la fosse
- 10 jalonnettes blanches pour matérialiser les points de jalonnement des lignes de base
- 25 jalonnettes de couleur pour matérialiser les points de prélèvement
- Deux décamètres de 30 m
- GPS, compas et distance-mètre laser (voir chapitre 6)
- Équerre optique
- Détecteur de métaux

#### **5.2.2.2. Méthode de jalonnement avec décamètres, équerres optique ou compas et distance-mètre laser**

Lorsque les 4 coins  $\mathbb{O} \otimes \mathbb{O} \oplus \mathbb{O}$  peuvent être réimplantés au GPS ou lorsque les bornes de géomètre sont retrouvées, il est facile d'installer les points de prélèvement. Le jalonnement consiste à installer les lignes de

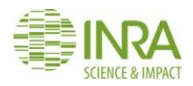

base ① vers ② et ④ vers ③, à installer des jalons repères sur ces lignes de base, puis à installer les jalonnettes matérialisant les points de prélèvement sur les lignes perpendiculaires aux lignes de base.

Si seulement deux coins sur quatre ont pu être implantés avec le GPS ou à partir des bornes extérieures, utiliser les décamètres, l'équerre optique ou le compas et le distance-mètre laser pour réimplanter les autres coins avant de jalonner. Il est possible de jalonner en utilisant une ligne de base et en prenant la perpendiculaire à cette ligne pour réinstaller les points de prélèvement.

#### **5.3. Livrables**

 Informations sur l'implantation du dispositif notées sur le rapport d'intervention avec un schéma le plus précis possible

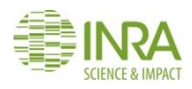

## <span id="page-29-0"></span>6.Comment implanter le dispositif RMQS à l'aide d'un récepteur GPS ?

**Ce document est à la fois une notice d'utilisation du GPS GEO7X et un mode opératoire permettant d'implanter un site RMQS hors RMQS-BioSoil.**

**Précautions d'emploi de l'appareil :** 

- **Faites très attention au câble qui relie l'antenne au récepteur car les fiches sont fragiles.**
- **Vous disposez de 2 batteries. Vérifiez le niveau de charge des batteries la veille et le matin de l'intervention. Pensez à recharger les batteries le soir après un site. L'autonomie est estimée à 6h par batterie. Veillez à bien éteindre le GPS lors du changement de batterie.**
- **Si vous avez des difficultés avec le GPS lors de l'implantation du site, veuillez contacter les correspondants GPS Infosol au 06 62 65 55 71 ou par mail à** [correspondants-gps@inra.fr](mailto:correspondants-gps@inra.fr)
- **En cas de panne ou de dysfonctionnement de l'appareil, veuillez contacter le service d'assistance de la société D3E par téléphone au 08 92 68 10 57 (0.34€/mn), les jours ouvrés du lundi au vendredi de 8h30 à 12h et de 14h à 17h30 (17h le vendredi) ou bien par mail à [support@d3e.fr](mailto:support@d3e.fr). N'oubliez pas ensuite d'en informer rapidement InfoSol.**

#### **6.1. Démarrage de l'appareil, calibrage et vérification des connexions**

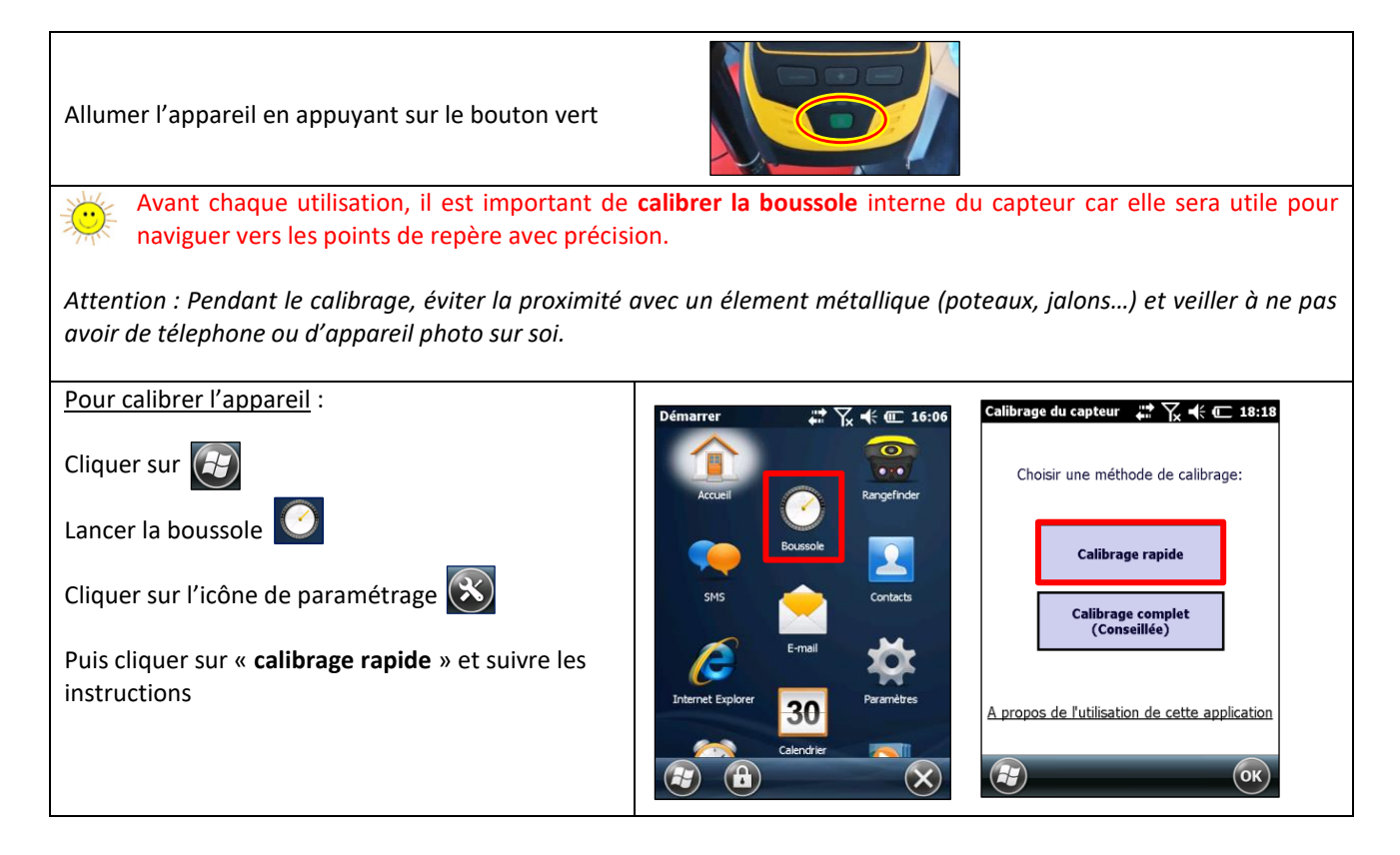

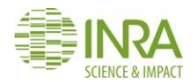

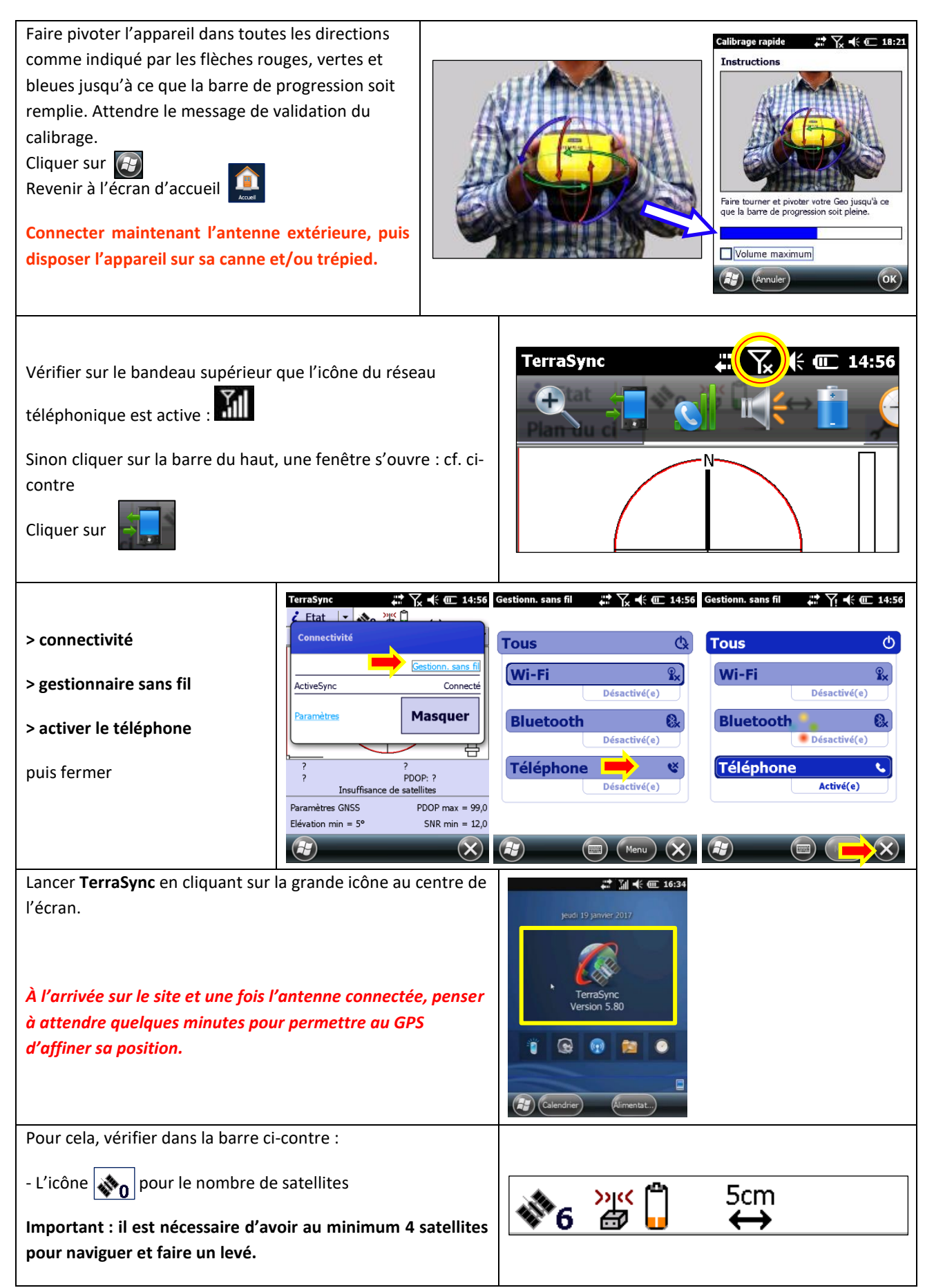

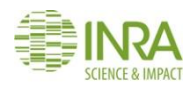

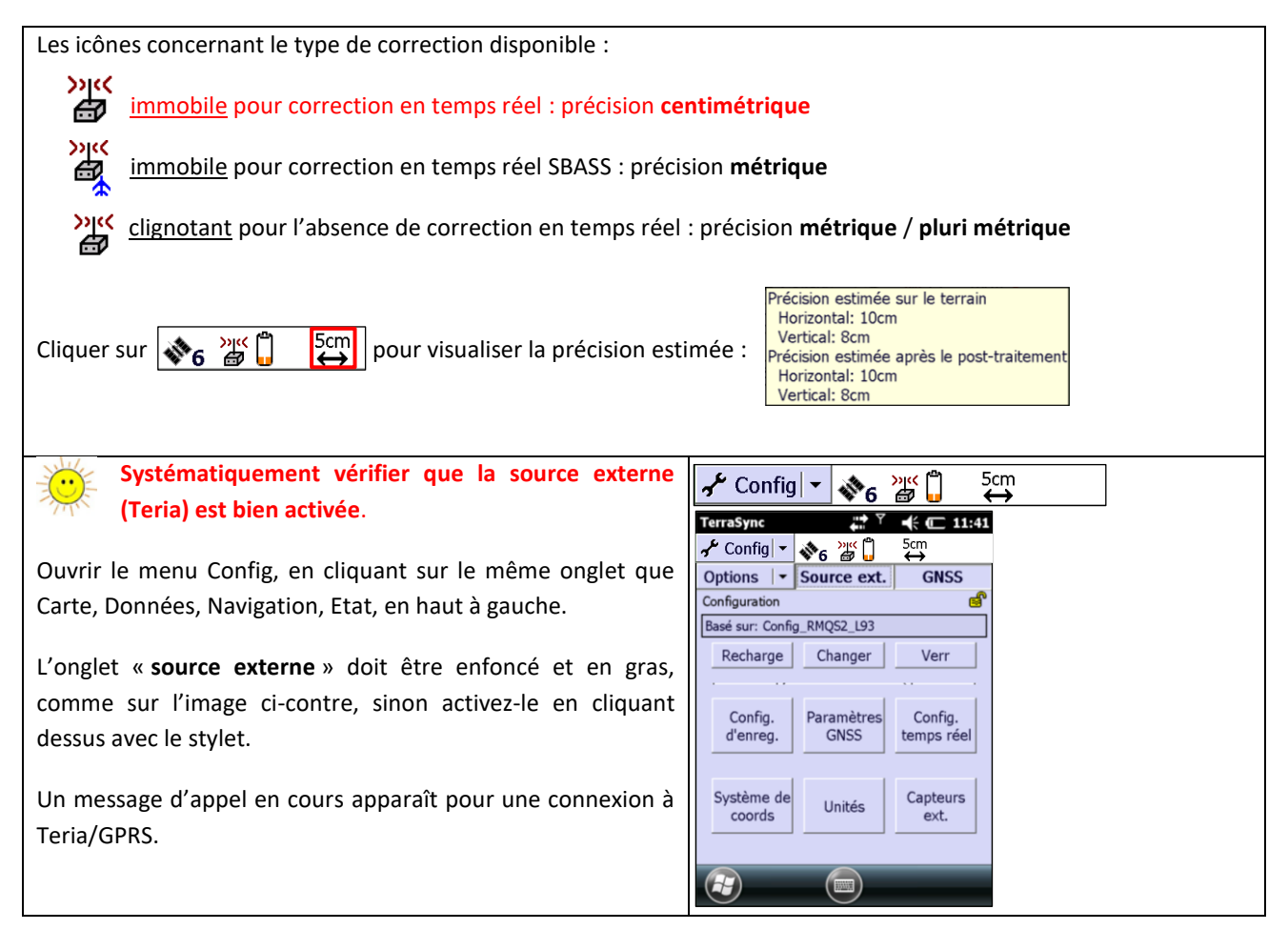

#### **6.2. Navigation lors de la réimplantation**

Cette démarche nécessite de créer le fichier de données dès l'arrivée sur le site et procéder point par point au moment de la navigation et des levés d'implantation.

#### **6.2.1. Création du fichier de données GPS**

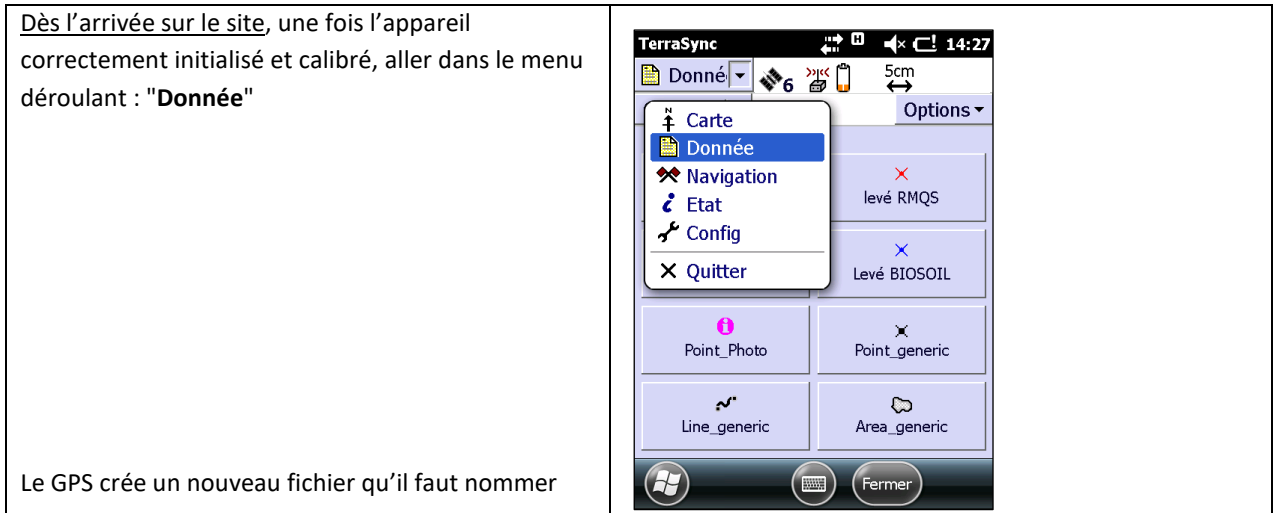

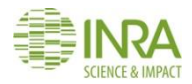

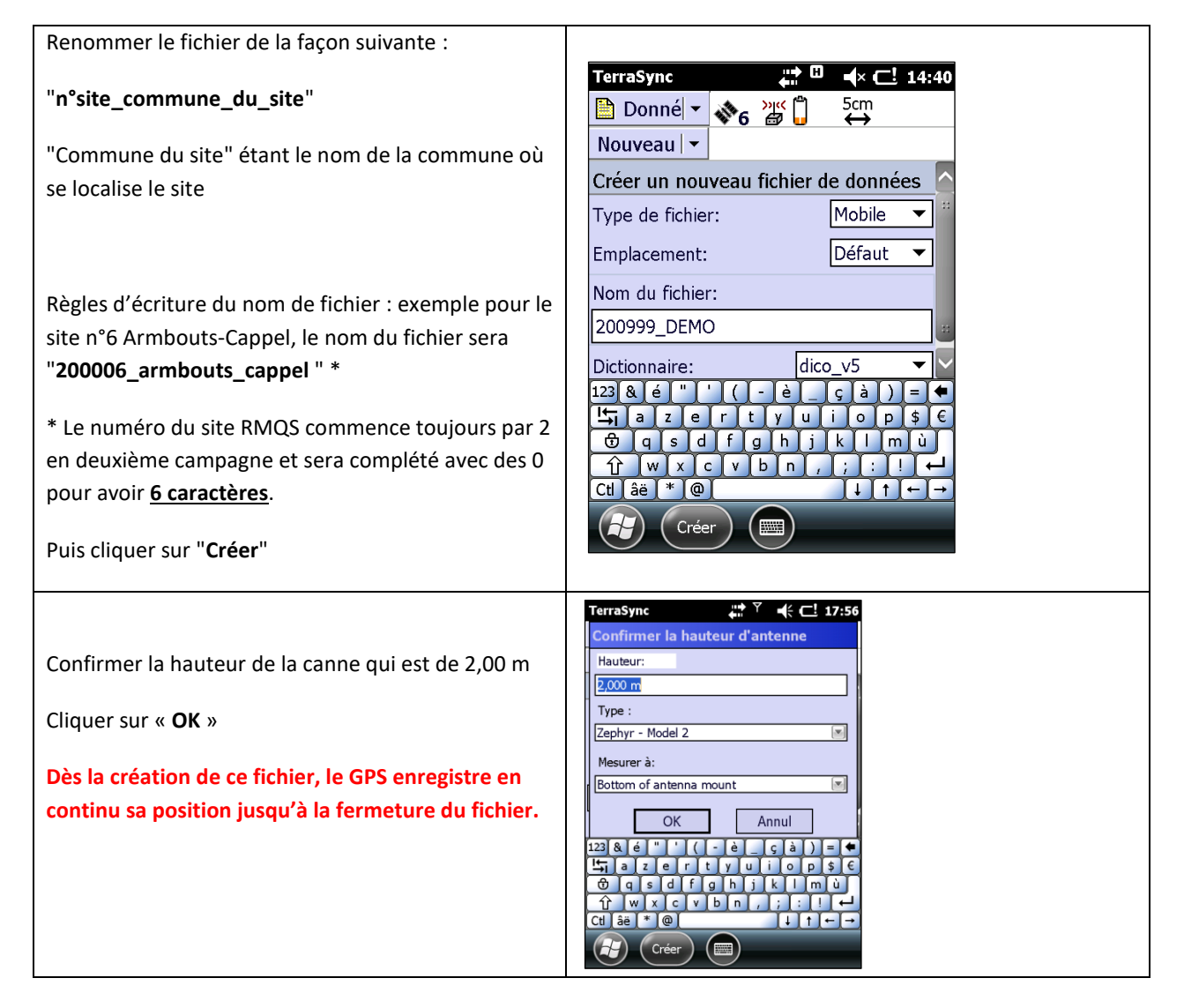

#### **6.2.2. Navigation vers les points de repère du site**

Avant de naviguer vers les coins de la surface d'échantillonnage et procéder aux levés d'implantation, il faut toujours vérifier la connexion au **réseau téléphonique** et à **Teria (source externe)** et s'assurer que l'**antenne externe** est correctement raccordée.

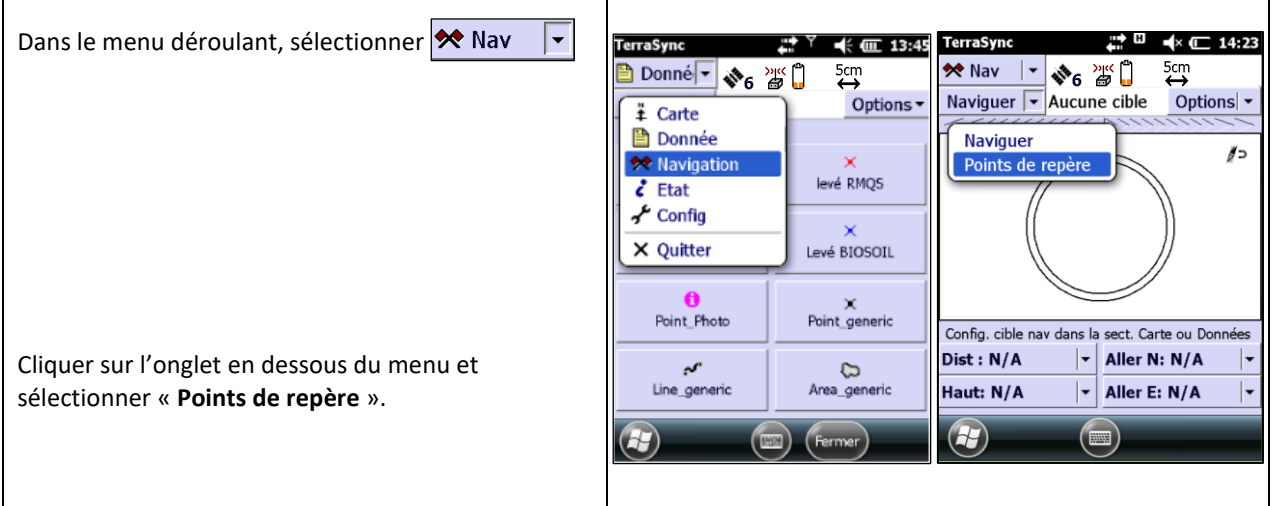

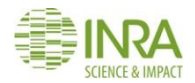

#### Manuel RMQS2 Version 3

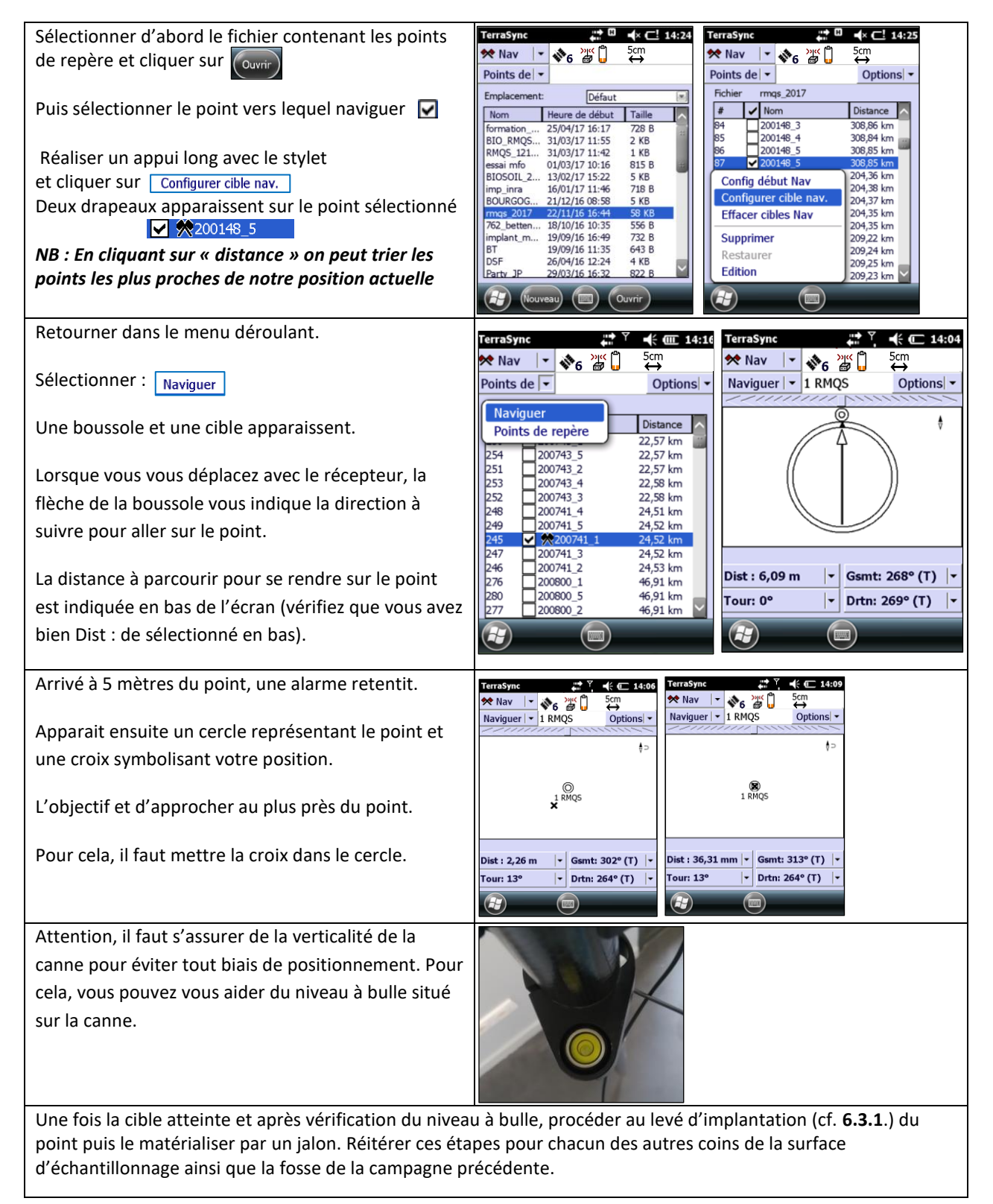

#### **6.3. Levés GPS des points du site**

Les levés sont à réaliser sur les **4 coins de la surface d'échantillonnage et sur la nouvelle fosse.** Pour les sites forestiers hors RMQS-BioSoil, les **bornes extérieures** de repérage du site doivent également être levées.

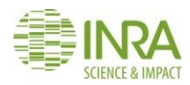

#### **6.3.1. Levé d'implantation**

Un levé d'implantation **« Implant RMQS »** s'effectue en même temps que la navigation vers les coins de la surface d'échantillonnage. La procédure est rapide et le formulaire simplifié, sans 2<sup>e</sup> ou 3<sup>e</sup> levé. Il permet d'obtenir des informations sur la précision du GPS au moment de l'installation du site. **Ce levé d'implantation n'est pas utile pour les sites RMQS forestiers ne disposant pas de points de repère pour la navigation.**

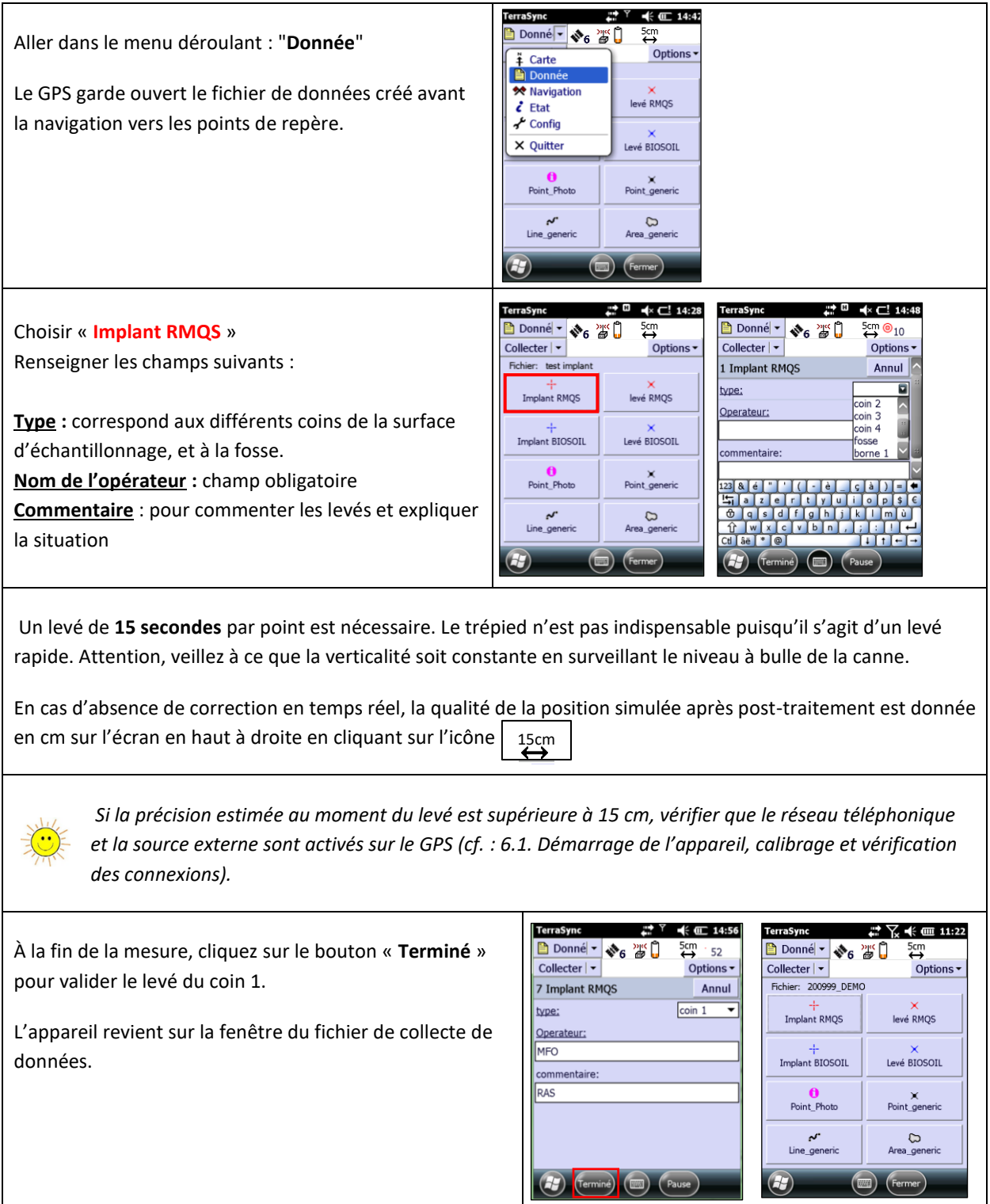

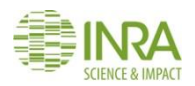

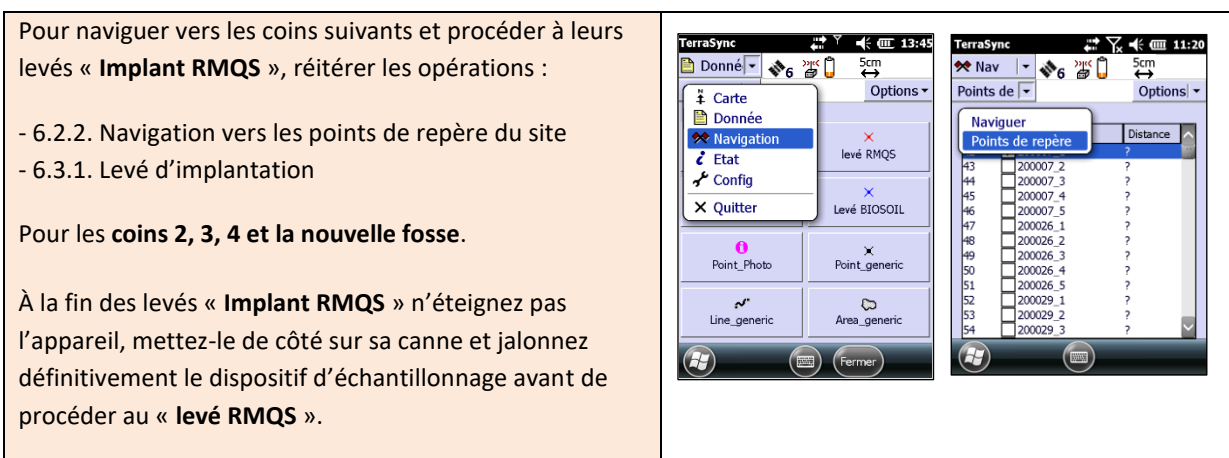

#### **6.3.2. Levé définitif du dispositif**

Un levé définitif **« levé RMQS »** s'effectue après avoir installé entièrement le dispositif et éventuellement repositionné les coins de la surface d'échantillonnage.

Un 2<sup>e</sup> et 3<sup>e</sup> levé sont nécessaires lorsque la correction en temps réel ( *白* : symbole immobile) n'est pas disponible et/ou lorsque la valeur de la précision estimée par le GPS est supérieure à 30 cm.

Ce levé est à effectuer lorsque la zone d'échantillonnage est bien implantée et jalonnée. **Il est impératif de ne pas modifier la position des coins de la surface d'échantillonnage et de la fosse après ce levé GPS**. L'utilisation d'un trépied est fortement recommandée lorsque la réception GPS est moyenne.

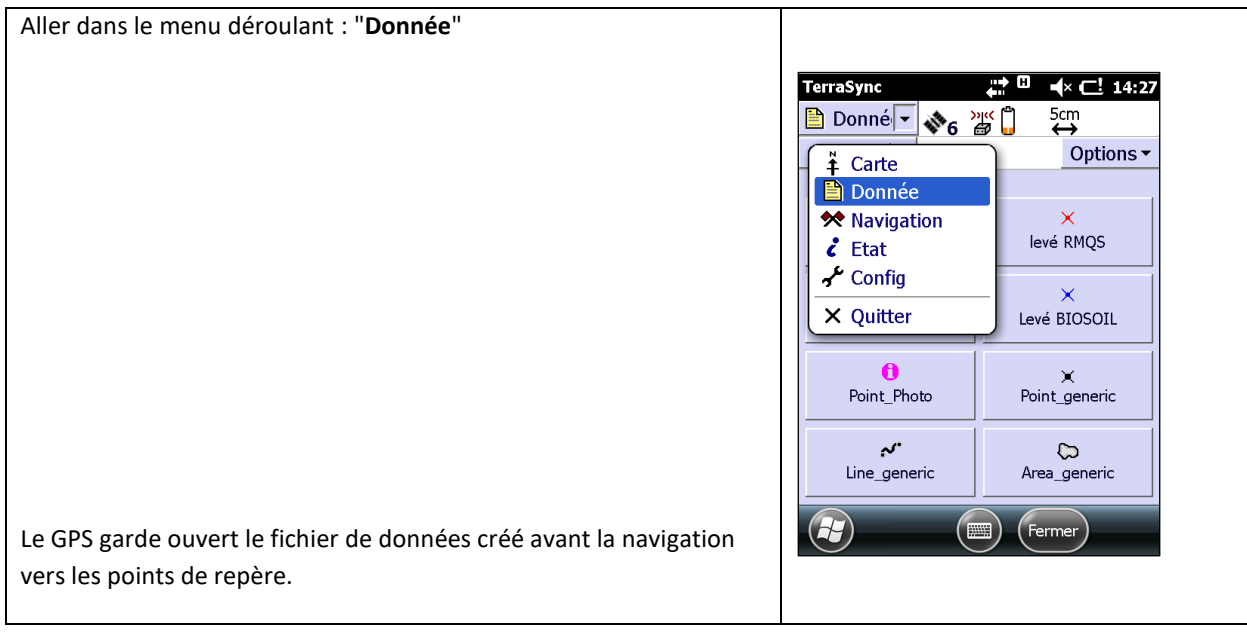
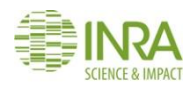

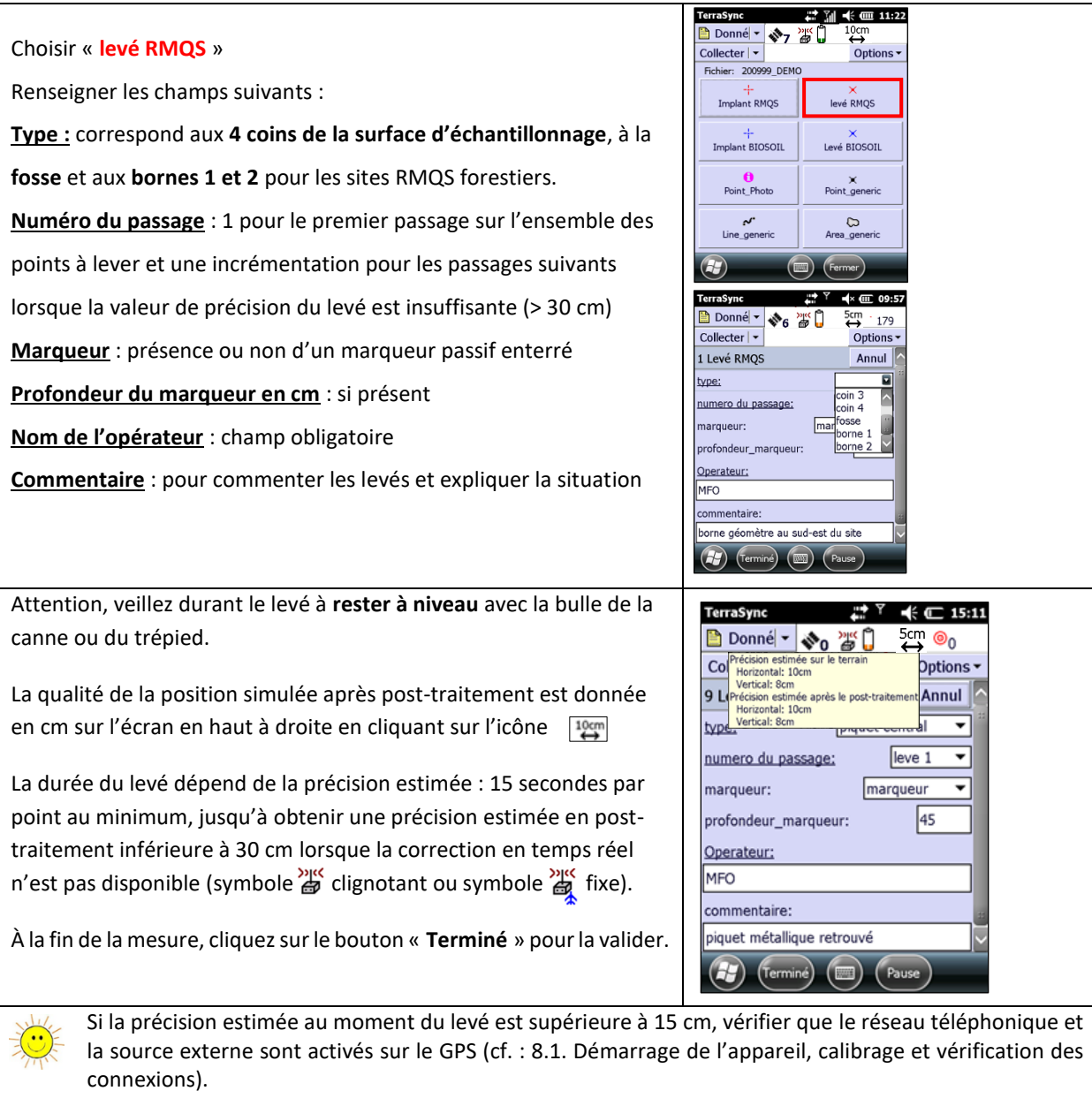

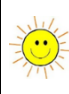

Sous un couvert forestier, laisser le GPS recalculer sa position dans une zone plus dégagée avant de revenir sur le point à lever*.*

Si la valeur de 30 cm de précision n'est pas atteinte après 5 minutes, effectuer un levé GPS 2 heures plus tard, puis une troisième fois si nécessaire.

L'appareil revient sur la fenêtre RMQS et vous pouvez alors rejoindre le coin 2 et procéder également à son **levé définitif**.

Répétez l'opération pour les coins 3, 4 et la nouvelle fosse. Pour les sites forestiers hors RMQS-BioSoil, il faudra lever également les bornes extérieures de repérage du site.

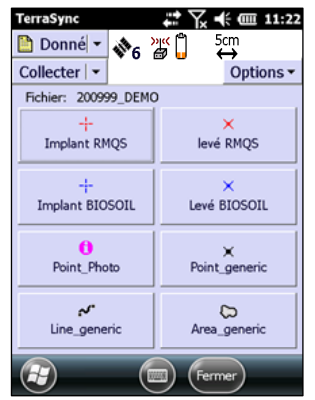

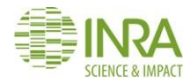

 $\div$  600 15:1 **Donné - ※6 答**  $\overline{5}$ cm Collecter  $|\star$ Options Valider la fermeture du fichier puis cliquer sur le bouton Fichier: G031815/ marche/arrêt du GPS pour éteindre l'appareil. Fermer ce fichier. Etes-vous<br>sûr? Oui **Non** Point gene Line generi  $\circ$ 

#### **6.3.3. Utilisation du GPS pour les sites RMQS forestiers**

Pour les sites RMQS forestiers, il est possible que la réception du GPS soit moindre et ne permette pas d'implanter précisément tous les angles de la surface d'échantillonnage. Des points sont souvent matérialisés par des **bornes de géomètre** qu'il faut rechercher au sol, à proximité du site ou au niveau des angles du dispositif. Les documents fournis permettent de réimplanter le site en se référant à un schéma d'implantation qui précise l'existence de bornes extérieures et le cas échéant, leur position (distance/azimut) par rapport aux 4 coins de la surface d'échantillonnage.

Les coordonnées des points de référence sont fournies aux partenaires et enregistrées dans les GPS. Pour implanter le site lorsque tous les points de repère sont présents dans l'appareil, il suffit de suivre la procédure « **6. Comment implanter le dispositif RMQS à l'aide d'un GPS ?** » hormis la partie « **6.3.1. levés d'implantation** » qui ne concerne pas les sites forestiers sans points de repère vers lesquels naviguer.

Dans les cas où tous les points de repère ne sont pas présents dans le GPS, se référer aux informations et mesures fournies afin de retrouver les bornes permettant d'implanter le site. La fonction télémètre laser du GPS et une mire avec un niveau sont nécessaires pour cette étape, cf. : **« 8.3. Implantation du piquet central et des bornes B1 et B2 avec le télémètre laser. »**.

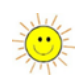

Une attention particulière est portée à la géolocalisation à long terme du dispositif d'échantillonnage, les sites RMQS forestiers nécessitent :

- un 2<sup>e</sup> ou 3<sup>e</sup> levé GPS, espacés dans le temps ;
- l'implantation de marqueurs passifs : aux 4 coins du dispositif, dans la fosse et au niveau des bornes extérieures ;
- un levé de points supplémentaires pour matérialiser les bornes ou un cheminement lorsque le couvert est dense ou amené à se refermer ;
- la prise de distances et azimuts entre le dispositif et les bornes de géomètre et entre la fosse et le dispositif.

Pour tous les détails concernant les moyens de géolocalisation de ces sites particuliers, se référer à la partie « **9. Comment installer les marqueurs passifs sur un site RMQS et RMQS-BioSoil** ».

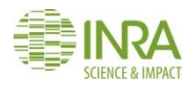

#### **6.4. Autres fonctions de levé GPS**

*Au préalable, l'appareil doit être correctement initialisé : cf : « 6.1. Démarrage de l'appareil, calibrage et vérification des connexions » et un fichier de données GPS doit être ouvert : cf. : « 6.2.1. Création du fichier de données GPS. »*

#### **6.4.1. Effectuer un cheminement**

Pour les sites en milieu fermé et/ou avec un accès difficile, il peut être intéressant de réaliser un cheminement : le principe consiste à prendre à intervalles réguliers des points géoréférencés afin de retracer le chemin parcouru jusqu'au dispositif d'échantillonnage. Ces informations supplémentaires seront utiles lors du prochain retour sur le site.

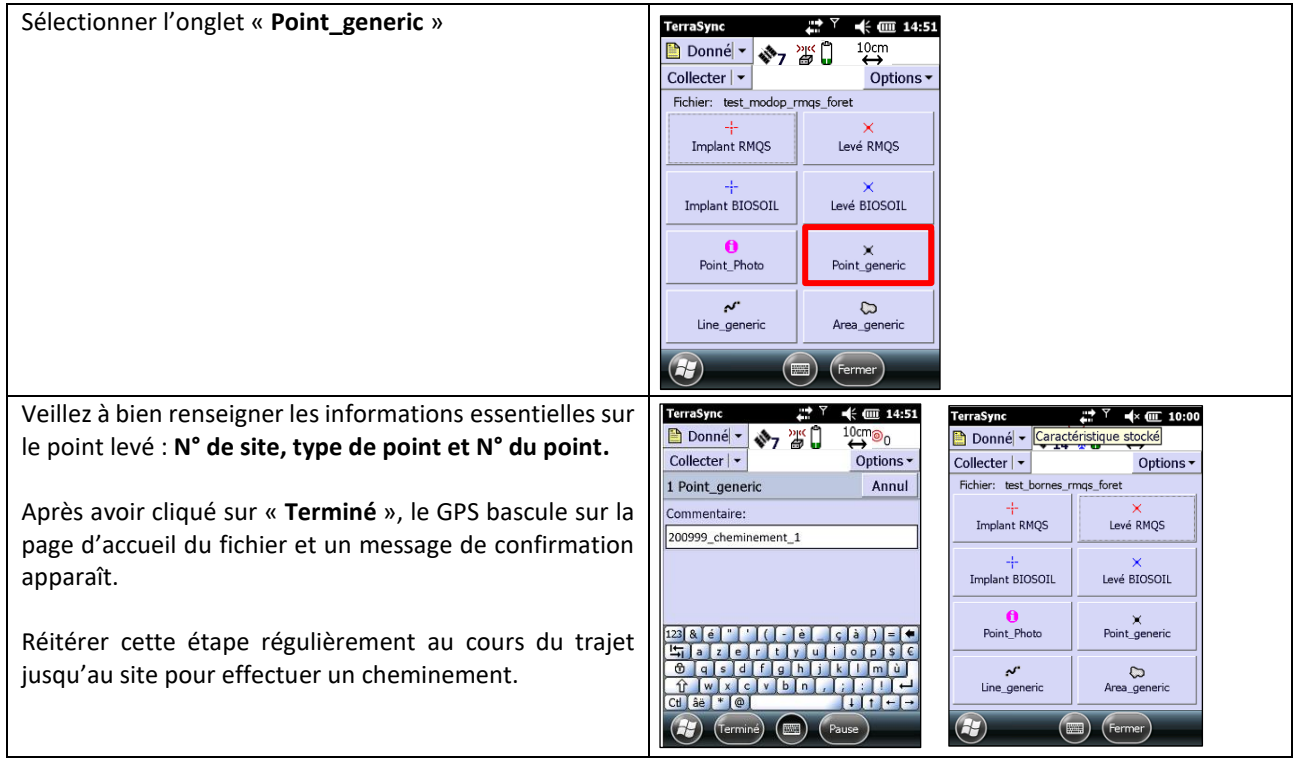

#### **6.4.2. Prendre une photo géoréférencée**

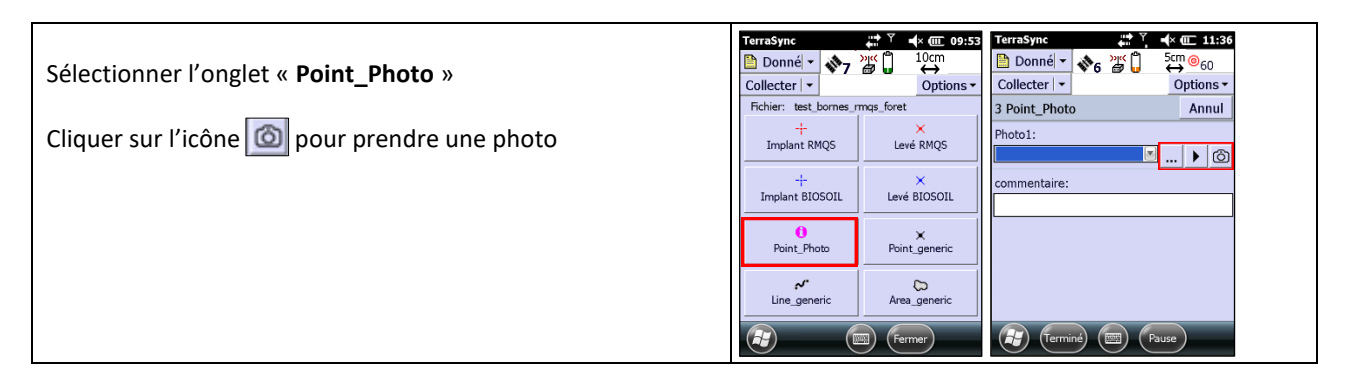

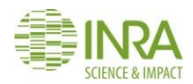

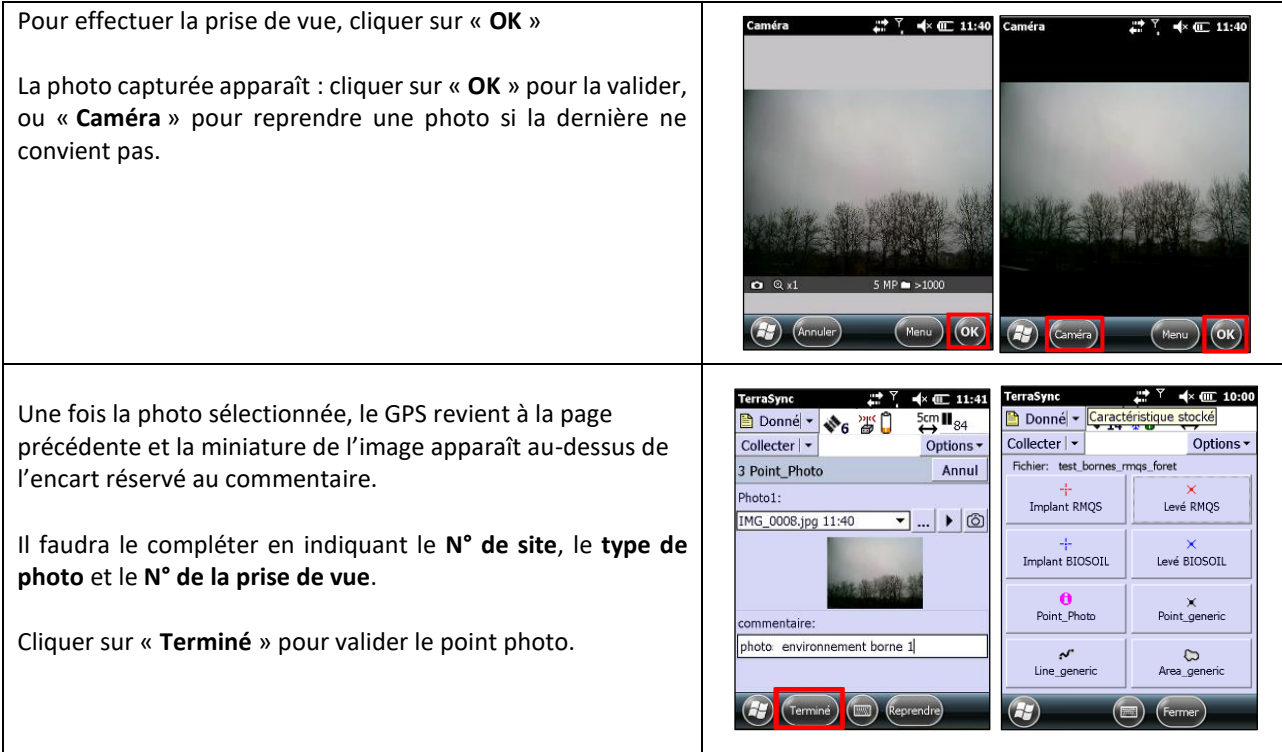

#### **6.5. Vérification et modification du fichier de données GPS**

#### **6.5.1. Compléter un point déjà levé par un 2<sup>e</sup> ou un 3<sup>e</sup> passage**

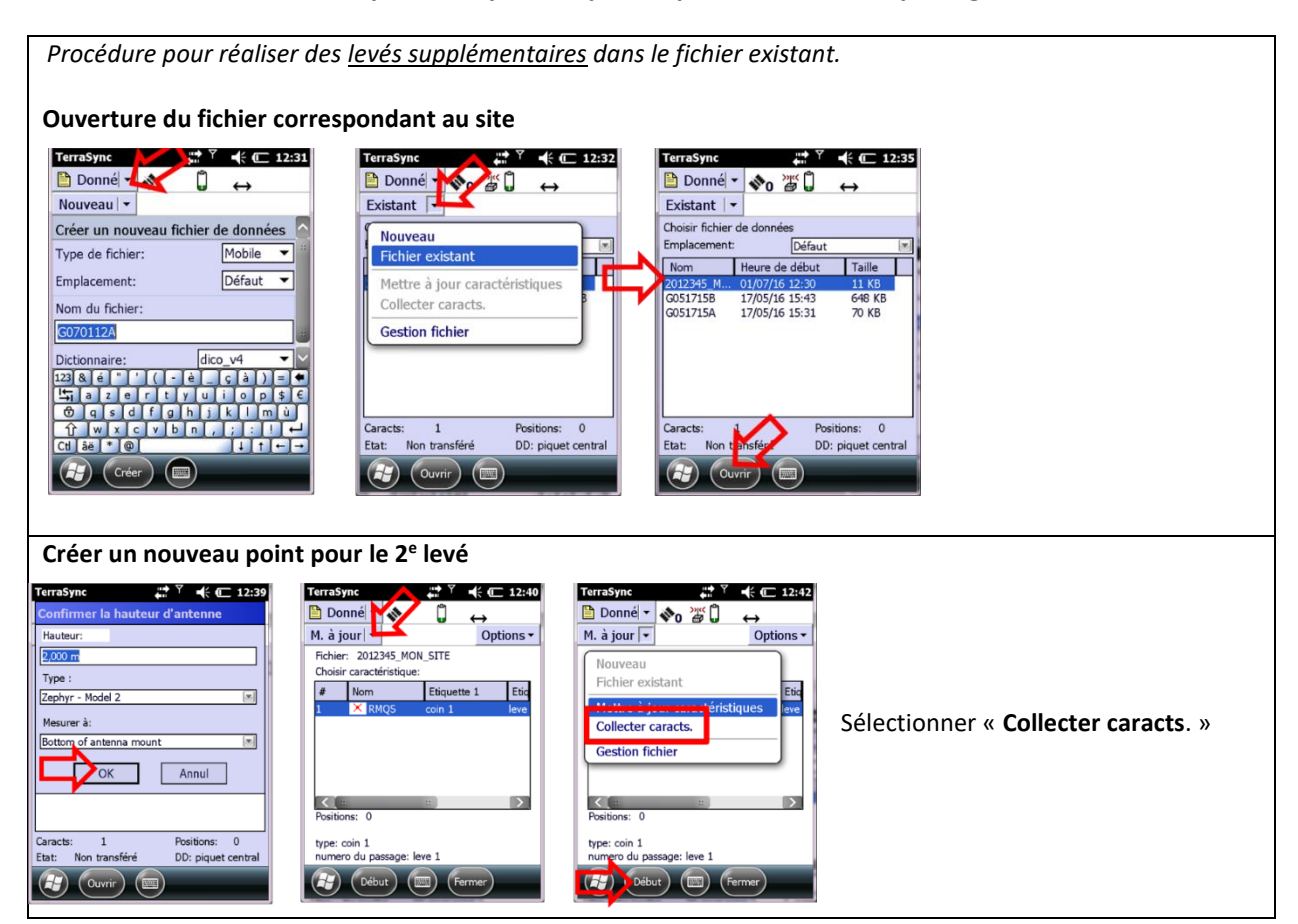

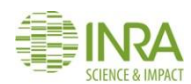

#### Manuel RMQS2 Version 3

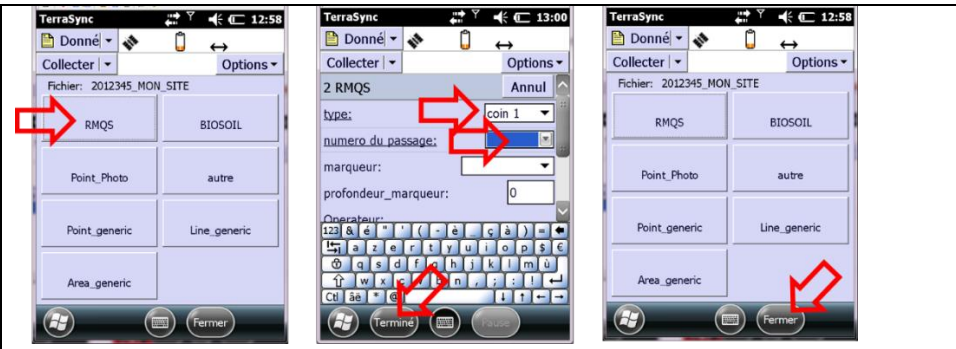

Reprendre les caractéristiques du premier levé sauf pour « le numéro du passage » qu'il faudra renseigner comme 2<sup>e</sup> ou 3<sup>e</sup> levé.

*NB : un bug d'affichage peut parfois masquer les icones du menu « Collecter » après la mise à jour du fichier.*

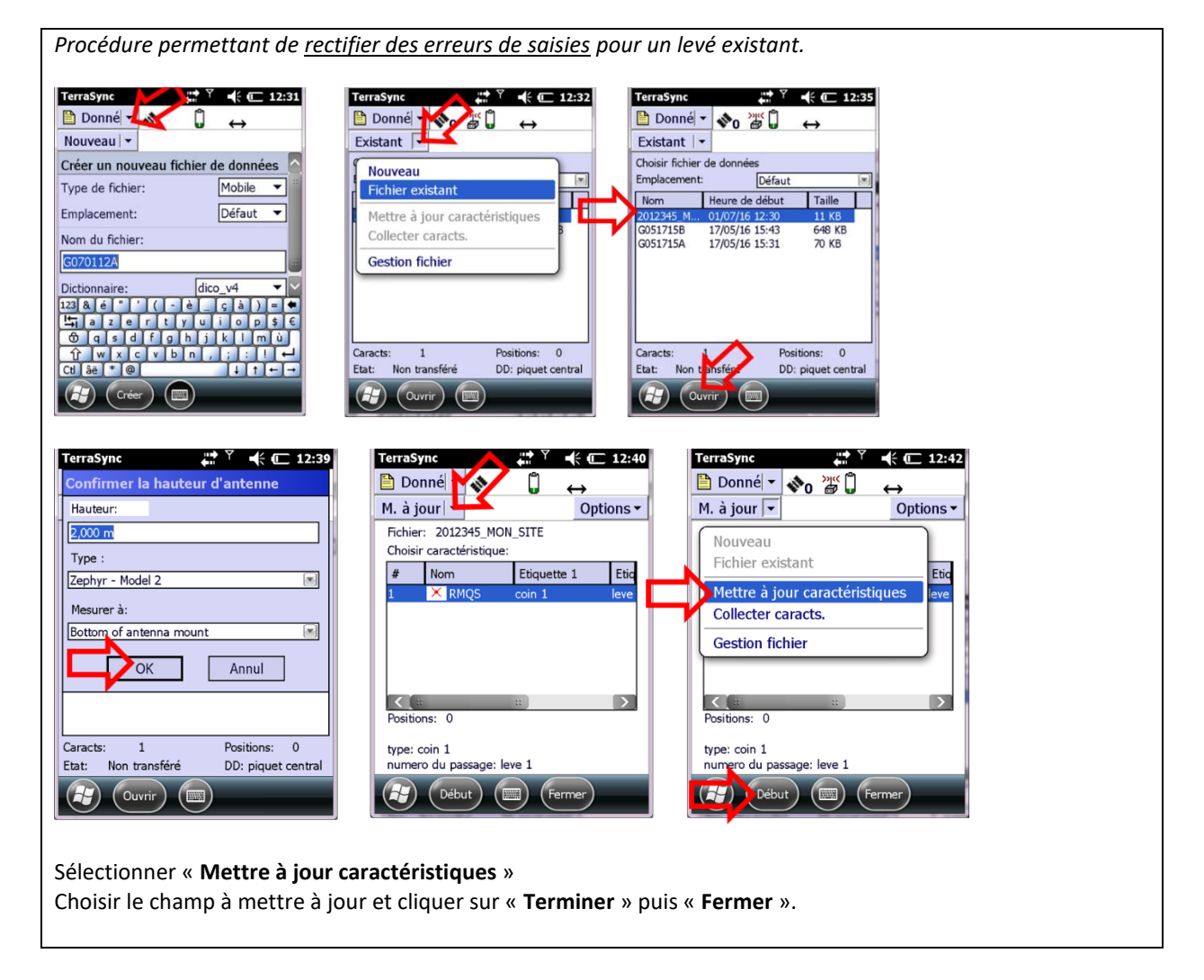

#### **6.5.2. Modifier les caractéristiques d'un champ** *a posteriori*

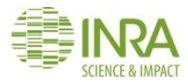

#### **6.5.3. Supprimer ou restaurer un point**

Cette action est possible à partir du menu : **Donnée** > **Fichier Existant**> **Ouvrir**.

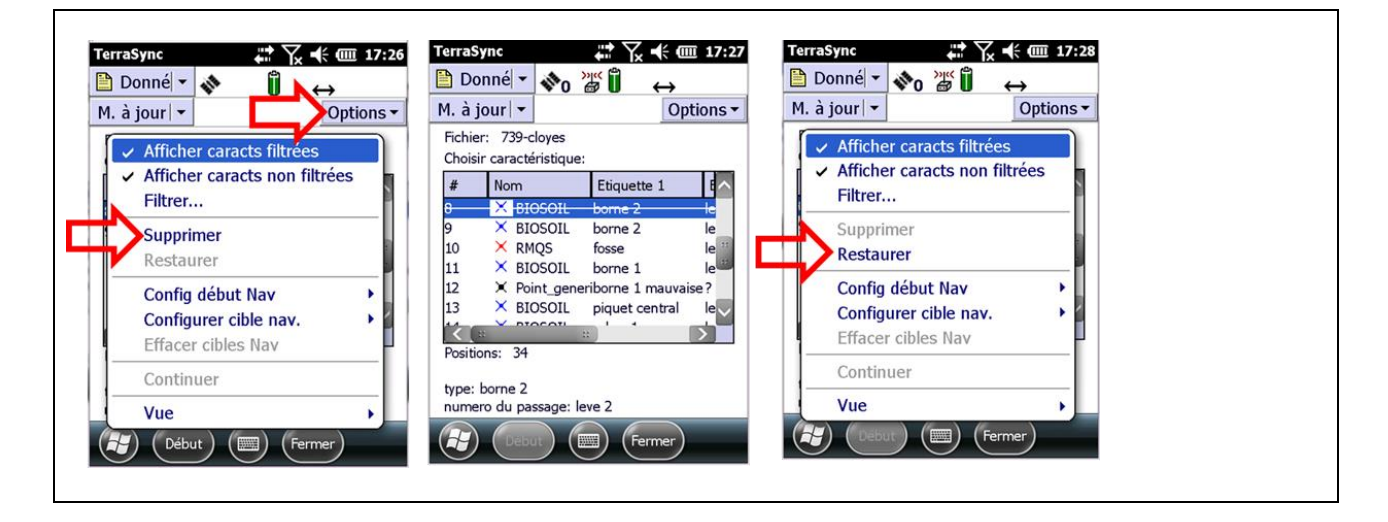

**6.5.4. Vérifier sur la carte l'ensemble des points levés**

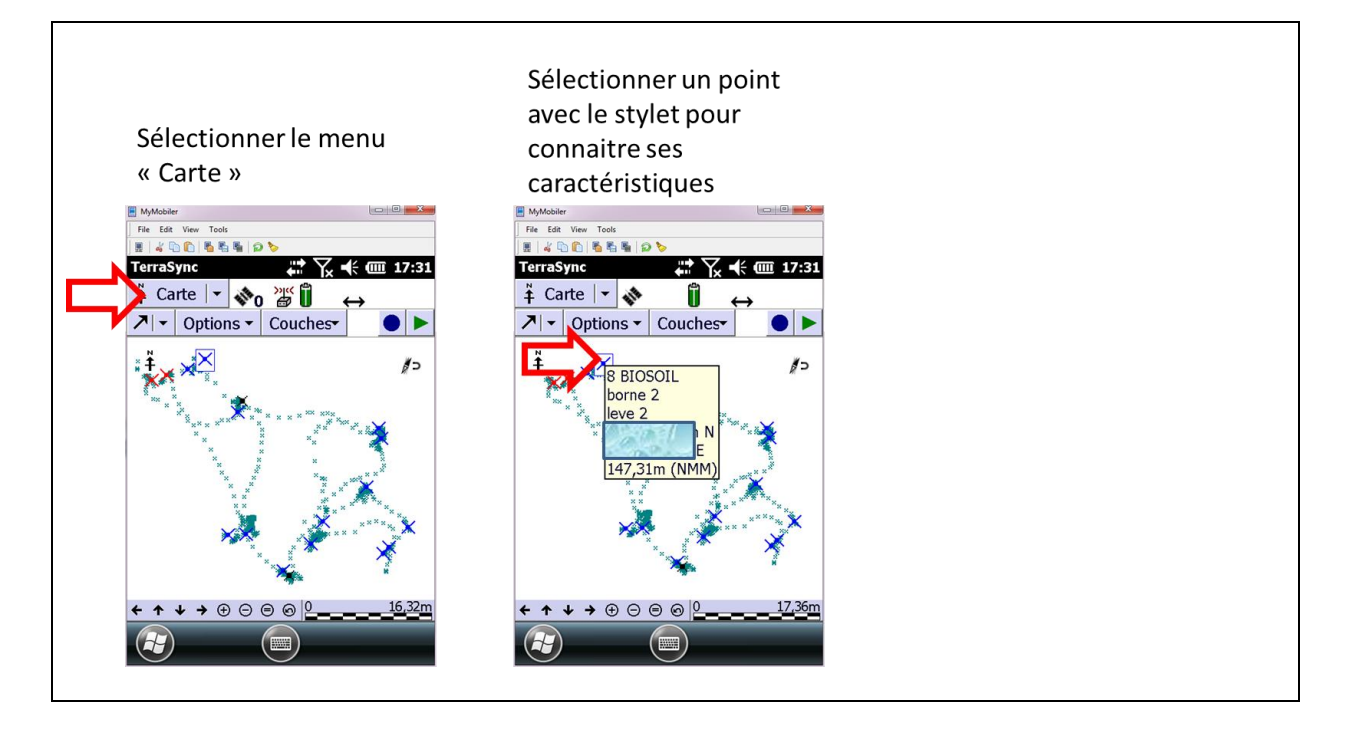

#### **6.6.Livrables**

- Fichiers de levés GPS
- Informations sur les conditions de levé notées sur le rapport d'intervention

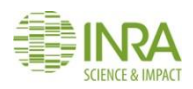

# 7.Comment installer le dispositif d'échantillonnage RMQS-BioSoil ?

**Ce mode opératoire décrit le dispositif d'échantillonnage des sites RMQS-BioSoil qui se décline en 3 configurations possibles. Il explique comment réimplanter le dispositif et matérialiser les points de prélèvements de la surface d'échantillonnage en utilisant des décamètres et/ou équerre optique, boussole, compas, détecteur de métaux et distance-mètre laser du GPS. Enfin il précise comment positionner la fosse pédologique.**

**NB : Pensez à allumer le GPS dès votre arrivée sur le terrain afin de lui laisser le temps de s'initialiser. En effet l'installation du dispositif nécessite l'utilisation du GPS en mode navigation (voir mode d'emploi au chapitre 8). Lors de l'utilisation de la boussole vérifiez l'unité des azimuts mesurés (degrés ou grades).**

## **7.1. Points RSSDF, placettes BioSoil et sites RMQS-BioSoil**

Parmi les 2170 sites du réseau RMQS métropolitain, environ 550 sites font également partie du réseau systématique européen de suivi des dommages forestiers (RSSDF, *[Figure 9](#page-42-0)*). Le réseau RSSDF a été implanté en France en 1989 par le Département Santé des Forêts pour suivre à long terme l'état sanitaire des forêts. Outre des suivis annuels des peuplements forestiers, ce réseau a servi de base à un inventaire pédologique en 1993-94 puis à nouvel échantillonnage des sols en 2006-2007 dans le cadre du projet européen BioSoil et de la première campagne RMQS. Les points du réseau RSSDF sont matérialisés par une spirale d'arbres, plus ou moins régulière, numérotés de 1 à n. Deux dispositifs d'échantillonnages contigus ont été mis en place il y a dix ans à proximité de cette spirale d'arbres : la placette BioSoil et le site RMQS-BioSoil.

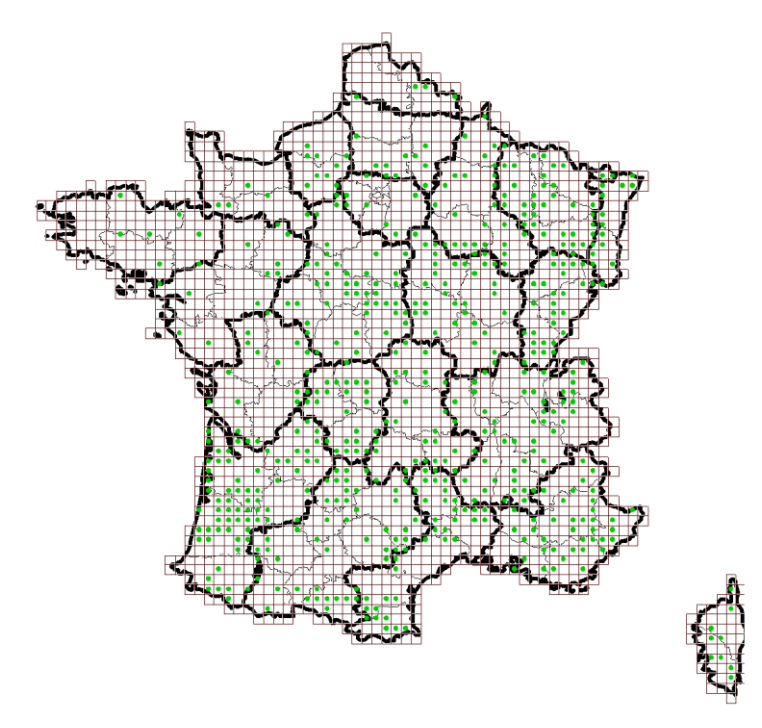

<span id="page-42-0"></span>*Figure 9 – Réseaux RMQS (grille) et RSSDF (points verts)*

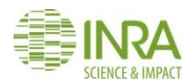

Ces trois réseaux sont fondés sur le principe d'un suivi temporel à long terme de placettes permanentes, mais avec des stratégies différentes. La *[Figure 10](#page-43-0)* représente la disposition théorique des trois dispositifs, le point RSSDF ne correspond pas toujours à une spirale régulière, notamment lorsque la parcelle est étroite ou lorsque certains arbres de la spirale ont été coupés lors d'éclaircies.

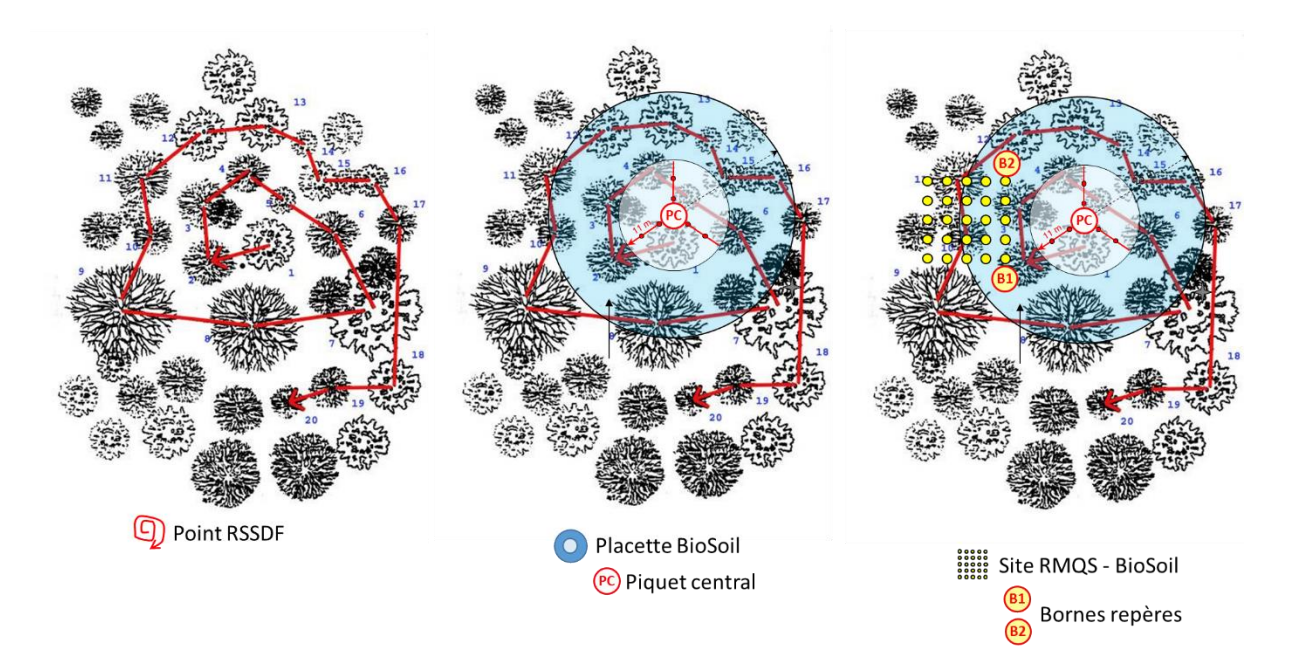

<span id="page-43-0"></span>*Figure 10 – Point du réseau systématique de suivi des dommages forestiers (RSSDF), placette BioSoil et site RMQS-BioSoil, avec leurs points de repère respectifs*

#### **7.2. Le dispositif BioSoil**

Comme le dispositif RMQS, le dispositif d'échantillonnage BioSoil (*[Figure 11](#page-43-1)*) prévoit la possibilité de prélever plusieurs séries d'échantillons de sol. Les points de prélèvement sont disposés sur des transects disposés autour du point central du dispositif. **Ce point central a été installé au centre de la population d'arbres numérotés du point RSSDF. Il a été matérialisé par un piquet repère en bois peint en rouge et par une tige en fer à béton pliée, en forme de « L » inversé, enfoncée dans le sol. Ce point repère est nommé par la suite « piquet central » (PC). Lorsque les arbres numérotés forment une spirale régulière, le piquet central a été implanté à 1 mètre au nord de l'arbre numéro 1 (***[Figure 10](#page-43-0)***).**

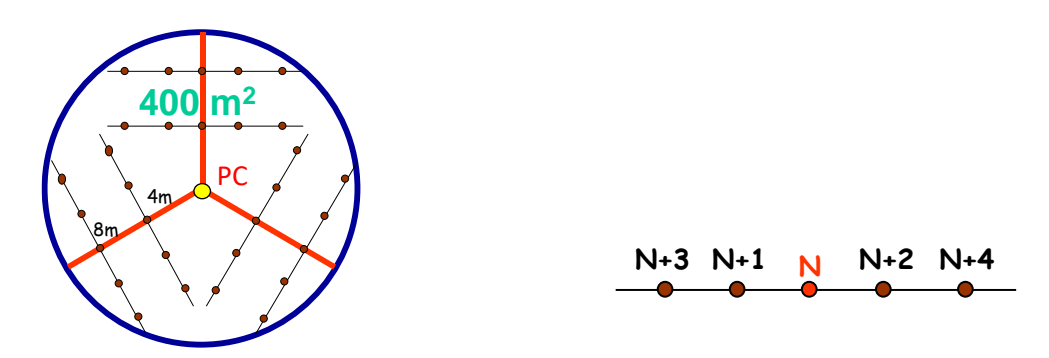

<span id="page-43-1"></span>*Figure 11 – Dispositif d'échantillonnage BioSoil : 6 transects sont disposés autour du point central du dispositif (point jaune). Sur chaque transect, 5 campagnes de prélèvement sont possibles (N à N+4).*

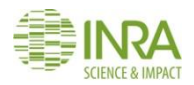

#### **7.3. Le dispositif RMQS-BioSoil**

Le dispositif RMQS-BioSoil est une adaptation du dispositif RMQS aux particularités des sols forestiers. La surface d'échantillonnage RMQS est placée à côté du dispositif BioSoil (*[Figure 12](#page-44-0)*), avec une zone intermédiaire d'environ 2 mètres entre les deux dispositifs dans laquelle une mini fosse pédologique a été creusée pour prélever des échantillons volumétriques en surface (0-30 cm). La proximité des deux dispositifs fait que l'occupation et le type de sol sont généralement identiques. **L'emplacement du site RMQS-BioSoil est matérialisé par la présence de deux bornes B1 et B2 dont la position a été mesurée (distances et azimuts) par rapport au piquet central. Une tige en fer à béton pliée, en forme de « L » inversé, a également été enfoncée dans le sol à l'endroit de ces deux bornes.**

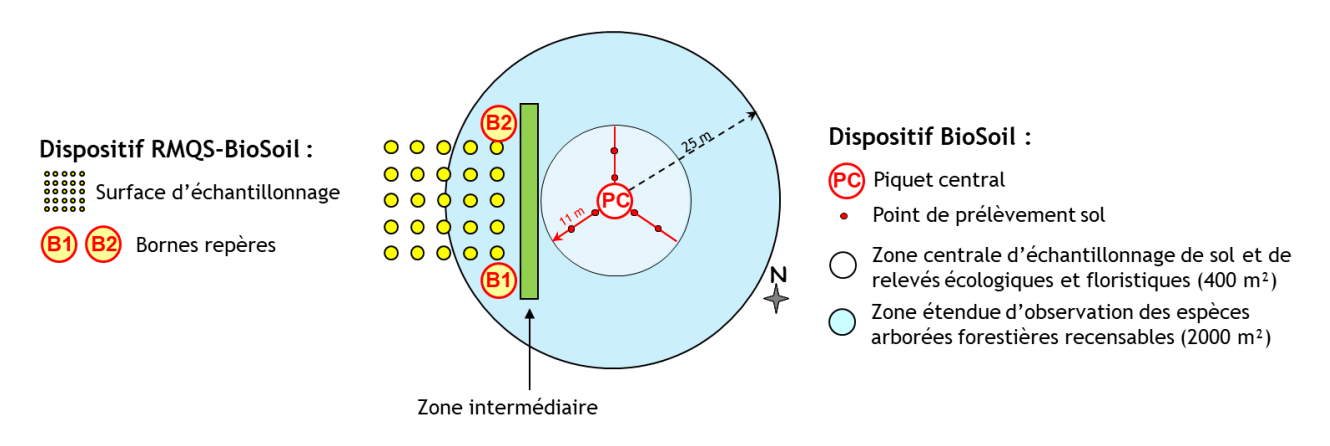

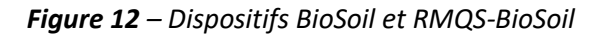

<span id="page-44-0"></span>Trois configurations (5x5, 6x4 et 8x3) de la surface d'échantillonnage des sites RMQS-BioSoil ont été proposées en 2006-2007 pour faciliter la mise en place du dispositif en cas de contraintes majeures liées aux dimensions de la parcelle, à la structure de la plantation ou à une forte pente (*[Figure 13](#page-44-1)*).

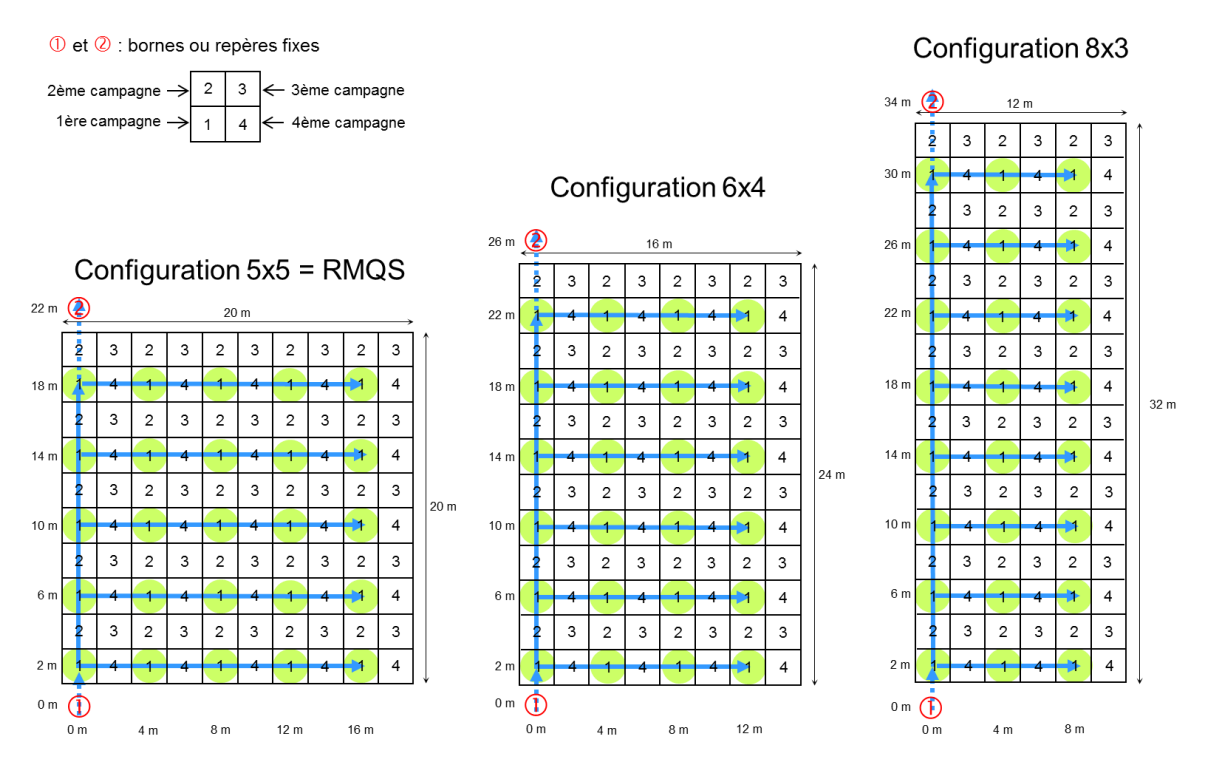

<span id="page-44-1"></span>*Figure 13 – Configurations possibles du dispositif RMQS-BioSoil lors de la première campagne*

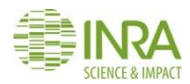

Durant la campagne 1, les dispositifs ont généralement été orientés selon le schéma de la *[Figure 12](#page-44-0)*. Toutefois, l'orientation du dispositif a pu être adaptée aux contraintes de terrain. La combinaison entre les trois configurations possibles du dispositif et son orientation variable donne une multitude de dispositions possibles (*[Figure 14](#page-45-0)*).

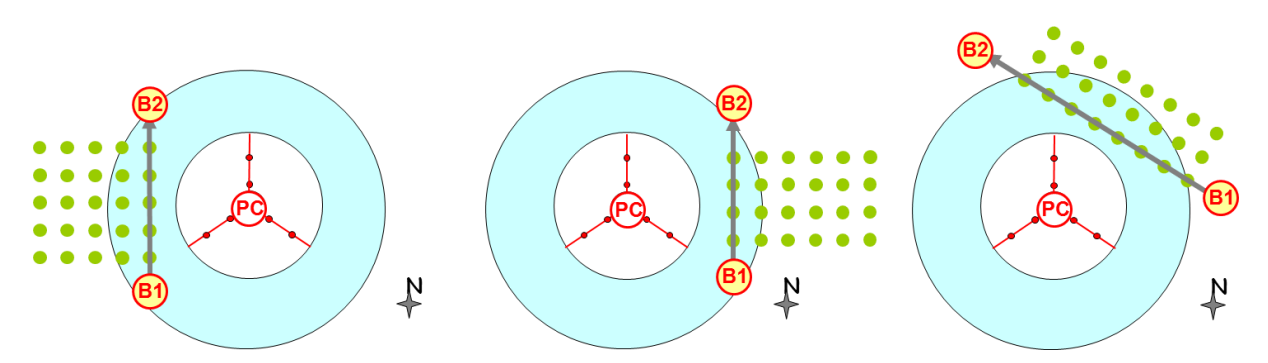

*Figure 14 - Exemples d'orientation et de configuration du dispositif RMQS-BioSoil*

<span id="page-45-0"></span>Le dispositif d'échantillonnage comporte une surface d'échantillonnage et une fosse pédologique. Sur la surface d'échantillonnage, les prélèvements ont été réalisés au sein des 24 ou 25 placettes élémentaires portant le numéro 1 lors de la première campagne. **Durant la deuxième campagne, les prélèvements seront réalisés au sein des placettes élémentaires portant le numéro 2 (***[Figure 15](#page-45-1)* **et** *[Figure 16](#page-46-0)***)**. Lors des campagnes ultérieures, ils seront réalisés respectivement au sein des placettes élémentaires portant les numéros 3 et 4.

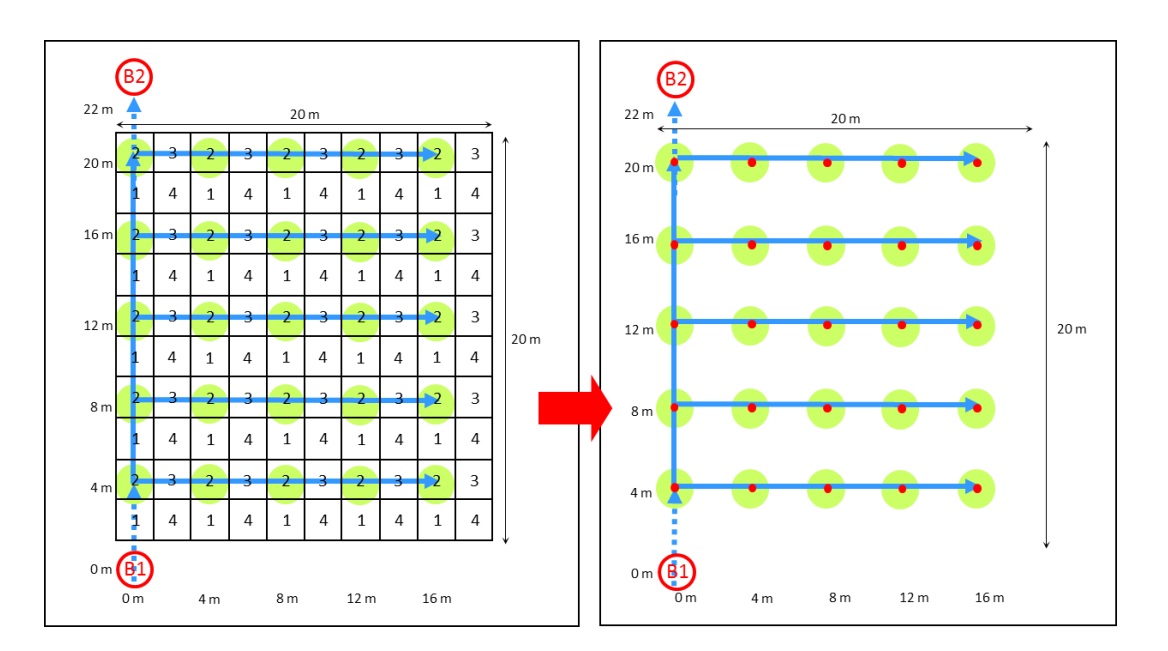

<span id="page-45-1"></span>*Figure 15 – Dispositif d'échantillonnage RMQS-BioSoil 5x5. Les cercles verts matérialisent les placettes élémentaires numérotées 2 qui seront échantillonnées durant la deuxième campagne. Les bornes B1 et B2 permettent la réimplantation de la surface d'échantillonnage*

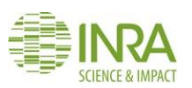

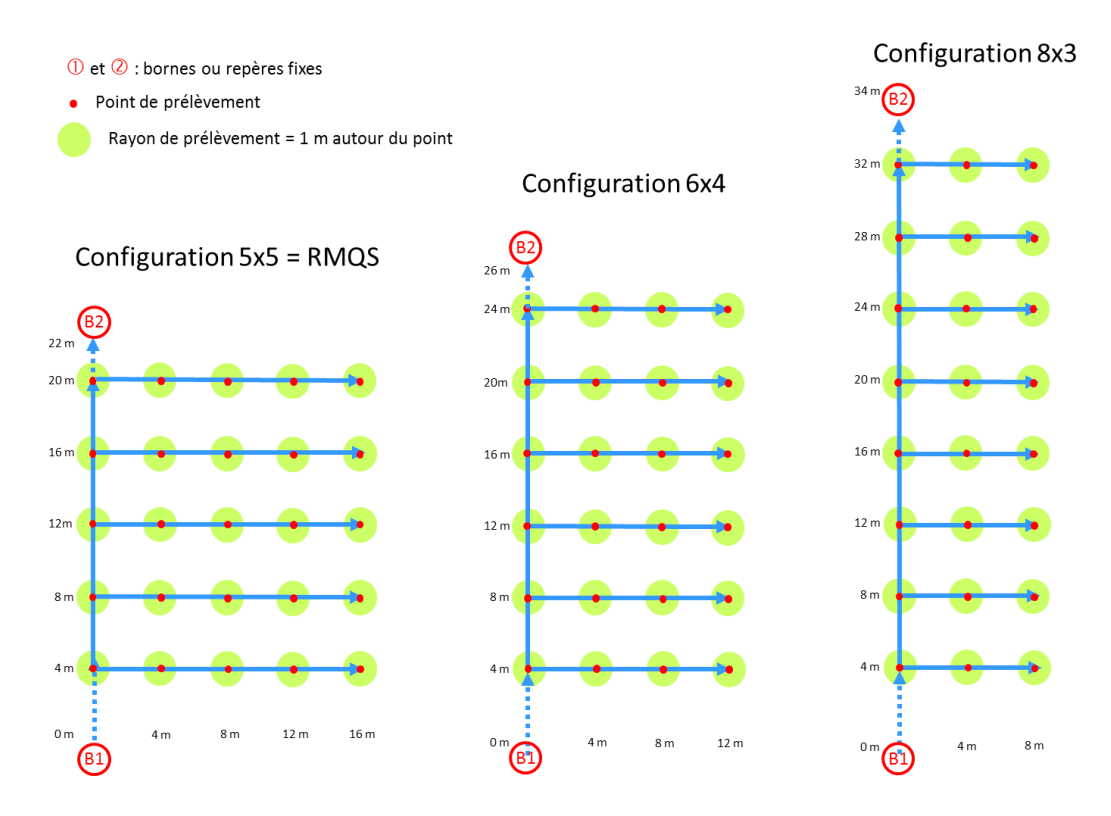

<span id="page-46-0"></span>*Figure 16 – Configurations possibles du dispositif d'échantillonnage RMQS-BioSoil pour la campagne RMQS2 (même légende que [Figure 15](#page-45-1))*

#### **7.4. Implantation du site RMQS-BioSoil durant la deuxième campagne**

Le correspondant-observateur de chaque site connait l'emplacement du point RSSDF, le contacter est donc indispensable avant de se rendre sur un site. Les coordonnées GPS de la parcelle (fichier de coordonnées WGS84 fourni ou données déjà enregistrées dans le GPS), peuvent être également utilisées pour retrouver le point RSSDF, mais ces coordonnées sont souvent imprécises.

**InfoSol a compilé dans une fiche d'implantation** l'ensemble des informations disponibles pour **retrouver et réimplanter le site RMQS-BioSoil. Ces informations** 

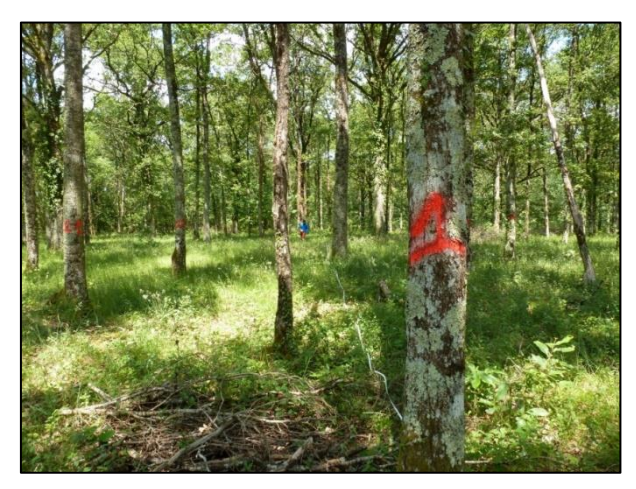

**sont issues de plusieurs sources** : base de données DSF, archives InfoSol et archives IFN. La cohérence des données est vérifiée pour chaque site et ces données sont assorties d'un indicateur de qualité figurant sur la fiche d'implantation :

> données *a priori* cohérentes données douteuses à prendre avec précautions données *a priori* erronées

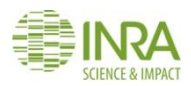

Si elles existent des informations de cheminement sont indiquées sur la fiche. Elles donnent parfois des indications précieuses pour retrouver les arbres numérotés du point RSSDF et localiser ensuite les dispositifs BioSoil et RMQS-BioSoil.

# **7.4.1. La surface d'échantillonnage**

L'installation de la surface d'échantillonnage des sites RMQS-BioSoil commence par l'implantation du **piquet central** de la placette BioSoil et des deux **bornes B1 et B2** qui matérialisent le site RMQS-BioSoil. La position du piquet central de la placette BioSoil peut être retrouvée à partir de certains arbres numérotés du dispositif qualifiés d'**arbres repères**. La position des bornes B1 et B2 peut être retrouvée à partir du piquet central. Pour chaque site RMQS-BioSoil, le partenaire dispose de la fiche d'implantation qui schématise les données disponibles et donne les distances (en mètres) et azimuts (en degrés et en grades) :

- du piquet central depuis les arbres repères les plus proches,
- des bornes B1 et B2 depuis le piquet central,
- entre la borne B1 et la borne B2.

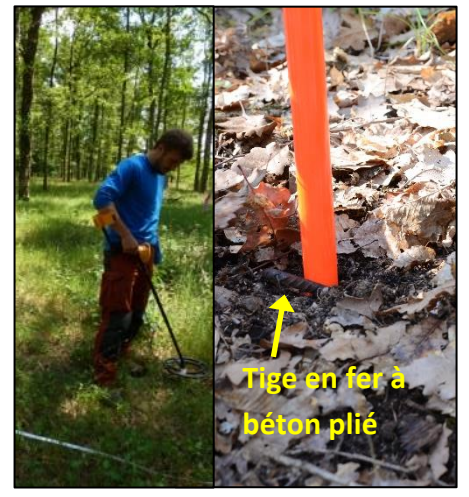

Ce document est complété par un fichier qui reprend ces informations.

Lors de la campagne 2006-2007, des tiges en fer à béton plié en forme de « L » inversé ont été enfoncées dans le sol à l'emplacement du piquet central et des bornes B1 et B2. **Ces tiges en fer doivent être recherchés à l'aide d'un détecteur de métaux**. Les indications de distances, gisements et les arbres repères permettent de circonscrire la zone de recherche du piquet central à l'aide du détecteur. Parfois les tiges en fer manquent, parfois un piquet en bois matérialise le piquet central. Quelques degrés d'écart dans la prise d'un azimut à la boussole génèrent un écart de plusieurs mètres à une distance d'une vingtaine de mètres. C'est pourquoi le détecteur de métaux est indispensable pour retrouver les tiges en fer. **Si au bout d'une heure à une heure trente de recherche assidue aucun repère n'est retrouvé, on considèrera que les repères ne sont pas ou plus présents et on implantera un nouveau dispositif.** En cas d'absence d'un ou plusieurs repères, suivre l'arbre de décision suivant pour connaître la conduite à tenir :

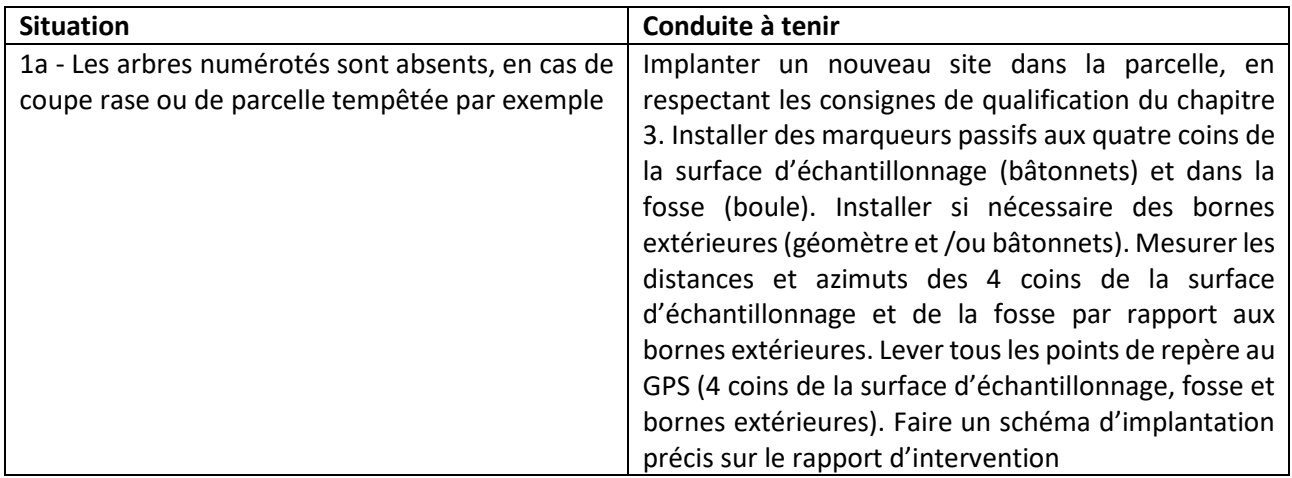

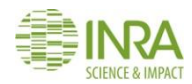

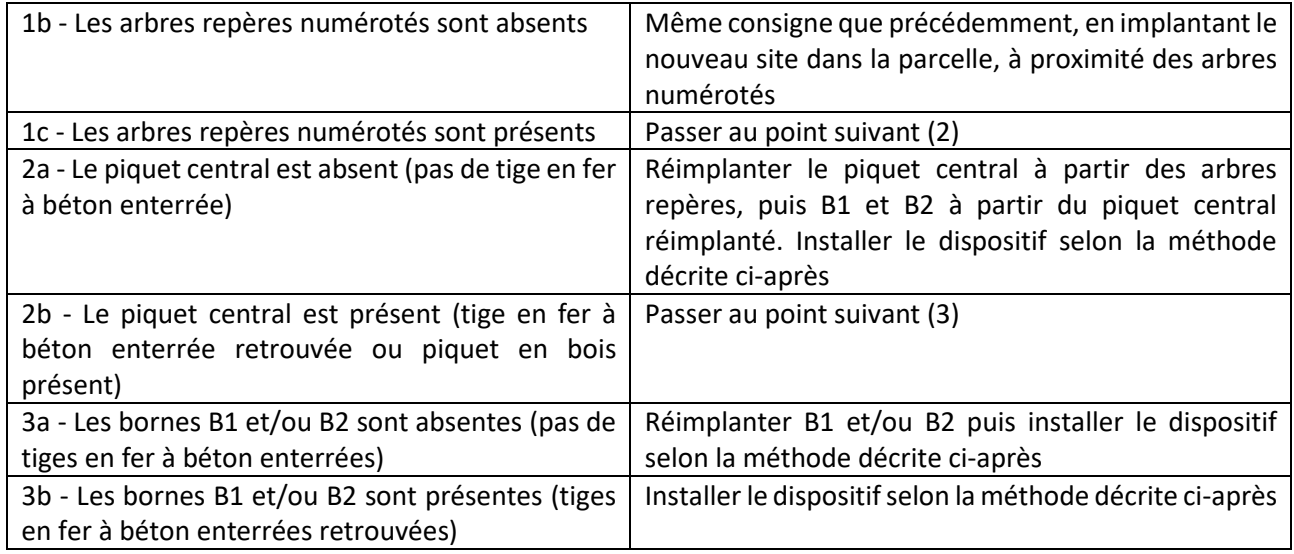

**NB : Si la parcelle est difficilement pénétrable en raison par exemple d'une végétation particulièrement dense ou de la présence de chablis, contacter InfoSol pour connaître la conduite à tenir**.

# **7.4.1.1. Matériel**

- 2 piquets de géomètre pour repérer les bornes B1 et B2
- 25 jalonnettes de couleur pour matérialiser les points de prélèvement
- 2 décamètres de 30 m
- Boussole (attention à l'unité de mesure des azimuts, degrés ou grades)
- GPS, compas et distance mètre-laser
- Équerre optique
- Mire avec plaque de visée pour le distance mètre-laser
- Détecteur de métaux pour retrouver les tiges en fer à béton
- *Référence indicative du matériel utilisé par InfoSol : Garrett 250 ACE proformance*

*[http://www.garrett.com/hobbysite/hbby\\_ace\\_250\\_main\\_fr.aspx](http://www.garrett.com/hobbysite/hbby_ace_250_main_fr.aspx) <http://detectopia.fr/detecteur-de-metaux/garrett-ace-250/>*

# **7.4.1.2. Méthode de jalonnement**

1. Implanter le piquet central à partir des arbres repères numérotés, à l'aide du distance-mètre laser et du compas du GPS (ou à l'aide d'une boussole et d'un décamètre). L'utilisation d'un détecteur de métaux est indispensable pour retrouver la tige en fer à béton enterrée à l'emplacement du piquet central.

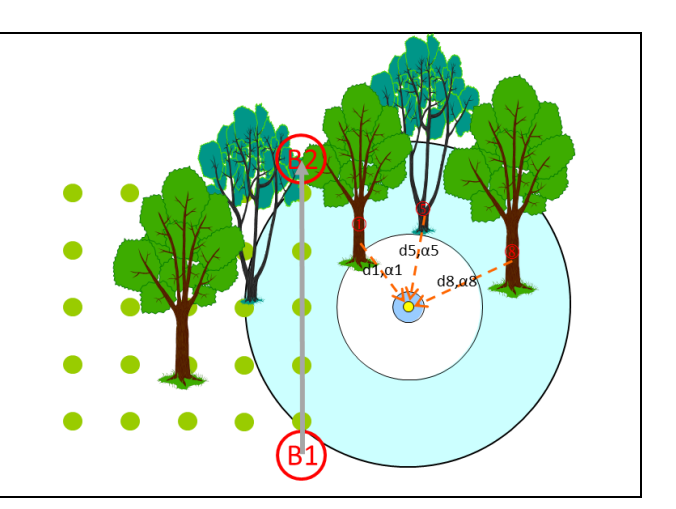

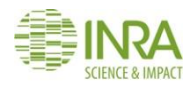

- 2. Implanter les bornes B1 et B2 à partir du piquet central, à l'aide du distance-mètre laser et du compas du GPS (ou à l'aide d'une boussole et d'un décamètre). L'utilisation d'un détecteur de métaux est indispensable pour retrouver les tiges en fer à béton enterrées à l'emplacement des bornes B1 et B2.
- 3. Matérialiser la position des bornes B1 et B2 avec les piquets de géomètre.
- 4. Dérouler le décamètre puis disposer systématiquement les jalonnettes de couleur de la borne B1 vers la borne B2, tous les 4 mètres jusqu'à 20 m pour une configuration 5x5, jusqu'à 24 m pour une configuration 6x4 et jusqu'à 32 m pour une configuration 8x3.

5. Après avoir matérialisé cette première ligne de base, utiliser le compas et le distance-mètre laser du GPS (ou une équerre optique et un décamètre) pour jalonner les lignes perpendiculaires en installant une jalonnette de couleur tous les 4 m.

# $d3a3$  $d\overline{1/\alpha}$ 1  $22m$  $20<sub>m</sub>$  $16<sub>m</sub>$  $12m$  $8<sub>m</sub>$  $4<sub>m</sub>$  $12<sub>π</sub>$  $16<sub>m</sub>$  $22n$  $16<sub>m</sub>$

 $0n$ 

 $\binom{B1}{1}$ 

 $12<sub>m</sub>$ 

 $8<sub>m</sub>$ 

 $16<sub>π</sub>$ 

# **Dans chaque placette élémentaire, l'emplacement du prélèvement est choisi aléatoirement dans un rayon d'un mètre autour de chaque jalonnette, en ne privilégiant aucune situation (creux, bosse ou proximité de la jalonnette).**

**NB** : si sur une ligne du dispositif, il y a des obstacles majeurs (rochers, gros arbre, chablis, etc.) qui ne permettent par le jalonnement, le prélèvement sur ce point ne sera pas réalisé.

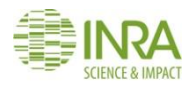

## **7.4.2. La fosse pédologique**

La fosse pédologique sera positionnée en retrait de 5 mètres par rapport à la surface d'échantillonnage et à plus de 20 mètres du piquet central, afin de ne pas perturber les dispositifs d'échantillonnage (*[Figure 17](#page-50-0)*). Sous réserve de respecter ces deux conditions, **le profil de sol doit être représentatif du dispositif RMQS-BioSoil** et autant que possible représentatif du disposif BioSoil. Pour garantir la qualité de la description du sol, la fosse sera positionnée hors des zones de sol perturbé (cloisonnement, exploitation, ornières, etc.).

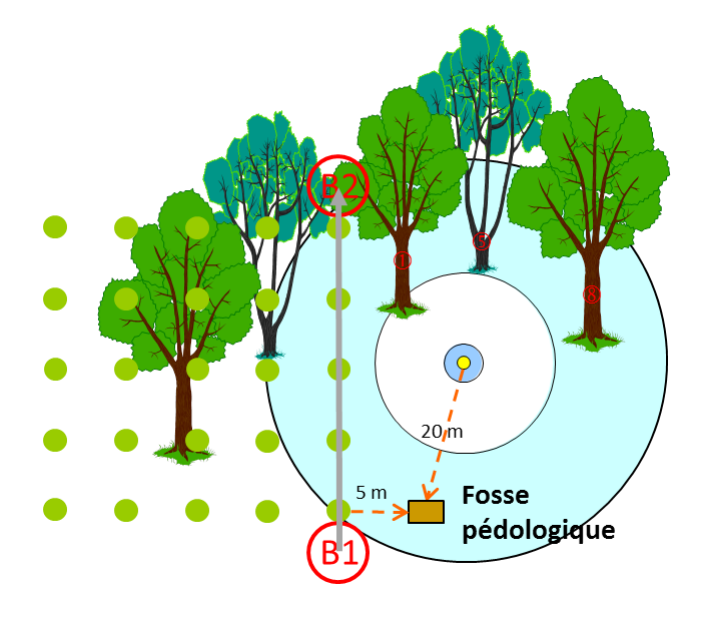

*Figure 17– Exemple d'implantation possible de la fosse pédologique*

<span id="page-50-0"></span>**NB** : Lors de la première campagne d'échantillonnage des points RSSDF de 1993-1994, des fosses ont été creusées avec des profils décrits à proximité du dispositif. Lors de la deuxième campagne d'échantillonnage de 2006-2007 (programmes BioSoil et RMQS-BioSoil), des mini fosses ont été creusées pour prélever des échantillons volumétriques en surface, en général dans la zone intermédiaire entre les deux dispositifs. Bien que certaines informations de localisation de ces fosses soient parfois disponibles sur les documents de terrain (fiches de description des profils de 1993-1994 ou relevés de la campagne 2006-2007), la localisation précise de ces fosses est incertaine. Le pédologue est donc invité à être vigilant lors de l'implantation de la nouvelle fosse, par un examen attentif du terrain, afin d'éviter ces zones perturbées.

# **7.5. Livrables**

 Informations sur l'implantation du dispositif notées sur le rapport d'intervention avec un schéma le plus précis possible

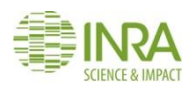

# 8.Comment implanter le dispositif RMQS-BioSoil à l'aide d'un récepteur GPS ?

**Ce document est à la fois une notice d'utilisation du GPS GEO7X et un mode opératoire permettant d'implanter un site RMQS-BioSoil.**

**Précaution d'emploi de l'appareil :** 

- **Faites très attention au câble qui relie l'antenne au récepteur car les fiches sont fragiles.**
- **Vous disposez de 2 batteries. Vérifiez le niveau de charge des batteries la veille et le matin de l'intervention. Pensez à recharger les batteries le soir après un site. L'autonomie estimée à 6h par batterie. Veillez à bien éteindre le GPS lors du changement de batterie.**
- **Si vous avez des difficultés avec le GPS lors de l'implantation du site, veuillez contacter les correspondants GPS Infosol au 06 62 65 55 71 ou par mail à correspondants-gps@inra.fr**
- **En cas de panne ou de dysfonctionnement de l'appareil, veuillez contacter le service d'assistance de la société D3E par téléphone au 08 92 68 10 57 (0.34€/mn), les jours ouvrés du lundi au vendredi de 8h30 à 12h et de 14h à 17h30 (17h le vendredi) ou bien par mail à [support@d3e.fr](mailto:support@d3e.fr). N'oubliez pas ensuite d'en informer rapidement InfoSol.**

#### **8.1. Démarrage de l'appareil, calibrage et vérification des connexions**

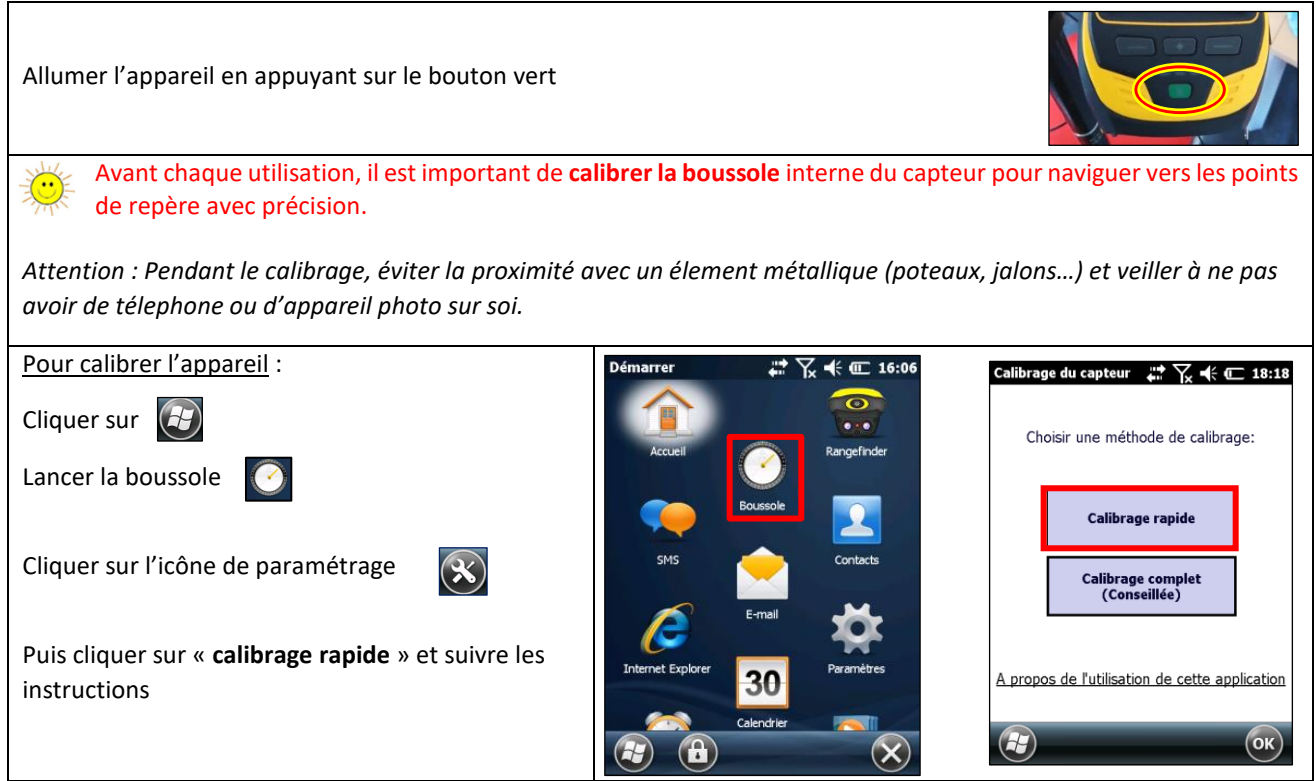

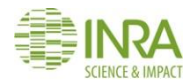

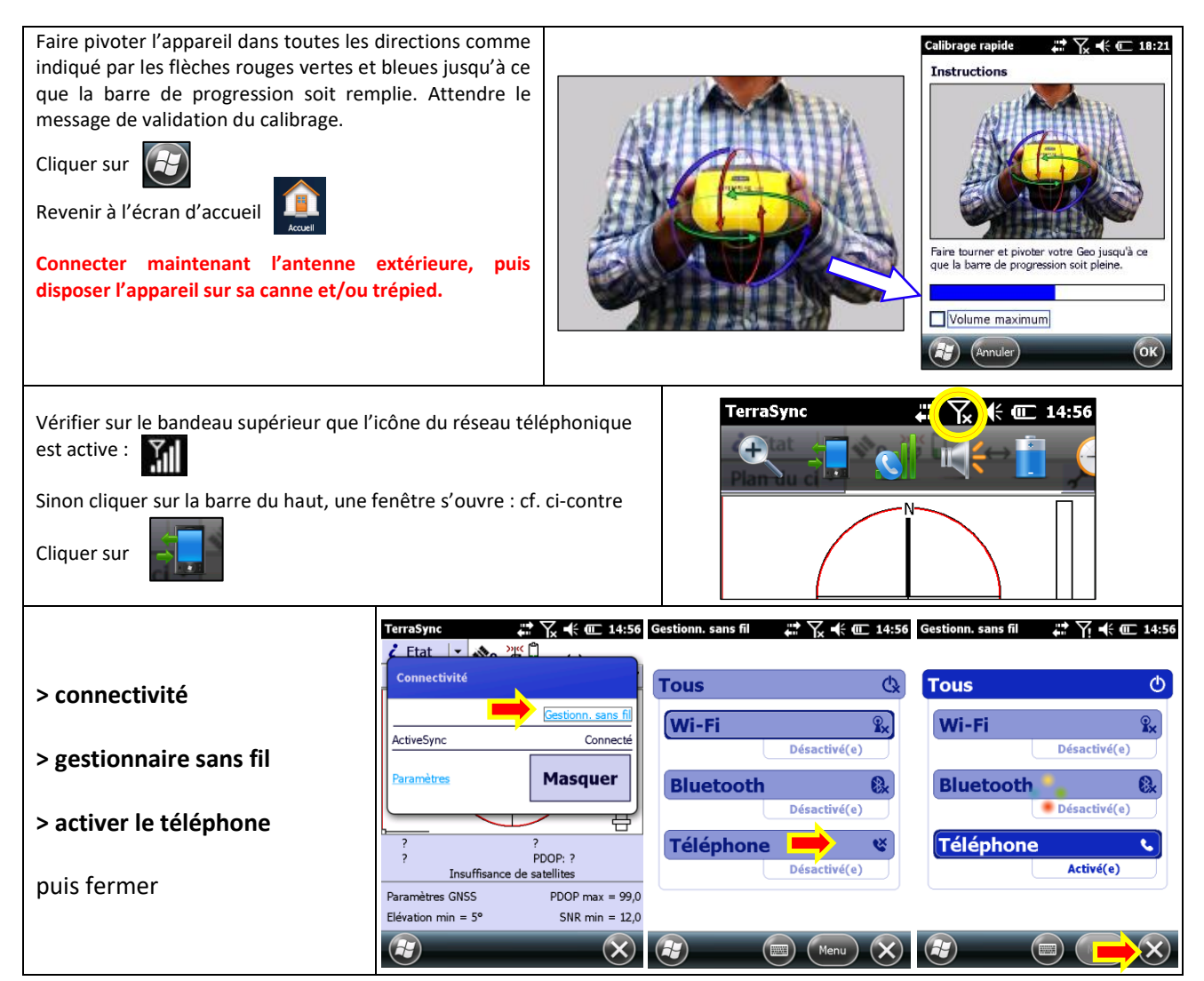

#### **8.2. Navigation lors de la réimplantation**

La réimplantation d'un site RMQS-BioSoil nécessite obligatoirement un **détecteur de métaux** pour rechercher les tiges en fer à béton enterrées dans le sol. L'utilisation d'une **mire avec un niveau et d'une plaque de visée pour le télémètre-laser** est fortement conseillée lors de la projection des bornes.

#### **8.2.1. Création du fichier de données GPS**

**La création du fichier de données se fait dès l'arrivée à proximité du site**, une fois le GPS correctement initialisé et calibré, avant de naviguer vers le centre de la placette BioSoil.

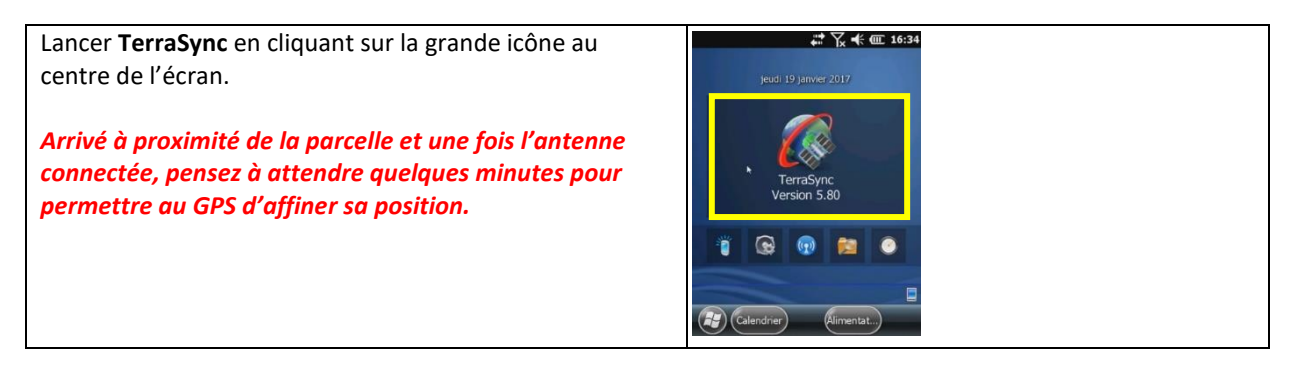

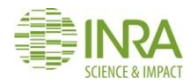

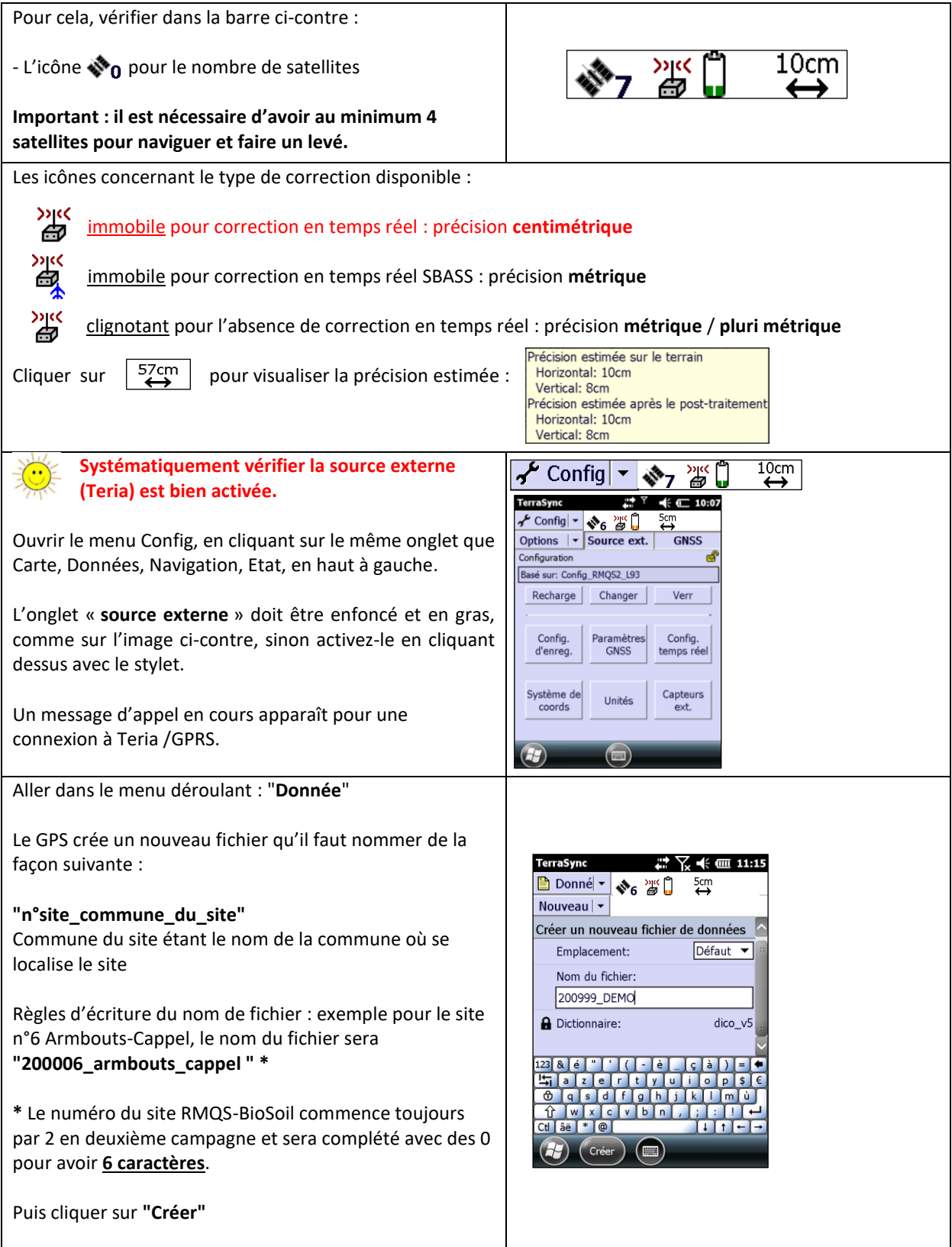

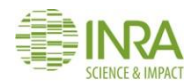

<u> 관주 #</u> 로 17: .<br>erraSvnc  $\mathbb{R} \times \mathbb{R}$  of  $11:1$ Confirmer la hauteur de la canne qui est de 2,00 m et **B** Donné v + 6 2 0  $\frac{5}{4}$  $\overline{O}$ ptio cliquer sur « **OK** » Hauteu Collecter  $|\star|$  $2,000 n$ Fichier: 200999 DEMO Type  $A$ Implant RMOS Zephyr - Model 2  $\overline{z}$ Implant BIOSOIL Levé BIOSOIL  $\overline{\phantom{a}}$ Bottom of antenna mount **Dès la création de ce fichier, le GPS enregistre en continu**   $\alpha$ ×<br>Point\_generic Point\_Photo **notre position jusqu'à la fermeture du fichier.**یم<br>Line\_generic  $\mathbb{C}$ <br>Area gene WXCVBDD

#### **8.2.2. Navigation vers le point de repère du site**

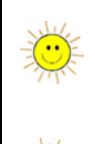

Avant de naviguer vers le centre de la placette, le GPS doit être correctement initialisé et calibré. Il faut également vérifier la connexion au **réseau téléphonique** et à **Teria (source externe)** et s'assurer que l'**antenne externe** est correctement raccordée.

Si le GPS a des difficultés pour capter un signal, se rendre dans une zone dégagée avec un couvert moins dense pour qu'il puisse affiner sa position pendant 5 à 15 minutes avant de revenir au niveau de la placette BioSoil.

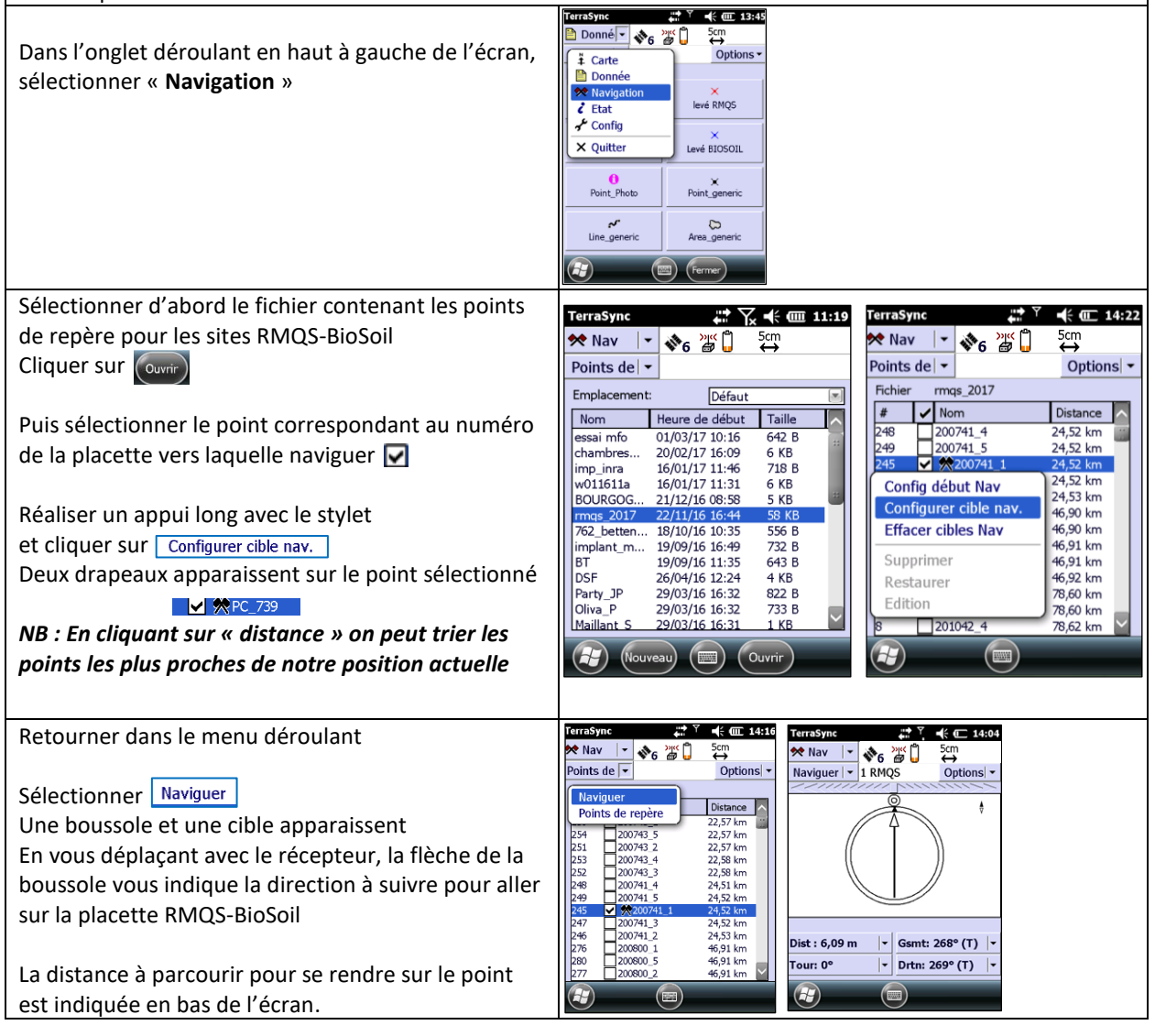

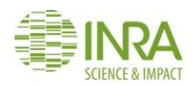

#### Manuel RMQS2 Version 3

Une fois arrivé à l'endroit indiqué par le GPS, aller .<br>TerraSync  $\blacktriangleleft$  ×  $\overline{CD}$  14:48 **TerraSync**  $\frac{1}{2}$  m  $14:52$ **B** Donnév �� 答 **※ Nav 「 、 、 、 、 、 ) 。 35 0**  $\xrightarrow{5cm}$  $\overset{5cm}{\leftrightarrow}$ dans l'onglet en haut à gauche de l'écran et Options | Options · sélectionner « **Donnée** »  $\ddot{+}$  Carte  $\ddot{=}$  Carte **Donnée Donné**  $\phi$ **<sup>◆</sup>** Navigation **<sup>◆</sup>** Navigation levé RMOS Il est conseillé de **fermer TerraSync avant d'ouvrir le**   $\ddot{\epsilon}$  Etat  $2$  Ftat  $\lambda$  Config Config **logiciel RangeFinder**, car les deux logiciels en cours Levé BIOSOIL X Quitter X Quitter d'exécution font souvent bugger l'appareil :  $\times$ Point generic Point Photo Une fois sur l'écran du fichier de collecte, cliquer sur Dist: 49,58 km  $\vert \cdot \vert$  Aller S: 46,6 km | « **Quitter** » dans le menu puis valider la fermeture  $\omega$ Line\_generic Area generic Bas: 94,20 m  $\|\cdot\|$  Aller O: 17,0 km  $\|\cdot\|$ du fichier et de TerraSync  $\left( -\right)$  $H$  $($  Fermer $)$ Les coordonnées fournies pour les sites BioSoil ne sont qu'indicatives. Elles permettent de revenir dans la zone et contribuent à la localisation des arbres repères.

Une fois les arbres repères numérotés identifiés, il faut utiliser les distances et azimuts fournis pour retrouver le piquet central qui va ensuite permettre de réimplanter les bornes B1 et B2.

# **8.3. Implantation du piquet central et des bornes B1 et B2 avec le télémètre laser**

*Attention : avant l'utilisation du télémètre laser (Range Finder), le GPS doit être préalablement calibré. Il ne*  faut pas se trouver à proximité d'un élement métallique et veiller à ne pas avoir de téléphone ou autre appareil *sur soi durant le calibrage et l'utilisation de Range Finder.*

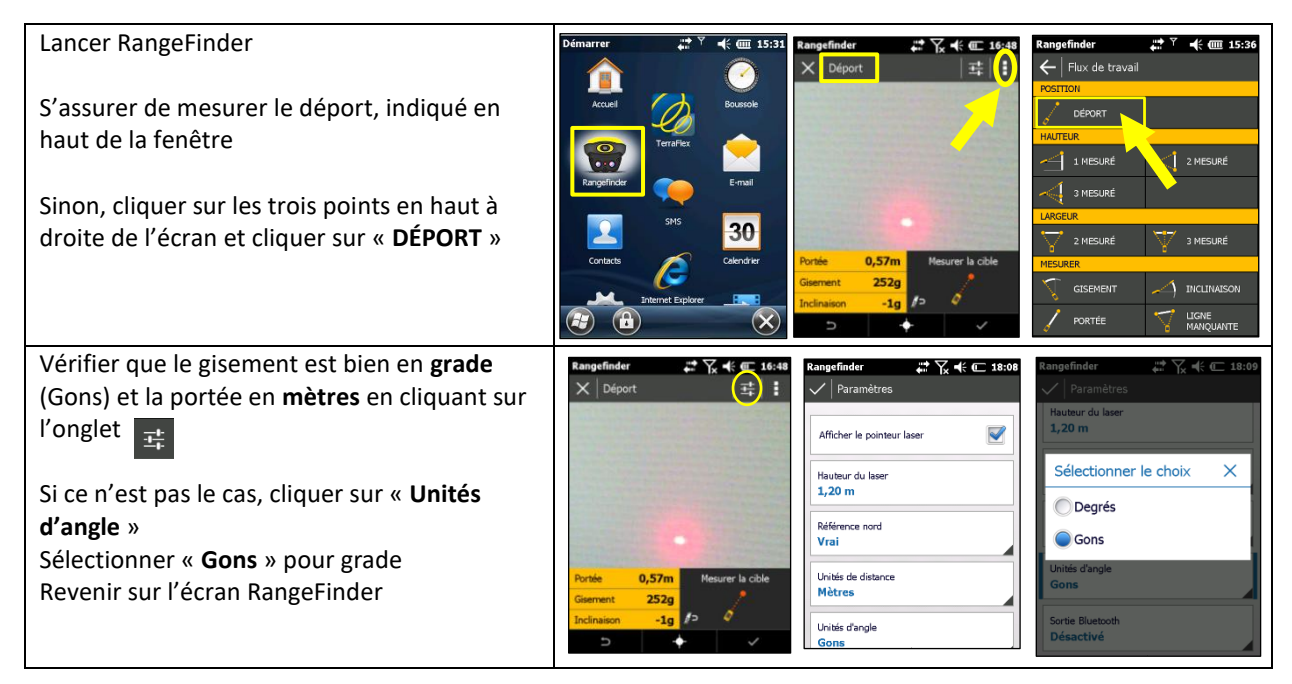

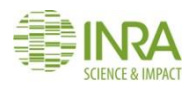

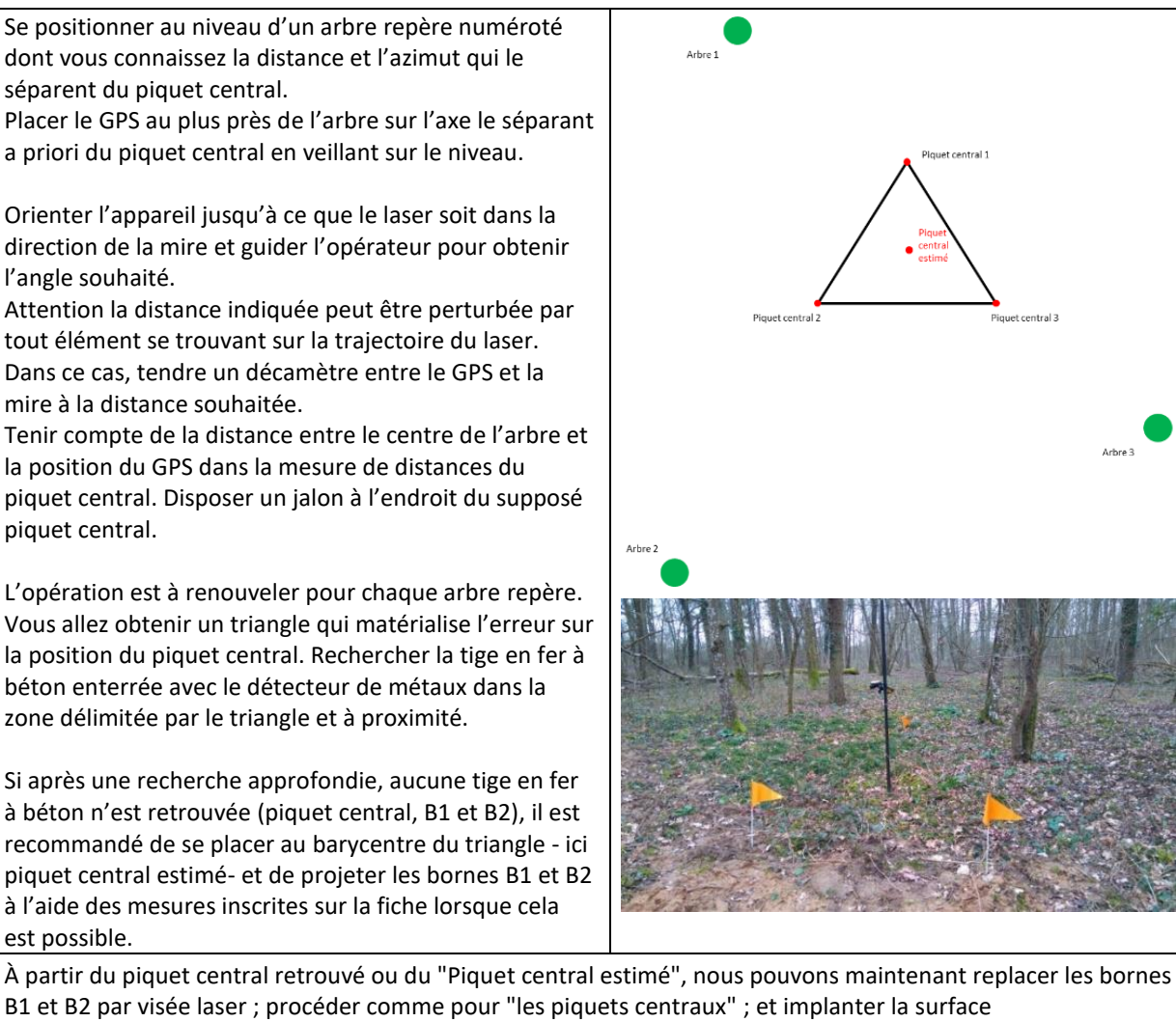

d'échantillonnage

Cf. protocole INFOSOL\_RMQS2\_M\_07\_installation\_du\_dispositif\_biosoil\_RMQS

#### **8.4. Levés GPS après l'implantation du piquet central, des bornes B1 et B2 et de la fosse**

Les levés sont à réaliser sur **le piquet central, les bornes B1 et B2 et la nouvelle fosse** après les avoir retrouvés et matérialisés.

Il ne faut pas tarder à procéder aux levés GPS lorsque la précision estimée est bonne : la qualité des levés varie au cours de la journée sous un couvert forestier. C'est pourquoi il est aussi demandé de faire des levés supplémentaires, espacés d'un intervalle de quelques heures avec le premier (cf. : **6.5.1. Compléter un point déjà levé par un 2<sup>e</sup> ou un 3<sup>e</sup> passage**)

La présence et la profondeur d'implantation des marqueurs passifs peuvent être renseignées dans le fichier GPS, au moment du levé lorsque les marqueurs ont été placés au préalable, ou bien en modifiant les caractéristiques du fichier (cf. : **6.5.2. Modifier les caractéristiques d'un champ a posteriori**)

L'utilisation **d'un trépied est fortement recommandée** pour faire de plus long levés si la précision est moyenne.

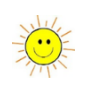

**Si les distances et azimuts ne correspondent pas à la fiche d'implantation RMQS-BioSoil et/ou que la précision estimée par le GPS est supérieure à 30 cm, il est nécessaire de les reprendre sur le rapport d'échantillonnage.**

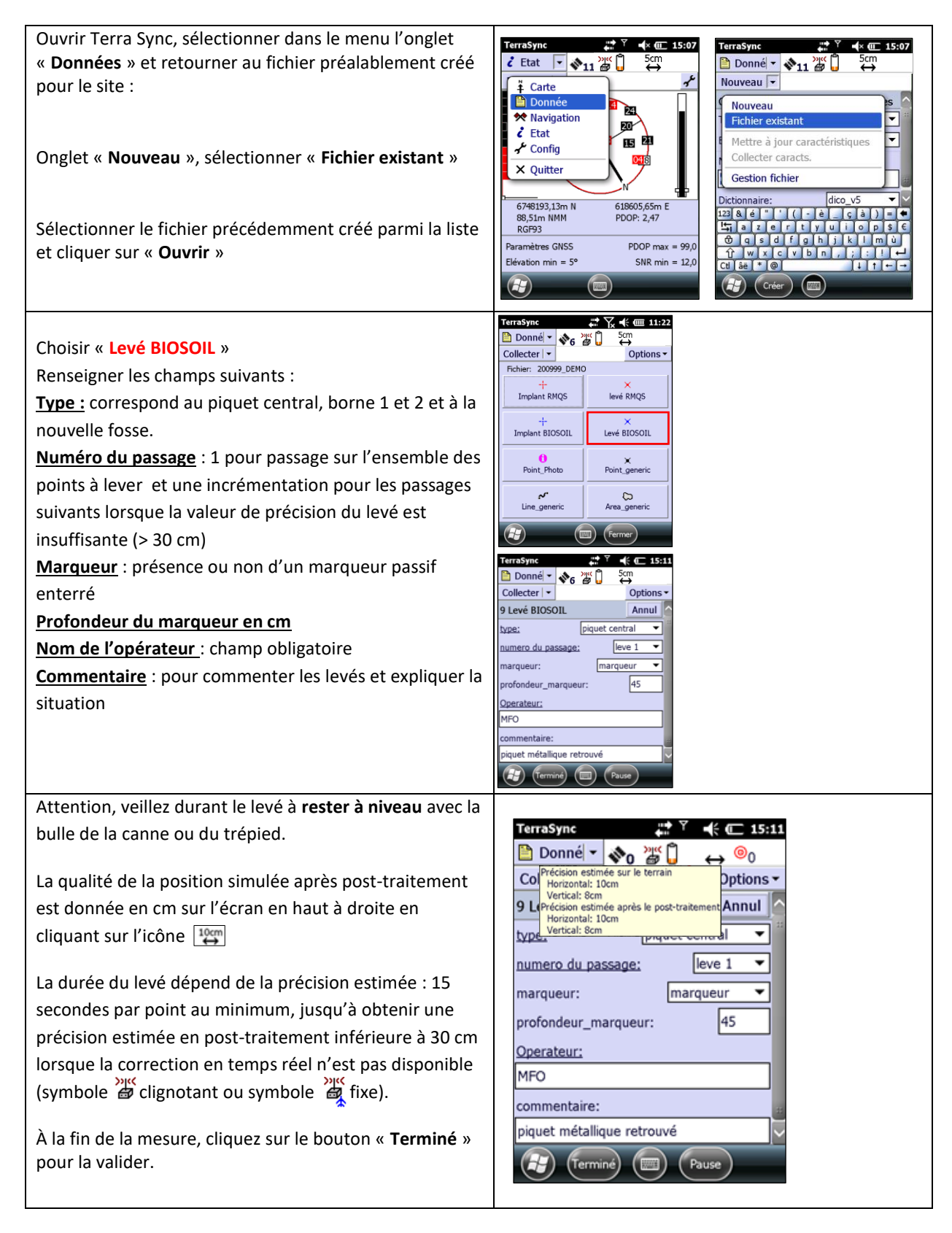

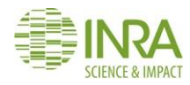

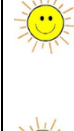

Si la précision estimée au moment du levé est supérieure à 15 cm, vérifier que le réseau téléphonique et la source externe sont activés sur le GPS (cf. : 8.1. Démarrage de l'appareil, calibrage et vérification des connexions).

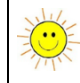

Sous un couvert forestier, laisser le GPS recalculer sa position dans une zone plus dégagée avant de revenir sur le point à lever*.*

Si la valeur de 30 cm de précision n'est pas atteinte après 5 minutes, effectuer un levé GPS 2 heures plus tard, puis une troisième fois si nécessaire.

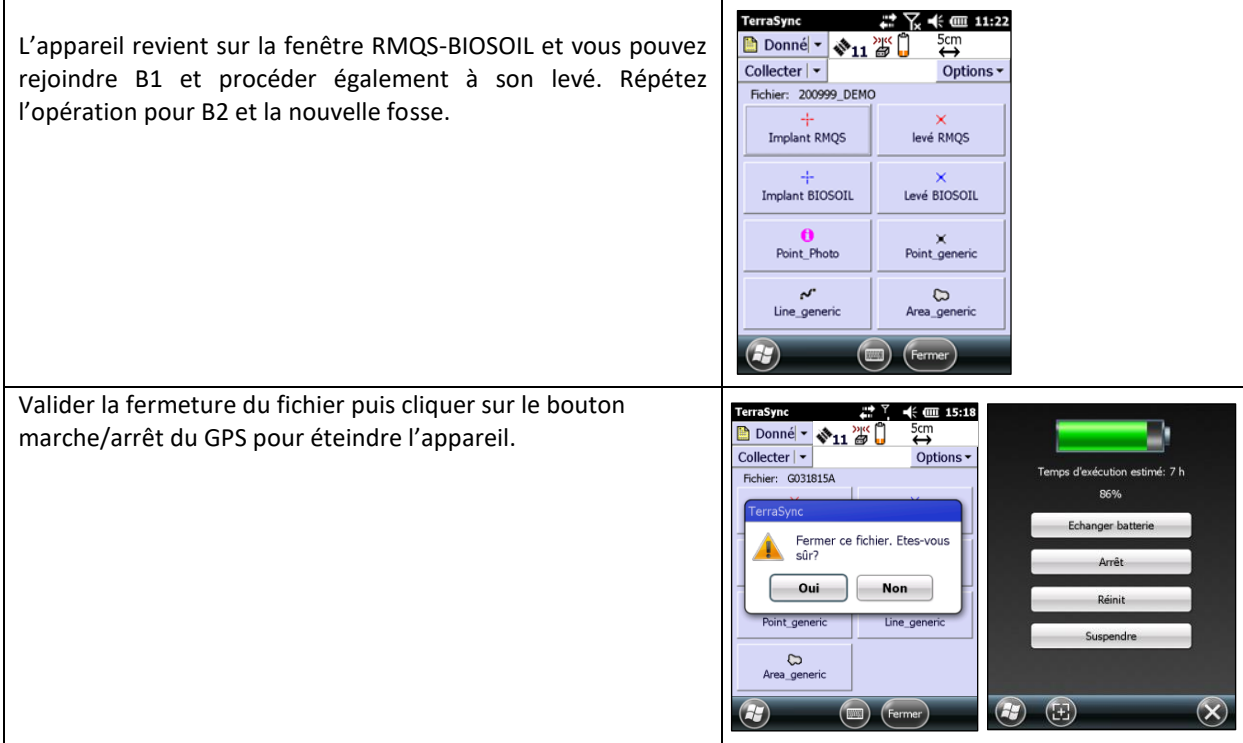

#### **8.5. Livrables**

- Fichiers de levés GPS
- Informations sur les conditions de levé notées sur le rapport d'intervention

Veuillez-vous reporter au chapitre 6, paragraphe 6.5 pour :

- Compléter un point déjà levé par un second ou un troisième passage
- Supprimer ou restaurer un point
- Visualiser sur la carte l'ensemble des levés

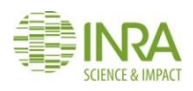

# 9.Comment installer les marqueurs passifs sur un site RMQS et RMQS-BioSoil

**Cette instruction décrit comment installer les marqueurs passifs sur un site RMQS et RMQS-BioSoil afin d'assurer la géolocalisation du site à long terme, lorsque les conditions de levé par GPS sont difficiles.**

Cette instruction concerne :

- Les sites d'occupation forestière (RMQS-BioSoil ou non),
- Les sites dont la couverture GPS est mauvaise (par exemple en montagne),
- Les sites dont le couvert est en voie de fermeture et pour lesquels la réception GPS pourrait être difficile à l'avenir.

#### **9.1. Préalable**

Les marqueurs passifs sont des antennes passives enterrées, pouvant être détectées jusqu'à une profondeur de 50 cm à 1 m, selon le type de marqueur. L'objectif de leur mise en place est de permettre la localisation précise du dispositif RMQS en l'absence de signal satisfaisant du récepteur GPS, en vue d'un retour sur site.

Les marqueurs pourront donc être mis en place en toute situation où il existe un doute sur la possibilité de réimplanter le dispositif précisément avec un récepteur GPS seul, lors d'une intervention ou d'une campagne ultérieure.

Principe de détection : les marqueurs sont des antennes passives exemptes de source d'alimentation interne. Le boîtier en polyéthylène très robuste résiste aux minéraux, aux produits chimiques et aux températures extrêmes. Le détecteur transmet un signal « Radio Fréquence » au marqueur enfoui qui réfléchit le signal au détecteur et qui donne la lecture de l'emplacement sur un écran et par un signal sonore. Deux modèles seront utilisés : un marqueur boule (violette) pour les fosses pédologiques et un marqueur bâtonnet (vert) pour les bornes.

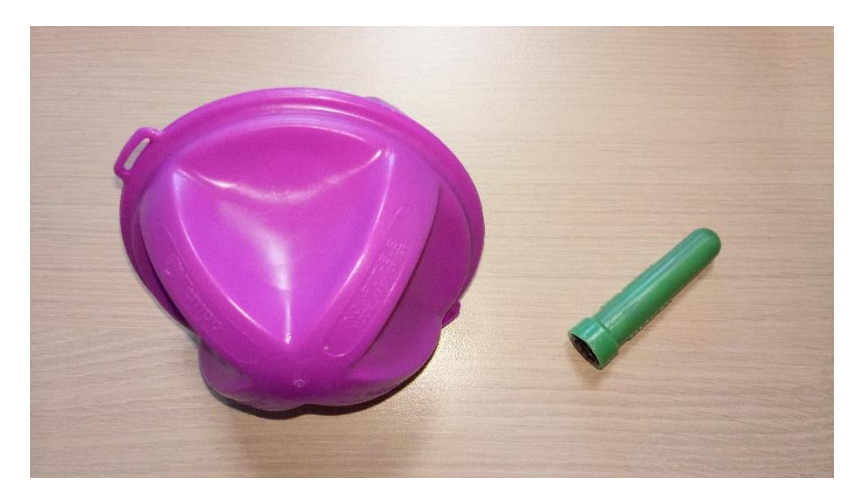

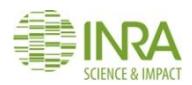

#### **9.2. Localisation des marqueurs**

- Sur les sites RMQS-BioSoil : à l'emplacement du piquet central de la placette BioSoil, des bornes B1 et B2 du dispositif RMQS-BioSoil et de la fosse.
- Sur les sites forestiers RMQS et dans les autres situations le justifiant (sites en voie de fermeture de la végétation, sites pour lesquels le GPS ne reçoit aucune correction en temps réel) : à l'emplacement des 4 coins de la surface d'échantillonnage, de la fosse et, le cas échéant, des bornes extérieures ayant été installées lors de la première campagne, et à partir desquelles les distances et azimuts des 4 coins de la surface d'échantillonnage ont été mesurés.

## **9.3. Méthode de mise en place des marqueurs**

## **9.3.1. Sur la fosse**

Un marqueur est mis en place à l'emplacement de la fosse pour la localiser précisément et éviter le creusement d'une nouvelle fosse au même endroit lors du retour sur site. Le marqueur destiné à localiser la fosse est un marqueur de type boule de couleur violette. Il est posé au fond de la fosse avant le rebouchage à une profondeur maximale d'un mètre cinquante.

## **9.3.2. Sur la surface d'échantillonnage et sur les bornes extérieures**

Les marqueurs destinés à localiser le piquet central et les bornes sont de type bâtonnet de couleur verte.

Ce type de marqueur est mis en place à l'aide d'une tarière EDELMANN de diamètre 4 ou 7 cm et d'un tube en PVC. Le tube est utilisé pour faire glisser le bâtonnet dans le trou de tarière et le guider afin qu'il reste parfaitement vertical pour être détectable.

# **La profondeur conseillée d'enfouissement des marqueurs bâtonnet est de 50 cm. Elle ne doit pas excéder 60 cm**.

À l'emplacement du piquet central et des bornes, des tiges en fer à béton enterrées (RMQS-BioSoil) ou des bornes de géomètre (RMQS) sont censés être présents. Les marqueurs doivent être implantés au plus près de ces repères, sans toutefois les déstabiliser. **Dans les situations où le piquet central, les bornes B1 et B2 ou les bornes extérieures ne sont pas** 

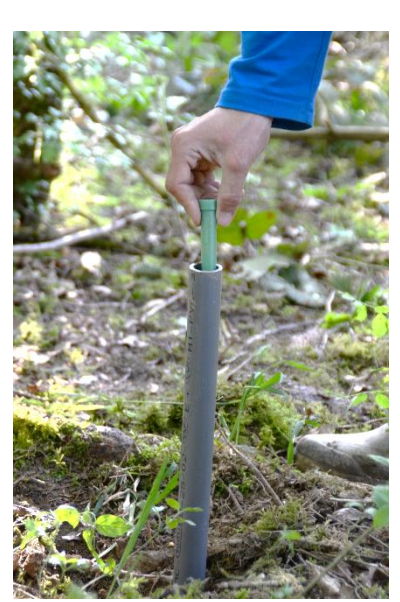

**retrouvés, les marqueurs seront installés à l'emplacement des nouveaux repères mis en place.**

#### **9.4. Géolocalisation des repères**

#### **9.4.1. Levés GPS de l'emplacement des marqueurs**

L'emplacement des marqueurs doit être localisé par un levé GPS lors de l'implantation du dispositif à la deuxième campagne. En effet, la portée du détecteur magnétique de marqueurs passifs étant limitée à quelques mètres, les retrouver ultérieurement nécessitera d'utiliser un récepteur GPS pour se rapprocher des repères.

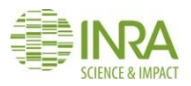

#### **9.4.2. Mesures de distances et d'azimuts**

Les levés GPS de l'emplacement des marqueurs doivent être complétés par la prise de distances (en mètres) et d'azimuts (en degrés ou en grades, en précisant l'unité) entre les éléments suivants :

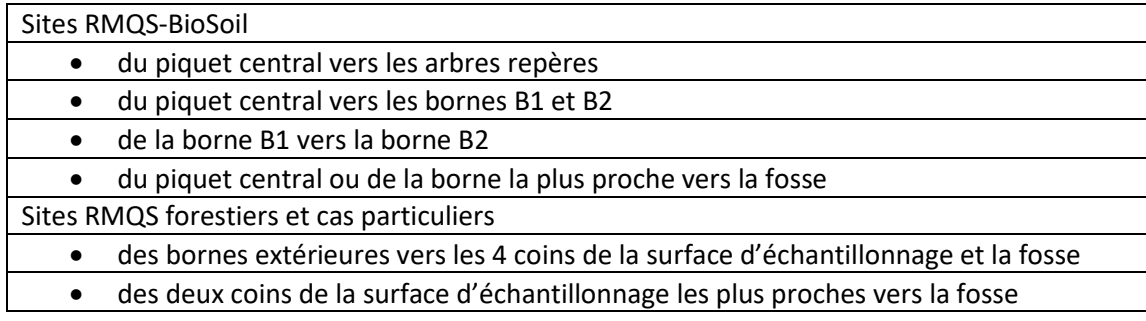

**Réaliser un schéma précis de l'implantation du dispositif sur le rapport d'intervention dans la partie "schéma du dispositif".** Indiquer l'emplacement, la profondeur et la nature (type bâtonnet ou type boule) des marqueurs passifs implantés. Compléter le rapport d'intervention avec les mesures de distances et azimuts réalisées (paragraphe 2.2 du rapport d'intervention RMQS-BioSoil et directement sur le schéma du rapport d'intervention pour les sites RMQS).

#### **9.5. Cas des sols très caillouteux ou superficiels**

En cas de sols superficiels ou très caillouteux, il peut être difficile d'implanter les marqueurs à l'aide d'une tarière. Il est possible de creuser un trou à la pioche ou à la barre à mine afin d'assurer le repérage du dispositif dans la mesure où le site a été échantillonné. Si les marqueurs ne peuvent pas être implantés à l'emplacement prévu (piquet central ou bornes) il sera nécessaire de lever ces points au GPS et de prendre leur emplacement avec des distances et des azimuts par rapport au piquet central et aux bornes.

#### **9.6. Livrables**

Schéma du dispositif et position des marqueurs passifs indiquées sur le rapport d'intervention

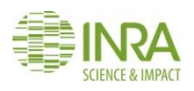

# 10. Comment constituer un échantillon composite d'horizons holorganiques ?

**Ce mode opératoire décrit 1/ comment effectuer les prélèvements élémentaires des horizons holorganiques sur la surface d'échantillonnage, 2/ comment constituer un échantillon composite destiné aux analyses physico-chimiques à partir de ces prélèvements.**

Il concerne les sols où un horizon holorganique est présent : **horizon O de sol forestier ou de prairie, mats racinaires**. Cet horizon doit être suffisamment épais (plus de 1 cm d'épaisseur) et continu sur la surface d'échantillonnage pour être prélevé. Seuls les horizons OF et OH seront prélevés. La litière (OL) dont l'épaisseur varie fortement au cours de l'année ne sera pas prélevée.

Ce mode opératoire permet de prélever un échantillon composite volumétrique utilisé pour la détermination de **la masse volumique apparente des horizons O** et pour **les analyses physico-chimiques.**

#### **10.1. Matériel**

- Rapport d'intervention (voir INFOSOL\_RMQS2\_M\_24-4\_rapports\_intervention en annexe)
- Fiche de relevé des épaisseurs (voir INFOSOL\_RMQS2\_M\_24-6\_releves\_epaisseurs\_horizons\_O en annexe) correspondant à la configuration du dispositif 5x5, 6x4 ou 8x3
- Couteau
- Cylindre métallique + matrice d'enfoncement + maillet + planchette en bois
- Pelle à main
- Mètre pliant
- Matériel de nettoyage : jerrican d'eau du robinet + jerrican d'eau déminéralisée + éponge + brosse + chiffonnettes en papier
- Grand bac de mélange
- Gants en latex à usage unique
- Étiquettes + sacs de prélèvement type RMQS + élastiques + marqueur
- Caisses de transport pour rapporter les sacs d'échantillons

**Conditions de prélèvement :** éviter les périodes de sécheresse et d'humidité excessive, se référer au chapitre 4 qui décrit les périodes propices d'intervention.

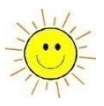

#### **10.2. Mode opératoire**

# **10.2.1. Principe de constitution de l'échantillon composite et mesure de l'épaisseur des prélèvements**

Vingt-quatre ou vingt-cinq échantillons (selon la configuration du dispositif) sont prélevés à l'aide de cylindres dans les placettes élémentaires numéro 2 de la surface d'échantillonnage. **Dans chaque placette élémentaire, l'emplacement du prélèvement est choisi aléatoirement dans un rayon d'un mètre autour de chaque jalonnette, en ne privilégiant aucune situation (creux, bosse ou proximité de la jalonnette).**

L'épaisseur de chaque prélèvement individuel est mesurée et notée sur la fiche « relevé d'épaisseurs d'humus » en millimètres.

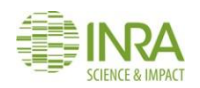

# **10.2.2. Méthode de prélèvement des échantillons holorganiques**

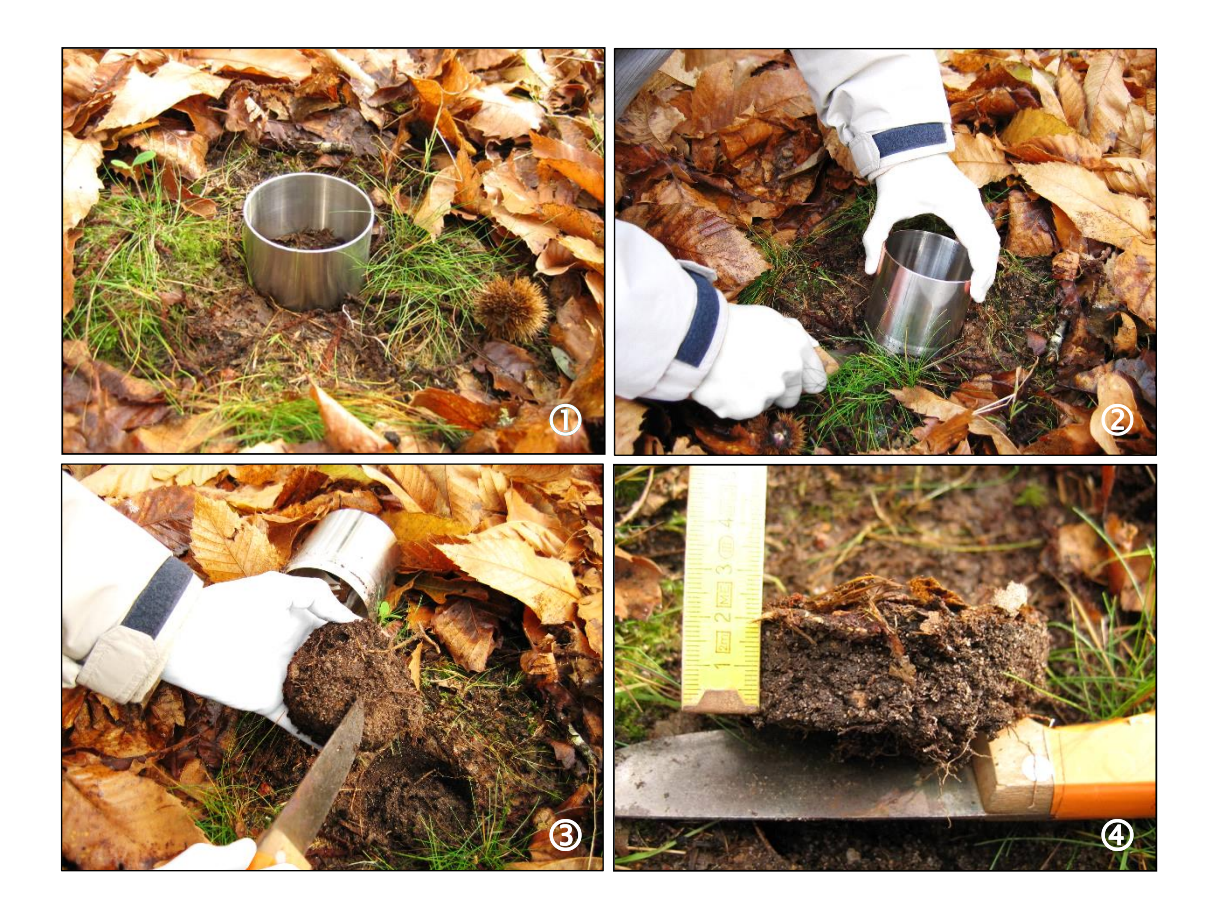

1. Retirer la litière (OL) puis enfoncer verticalement le cylindre jusqu'à une profondeur suffisante pour traverser la totalité des horizons O (OF + OH). Un cylindre fait 9 cm de hauteur, si la couche organique est plus épaisse, prélever en deux fois. Utiliser un cylindre bien affûté et au besoin un maillet pour l'enfoncer.

2. Dégager délicatement le cylindre à l'aide d'un couteau. Généralement, la couche organique découpée par le cylindre reste à l'intérieur. Sinon, retirer le cylindre et soulever ensuite la couche organique découpée.

3. Éliminer au besoin les fragments minéraux ou organo-minéraux provenant de l'horizon sous-jacent.

4. Mesurer l'épaisseur moyenne du prélèvement et la noter en mm sur la fiche de relevé des épaisseurs des horizons organiques de surface (voir exemple *[Figure 18](#page-64-0)*) et déposer l'échantillon dans un seau.

Les échantillons élémentaires sont ensuite rassemblés dans un bac préalablement lavé à l'eau du robinet, rincé à l'eau déminéralisée puis soigneusement séché avec des chiffonnettes. Après avoir désagrégé grossièrement chaque prélèvement, l'ensemble est soigneusement mélangé, pour constituer l'échantillon composite qui sera livré en totalité.

**NB : ne pas les manipuler les prélèvements avec les doigts** afin d'éviter tout apport d'ADN dans les échantillons : utiliser des gants en latex à usage unique pour réaliser les prélèvements et constituer l'échantillon composite.

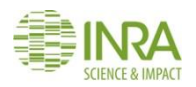

# Fiche de relevé des épaisseurs des horizons organiques de surface  $(OF + OH)$  de la surface d'échantillonnage

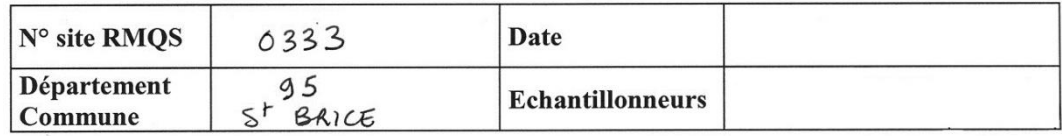

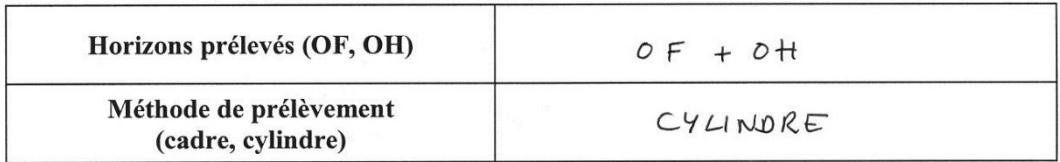

Noter dans chaque unité d'échantillonnage faisant l'objet d'un prélèvement, les épaisseurs en millimètres des horizons organiques de surface prélevés.

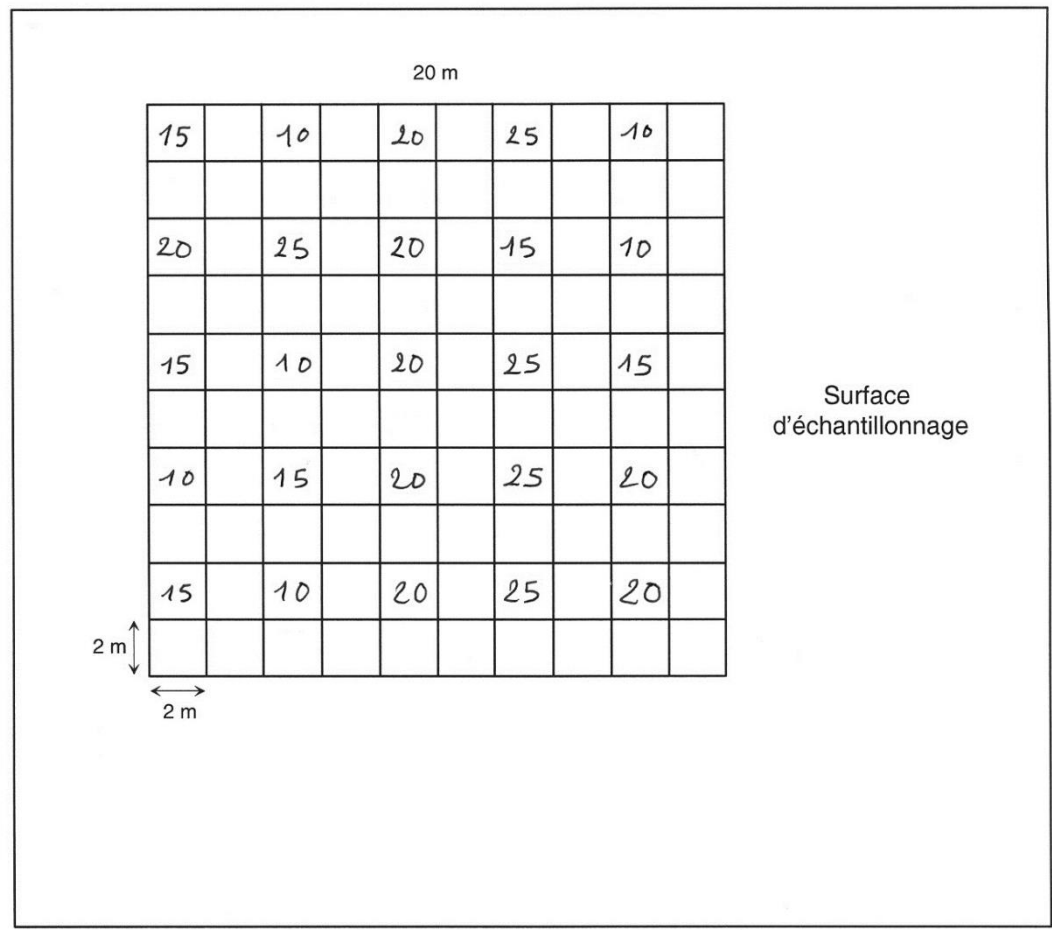

<span id="page-64-0"></span>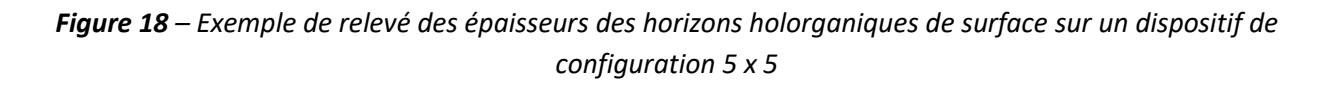

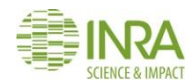

#### **10.2.3. Précautions particulières**

Afin d'optimiser les analyses de l'horizon, il est impératif de prélever la totalité des horizons OF et OH et de bien séparer les éléments minéraux ou organo-minéraux provenant des horizons sous-jacents.

Pour le calcul de la masse d'échantillons, il est important de veiller à ne pas perdre de matériau lors du transfert de l'échantillon vers le sac de prélèvement.

**Les prélèvements individuels à la tarière permettant de constituer les composites suivants (1, 2, 3 et 4) peuvent être prélevés aux mêmes endroits, dans la continuité des prélèvements d'horizon O, si le sommet de l'horizon A est toujours intact et intégralement présent. Sinon, prélever sur un autre emplacement en ayant soin de retirer soigneusement l'horizon O.** En cas de blocage d'un prélèvement à la tarière, il est possible de tenter un deuxième ou un troisième prélèvement à proximité, en prenant soin de retirer la couche holorganique.

#### **10.3. Livrables**

- Les échantillons conditionnés en se référant aux bonnes pratiques
- La fiche de relevé des épaisseurs de l'horizon holorganique, à joindre au rapport d'intervention
- Le rapport d'intervention complété pour cet échantillon

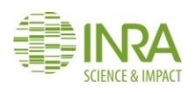

# 11. Comment constituer les échantillons composites d'horizons organo-minéraux et minéraux ?

**Ce mode opératoire décrit 1/ comment effectuer les prélèvements élémentaires des échantillons de surface, sub-surface et profondeur sur la surface d'échantillonnage, 2/ comment constituer les échantillons composites destinés aux analyses physico-chimiques.**

## **11.1. Matériel**

- Rapport d'intervention (voir INFOSOL\_RMQS2\_M\_24-4\_rapports\_intervention en annexe)
- 2 seaux en plastique
- 1 couteau
- $\bullet$  1 tarière  $\varnothing$  7 cm
- Matériel de nettoyage : jerrican d'eau du robinet + jerrican d'eau déminéralisée + éponge + brosse + chiffonnettes en papier
- Sacs de prélèvement RMQS
- Étiquettes + élastiques + marqueur
- Pelle à main
- Gants en latex à usage unique
- Grand bac de mélange
- Caisses de transport pour rapporter les sacs d'échantillons

**Conditions de prélèvement :** éviter les périodes de sécheresse et d'humidité excessive, se référer au chapitre 4 qui décrit les conditions propices d'intervention.

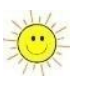

#### **11.2. Mode opératoire**

#### **11.2.1. Principe**

Le principe de constitution d'un échantillon composite est de mélanger **à parts égales** les 24 ou 25 échantillons élémentaires de chaque couche de sol prélevée sur la surface d'échantillonnage.

Plusieurs séries d'échantillons élémentaires sont prélevées dans les placettes élémentaires numéro 2 de la surface d'échantillonnage, à des profondeurs différentes. **Dans chaque placette élémentaire, l'emplacement du prélèvement est choisi aléatoirement dans un rayon d'un mètre autour de chaque jalonnette, en ne privilégiant aucune situation (creux, bosse ou proximité de la jalonnette).** Les échantillons élémentaires de chaque série sont ensuite mélangés pour constituer un échantillon composite. En fonction de la profondeur du sol, nous aurons 1, 2, 3 ou 4 composites jusqu'à un maximum d'1m de profondeur.

Le nombre de composites à prélever renseigné sur le fichier listant les sites par année est **indicatif** (estimé d'après le nom des horizons du profil décrit en campagne 1). Il est destiné à informer sur le niveau de difficulté du site (temps et effectifs à y consacrer). **Le nombre de couches prélevables doit être déterminé par la réalité du terrain**. L'objectif est de prélever jusqu'à 1m toute couche prélevable, y compris les horizons lithologiques meubles.

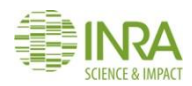

En cas de sol forestier ou de prairie, en présence d'horizonsO, une série supplémentaire est prélevée dès la surface du sol pour constituer un échantillon composite de ces horizons organiques (voir chapitre 10).

# **11.2.2. Profondeurs de prélèvement des échantillons composites de surface et de sub-surface**

# **La règle générale qui doit s'appliquer est d'utiliser les profondeurs de prélèvement qui ont été définies lors de la première campagne, afin de maximiser la comparabilité entre les deux campagnes.**

1/ Si l'occupation du sol entre les deux campagnes n'a pas changé

Les profondeurs de prélèvement des échantillons composites 1 (surface) et 2 (sub-surface) ont été définies lors de la première campagne à partir de l'observation du profil. Se référer aux profondeurs indiquées dans le fichier de sélection annuelle des sites (selection\_sites\_rmqs\_France\_entiere). **Sauf contre-indication d'InfoSol, ces profondeurs doivent être réutilisées pour cette deuxième campagne, même en cas de changement de profondeur de travail de sol**.

2/ Si l'occupation du sol entre les deux campagnes a changé :

- Grandes cultures (sol cultivé)  $\rightarrow$  Forêt, friche, milieux naturels, prairie permanente (sol non cultivé) : **modifier les profondeurs de prélèvement** de la première campagne en :
	- $Échantillon composite 1 : de 0 à 30 cm$
	- Échantillon composite 2 : de 30 à 50 cm
- Forêt, friche, prairie permanente, milieux naturels, vignes et vergers (sol non cultivé)  $\rightarrow$  grandes cultures (sol cultivé) : **conserver les profondeurs de prélèvement** de la première campagne :
	- $Échantillon composite 1 : de 0 à 30 cm$
	- Échantillon composite 2 : de 30 à 50 cm

#### **11.2.3. En cas d'installation d'un nouveau site RMQS**

En cas d'installation d'un nouveau site et quelles que soient l'occupation du sol et les pratiques de gestion agricole ou sylvicole (sol cultivé ou non cultivé), prélever :

- Échantillon composite 1 : de 0 à 30 cm
- Échantillon composite 2 : de 30 à 50 cm

En présence d'horizons O, un composite supplémentaire holorganique sera prélevée selon le mode opératoire décrit au chapitre 10. Si la végétation de surface est très dense, sous prairie par exemple, la retirer à l'aide d'un couteau avant de prélever à la tarière, afin de ne pas incorporer de débris de végétation dans le prélèvement du composite de surface.

#### **11.2.4. Profondeurs de prélèvement des échantillons composites de profondeur**

**Quelle que soit la situation et si l'épaisseur du sol le permet,** les profondeurs de prélèvement des échantillons composites 3 et 4 sont les suivantes :

- Échantillon composite 3 : de 50 à 75 cm
- Échantillon composite 4 : de 75 à 100 cm

**Les profondeurs de prélèvement des différents échantillons composites doivent être respectées tout en tenant compte de la profondeur réelle du sol.** Dans l'idéal, une couche échantillonnée devrait avoir une épaisseur minimum et permettre un nombre de prélèvements suffisant pour que l'échantillon composite constitué soit en quantité suffisante pour être analysé (1,5 à 2kg). **En réalité, quels que soit l'épaisseur de la couche et le nombre de prélèvementsréalisés, conserver l'intégralité de l'échantillon composite constitué, même s'il est en très faible quantité, et l'envoyer à InfoSol.**

En cas d'impossibilité de prélever certains échantillons élémentaires (par exemple, en cas de roche mère impénétrable apparaissant dans certaines placettes), utiliser le schéma figurant sur le rapport d'intervention pour localiser les placettes élémentaires n'ayant pu être prélevées et indiquer la profondeur de prélèvement atteinte.

# **11.2.5. Méthode de prélèvement des horizons organo-minéraux et minéraux**

Les échantillons composites organo-minéraux et minéraux sont prélevés dans les placettes élémentaires numéro 2 de la surface d'échantillonnage à l'aide d'une tarière pédologique hélicoïdale (type EDELMANN ou française). Le diamètre de la tarière est d'environ 7 cm de façon à prélever une quantité suffisante d'échantillon composite (8 à 16 kg d'échantillon frais). Le manche de la tarière doit être gradué pour vérifier la profondeur de prélèvement. Pour cela, fixer par exemple un morceau de ruban adhésif de couleur tous les 10 cm le long du manche.

Si la végétation de surface est très dense, sous prairie par exemple, la retirer à l'aide d'un couteau avant de prélever à la tarière, afin de ne pas incorporer de débris de végétation dans le prélèvement.

**Éliminer systématiquement les bords de la carotte et la « pointe » de tarière à l'aide d'un couteau** (voir *[Figure 20](#page-70-0)*, *[Figure 21](#page-71-0)* et *[Figure 22](#page-72-0)*). Cette précaution est impérative pour deux raisons : 1) pour éviter tout risque de **contamination croisée** entres horizons lors du contact de la carotte prélevée avec la paroi du trou de sondage et 2) pour prélever un **volume constant** de sol afin de constituer un échantillon composite non biaisé, en mélangeant à part égales les 24 ou 25 échantillons élémentaires.

NB : **ne pas les manipuler les prélèvements avec les doigts** afin d'éviter tout apport d'ADN dans les échantillons : utiliser des gants en latex à usage unique pour réaliser les prélèvements ou utiliser un couteau propre pour araser la tarière et déposer l'échantillon dans le seau de prélèvement.

Lorsque les prélèvements doivent être réalisés en plusieurs fois pour atteindre la profondeur définie, éliminer également la partie supérieure de chaque carotte (environ 10 cm). Une tarière hélicoïdale de diamètre 7 cm permet en effet de prélever seulement 20 cm de sol lorsque l'on part de la surface du sol. Ensuite, ce type de tarière ne permet de progresser que de 10 cm à chaque « tour de tarière ». Il faut retirer à chaque « tour de tarière » les 10 premiers centimètres de la partie supérieure de carotte qui correspondent à de la terre qui tombe au fond du trou de sondage lorsque l'on retire et que l'on réintroduit la tarière. Faire attention également à ne pas « bourrer » la tarière. Il vaut mieux réaliser le prélèvement en plusieurs fois pour ne pas risquer de biaiser la profondeur de prélèvement.

**Deux seaux par opérateur sont utilisés pour prélever chaque échantillon composite** : les échantillons élémentaires destinés à la constitution de l'échantillon composite sont déposés dans un premier seau préalablement lavé à l'eau du robinet, rincé à l'eau déminéralisée puis soigneusement séché avec des chiffonnettes. Les déchets de prélèvement sont déposés dans un deuxième seau afin de ne pas contaminer la surface d'échantillonnage. Ces déchets sont évacués hors de la surface d'échantillonnage et éliminés parmi

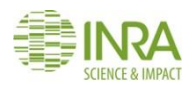

les déblais de profondeur de la fosse pédologique. Entre chaque couche échantillonnée, les seaux destinés aux prélèvements sont lavés à l'eau du robinet, rincés à l'eau déminéralisée puis soigneusement séchés avec des chiffonnettes. **Ces précautions indispensables permettent d'éviter les contaminations croisées entre couches de sol**.

Dans les **sols caillouteux ou superficiels** (< 15 cm, *[Figure 19](#page-69-0)***, cas n°1**), il peut s'avérer difficile de prélever une quantité suffisante d'échantillon en un seul passage. **Prélever dans ce cas deux échantillons élémentaires ou plus dans chaque placette élémentaire, en veillant à récolter une quantité suffisante de matériau pour constituer l'échantillon composite de surface (avoisinant les 8 kg pour chaque couche prélevée).** L'utilisation d'une tarière de diamètre inférieur (4 cm) est possible si cela rend le prélèvement plus facile, mais dans ce cas prévoir de multiplier les prélèvements (4 à 6 prélèvements) afin d'obtenir une quantité suffisante d'échantillon composite.

Attention, en cas de blocage ponctuel de la tarière, penser à éliminer la partie supérieure du sondage lors d'un second essai de prélèvement afin de ne pas sur-échantillonner la partie supérieure du sol (*[Figure 19](#page-69-0)* **cas n°2**).

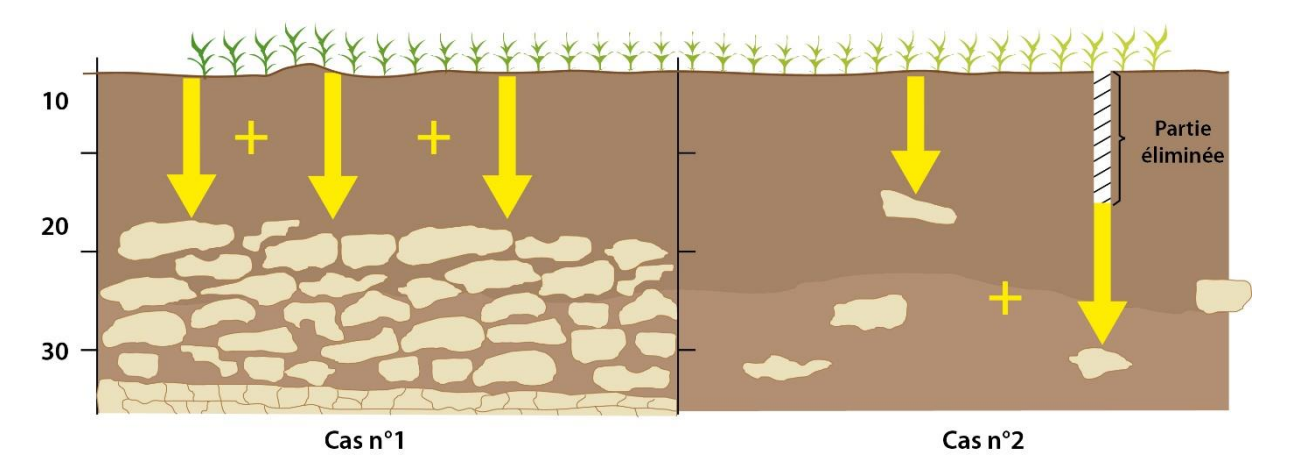

*Figure 19 – Échantillonnage des composites en sol caillouteux et superficiel*

# <span id="page-69-0"></span>**11.2.6. Méthode d'homogénéisation d'un échantillon composite**

Rassembler dans un bac préalablement lavé à l'eau du robinet, rincé à l'eau déminéralisée puis soigneusement séché avec des chiffonnettes, les échantillons élémentaires contenus dans les seaux de prélèvement. **Émotter méticuleusement la terre en utilisant des gants en latex à usage unique, puis la mélanger soigneusement pour constituer un échantillon composite**.

La totalité de chaque échantillon composite ainsi constitué est ensachée de la manière suivante :

- composite 1 : **après homogénéisation**, trois aliquotes de 150 g sont quartées (méthode des diagonales) puis ensachées séparément pour les plateformes GenoSol et BioChemEnv et le LAS. Utiliser **les pelles blanches de laboratoire** pour quarter ces trois échantillons. Le reste de l'échantillon est ensaché pour le CEES ;
- composites 2, 3 et 4 : **après homogénéisation**, les échantillons sont ensachés en intégralité pour le CEES.

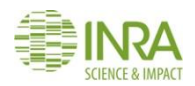

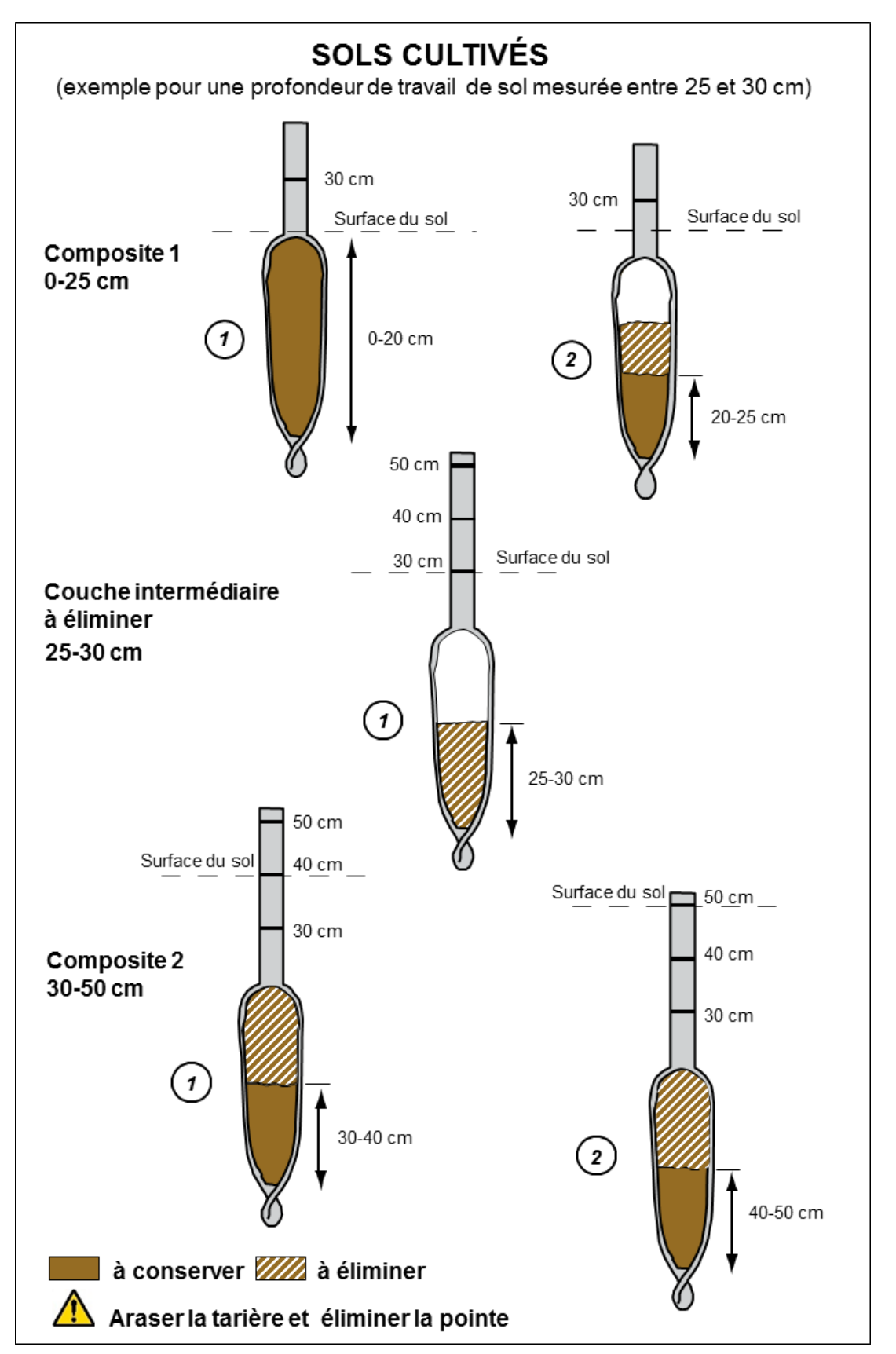

<span id="page-70-0"></span>*Figure 20 – Méthode de prélèvement d'échantillons à la tarière sur la surface d'échantillonnage : composites 1 et 2 en sols cultivés*

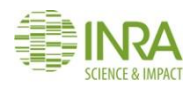

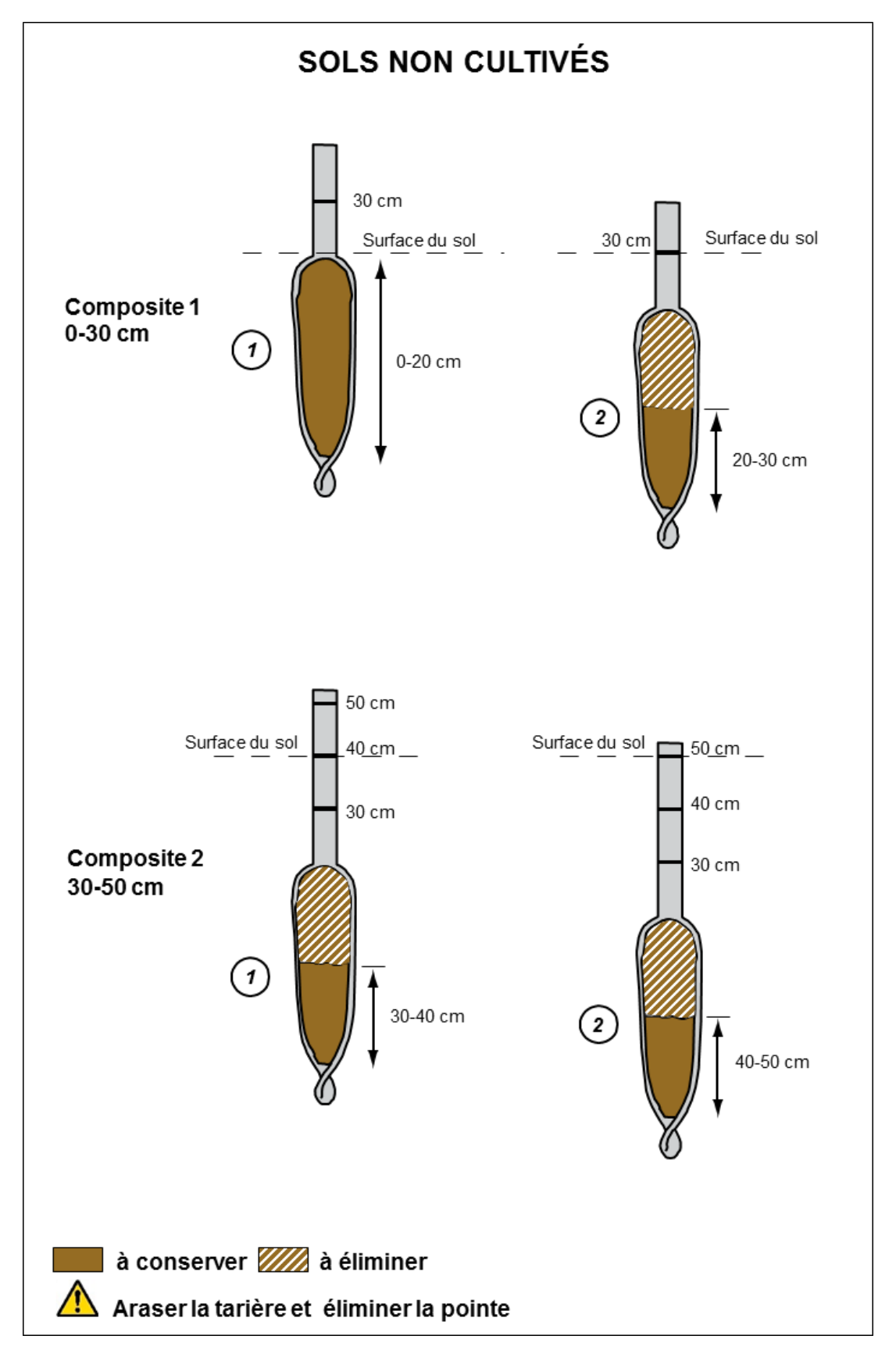

<span id="page-71-0"></span>*Figure 21 – Méthode de prélèvement d'échantillons à la tarière sur la surface d'échantillonnage : composites 1 et 2 en sols non cultivés*
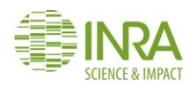

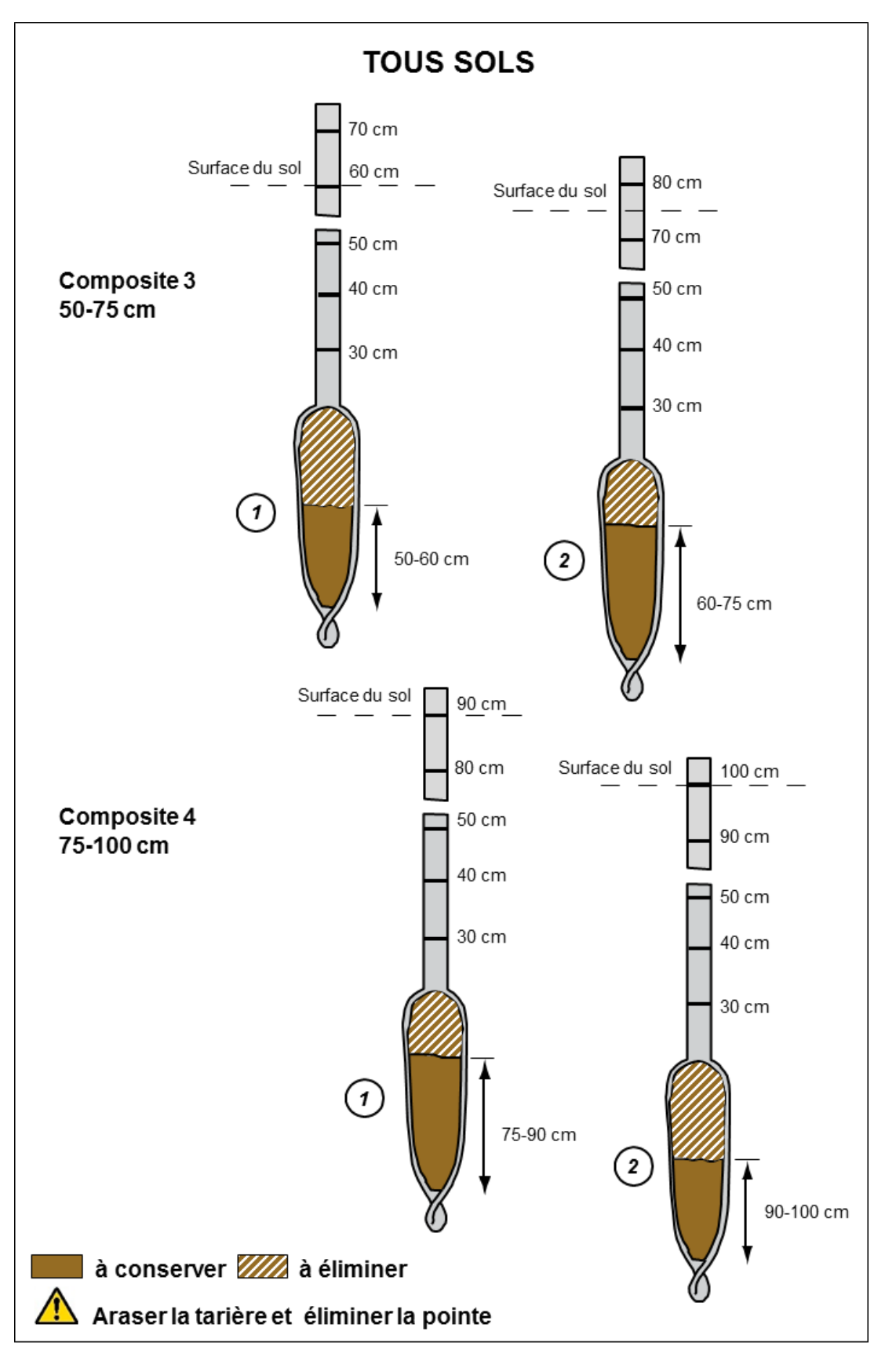

*Figure 22 – Méthode de prélèvement d'échantillons à la tarière sur la surface d'échantillonnage : composites 3 et 4 pour toutes les occupations de sols*

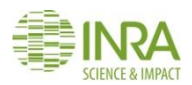

#### **11.3. Livrables**

- Rapport d'intervention complété pour tous les échantillons composites prélevés
- Les échantillons composites ensachés et étiquetés en se référant aux bonnes pratiques.
- Ces échantillons doivent être expédiés à :

#### **1/ Aliquote de composite 1 pour GenoSol :**

#### **Plateforme GenoSol**

INRA / Université de Bourgogne Bâtiment CMSE 17 rue de Sully BP 86510 21065 DIJON CEDEX

#### **2/ Aliquote de composite 1 pour BioChemEnv :**

#### **Plateforme BioChemEnv**

INRA Versailles Bâtiment 6 RD10, Route de St Cyr 78026 VERSAILLES CEDEX

#### **3/ Aliquote de composite 1 pour le LAS (avec une étiquette spécifique stockage à -20°C) :**

**Laboratoire d'analyses de Sols** INRA Arras 273 rue de Cambrai 62000 ARRAS

#### **4 / Le reste du composite 1 et les composites 2, 3 et 4 pour le CEES :**

#### **Conservatoire européen des échantillons de sols**

INRA Centre Val-de-Loire Bâtiment Qualiforsol 2163 Avenue de la Pomme de Pin CS 40001 Ardon 45075 ORLEANS Cedex 2

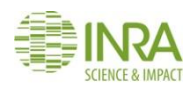

## 12. Comment creuser la fosse pédologique ?

**Ce mode opératoire décrit comment positionner et dimensionner la fosse pédologique et les précautions à prendre pour creuser la fosse de manière à respecter l'intégrité du site pour les futures campagnes d'échantillonnage.** 

#### **12.1. Positionnement de la fosse pédologique**

Une fosse pédologique rectangulaire est creusée à cinq mètres de la surface d'échantillonnage. Sa position dépend de la fosse RMQS1 qui était généralement positionnée au sud du dispositif, mais a pu être placée sur un autre côté du dispositif en fonction des caractéristiques du site. **Pour cette nouvelle campagne, sauf contrainte liée à la végétation ou la géomorphologie locale, la fosse pédologique est décalée de la première fosse en tournant d'un quart de tour dans le sens horaire autour de la surface d'échantillonnage.** 

#### **12.2. Dimensions de la fosse pédologique**

Ses dimensions doivent permettre la photographie du profil, sa description et l'ensemble des prélèvements prévus. À titre indicatif, les dimensions souhaitables sont d'environ 120 cm de longueur (est-ouest), 90 cm de large (nord-sud) et une profondeur suffisante pour permettre une description complète du profil, **si possible jusqu'au matériau parental du sol**. Pour les sites faisant l'objet de prélèvements pour mesures physiques, **prévoir de creuser une fosse suffisamment large pour pouvoir réaliser tous les prélèvements.** 

#### **12.3. Creusement de la fosse pédologique**

Le creusement de la fosse est réalisé à la main ou à la pelle mécanique. Pour un creusement manuel, les outils recommandés sont : bêche, fourche à bêcher (pour les horizons argileux ou compacts), pioche de cantonnier (pour les sols caillouteux ou argileux lourds), pioche ou barre à mine (pour disloquer les niveaux pierreux), pelles (pour évacuer les déblais).

En cas d'utilisation d'une pelle mécanique, le partenaire doit veiller à délimiter un **périmètre de protection autour de la surface d'échantillonnage** afin d'éviter toute perturbation du sol (ornières, tassements, dommages à la végétation ou aux cultures).

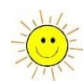

Le creusement de la fosse doit respecter les principes suivants :

**Travailler avec du matériel propre** pour éviter les

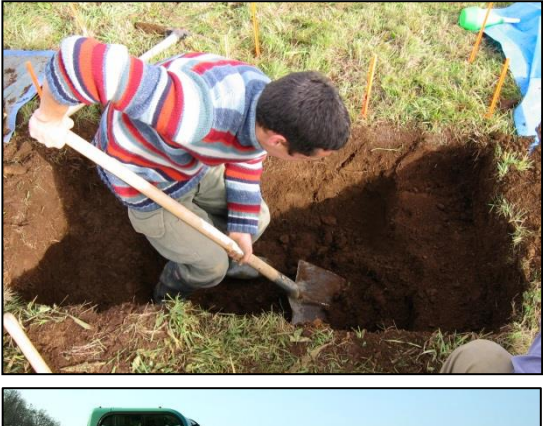

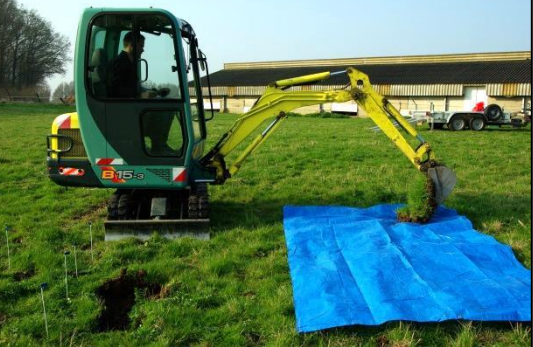

contaminations : entre deux sites RMQS, laver les bâches et les outils de creusement (pelles, bêches, pioches, etc.). Si on fait intervenir un tractopelle, s'assurer qu'il ne répand pas autour de la surface d'échantillonnage de la terre exogène collée à ses chenilles ou à ses pneus, en circulant sur la parcelle. Quel que soit le mode de creusement, **éviter à tout prix d'éparpiller les déblais et de piétiner les alentours immédiats de la fosse**.

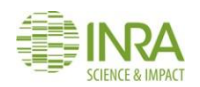

- Faire deux tas de déblais de part et d'autre de la fosse en épargnant le côté de la face à décrire et **en séparant les horizons profonds et les horizons humifères ou travaillés de surface**. Afin d'éviter toute contamination du site, **placer les déblais sur des bâches plastiques et ne pas les disposer entre la fosse et la surface d'échantillonnage**.
- **La mise en place d'un périmètre de protection du côté de la face principale** (nord) est fortement

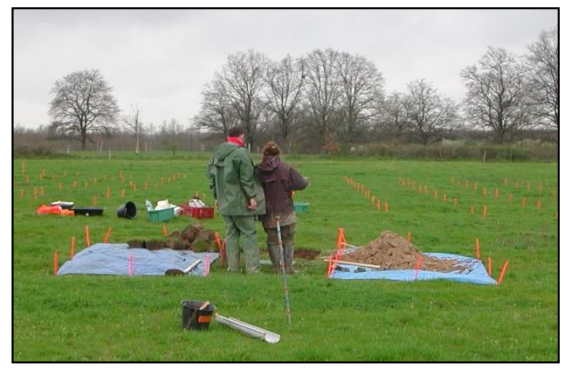

recommandée pour éviter de piétiner la zone qui servira aux prélèvements d'échantillons volumétriques non remaniés.

 Enfin, lors du rebouchage de la fosse, remettre impérativement les couches de sol dans l'ordre, et prendre soin de ne pas laisser de matériau de profondeur à la surface du sol.

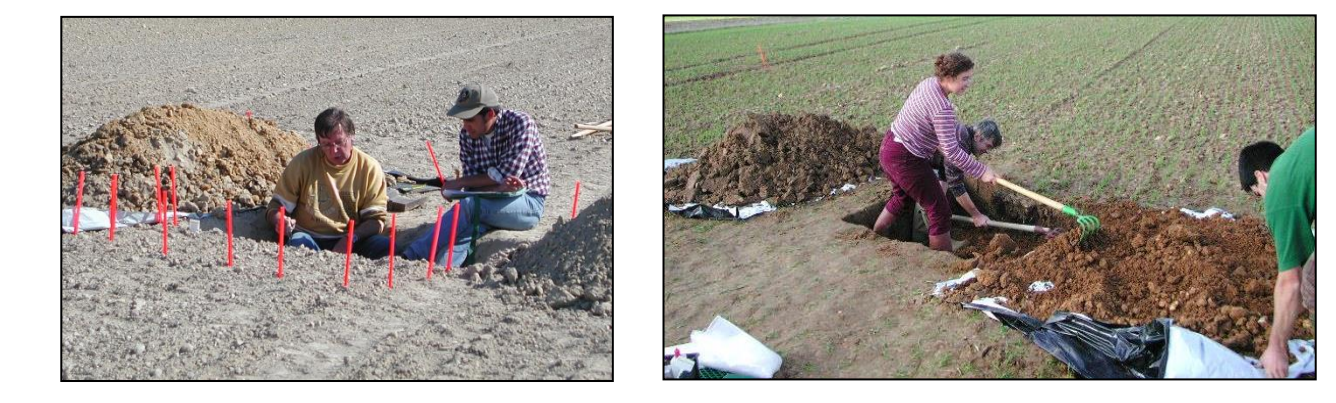

**Toutes ces précautions sont impératives** pour ne pas compromettre certaines descriptions (végétation, forme de l'humus, états de surface) et certains prélèvements (échantillons volumétriques). Elles sont aussi essentielles pour ne pas contaminer la surface du sol avec les matériaux de profondeur, ce qui pourrait biaiser les mesures qui seront réalisées lors des campagnes ultérieures. Les horizons profonds sont en effet susceptibles de contenir des teneurs en certains éléments très différentes de celles contenues dans les horizons superficiels. De plus, en sol cultivé, les travaux culturaux peuvent reprendre les déblais de la fosse et progressivement les entraîner vers la surface d'échantillonnage.

#### **12.4. Livrables**

Informations sur les conditions du sol et position de la fosse, notées sur le rapport d'intervention

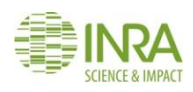

# 13. Comment réaliser des photographies de qualité du profil de sol ?

**La description du sol doit être complétée par la prise de photographies. La qualité de celles-ci est donc primordiale. Ce mode opératoire décrit comment prendre des photographies de qualité d'un profil de sol.** 

#### **13.1. Matériel**

- Appareil photo
- Pied photo
- Parasol ou bâche blanche
- Ardoisine et crayon-craie
- Couteau et truelle de lissage
- Échelle de profondeur (mètre ruban GIS Sol)

#### **13.2. Mode opératoire**

Bien **préparer la paroi à photographier** en faisant attention à ne pas sculpter au couteau une structure artificielle, un lissage est parfois préférable lorsque la texture s'y prête. Il est souvent intéressant de partager la paroi en deux parties, l'une où l'on fait ressortir la structure et l'autre où l'on fait ressortir les couleurs en la lissant.

Permettre **l'identification de la photo** en plaçant une ardoisine portant le numéro d'identification du site RMQS et placer comme échelle de profondeur le mètre ruban GIS Sol de préférence sur un côté.

Faire **attention au cadrage et à l'inclinaison**. Cadrer sur le profil en laissant une bande de végétation visible. Éviter de prendre des photos en vue plongeante depuis la surface du sol, sous peine de déformer la perspective. La déformation sera minimisée si on se place parallèlement et au même niveau que la paroi photographiée. Il est nécessaire pour cela d'avoir du recul et donc de creuser une fosse suffisamment grande.

**Éviter à tout prix d'avoir en même temps des parties de la paroi à l'ombre et des parties au soleil** ou d'avoir l'ombre du photographe en plein milieu de la photo, sous peine d'obtenir des clichés totalement ou partiellement sous ou surexposés et dans tous les cas inutilisables. Si c'est le cas, attendre que l'inclinaison du soleil éclaire toute la paroi ou ombrer la totalité de la zone à photographier à l'aide d'un parasol ou d'une bâche de couleur blanche si possible.

D'une manière générale, les photos prises en mode automatique sont de médiocre qualité. Éviter autant que possible l'utilisation du flash qui écrase le relief et altère les couleurs. **Préférer une prise de vue en lumière naturelle, en mode priorité ouverture et à l'aide d'un pied si la luminosité est insuffisante pour prendre des photos à main levée.** 

Enfin ne pas hésiter à **faire plusieurs clichés et à prendre des photos de détail**.

Le format JPEG est standard, largement répandu et sera privilégié. Toutefois, il est intéressant de prendre également des photos à haute définition en utilisant le format raw. Le fichier contient toutes les données enregistrées par le capteur et peut être assimilé à un négatif. Les données sont inutilisables directement mais

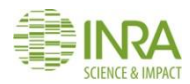

doivent être transformées ultérieurement en JPEG ou en TIFF par exemple. L'intérêt est de pouvoir choisir les transformations à appliquer (concernant par exemple la balance des blancs) et ne pas se limiter aux réglages par défaut ou automatisés de l'appareil photo. L'inconvénient est par contre d'avoir à gérer des fichiers de taille très volumineuse.

Quelques exemples :

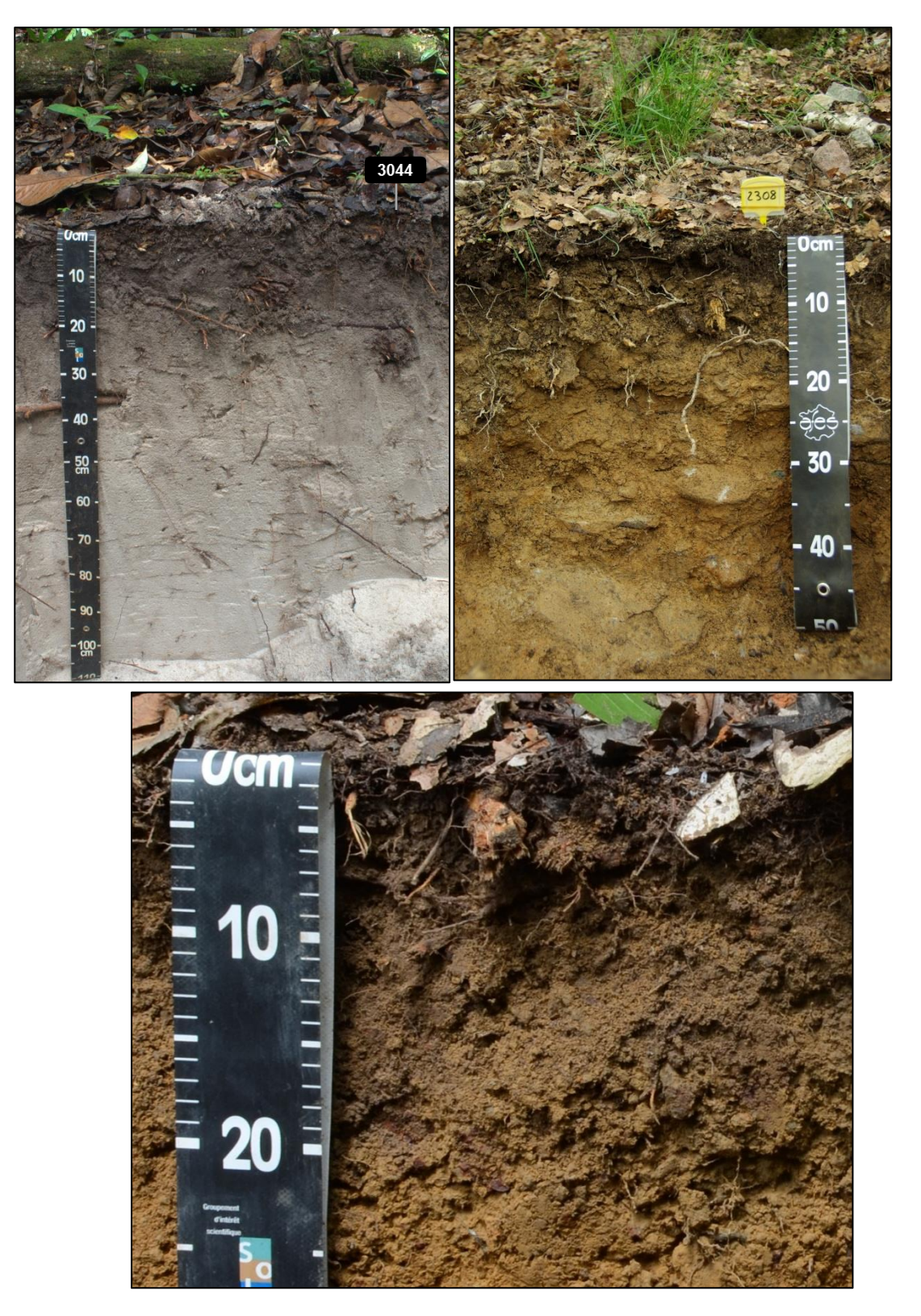

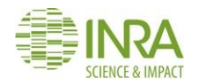

#### **13.3. Identification des photos**

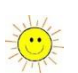

De retour au bureau, il est important d'identifier les photos clairement et de manière homogène. Les photos sont nommées selon la règle suivante :

RMQS2\_numérodesite\_profil\_numérod'ordre (exemple : RMQS2\_1591\_profil\_1)

Pour les photos de détail du profil, indiquer en plus la profondeur supérieure (psup) et inférieure (pinf) du détail photographié :

RMQS2\_ numérodesite\_profil\_numérod'ordre\_psup\_pinf (exemple : RMQS2\_1591\_profil\_2\_80\_90)

#### **13.4. Livrables**

 Fichiers photo du profil de sol au format jpeg (+ raw éventuellement) envoyés par système de transfert de fichier

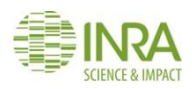

## 14. Comment observer, décrire et saisir le profil de sol ?

**Ce mode opératoire décrit comment observer le profil, le comparer avec la description réalisée durant la première campagne, valider la description ou, si nécessaire, décrire à nouveau le profil de sol, puis saisir la description dans DONESOL.** 

#### **14.1. Matériel**

- Description littérale du profil extraite de DONESOL
- Fiche de description de profil RMQS1
- Fiche vierge de description de profil DONESOL3, téléchargeable à l'adresse suivante : [https://dw3.gissol.fr/fichiers/fiche\\_description\\_fosse.pdf](https://dw3.gissol.fr/fichiers/fiche_description_fosse.pdf)
- Référentiel Pédologique 2008
- Matériel de description de profil
- Compte DONESOL-Web

#### **14.2. Comparaison de la description du profil RMQS1 avec le nouveau profil**

Utiliser la description littérale du profil extraite de DONESOL pour comparer par l'observation les variables décrites durant la première campagne. Trois cas de figure peuvent se présenter :

- **Conformité avec le profil RMQS1** : si le nouveau profil ne comporte aucune variation significative des variables décrites par rapport à la première campagne, le partenaire indiquera sur le rapport d'intervention que la description de la première campagne est validée et qu'elle est conforme au profil de la deuxième campagne.
- **Variation partielle avec le profil RMQS1 :** si le nouveau profil comporte des variations significatives de certaines variables décrites, mais est globalement identique au profil de la première campagne, noter les variations significatives sur une nouvelle fiche de description de fosse DONESOL3 en ciblant les variables concernées (nom de sol, noms d'horizons, profondeurs des horizons, textures, structures, activité biologique, etc.). Il est également possible d'annoter la fiche de description originale (STIPA 2000) si les variables décrites sont proches de la description de la première campagne. Dans ce cas, le partenaire indiquera sur le rapport d'intervention que la description de la première campagne est validée avec une redescription partielle.
- **Variation complète avec le profil RMQS1 :** si le nouveau profil est différent du profil de la première campagne, ou si la description de la première campagne n'est pas validée, réaliser une description complète du profil en utilisant une nouvelle fiche de description de fosse DONESOL3. Dans ce cas, le partenaire indiquera sur le rapport d'intervention qu'il a réalisé une nouvelle description du profil en précisant la situation : description RMQS1 non validée ou profil de sol RMQS2 différent du profil RMQS1.

#### **14.3. Nouvelle description du profil ou des horizons**

Si le nouveau profil de sol est différent de celui de la première campagne ou si la description de la première campagne n'est pas validée par le pédologue, alors une nouvelle description du profil complet ou de certains horizons sera réalisée selon le mode opératoire suivant.

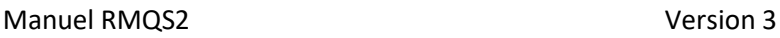

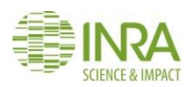

#### **14.3.1. Mode opératoire**

La paroi nord de la fosse (exposée au sud) est généralement réservée à la description du profil. Avant de décrire, rafraîchir et nettoyer la paroi du haut vers le bas et de gauche à droite (de droite à gauche pour les gauchers) afin de **mettre en évidence la succession des horizons et leur structure naturelle**.

#### **14.3.2. Principe**

La description se fait en remplissant les rubriques de la fiche DONESOL3 « profil ». Les définitions des codes des variables décrites dans la fiche sont disponibles dans le dictionnaire de données DONESOL3.

Cette fiche comporte plusieurs rubriques. Les cinq premières pages concernent la description du profil de sol et de son environnement : occupation, matériaux parentaux, géomorphologie, régime hydrique, etc. Les 7 pages suivantes permettent de renseigner par horizon les variables classiques de description d'un profil :

 profondeur et variation des limites entre horizons, importance de la transition entre deux horizons (la transition est l'épaisseur de sol sur laquelle il n'est pas possible de distinguer deux horizons successifs)

- texture dans le triangle de texture choisi
- effervescence (test à l'acide chlorhydrique dilué)
- structure des horizons, mode d'agrégation
- humidité des horizons et propriétés mécaniques à différents états d'humidité
- couleur de la matrice, description des taches
- description des revêtements et des faces des agrégats
- caractérisation des matières organiques
- traces d'activités biologiques ou anthropiques
- traits pédologiques : cristaux, nodules, ciments
- description de l'enracinement
- description de la porosité intra- inter- agrégat (fentes, conduits de vers) et globale
- description de l'abondance et de la nature des éléments grossiers

La description est complétée par la réalisation d'un schéma en dernière page de la fiche profil DONESOL3.

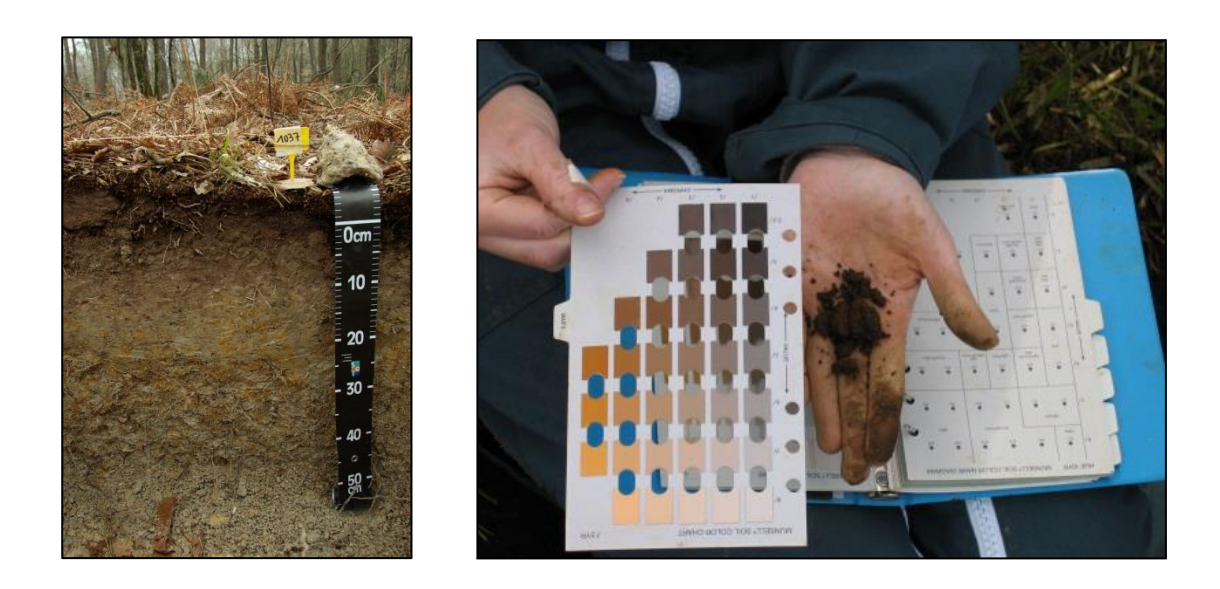

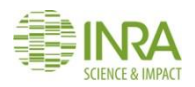

#### **14.4. Observation des profondeurs de travail de sol**

En sol cultivé, lorsque la profondeur du travail principal du sol est observable, **mesurer 10 profondeurs du travail de sol actuel** à intervalles réguliers sur les parois de la fosse, de manière à intégrer les variations latérales liées au sens du travail du sol. Si un ancien travail de sol est observable sur le profil, mesurer selon la même méthode 10 profondeurs de cet ancien travail de sol. **Ces mesures très importantes pour le calcul des stocks d'éléments sont notées sur le rapport d'intervention**.

#### **14.5. Saisie de la description du profil de sol dans DONESOL**

Le partenaire est chargé de saisir dans DONESOL la description du profil observé durant la deuxième campagne. Pour faciliter la tâche du partenaire, les profils RMQS1 sont dupliqués en cas de conformité ou de variation partielle de la description, et en l'absence d'échantillons de profil enregistrés par le CEES. Quelle que soit la situation, certaines informations obligatoires doivent être saisies.

#### **14.5.1. Conformité du nouveau profil avec le profil RMQS1**

Champs du profil dupliqué à modifier obligatoirement dans DONESOL :

- date d'observation
- nom de l'auteur (liste des collaborateurs)
- occupation du sol codée
- occupation du sol libre

Ne pas modifier les autres champs qui ont été validés.

#### **14.5.2. Variation partielle avec le profil RMQS1**

Champs du profil dupliqué à modifier obligatoirement dans DONESOL :

- date d'observation
- nom de l'auteur (liste des collaborateurs)
- occupation du sol codée
- occupation du sol libre

Modifier les champs pour lesquels des variations significatives ont été observées. Ne pas modifier les champs qui ont été validés.

#### **14.5.3. Variation complète avec le profil RMQS1**

Un nouveau profil complet doit être saisi dans DONESOL.

**NB : quel que soit le cas de figure décrit ci-dessus, ne pas modifier les coordonnées géographiques ou saisir « 0 » si ces champs obligatoires sont vides. InfoSol mettra à jour ces coordonnées de manière automatique.**

#### **14.6. Livrables :**

Fiche de description de profil DONESOL3 pour le nouveau profil ou fiche RMQS1 annotée

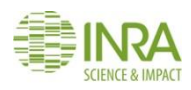

# 15. Comment prélever des échantillons d'horizons sur le profil de sol ?

**Ce mode opératoire décrit comment prélever des échantillons d'horizons sur le profil pédologique.**

**NB : les échantillons d'horizons ne sont à prélever qu'en cas de nouvelle description du profil ou d'un horizon, de compléments d'échantillonnage demandés par InfoSol ou d'installation d'un nouveau site. Si un horizon doit être échantillonné, échantillonner alors l'ensemble des horizons pour avoir une continuité d'échantillonnage sur le profil.** 

#### **15.1. Matériel**

- couteau
- racloir (truelle Berthelet)
- petite pelle de charbonnier
- sacs de prélèvement RMQS, étiquettes, élastiques
- tarière
- gouttière plastique graduée

#### **15.2. Précautions**

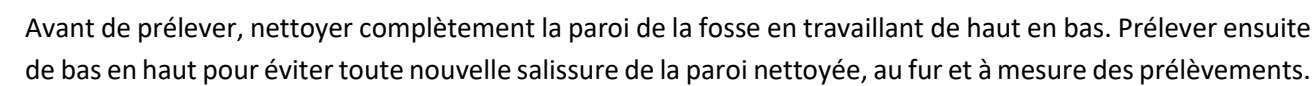

#### **15.3. Mode opératoire**

Au sein de chaque horizon (holorganique, organo-minéral et minéral), **prélever si possible un échantillon d'environ 2 kg** (= 1 sac de prélèvement RMQS rempli à moitié ou au deux tiers selon la densité de l'horizon)**, en échantillonnant sur toute la largeur de la paroi du profil, de manière à constituer un échantillon représentatif de l'horizon.** 

**Tout horizon décrit doit être prélevé et tout horizon prélevé doit avoir été décrit** (à l'exception des horizons non prélevables, horizons R par exemple). Dans le cas où un horizon décrit n'aurait pas de prélèvement associé, le rapport d'intervention doit **clairement expliciter le défaut de prélèvement**. La numérotation des prélèvements des horizons devra être conforme à la numérotation des horizons décrits.

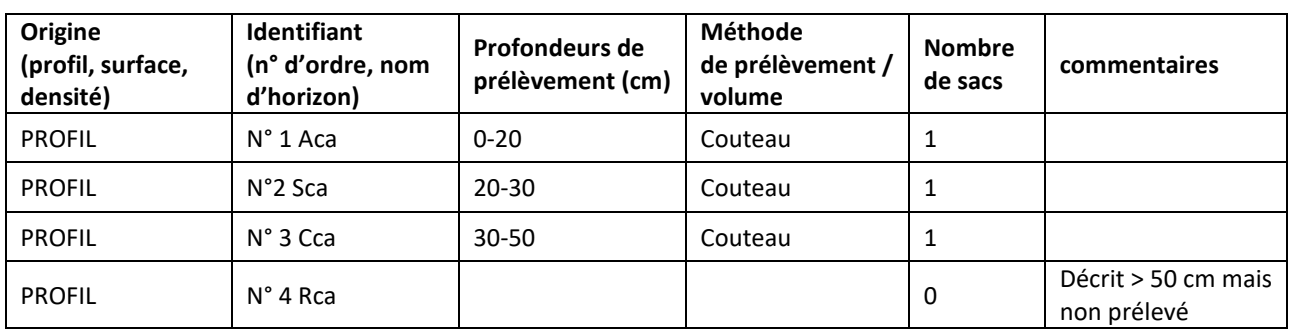

Exemple d'extrait du rapport d'intervention :

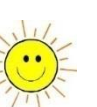

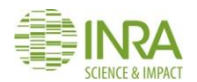

#### **NB** : **les profondeurs renseignées sont les profondeurs réelles de prélèvement et non les limites des horizons décrits.**

#### **15.4. Sondage complémentaire de fond de fosse**

Si la profondeur de la fosse ne permet pas d'atteindre le matériau parental, un sondage à la tarière doit compléter le profil pédologique. Une possibilité intéressante consiste à sonder à la tarière dans le fond de la fosse, ce qui permet d'atteindre des horizons plus profonds jusqu'à 1,50 m et au-delà. Le sondage est réalisé à l'aide d'une tarière métallique (type EDELMANN  $\varnothing$  7 cm ou française). Au fur et à mesure du sondage, les carottes sont disposées dans une gouttière graduée. Le sondage est décrit et photographié, en faisant figurer les profondeurs sur la gouttière ou à l'aide de deux étiquettes. Les horizons décrits sont prélevés. Veiller à ce que les horizons décrits et prélevés le soient de façon continue, afin qu'il n'y ait pas de rupture dans la succession des horizons depuis la surface du sol.

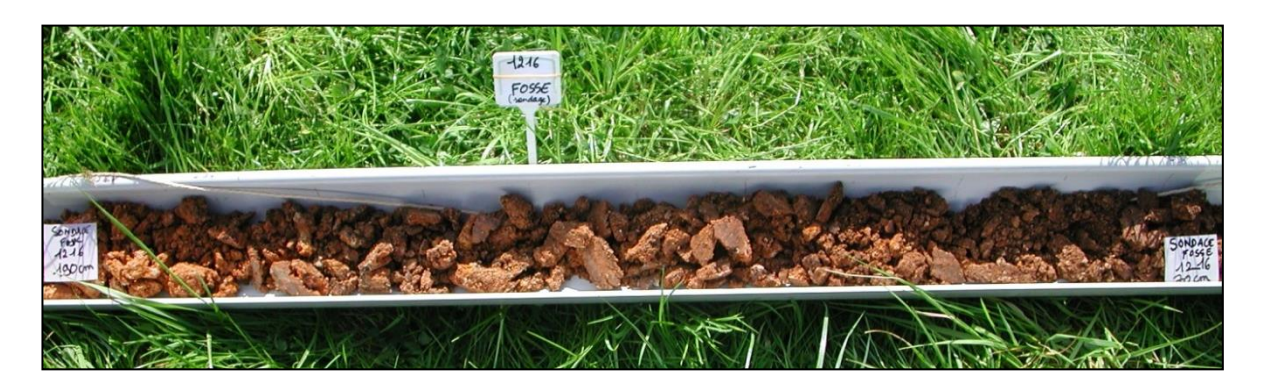

#### **15.5. Livrables**

- Rapport d'intervention complété pour tous les échantillons prélevés sur le profil
- Le cas échéant, les photos du sondage numérotées selon la règle suivante : RMQS2\_numérodesite\_sondage\_numérod'ordre
- Échantillons d'horizons ensachés et étiquetés en se référant aux bonnes pratiques.
- Ces échantillons doivent être expédiés au :

#### **Conservatoire européen des échantillons de sols**

INRA Centre Val-de-Loire Bâtiment Qualiforsol 2163 Avenue de la Pomme de Pin CS 40001 Ardon 45075 ORLEANS Cedex 2

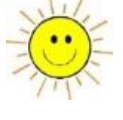

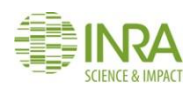

# 16. Comment prélever des échantillons volumétriques sur le profil de sol ?

**Ce mode opératoire décrit comment prélever des échantillons volumétriques pour la détermination de la masse volumique selon plusieurs méthodes en fonction des caractéristiques du sol.**

#### **16.1. Matériel**

- **Matériel générique**
	- pelle plate, bêche, pioche, barre à mine
	- couteau, racloir (truelle Berthelet)
	- spatules et truelles
	- sécateur, ciseaux, scie pocket (pour couper les racines)
	- mètre pliant
	- sacs de prélèvement RMQS, étiquettes, élastiques
- **Matériel pour la méthode du cylindre**
	- cylindres de 500  $cm<sup>3</sup>$  + matrice
	- plaquettes pour poser les cylindres
	- petit et gros maillets
	- tasseaux en bois
- **Matériel pour la méthode à l'eau**
	- niveau court (20 cm) pour vérifier la planéité de la surface préparée
	- gabarit annulaire
	- clous de fixation du gabarit
	- cuillère à soupe, louche, pinceau
	- sacs en plastique transparents, fins, résistants, étanches
	- éprouvette graduée de 500 ml graduée par 5 ml
	- bidon d'eau (5l)
	- entonnoir
- **Matériel pour la méthode au sable**
	- Sable sec calibré entre 0,8 et 1 mm (fourni par InfoSol)

#### **16.2. Conditions de prélèvement**

Les échantillons volumétriques doivent être prélevés dans des conditions d'humidité proches de la capacité au champ et dans un sol stabilisé, c'est-à-dire non récemment travaillé (labouré, déchaumé, sous-solé). Se référer au chapitre 4 qui décrit les conditions propices d'intervention.

#### **16.3. Mode opératoire**

Trois méthodes peuvent être utilisées : **méthode du cylindre, méthode à l'eau, méthode au sable**. En fonction des contraintes du sol (charge en éléments grossiers, densité racinaire, pente), c'est au préleveur de choisir la méthode la plus adaptée. **La méthode utilisée peut être différente entre deux couches de sol, mais une seule méthode doit être utilisée au sein d'une même couche composite de sol.**

Les valeurs de masses volumiques doivent pouvoir être utilisées pour caractériser à la fois la couche correspondant aux échantillons composites et les horizons du profil. Par conséquent ils doivent respecter 4 conditions (*[Figure 23](#page-85-0)*) :

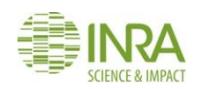

- Jusqu'à 50 cm de profondeur, prélever au moins 3 échantillons volumétriques par couche composite prélevée (3 échantillons pour le composite 1 et 3 échantillons pour le composite 2)
- Au-delà de 50 cm, prélever au moins 3 échantillons volumétriques quelle que soit la profondeur atteinte par les prélèvements composites (3 échantillons pour le composite 3 ou 3 échantillons pour les composites 3 et 4)
- Répartir verticalement les échantillons dans l'épaisseur correspondant à chaque couche composite
- Ne pas positionner un échantillon volumétrique à cheval entre deux horizons pédologiques

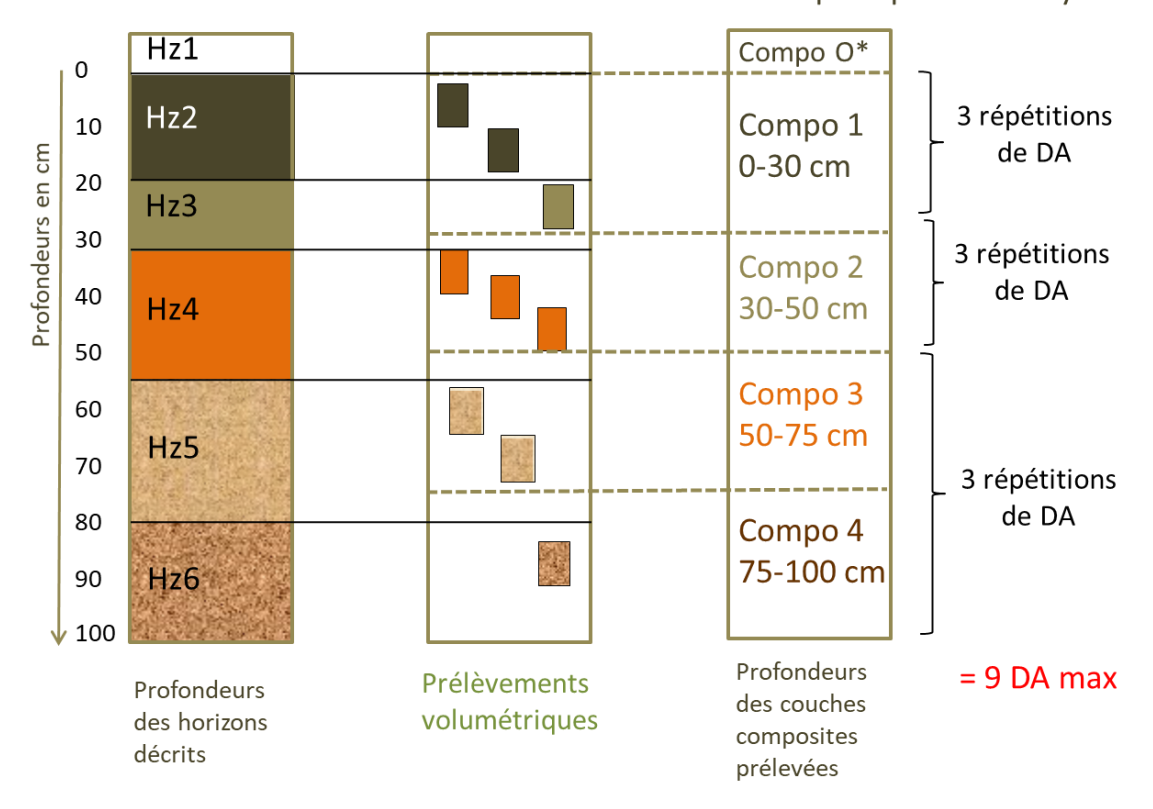

\* Compo O prélevé au cylindre

<span id="page-85-0"></span>*Figure 23 – Principe de prélèvement des échantillons volumétriques sur le profil de sol*

**Reporter la position de chaque échantillon volumétrique sur le schéma en dernière page du rapport d'intervention**, en indiquant les limites des horizons pédologiques et les profondeurs des couches composites.

**NB** : Cet exemple illustre la situation en sol non travaillé pour des composites 1 et 2 prélevés respectivement entre 0 - 30 cm et 30 - 50 cm. Les profondeurs de prélèvement des échantillons volumétriques doivent être adaptées à la situation de chaque site et aux profondeurs des composites prélevés. Ces profondeurs ne doivent pas nécessairement être identiques aux profondeurs des échantillons volumétriques prélevés lors de la première campagne.

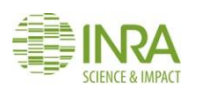

#### **16.3.1. La méthode du cylindre**

**La méthode du cylindre est adaptée aux sols dépourvus ou à faible charge en graviers, cailloux et racines.** Pour obtenir une description précise de la méthode se référer à la norme NF ISO 11272 (Détermination de la masse volumique apparente sèche). InfoSol fournit des cylindres de 500 cm<sup>3</sup>, à utiliser préférentiellement. L'utilisation de cylindres de plus petite taille est possible, mais dans ce cas prévoir plus de répétitions par couche.

#### **Étapes de la méthode**

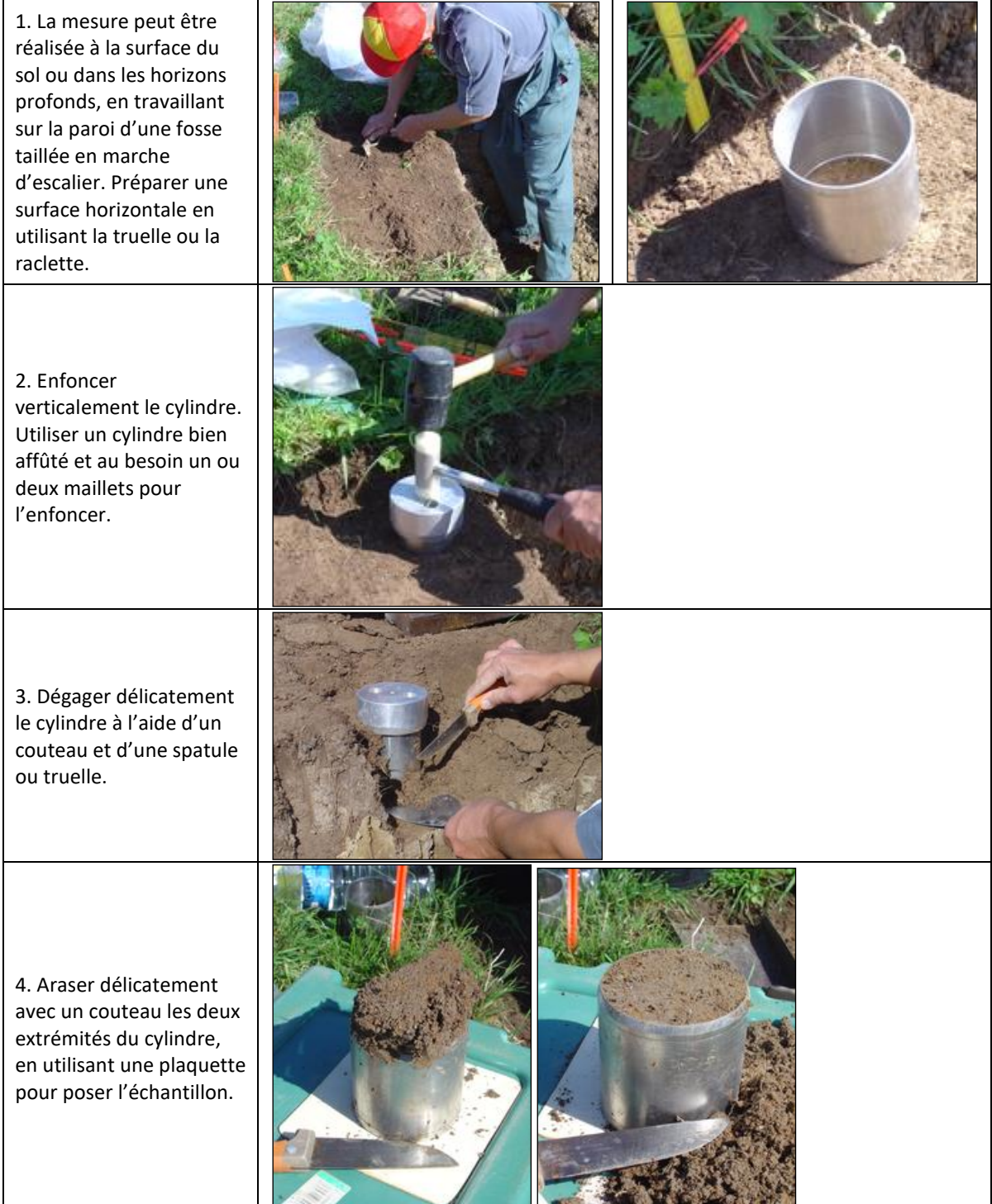

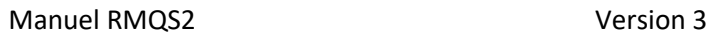

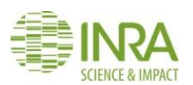

5. Vider le cylindre dans le sac de prélèvement.

6. Mesurer les profondeurs du prélèvement (haut et bas) et les noter sur le sac de prélèvement et sur le rapport d'intervention.

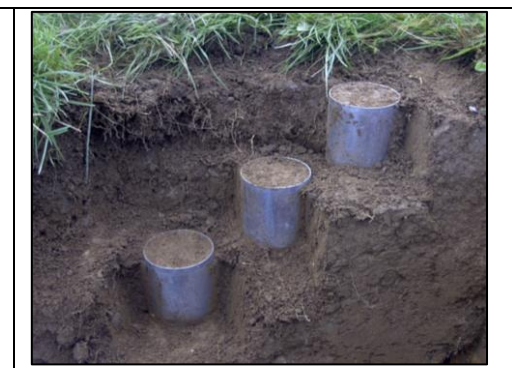

**NB** : L'enfoncement vertical du cylindre est fortement recommandé, obligatoire dans les horizons de surface, mais l'enfoncement horizontal des cylindres est possible en profondeur.

#### **16.3.2. La méthode à l'eau**

**La méthode à l'eau est une méthode par excavation adaptée aux sols graveleux, caillouteux ou en présence d'une forte densité de racines.** Elle correspond à une adaptation de la méthode décrite dans les normes NF X 31- 503 et NF ISO 11272, Les modifications méthodologiques portent sur le principe, le matériel et le mode opératoire de terrain. Tout ce qui se rapporte aux définitions, à l'expression des résultats ainsi qu'aux procédures de laboratoire (matériel et mode opératoire) est conforme à cette norme.

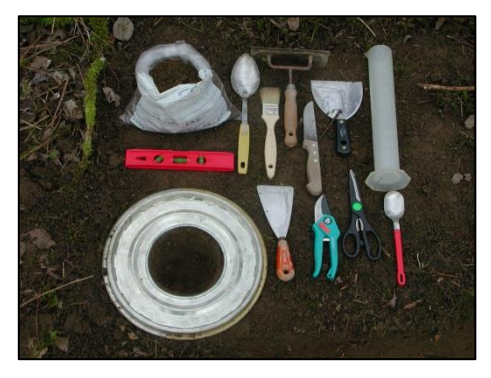

Sur le terrain, après avoir aplani le sol, l'opération consiste à créer une cavité, à en recueillir la totalité de la terre (pour en mesurer au laboratoire, la masse et la teneur en eau), à placer dans cette cavité un sac en plastique étanche puis à remplir ce sac d'eau afin de déterminer le volume de la cavité.

#### **Étapes de la méthode**

1. La mesure peut être réalisée à la surface du sol ou dans les horizons profonds, en travaillant sur la paroi d'une fosse taillée en marche d'escalier. Préparer une surface horizontale en utilisant la truelle ou la raclette. Une planéité parfaite (contrôlée avec le niveau) doit être obtenue avant le creusement de la cavité, à l'aide du couteau et du racloir.

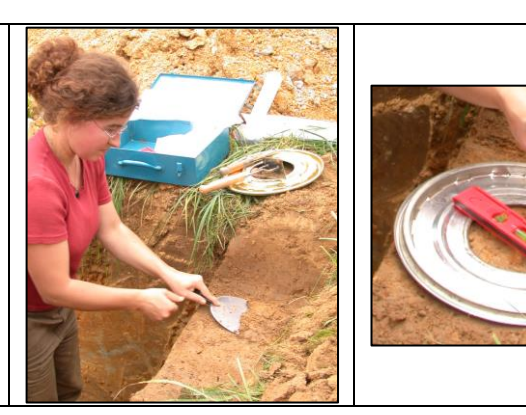

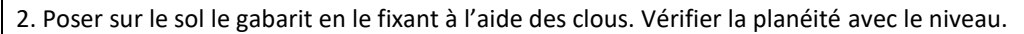

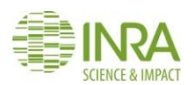

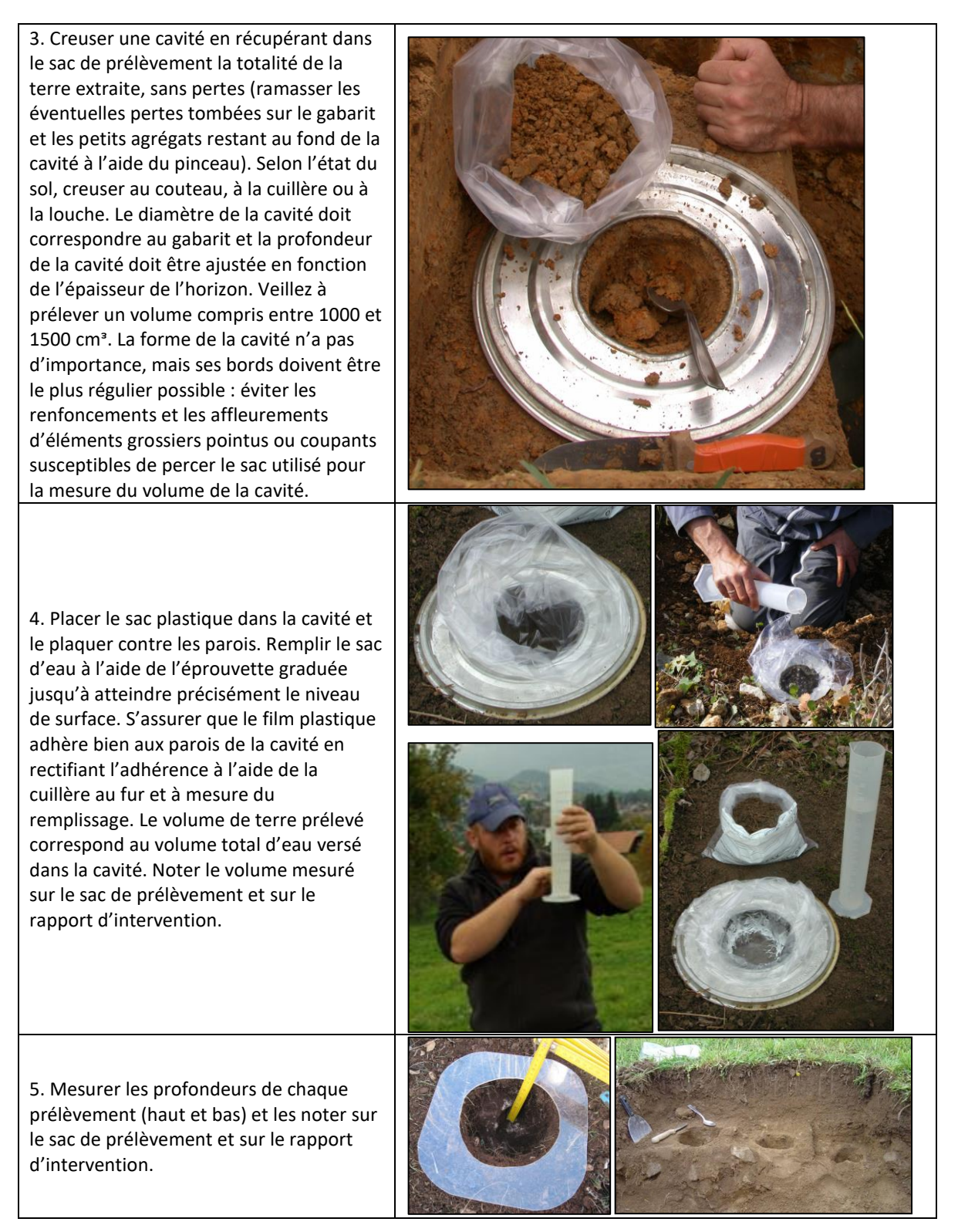

#### **Précautions et cas particuliers**

La principale difficulté de cette méthode est d'obtenir une surface suffisamment plane pour permettre d'ajuster précisément le niveau d'eau à la surface du sol. De fait cette méthode n'est pas adaptée à de petits volumes. Par contre, elle doit être employée quand la méthode du cylindre est difficile à utiliser : en présence de graviers ou de cailloux, en présence de racines, ou dans les horizons très argileux. Plus

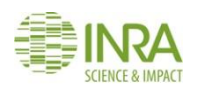

le sol est caillouteux et plus les cailloux sont gros (pierres ou blocs), plus le volume de la cavité doit être important, afin d'améliorer la précision de la mesure : privilégier un volume proche de 1500 cm<sup>3</sup>.

**Astuce** : Un deuxième prélèvement et une deuxième mesure peuvent être réalisés en utilisant la première cavité réalisée. En effet, on pourra approfondir à nouveau la cavité et recueillir la terre extraite, puis réaliser la mesure du volume sur la totalité de la cavité. Le volume du deuxième prélèvement sera déduit du volume total mesuré, soustraction faite du volume du prélèvement susjacent mesuré. Cette méthode fait l'économie de la réalisation d'une surface plane. Elle n'est réalisable que pour deux répétitions successives, en raison de la difficulté d'extraire la terre au-delà de 20 cm et d'extraire un sac de 3L d'eau.

#### **16.3.3. La méthode au sable**

**La méthode au sable est une méthode par excavation adaptée aux sols graveleux, caillouteux ou en présence d'une forte densité de racines.** La méthode au sable est décrite dans les normes NF X 31- 503 (Mesure de la masse volumique apparente - Méthode au sable) et NF ISO 11272 (Détermination de la masse volumique apparente sèche). Elle diffère de la méthode à l'eau par l'utilisation de sable calibré à la place d'eau pour mesurer le volume de la cavité d'échantillonnage (étape 4). Toutes les autres étapes de la méthode (étapes 1, 2, 3 et 5) sont identiques. Son principal avantage, par rapport à la méthode à l'eau, est de ne pas nécessiter l'aménagement d'une surface parfaitement plane pour mesurer le volume de la cavité avec précision. En effet, le sable peut être ajusté à la surface d'une cavité dont les bords ne sont pas au même niveau. Jusqu'à un certain degré, correspondant à la limite d'écoulement du sable, la mesure peut donc être réalisée sur un sol en pente.

#### **Mesure du volume de la cavité avec le sable calibré (étape 4)**

4. Placer le sac plastique dans la cavité et le plaquer contre les parois. Remplir la cavité de sable calibré à l'aide de l'éprouvette graduée jusqu'à atteindre précisément le niveau de surface, en versant le sable d'une hauteur de 5 cm afin d'assurer une répartition homogène. S'assurer que le film plastique adhère bien aux parois de la cavité en rectifiant l'adhérence au fur et à mesure du remplissage. Le volume de terre prélevé correspond au volume total de sable versé dans la cavité, mesuré à l'aide de l'éprouvette. Noter le volume mesuré sur le sac de prélèvement et sur le rapport d'intervention.

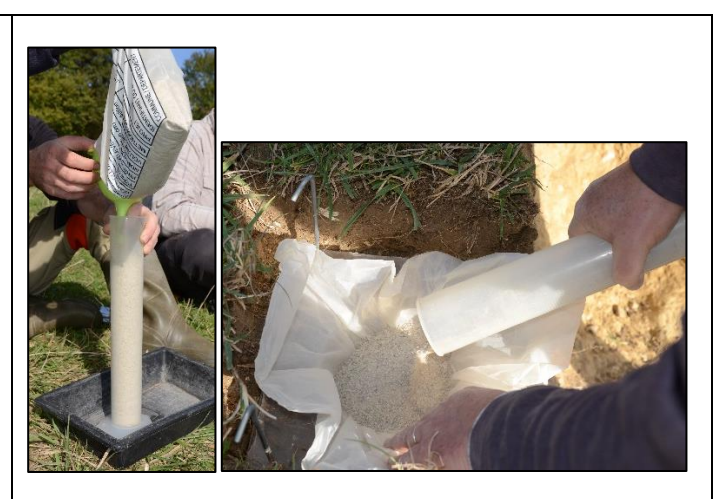

#### **Précautions d'utilisation du sable calibré**

Le sable calibré peut être réutilisé sans limitation de durée. S'assurer qu'il soit parfaitement sec avant chaque nouvelle utilisation. Le faire sécher à 105°C avant chaque début de campagne annuelle.

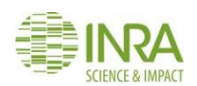

### **16.3.4. La méthode des mottes (cas particuliers**)

La mesure de la masse volumique de certains horizons indurés (alios, cuirasses, etc.) nécessite la collecte de petits fragments d'horizons de quelques cm<sup>3</sup> et l'utilisation de la méthode des mottes (NF ISO 11272). Prélever et conditionner les échantillons selon la méthode décrite au **chapitre 17.** Spécifier sur la boîte de prélèvement et sur le rapport d'intervention la nature de échantillons et leur destination Informer rapidement le CEES : [conservatoiredessols@inra.fr.](mailto:conservatoiredessols@inra.fr)

#### **16.4. Livrables**

- Rapport d'intervention complété avec le détail des échantillons volumiques prélevés et le schéma positionnant les prélèvements sur le profil
- Échantillons volumétriques ensachés et étiquetés en se référant aux bonnes pratiques

**NB : Pour faciliter l'enregistrement des échantillons par le conservatoire, la numérotation des échantillons volumétriques (DA) doit se faire de DA1 à DA9 sur les étiquettes et sur les sacs.**

Ces échantillons doivent être expédiés au :

**Conservatoire européen des échantillons de sols**  INRA Centre Val-de-Loire Bâtiment Qualiforsol 2163 Avenue de la Pomme de Pin CS 40001 Ardon 45075 ORLEANS Cedex 2

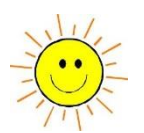

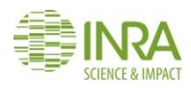

## 17. Comment prélever des échantillons de mottes ?

### **Ce mode opératoire décrit comment prélever des volumes de sol d'un horizon en conservant la structure macroscopique naturelle pour estimer le réservoir utilisable d'un horizon du profil.**

Ces prélèvements ne concernent que les sites RMQS **sélectionnés** dans le plan d'échantillonnage annuel pour réaliser les mesures de teneurs en eau à différents potentiels hydriques en vue d'estimer le réservoir utile en eau du sol.

#### **NB : Lorsqu'un site est sélectionné, tous les horizons organo-minéraux et minéraux d'au moins 10 cm d'épaisseur doivent faire l'objet de prélèvements de mottes.**

#### **17.1. Matériel nécessaire**

- bêche, pelle, fourche-bêche
- maillet en caoutchouc, massette
- piochon, raclette dentée, couteaux
- mètre ruban
- ruban adhésif large
- marqueurs indélébiles
- boîtes hermétiques en plastique rigide de volume 4 litres minimum à 5 litres (fournies par InfoSol)
- caisse de transport
- mousse synthétique/plastique à bulles d'emballage
- le port de gants est recommandé

#### **17.2. Conditions de prélèvement**

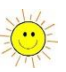

#### **Les conditions idéales de teneur en eau du sol à prélever correspondent à celles de la capacité au champ** (se référer au chapitre 4 qui décrit les conditions propices d'intervention).

En effet, sur le terrain, l'état structural observé dépend largement de l'état d'humidité de l'horizon. Ainsi, un horizon riche en argiles gonflantes, qui présente un aspect massif à l'état humide, est susceptible de se rétracter et de se diviser puissamment en période sèche. La structure est donc une propriété qui s'exprime plus ou moins et différemment au cours du temps, selon des cycles saisonniers ou en fonction des événements météorologiques.

En complément des indications citées ci-dessus, des prélèvements en conditions trop sèches seraient en inadéquation avec la méthodologie des mesures qui consiste à extraire l'eau du sol à différents potentiels. À l'inverse, des prélèvements en conditions trop humides, outre le fait qu'ils ne permettraient pas de dégager des éléments structuraux idéalement exprimés, génèreraient un tassement des échantillons prélevés lors de leur transport.

#### **17.3. Mode opératoire**

Les prélèvements s'effectuent du haut vers le bas du profil.

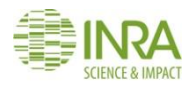

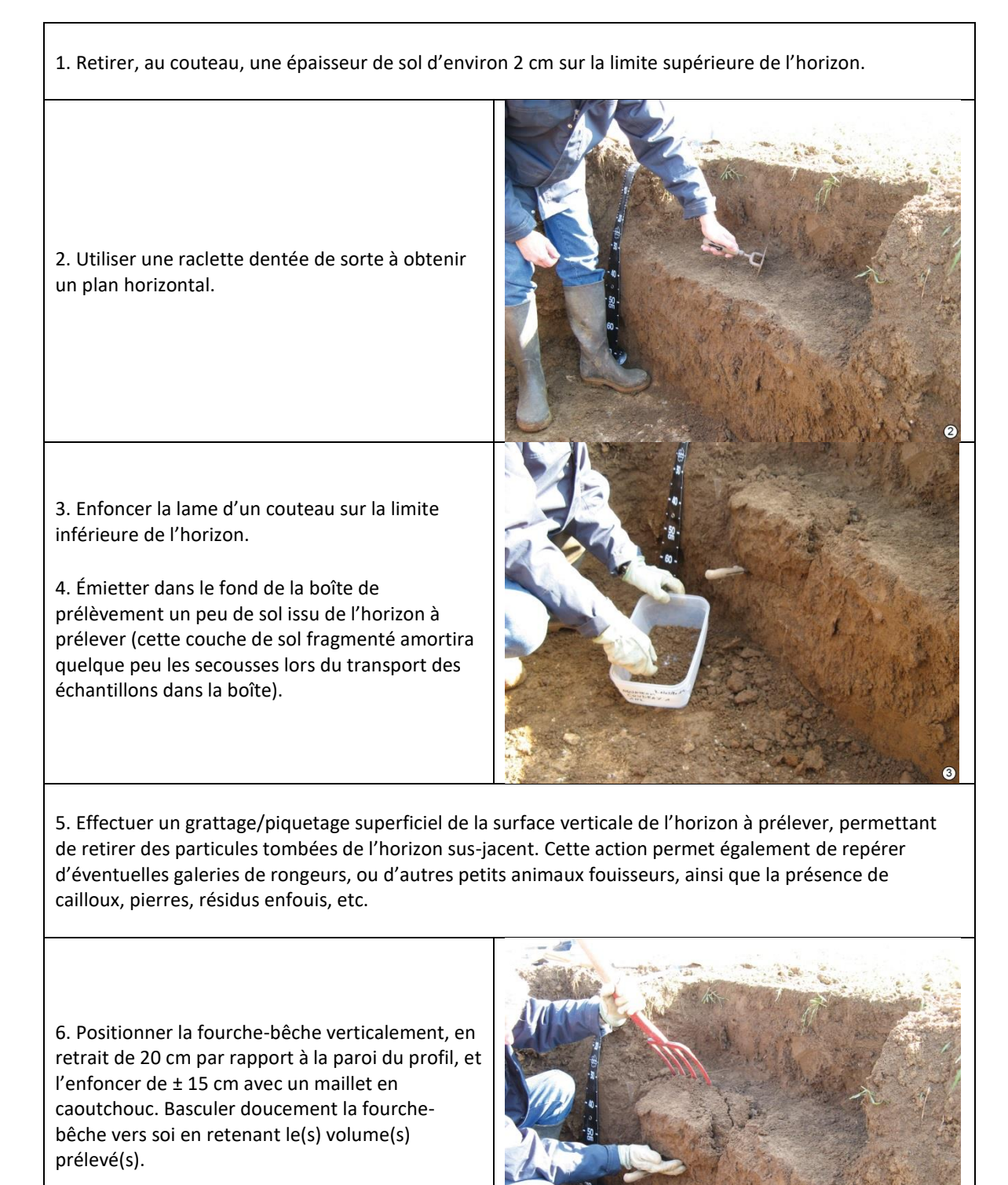

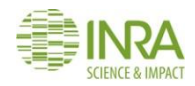

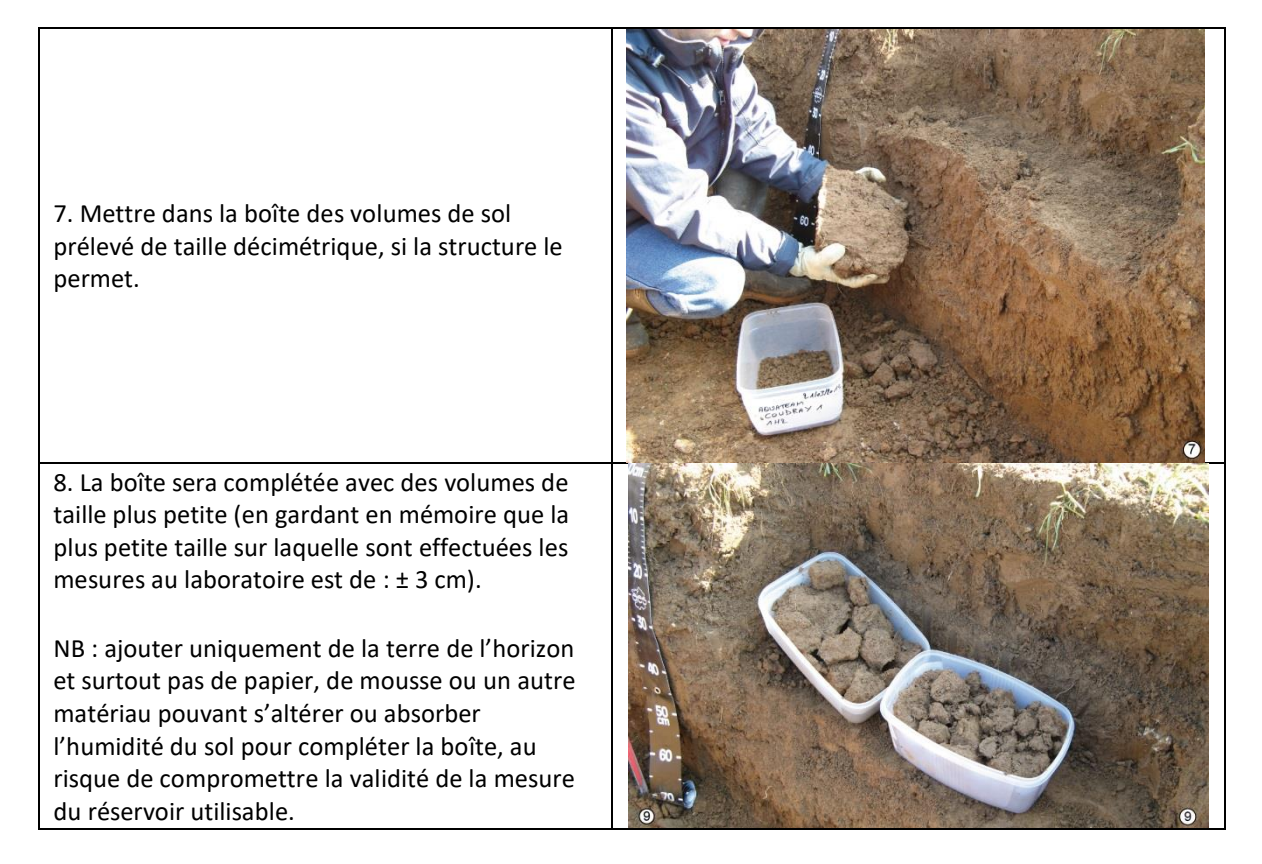

Lors du conditionnement des volumes de sol dans la boîte, éliminer manuellement autant que possible les zones lissées par les dents de la fourche-bêche ou par la lame du couteau.

#### **17.4. Cas particuliers**

Le prélèvement de mottes cohérentes peut être difficile à réaliser dans les cas suivants :

- Horizons ayant une structure n'offrant pas une cohésion suffisante pour prélever des mottes (ex : structure particulaire) ;
- Horizons avec une forte proportion de graviers, cailloux et/ou de pierres ;
- Horizons avec une forte densité racinaire ;
- Présence importante de débris de végétaux.

Dans ce cas, **prélever l'horizon tel qu'il se présente** en retirant simplement les cailloux et les grosses racines. Remplir une boîte de prélèvement la plus complète possible. Une autre méthode (protocole terre fine) sera utilisée au laboratoire pour mesurer la teneur en eau aux différents potentiels hydriques.

**Quelle que soit la situation rencontrée, la quantité nécessaire de prélèvements permettant de réaliser les mesures est d'une boîte par horizon**.

#### **17.5. Conditionnement**

 Veiller à bien positionner le couvercle sur la boîte et à contrôler que celle-ci est hermétiquement fermée sur toute la périphérie du contact boîte/couvercle.

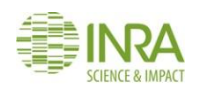

- 
- Marquer sur l'adhésif large, apposé sur un côté et sur le couvercle de la boîte, les références de l'horizon mentionnant les 3 indications suivantes : Nom du site / Profondeur supérieure et inférieure de l'horizon / Date de prélèvement.
- Placer les boîtes dans les cartons dédiés avec emballage mousse.
- Les boîtes contenant les échantillons prélevés sont conservées au mieux en chambre froide à 4°C, à défaut dans une pièce fraîche (limitation de l'activité biologique et de la condensation) et dans l'emballage prévu pour leur envoi.

#### **17.6. Livrables**

- Rapport d'intervention complété pour ces échantillons de mottes
- Les boîtes d'échantillons conditionnées dans des cartons dédiés avec emballage mousse en se référant aux bonnes pratiques.

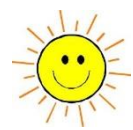

Ces échantillons doivent être expédiés au :

**Conservatoire européen des échantillons de sols**  INRA Centre Val-de-Loire Bâtiment Qualiforsol 2163 Avenue de la Pomme de Pin CS 40001 Ardon 45075 ORLEANS Cedex 2

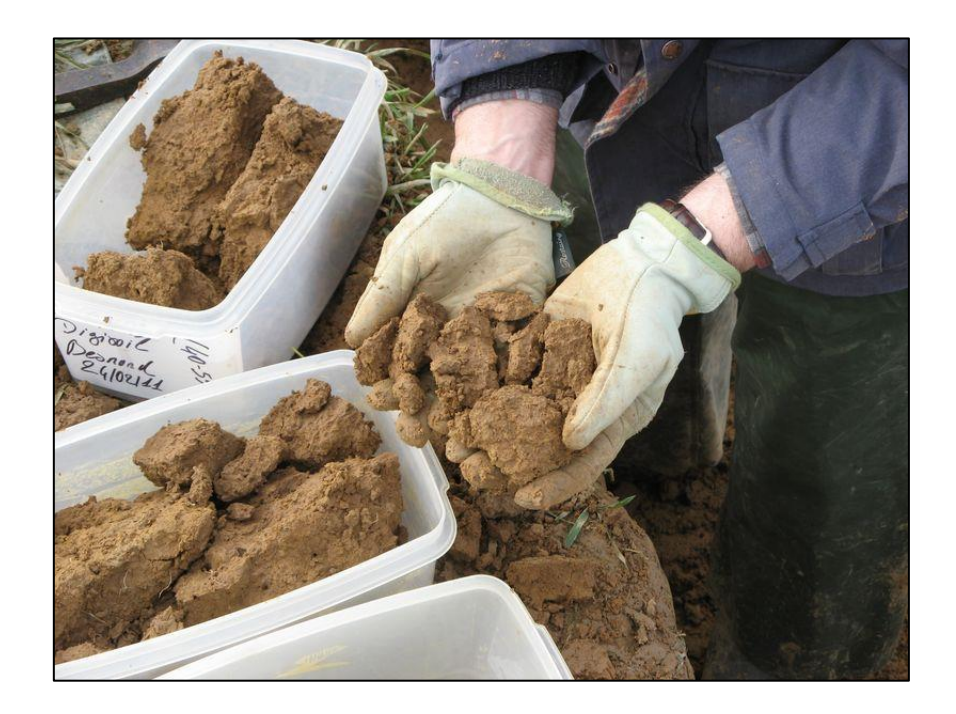

*Ce protocole a été rédigé d'après le document suivant : Gaillard H., Giot G., 2008. Mode opératoire INRA UR 0272 Réf : MO-MET-26. Prélèvement d'échantillons de mottes de sol d'un ou plusieurs horizons, 8 p.*

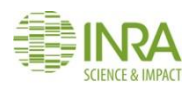

# 18. Comment prélever des échantillons pour déterminer la teneur en éléments grossiers ?

### **Ce mode opératoire décrit la méthode de prélèvement d'échantillons destinés à la détermination de la teneur en éléments grossiers des horizons du profil.**

Ces prélèvements ne concernent que les sites RMQS identifiés lors de la première campagne comme ayant une **teneur en éléments grossiers de plus de 10% et sélectionnés dans le plan d'échantillonnage annuel pour réaliser les mesures en vue d'estimer le réservoir utile en eau du sol**. Le nombre d'horizons à prélever renseigné sur le fichier listant les sites par année est **indicatif** (estimé d'après les horizons du profil décrits en campagne 1) et ce nombre doit être ajusté par la réalité du terrain. Si, sur le terrain, le pédologue constate une teneur en éléments grossiers inférieure à 10%, ce prélèvement s'avérera inutile pour les horizons concernés.

#### **18.1. Matériel**

- Pelle, bêche, fourche-bêche, barre à mine
- Sacs à gravats en plastique et sur-sac tissé
- Colliers de serrage (collier Colson)

#### **18.2. Conditions de prélèvement**

Les prélèvements seront facilités dans un sol ressuyé à la capacité au champ.

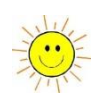

La fosse devra présenter une largeur et une profondeur suffisamment grandes pour pouvoir prélever une quantité suffisante d'échantillon représentative de chaque horizon du profil.

#### **18.3. Mode opératoire**

Il s'agit de prélever par horizon des échantillons de sol de **40 kg**. Les horizons à prélever ont été sélectionnés à l'avance à partir des teneurs en éléments grossiers mesurées lors de la première campagne. Le seuil de 10% au sein d'un horizon peut ne pas correspondre exactement au nouveau profil ouvert en raison de la variabilité du terrain. Les prélèvements seront quand même réalisés.

#### **18.3.1. Mise en œuvre**

Compte tenu de la perturbation forte du sol liée à ces prélèvements, ils devront être réalisés en derniers sur le profil. Commencer à prélever par la surface.

Sur le premier horizon, à l'aide d'une bêche ou d'une fourche-bêche, délimiter la surface à prélever. Verser les pelletées de l'horizon dans le sac à gravats. Peser l'échantillon avec le peson et noter la masse sur le rapport d'intervention.

Entre 2 prélèvements, on prendra la précaution d'éviter des mélanges d'horizons, en dégageant nettement l'horizon sous- jacent. Après le prélèvement de surface, délimiter à nouveau une surface grossièrement plane à partir de la partie supérieure de l'horizon sous-jacent et procéder comme pour l'horizon précédent.

**NB** : **Le prélèvement ne doit pas être fait lors du creusement de la fosse. Il doit être réalisé selon les horizons décrits, sans trier ou écarter les éléments grossiers afin de ne pas biaiser la détermination de la teneur en graviers, cailloux, pierres et blocs.**

Ne pas trop charger les sacs, utiliser plusieurs sacs par horizon. Nous recommandons **deux sacs de 20 kg** pour faciliter leur manipulation, ne pas dépasser le maximum autorisé (30 kg) par le transporteur et ne pas risquer de déchirer les sacs. **Des sacs à gravats tissés seront fournis par InfoSol pour doubler les sacs de prélèvement**, afin qu'ils soient plus résistants.

#### **18.3.2. Identification des échantillons**

Les échantillons seront identifiés par double étiquetage : une étiquette placée à l'intérieur du sac et l'autre accrochée sur le collier de serrage.

#### **18.4. Livrables**

Rapport d'intervention complété pour ces échantillons

- 
- doivent être expédiés au : **Conservatoire européen des échantillons de sols**

Échantillons ensachés et étiquetés en se référant aux bonnes pratiques. Ces échantillons

INRA Centre Val-de-Loire Bâtiment Qualiforsol 2163 Avenue de la Pomme de Pin CS 40001 Ardon 45075 ORLEANS Cedex 2

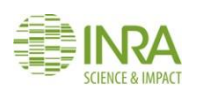

## 19. Comment observer et décrire l'environnement d'un site RMQS ?

### **Ce mode opératoire décrit la méthode à utiliser pour observer et décrire les changements subvenus dans l'environnement du site depuis la première campagne.**

L'observation de l'environnement du site a pour objectif de caractériser le milieu et l'occupation des parcelles de l'environnement immédiat du site. Le but est de détecter d'éventuelles sources de contamination à proximité du site et de constater les changements qui ont pu intervenir entre la première et la deuxième campagne. Ces informations seront utilisées pour interpréter les résultats analytiques.

#### **19.1. Matériel et supports d'observation**

- Appareil photo
- Boussole (celle du GPS peut être utilisée)
- Photos de la campagne 1
- Selon disponibilité, les orthophotos à la date du premier prélèvement (RMQS1) ou plus récentes

#### **19.2. Mode opératoire**

#### **19.2.1. Prise de nouvelles photos de l'environnement :**

Le photographe s'installe au centre de la surface d'échantillonnage et prend des photos dans les huit directions cardinales (N, NE, E, SE, S, SO, O, NO), de façon à couvrir la totalité du champ visuel autour du site (360°). Prendre la première photo en direction du nord puis tourner dans le sens horaire. **Prendre en plus une ou plusieurs photos générales de l'ensemble du site** prises de loin quand la perspective le permet.

**NB** : Prendre soin de choisir le moment adéquat de la journée pour réaliser les prises de vues afin d'éviter les effets de contre-jour. Plusieurs séries peuvent être réalisées à différents moments de la journée afin de sélectionner ensuite les 8 meilleures photos.

De retour au bureau, il est important d'identifier les photos clairement et de manière homogène. Les photos sont nommées dans le sens de la prise de vue, i.e. en commençant par le nord et en tournant dans le sens horaire, selon le modèle suivant :

#### **RMQS2\_numérodesite\_envt\_numerodephoto\_direction**

#### Exemple :

RMQS2\_1591\_envt\_1\_N RMQS2\_1591\_envt\_2\_NE RMQS2\_1591\_envt\_3\_E RMQS2\_1591\_envt\_4\_SE RMQS2\_1591\_envt\_5\_S RMQS2\_1591\_envt\_6\_SW

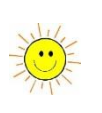

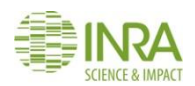

RMQS2\_1591\_envt\_7\_W RMQS2\_1591\_envt\_8\_NW

#### **19.2.2. Comparaison des observations avec les documents anciens**

Ce travail peut être initié au bureau et complété sur le terrain. Il s'agit de comparer les orthophotos disponibles sur la période écoulée entre les deux dates d'intervention, aux observations réalisées lors de l'intervention sur le site. L'objectif est de relever les changements relatifs à :

- l'urbanisation (habitations, infrastructures routières, ferroviaires, etc.)
- l'activité industrielle, en tant que source de contamination potentielle
- l'usage des parcelles environnantes
- traits et structures du paysage : disparition ou implantation de haies, de fossés, etc.

**Tous les changements relevés seront notés sur une orthophoto la plus récente possible en entourant ou en positionnant les éléments nouveaux par rapport à la campagne précédente. Compléter également le rapport d'intervention.**

#### **19.3. Livrables**

 Photos d'environnement au format jpeg et nommées selon les règles définies cidessus. Les photos seront envoyées à InfoSol par transfert de fichier dès que possible après l'intervention et au maximum dans les 3 mois qui suivent la date d'intervention, en se référant aux bonnes pratiques.

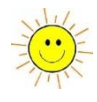

- Orthophotos annotées numérisées selon le modèle suivant : **RMQS2\_numérodesite\_orthophoto\_numerodephoto**
- Rapport d'intervention complété

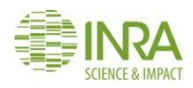

### 20. Comment réaliser les enquêtes ?

### **Ce mode opératoire décrit comment réaliser les enquêtes sur l'historique et le mode de gestion de la parcelle depuis l'intervention de la première campagne.**

L'enquête a pour objectif de recueillir des informations sur l'historique et le mode de gestion passé et actuel de la parcelle depuis l'intervention de la première campagne. Elle permet également de valider ou de compléter des informations collectées lors de la première campagne. Cette enquête a pour finalité de collecter des données auxiliaires, qui seront utilisées dans l'analyse des données du RMQS et pour divers travaux de modélisation, notamment ceux visant à évaluer les capacités du sol à stocker le carbone. Les résultats des enquêtes de la première campagne ont également été utilisés pour le calcul d'indicateurs de pression liés aux pratiques culturales, à réaliser une typologie des systèmes de culture, à analyser la représentativité des systèmes de culture.

Cette enquête peut permettre également de vérifier que les conditions sont réunies pour intervenir, en ce qui concerne l'accessibilité de la parcelle, le stade cultural, les travaux du sol.

#### **20.1. Matériel**

- Formulaire d'enquête principale pour les occupations :
- grandes cultures
- prairies permanentes
- vignes et vergers
- Formulaire d'enquête pour les forêts (hors sites RMQS-BioSoil)
- Fiche « itinéraire cultural annuel » annexée au formulaire d'enquête principale pour les grandes cultures
- Fiche annexe pour le détail des pratiques en prairie permanente
- Fiche annexe pour le détail des pratiques sous vignes et vergers
- Guides pour l'enquêteur pour les occupations grandes cultures, prairies permanentes et vignesvergers et guide pour l'enquêteur sous forêt.
- Enquête réalisée lors de la première campagne
- Orthophoto ou plan de localisation de la parcelle

#### **Les formulaires d'enquête vierges, leurs annexes et les guides pour l'enquêteur sont téléchargeables sur le site du GIS Sol à l'adresse suivante : http://www.gissol.fr/le-gis/programmes/rmqs-34.**

#### **20.2. Les enquêtes comprennent les rubriques générales suivantes :**

- Modalités de réalisation de l'enquête
- Présentation/Validation du contenu de l'enquête de la première campagne
- Identification de l'agriculteur/gestionnaire/propriétaire et coordonnées personnelles
- Informations générales sur l'exploitation (enquête grandes cultures, prairies permanentes et vignes-vergers)
- Informations générales sur la parcelle
- Caractéristiques et gestion du peuplement (enquête forêt)
- Détail des pratiques (les rubriques sont fonction des occupations) dans l'intervalle inter-campagne

#### INFOSOL\_RMQS2\_M\_20\_Protocole\_realisation\_enquetes Page | **98**

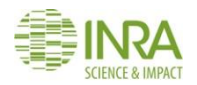

- Historique des occupations et des pratiques
- Devenir de la parcelle
- Du point de vue de l'enquêteur

#### **20.3. Mode opératoire**

L'enquêteur doit être une personne compétente en matière de gestion ou de pratiques culturales pour une occupation donnée et pouvoir juger de la pertinence des informations collectées.

La personne enquêtée est l'exploitant agricole de la parcelle ou son gestionnaire, ou toute personne ayant accès aux enregistrements des pratiques.

#### **La façon la plus efficace de remplir le questionnaire est de le faire avec l'exploitant agricole ou le gestionnaire, en lui posant oralement les questions à la manière d'une interview.**

Lors de la prise de rendez-vous ou lors du premier contact, il est recommandé que l'enquêteur présente le contenu de l'enquête à la personne enquêtée et lui demande de préparer les enregistrements de ses pratiques sur la parcelle **depuis la dernière intervention pour le RMQS**.

Afin d'optimiser la durée de l'entretien et de limiter cette durée, l'enquêteur pourra préparer l'entretien en pré-remplissant les questions dont les informations lui sont connues et en sélectionnant les questions concernant la parcelle et l'exploitation. Il est également possible de demander les enregistrements à l'avance, de pré-remplir l'enquête et de consacrer l'entretien avec l'agriculteur ou le gestionnaire aux compléments d'enquête.

L'enquêteur s'assurera que les informations collectées sont relatives à la parcelle où se situe le site de la première campagne, en présentant une orthophoto ou le plan de localisation de la parcelle à la personne enquêtée.

En cas de changement d'exploitant agricole ou de gestionnaire depuis la première campagne, l'enquêteur devra vérifier le nombre de successeurs depuis la dernière intervention pour le RMQS. Afin d'assurer la continuité des informations sur les pratiques depuis la dernière campagne, l'enquêteur les rencontrera au besoin pour recueillir les informations manquantes sur les pratiques.

L'enquête peut être réalisée après la journée d'intervention sur le site. Un certain nombre d'informations devront dans ce cas être collectées avant l'intervention, telles que la culture ou l'occupation de la parcelle, les derniers travaux du sol ou les derniers apports réalisés, un pâturage en cours, le stade cultural ou des aménagements réalisés affectant le sol :

- pour vérifier l'accessibilité de la parcelle,
- pour prendre connaissance de changement d'occupation éventuel,
- pour déterminer la période d'intervention la plus pertinente.

Le formulaire sera renseigné pour les parties concernées (itinéraires techniques, détail des pratiques) sur la base des enregistrements de l'exploitant agricole ou du gestionnaire autant que possible et les rubriques renseignées aussi précisément que possible. Nous laissons à l'enquêteur le soin de juger s'il est utile de reporter certaines informations issues des enregistrements dans l'enquête ou si l'enregistrement est suffisamment clair pour répondre à la question posée.

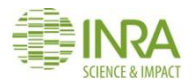

L'enquêteur veillera à se reporter au guide de l'enquête et à la cohérence des informations fournies.

Les supports de ces enquêtes sont au format papier. Les questionnaires peuvent être renseignés manuellement, il est dans ce cas demandé expressément de **soigner la lisibilité de l'écriture** afin de faciliter la lecture des réponses (éviter par exemple d'écrire en dehors des cases ou verso). Les tableaux de l'enquête peuvent être dupliqués, en cas de besoin pour renseigner des informations supplémentaires. La fiche itinéraire cultural annuel sera dupliquée pour renseigner l'itinéraire technique de chaque culture faisant l'objet de l'enquête.

InfoSol sera en charge d'analyser les réponses et pourra recontacter l'enquêteur pour des compléments d'informations au besoin. L'enquête sera considérée comme achevée par le partenaire lorsque les compléments d'information demandés auront été transmis.

Les copies des enregistrements obtenues sous forme papier ou numérique seront transmises à InfoSol.

**NB** : les données personnelles concernant l'agriculteur, le gestionnaire ou le propriétaire seront saisies dans une base sécurisée détenue par InfoSol et déclarée à la CNIL. La personne enquêtée aura un droit d'accès, de modification ou de suppression de ces données conformément à la règlementation en vigueur.

#### **20.4. Livrables**

 Les formulaires d'enquête complétés numérisés et les copies éventuelles des enregistrements seront envoyés à InfoSol par transfert de fichier, dès que possible après l'intervention et au maximum dans les 3 mois qui suivent la date d'intervention, en se référant aux bonnes pratiques.

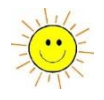

- **Format pour nommer les fichiers des formulaires d'enquête numérisés :**
	- o RMQS2\_numérodesite\_enquete, pour le corps principal
	- o RMQS2 numérodesite enquete annexe ITK, pour la fiche itinéraire cultural
	- $\circ$  RMQS2 numérodesite enquete annexe pp, pour l'annexe prairies permanentes
	- o RMQS2\_numérodesite\_enquete\_annexe\_vv, pour l'annexe vignes et vergers
	- o RMQS2\_numérodesite\_enquete\_enregistrements, dans le cas où est fourni une copie d'un enregistrement de l'agriculteur (analyses de terre, enregistrements des pratiques, copie d'un carnet, …)
	- o RMQS2\_numérodesite\_enquete\_forets, pour les enquêtes des parcelles forestières hors BIOSOIL

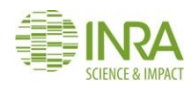

## 21. Comment transférer les données GPS ?

**Ce document est à la fois une notice d'utilisation du GPS GEO7X et un mode opératoire décrivant la méthode de déchargement des fichiers GPS et d'importation des points de repère transmis chaque année.**

#### **21.1. Matériel**

Installer au préalable le gestionnaire pour appareils Windows Mobile téléchargeable aux adresses suivantes :

64 bits : *<https://www.microsoft.com/fr-fr/download/confirmation.aspx?id=3182>*

32 bits : *<https://www.microsoft.com/fr-fr/download/details.aspx?id=14>*

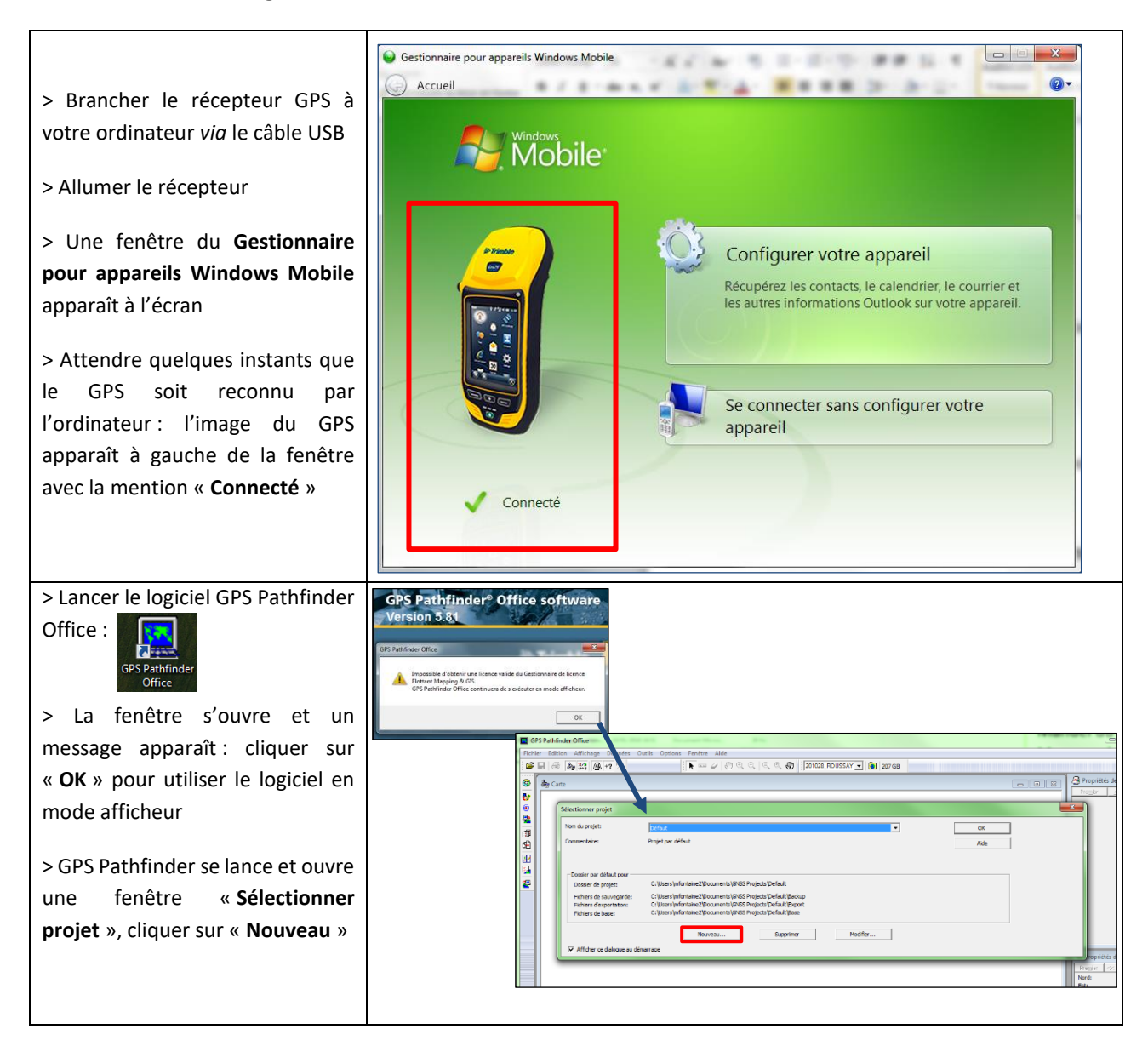

#### **21.2. Décharger les fichiers de levés GPS**

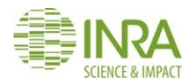

#### Manuel RMQS2 Version 3

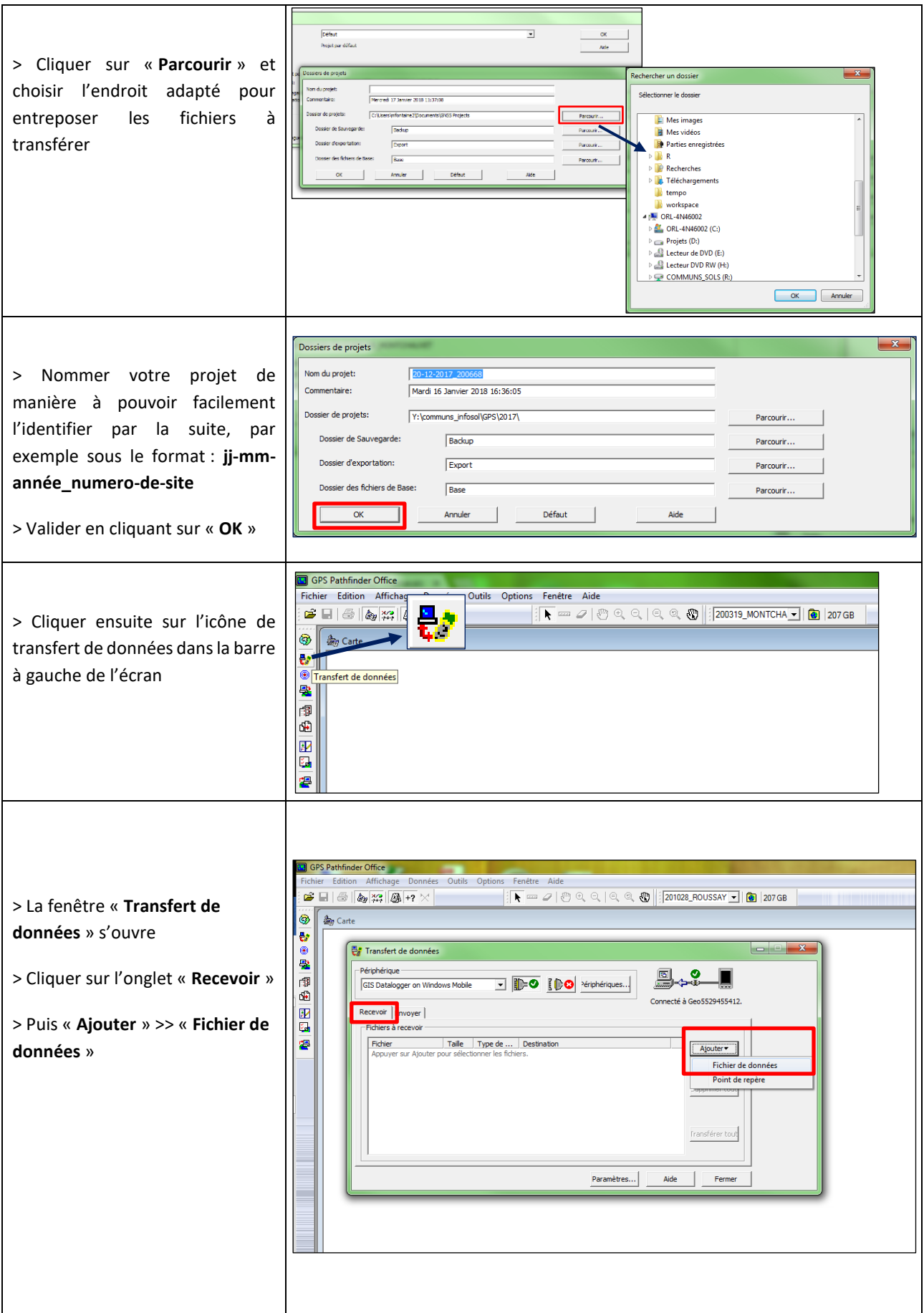

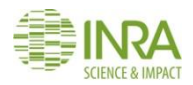

#### Manuel RMQS2 Version 3

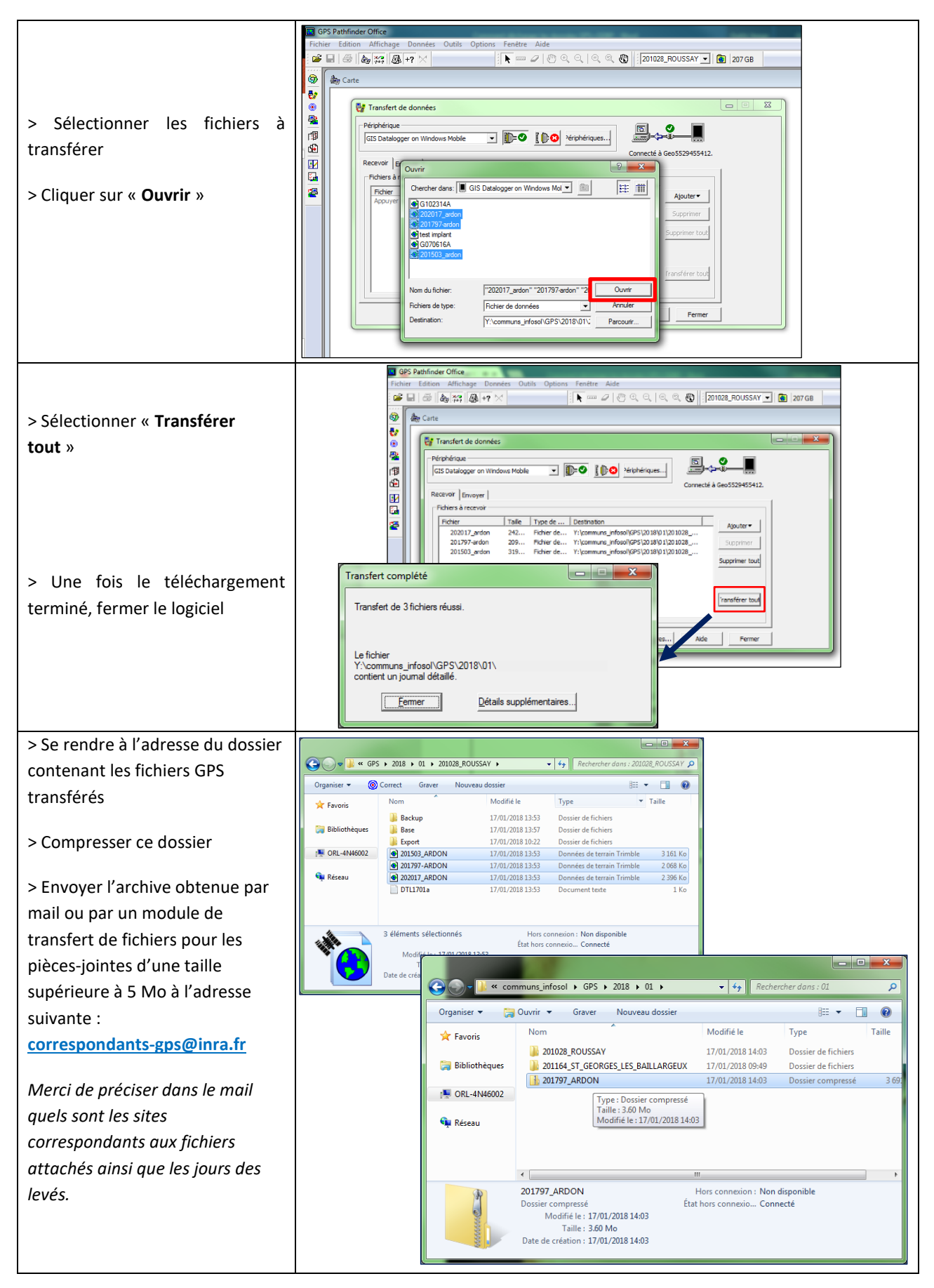

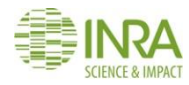

#### **21.3. Importer un fichier points de repère dans le GPS**

*Ce tutoriel permet de charger des points de repère dans les GPS GEO7X à partir d'un fichier reçu par mail. Il permettra de naviguer et d'implanter les sites RMQS et RMQS-BioSoil de l'année. Il est issu d'une vidéo disponible sur Youtube à l'adresse suivante : <https://youtu.be/bgVkf1D3fGA>*

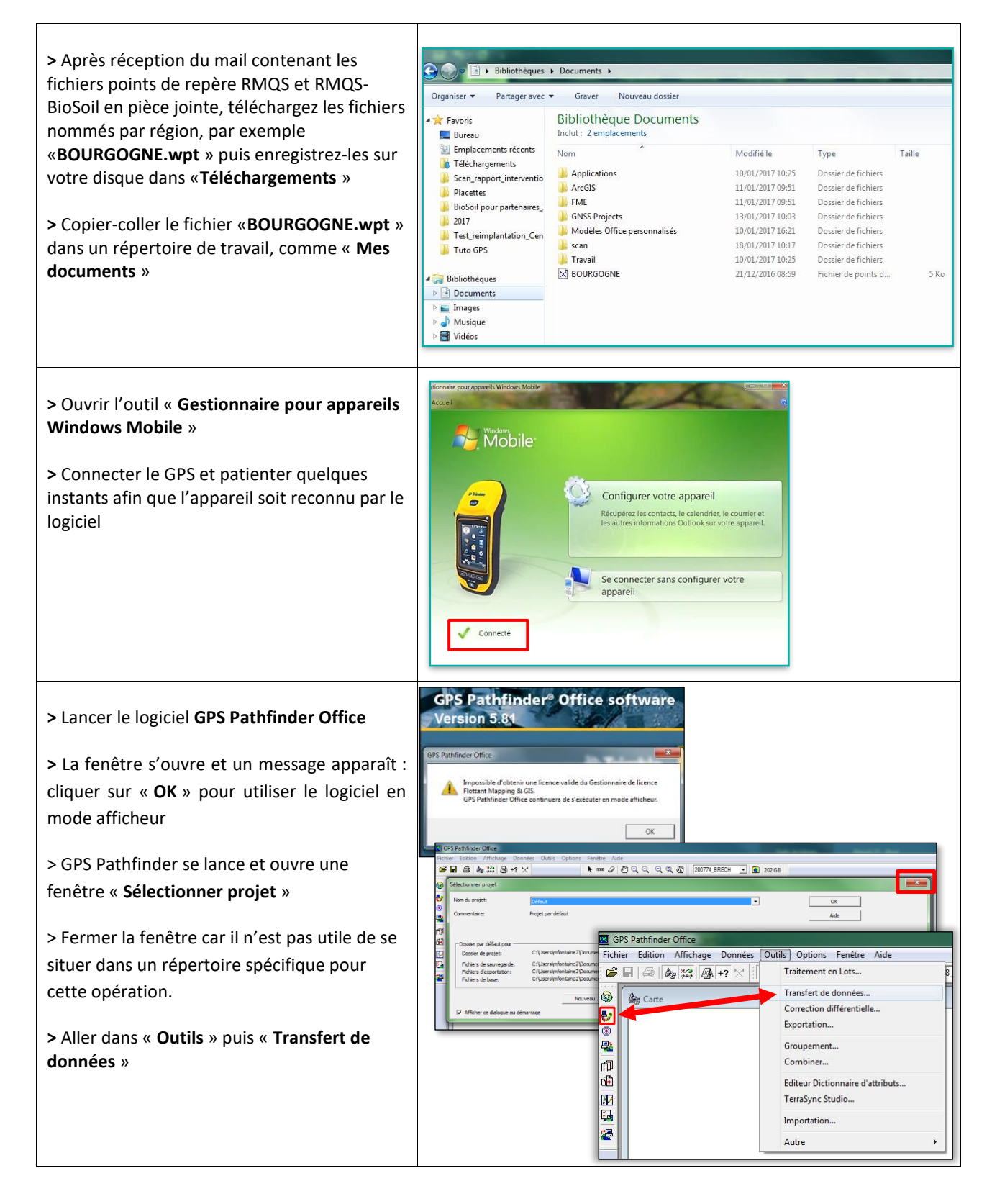

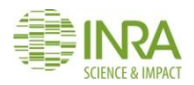

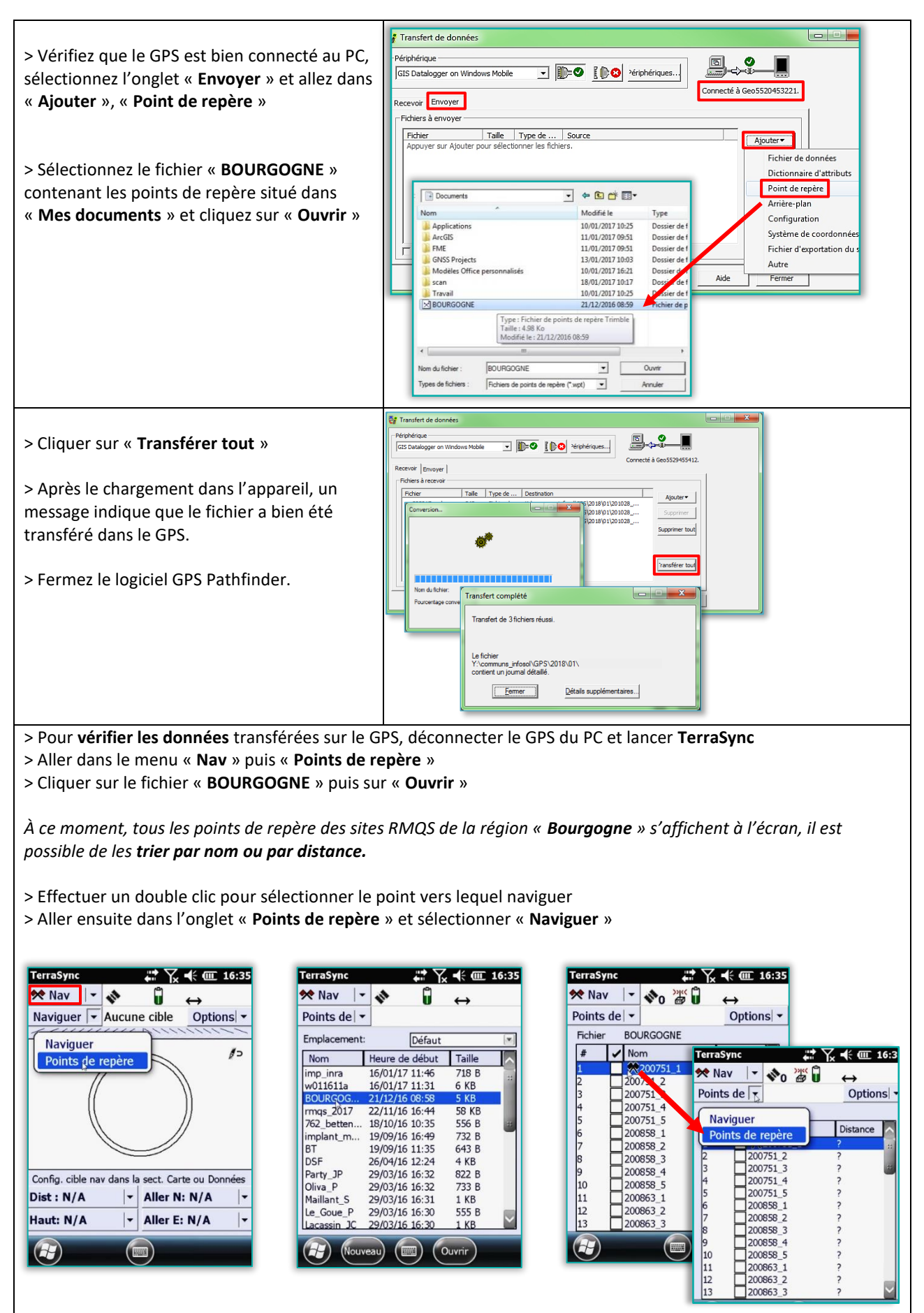

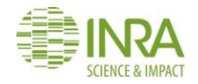

> À ce stade, une fenêtre de navigation apparaît et TerraSync définit notre distance par rapport au point sélectionné.

> En sélectionnant « **Navigation** » puis « **Carte** », les points sont visualisables sur un fond de carte :

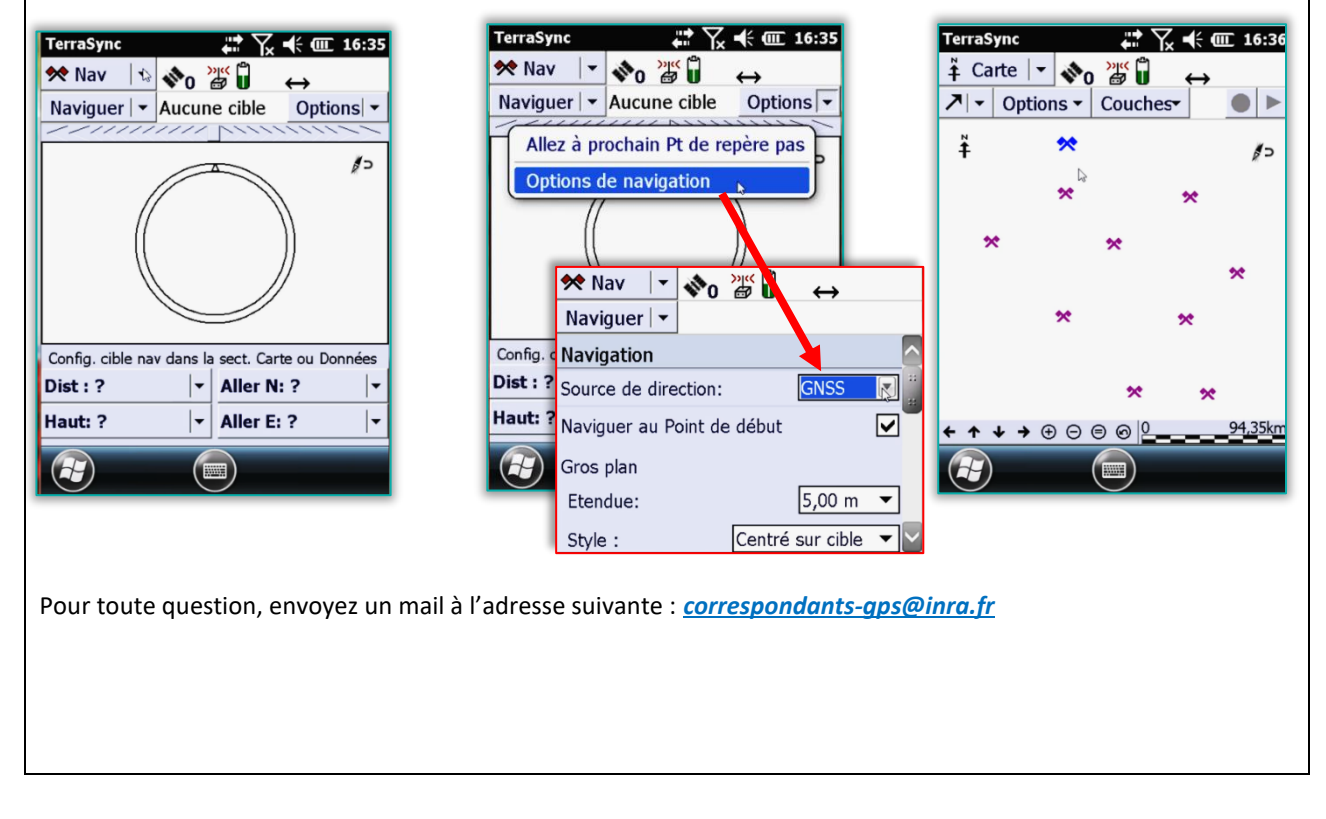
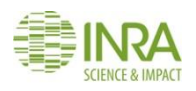

# 22. Comment restituer les résultats aux propriétaires / gestionnaires / exploitants des parcelles RMQS ?

**Ce mode opératoire décrit les opérations de restitution de résultats et d'information qui sont à charge du partenaire régional et celles qui sont à charge d'InfoSol.**

## **22.1. Restitution annuelle des résultats**

Le partenaire est chargé, conformément à l'accord passé avec le propriétaire / gestionnaire / exploitant, de restituer les analyses physico-chimiques et les observations de terrain réalisées (description de sol et interprétation agronomique le cas échéant).

Dans un premier temps, une interaction directe est généralement très appréciée des propriétaires / gestionnaires / exploitants, le jour de la mise en place du site lorsque la fosse pédologique est ouverte. Le pédologue pourra présenter une description du sol et une interprétation agronomique, le cas échéant.

Dans un second temps, lorsque les données analytiques seront disponibles, le partenaire pourra réaliser la restitution de ces données, accompagnées des observations pédologiques. Les modalités et le format de restitution de ces données sera à la discrétion du partenaire. Un commentaire des analyses pourra être réalisé par le partenaire. A défaut, InfoSol proposera aux partenaires un document mis en forme présentant les résultats par site et accessible *via* l'interface DONESOL-WEB (document au format PDF).

### **22.2. Restitution finale**

InfoSol organisera en fin de campagne une restitution nationale des résultats acquis durant la campagne à l'ensemble des propriétaires / gestionnaires / exploitants des parcelles concernées par un site RMQS.

### **22.3. Information sur le programme RMQS2**

InfoSol informera régulièrement les propriétaires / gestionnaires / exploitants des parcelles concernées par un site RMQS des avancées du programme national RMQS2, au moyen d'une lettre d'information annuelle qui leur sera transmise par mail ou par courrier postal.

### **22.4. Livrables**

Documents restitués aux propriétaires / gestionnaires / exploitants

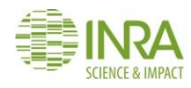

# 23. Guide des bonnes pratiques sur un site RMQS

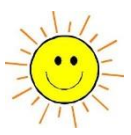

## **Consignes générales**

#### **Conditions de prélèvement optimales**

Conditions météo : **Il faut éviter d'intervenir en période de sécheresse ou d'humidité excessive, non seulement en raison de la difficulté physique de prélever des échantillons de qualité, mais aussi pour des raisons de justesse d'observation.** 

État du sol, couvert : en sol cultivé, les conditions idéales de description et de prélèvement sont réunies lorsque le sol est retassé. Laisser le sol se retasser naturellement après un travail de sol pendant quelques semaines, avant d'intervenir. **Éviter de prélever dans un sol récemment labouré, déchaumé ou sous-solé.**

#### **Orientation du dispositif**

Dans le cadre de la campagne RMQS2, le site est orienté comme en campagne 1, dans tous les cas, utiliser l'orientation correspondant à la numérotation des coins de la surface d'échantillonnage fournie par le GPS.

#### **Profondeurs de prélèvement des composites 1 et 2**

Échantillonner les composites 1 et 2 selon les mêmes profondeurs qu'en campagne 1 sauf en cas de changement d'occupation du sol ou contre-indication de notre part. Se référer au chapitre 11 et en cas de doute, contacter InfoSol.

#### **Lavage du matériel**

Avant tout prélèvement, il faut s'assurer que le matériel utilisé (tarières, couteaux, pelles de prélèvement, seaux, bac de mélange, etc…) n'induit aucune interférence (pollution ou perte) avec les éléments analysés et ne contamine pas l'échantillon en éléments traces : le matériel en cuivre, laiton, acier zingué, chromé ou recouvert de peinture est donc à proscrire. Il faut privilégier les outils en plastique ou en acier brut. Des seaux et des bacs en plastique (polyéthylène ou polypropylène) pouvant être lavés avec soin sont utilisés pour le prélèvement.

**Pour éviter tout risque de contamination directe ou croisée, tous les outils de prélèvement doivent être lavés soigneusement à l'eau puis rincés à l'eau déminéralisée : entre deux horizons du profil, entre deux composites de la surface d'échantillonnage et bien sûr entre deux sites. Les échantillons composites sont prélevés et émottés avec des gants en latex pour éviter tout apport d'ADN exogène dans l'échantillon.**

#### **Conditionnement des échantillons**

Les échantillons composites, d'horizons de profil et les échantillons volumétriques sont conditionnés dans des sacs de prélèvement de type RMQS annotés avec les informations les concernant. Toutes ces informations sont répétées sur l'étiquette jaune. Les échantillons de mottes sont conditionnés dans les boites plastiques et les échantillons pour éléments grossiers dans les grands sacs dédiés. Une synthèse des prélèvements est consignée dans le rapport d'intervention.

**À l'issue du prélèvement et avant envoi, conserver les échantillons à une température proche de celle du prélèvement** i.e. un échantillon prélevé en hiver ne doit pas être stocké auprès d'un radiateur au bureau et inversement un échantillon prélevé en été sous de fortes températures ne nécessite pas un stockage au réfrigérateur mais dans un endroit tempéré. Attention : éviter de laisser les échantillons dans un véhicule en plein soleil. **Privilégier toujours un envoi rapide des échantillons, pas de stockage au réfrigérateur (sauf pour les mottes).**

#### **Conseils pour l'ensachage des échantillons :**

- Vider l'air des sacs, pour en éviter l'éclatement.
- Ne pas remplir les sacs au-delà du niveau supérieur de l'encart blanc.
- Fermer les sacs à l'aide des élastiques en les positionnant dans la partie haute du sac afin que les informations inscrites dans l'encart blanc restent visibles pour faciliter la lecture par le personnel du conservatoire.

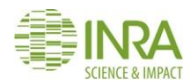

#### **Conseils pour le conditionnement des échantillons :**

- Mettre les sacs debout dans les cartons.
- Vérifier la présence des élastiques et leur serrage convenable.
- Combler le vide dans les cartons par des papiers-journaux.
- On peut conditionner ensemble dans le même carton échantillons composites, issus de fosse ou DA d'un même site pour optimiser le remplissage des cartons, mais **ne pas mélanger d'échantillons de sites différents dans un même carton.**

Vérifier la fermeture des boîtes plastiques de conditionnement des mottes, les scotcher au besoin.

## **Livrables (voir liste p. [127\)](#page-128-0)**

#### **Les échantillons :**

Envoi des échantillons le jeudi midi au plus tard, pour une livraison le vendredi à destination.

**Le rapport d'intervention original (RI) ou une copie papier du RI doit être expédié avec les échantillons** afin de permettre au conservatoire de réceptionner les échantillons. Dès l'expédition des échantillons, **merci d'envoyer également par mail une version numérisée du RI (PDF de 3 pages)**, en indiquant le numéro du site envoyé dans le « sujet du mail » [à conservatoiredessols@inra.fr.](mailto:conservatoiredessols@inra.fr)

**Pour l'envoi des échantillons, vous disposerez d'un compte utilisateur sur le site du transporteur retenu qui vous permettra d'imprimer des étiquettes d'expédition pour chacun des destinataires :**

- GenOSol : 200g (une pelle blanche) de composite 1 homogénéisé
	- : 200g (une pelle blanche) de composite 1 homogénéisé
- · Laboratoire d'Analyses des Sols d'Arras : 200g (une pelle blanche) de composite 1 homogénéisé
- $\|\|\|$  : les composites homogénéisés, les horizons des profils, les échantillons volumétriques, les mottes et les échantillons pour éléments grossiers cees

#### **Les documents numérisés :**

Les documents papiers doivent être scannés et nommés de la manière suivante :

- Rapport d'intervention : RMQS2\_numérodesite\_commune\_RI
- Lettre d'autorisation : RMQS2\_numérodesite\_autorisation
- Fiche de description de profil : RMQS2\_numérodesite\_description\_profil
- Fiche de relevé d'épaisseur d'horizons O : RMQS2\_numérodesite\_releve\_epaisseur\_horizons\_O
- Photos d'environnement : RMQS2\_numérodesite\_envt\_numerodephoto\_direction
- Photos de profils : RMQS2\_numérodesite\_profil\_numérod'ordre
- Photos d'horizons: RMQS2\_ numérodesite\_profil\_numérod'ordre\_psup\_pinf
- Photos de sondages : RMQS2\_numérodesite\_sondage\_numérod'ordre
- Orthophotos : RMQS2\_numérodesite\_orthophoto\_numerodephoto
- Enquêtes :
- o RMQS2\_numérodesite\_enquete, pour le corps principal
- o RMQS2\_numérodesite\_enquete\_annexe\_ITK, pour la fiche itinéraire culturale
- o RMQS2\_numérodesite\_enquete\_annexe\_pp, pour l'annexe prairies permanentes
- o RMQS2\_numérodesite\_enquete\_annexe\_vv, pour l'annexe vignes et vergers
- o RMQS2\_numérodesite\_enquete\_enregistrements, pour les copies d'enregistrements de l'agriculteur (analyses de terre, enregistrements des pratiques, copie d'un carnet, …)
- o RMQS2\_numérodesite\_enquete\_forets, pour les enquêtes des sites forestiers hors RMQS-BioSoil

Tous ces documents sont à envoyer par mail à vos responsables partenaires : line.boulonne@inra.fr ou celine.ratie@inra.fr. Les documents papier originaux seront transmis à InfoSol en fin d'année n.

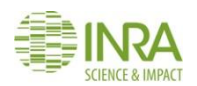

## **GPS**

#### **Pour initialiser correctement l'appareil :**

- Lors de la création du fichier de données GPS une fois arrivé sur le site, le GPS est capable d'estimer une valeur de précision pour notre position. Pour atteindre une précision centimétrique, **le réseau téléphonique et la source externe Teria doivent être activés. Téléphone de la la les du le précision source externe Teria doivent être activés.**
- Sous un couvert forestier, le GPS peut présenter des difficultés pour capter un signal : il est conseillé de **se rendre dans une zone plus dégagée** pour qu'il puisse affiner sa position pendant 5 à 15 minutes (selon la précision estimée par l'appareil) avant de revenir au niveau de la placette BioSoil ou du site RMQS pour naviguer ou procéder aux levés.
- Si la valeur de la précision estimée par le GPS est supérieure à 15 cm sans raison apparente, vérifier que **les connexions au réseau téléphonique et à la source externe n'ont pas été désactivées** et que **l'antenne externe** du GPS est correctement raccordée à l'appareil

#### **Les levés GPS** :

- Réaliser le **levé d'implantation point par point tout en navigant** vers les coins du site pour un dispositif RMQS.
- Sites RMQS : les levés sont à réaliser sur les **4 coins de la surface d'échantillonnage** et la **nouvelle fosse.**
- Sites RMQS forestiers : les levés GPS concernent les **4 coins de la surface d'échantillonnage**, la **nouvelle fosse** et les **bornes de repérage extérieures** au site si elles sont présentes. Noter sur le rapport d'échantillonnage les **distances et azimuts** pris entre la fosse et le dispositif et entre les bornes extérieures et le dispositif lorsque cela est possible.
- Sites RMQS-BioSoil : les levés GPS sont à réaliser sur le **piquet central**, les **bornes 1 et 2** et la **nouvelle fosse.**
- Réaliser le levé définitif après avoir installé le dispositif, repositionné les points si nécessaire et **implanté les marqueurs passifs** pour les **sites ayant une mauvaise couverture GPS** (évite de modifier le fichier de données existant pour renseigner la profondeur des marqueurs après leur implantation).
- Un **2 <sup>e</sup>et un 3<sup>e</sup> levé** sont nécessaires lorsque la **précision** estimée par le GPS est **supérieure à 30 cm,** il est important d'**espacer les levés d'environ 2 heures entre eux.**

#### **Boussole :**

- Avant d'utiliser le GPS pour retrouver, implanter ou lever les points d'un site, Il faut systématiquement calibrer la boussole interne de l'appareil avec l'application « **Boussole** », cf. **6.1. Mise en route de l'appareil, calibrage et vérification des connexions.**
- Avant de procéder à des mesures de distances et azimuts à l'aide du logiciel **RangeFinder**, il est également impératif de **calibrer le GPS**.
- L'appareil ne doit pas être calibré à proximité d'éléments métalliques (poteaux, jalons du site…) et veiller à ne pas porter de téléphone ou d'appareil-photo sur soi.

#### **Livrables :**

- Le rapport d'échantillonnage doit être complété avec les conditions d'implantation du site (arbres et bornes retrouvés) et il est demandé de reprendre les distances et azimuts avec le télémètre laser si la précision estimée par le GPS est supérieure à 30 cm et/ou lorsqu'ils ne correspondent pas à la fiche d'implantation RMQS-BioSoil :
	- $\rightarrow$  piquet central vers les arbres repères
	- $\rightarrow$  piquet central vers les bornes B1 et B2
	- $\rightarrow$  bornes B1 vers B2.

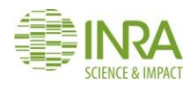

# 24. Annexes

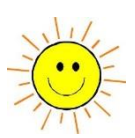

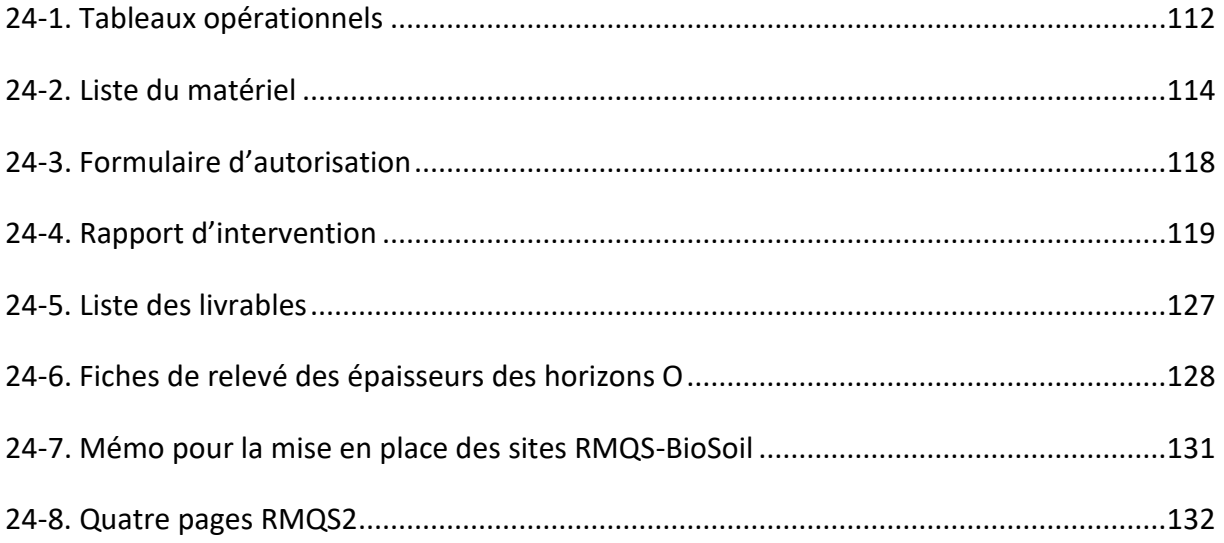

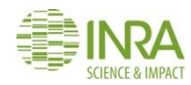

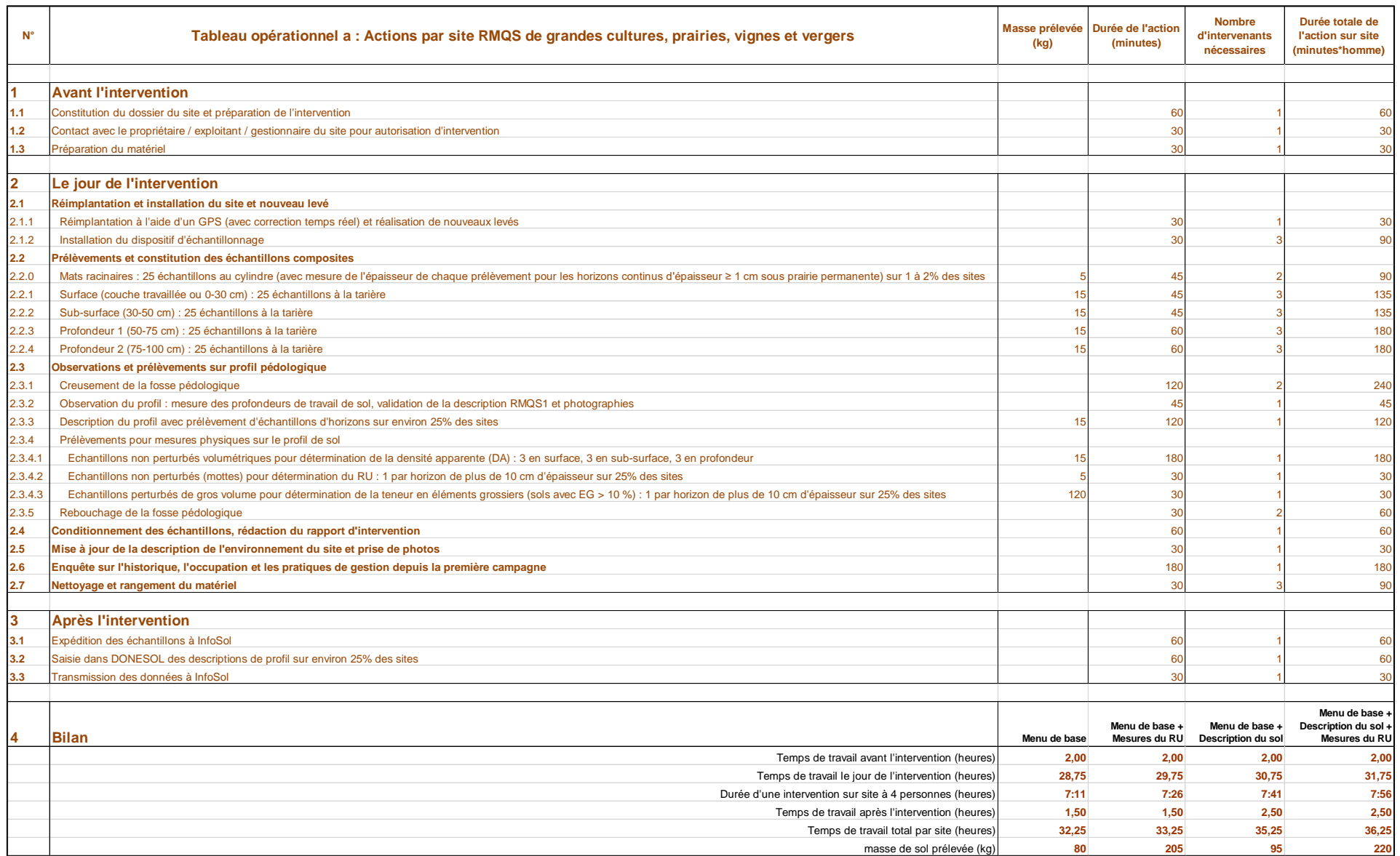

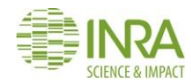

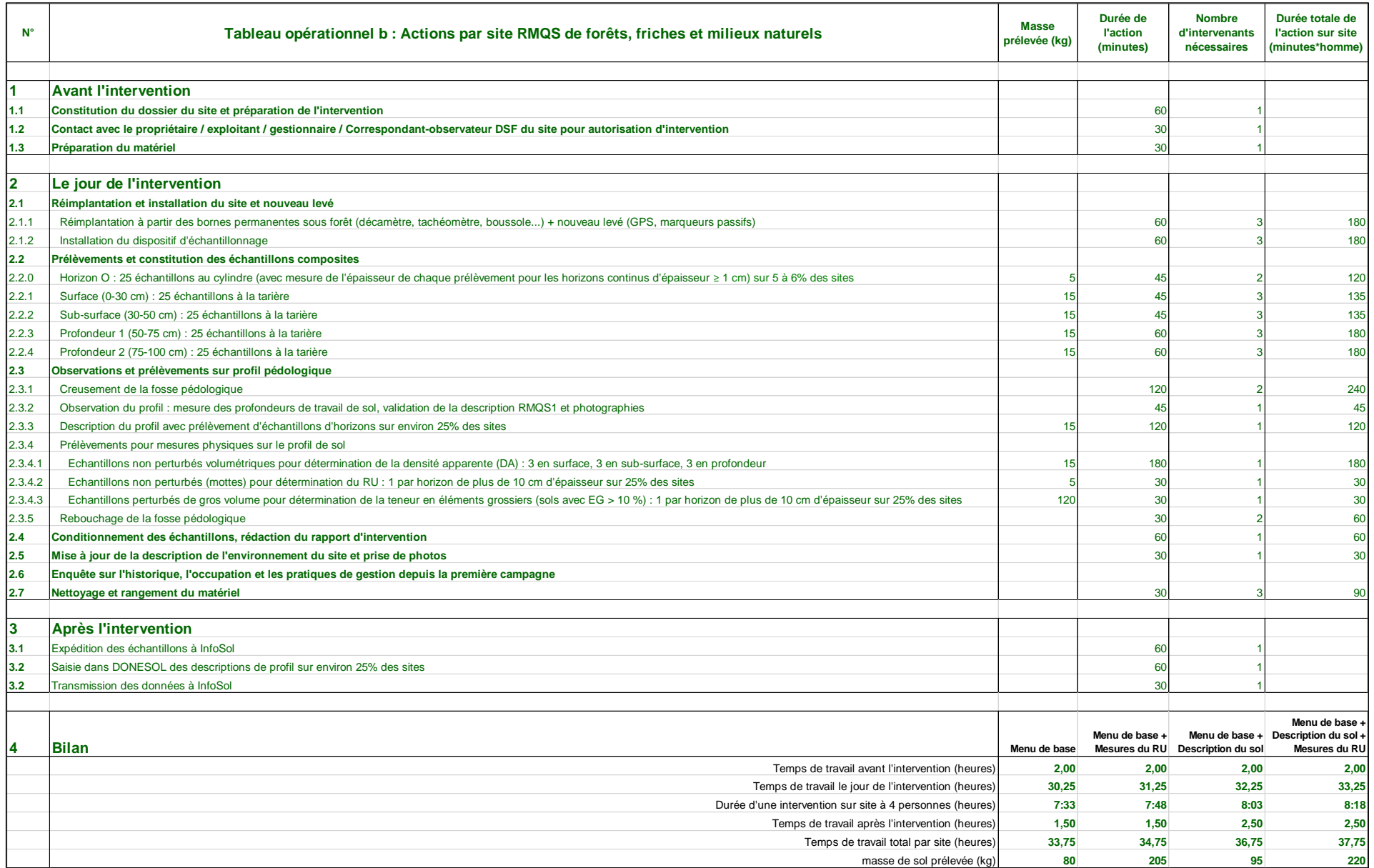

<span id="page-115-0"></span>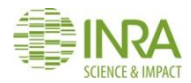

## **Liste du matériel conseillé pour un site RMQS**

Matériel fourni par InfoSol début de campagne Matériel et consommables fournis par InfoSol tous les ans

#### NB : En dehors de consommables, le matériel fourni par InfoSol ne sera pas remplacé durant la campagne → à utiliser avec précautions (en particulier les cylindres à densités)

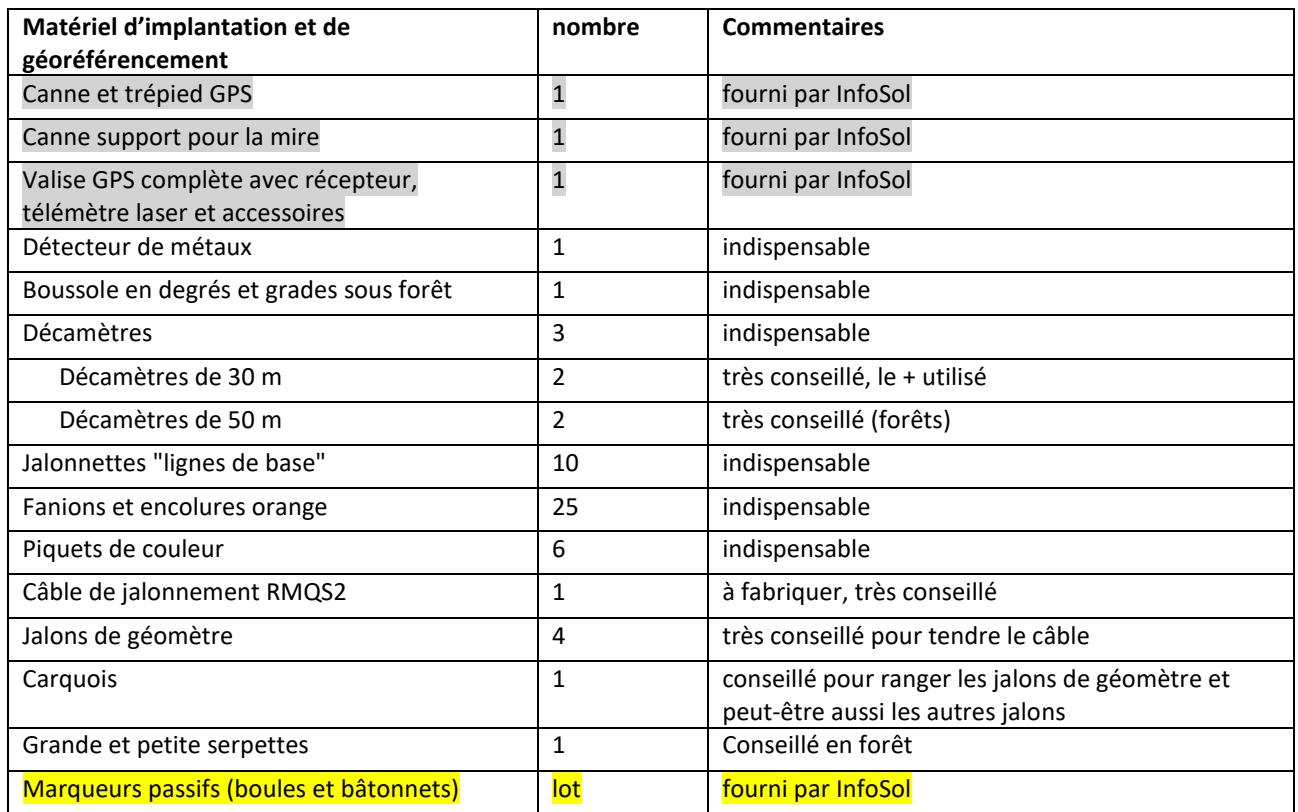

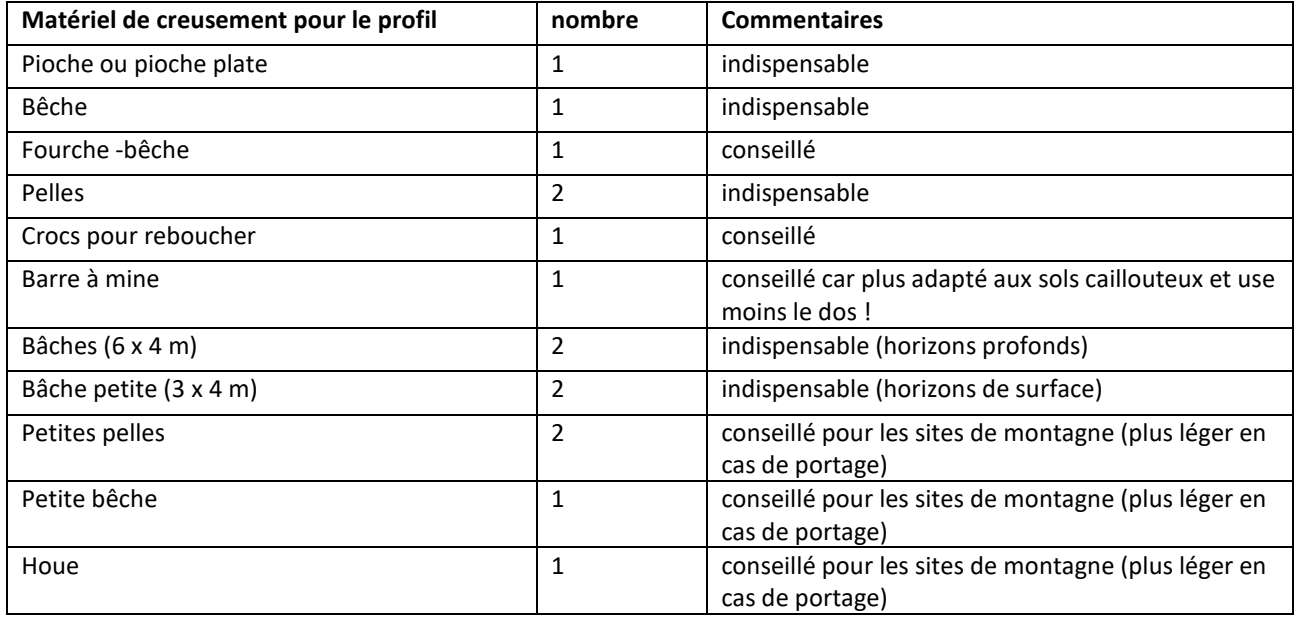

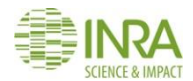

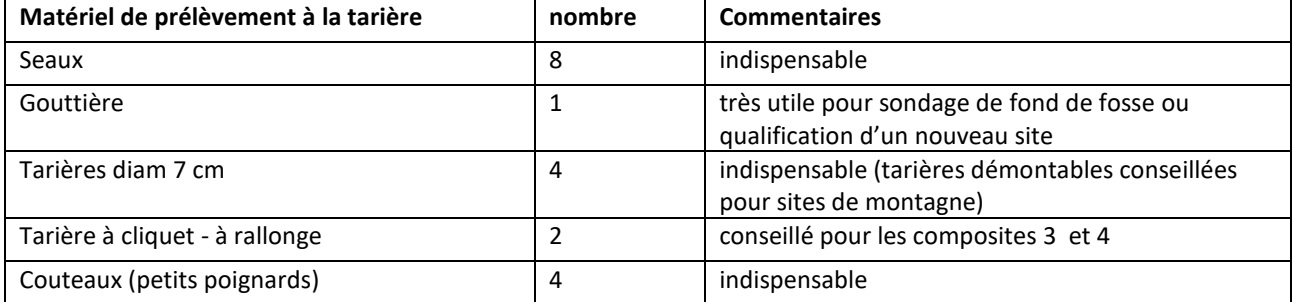

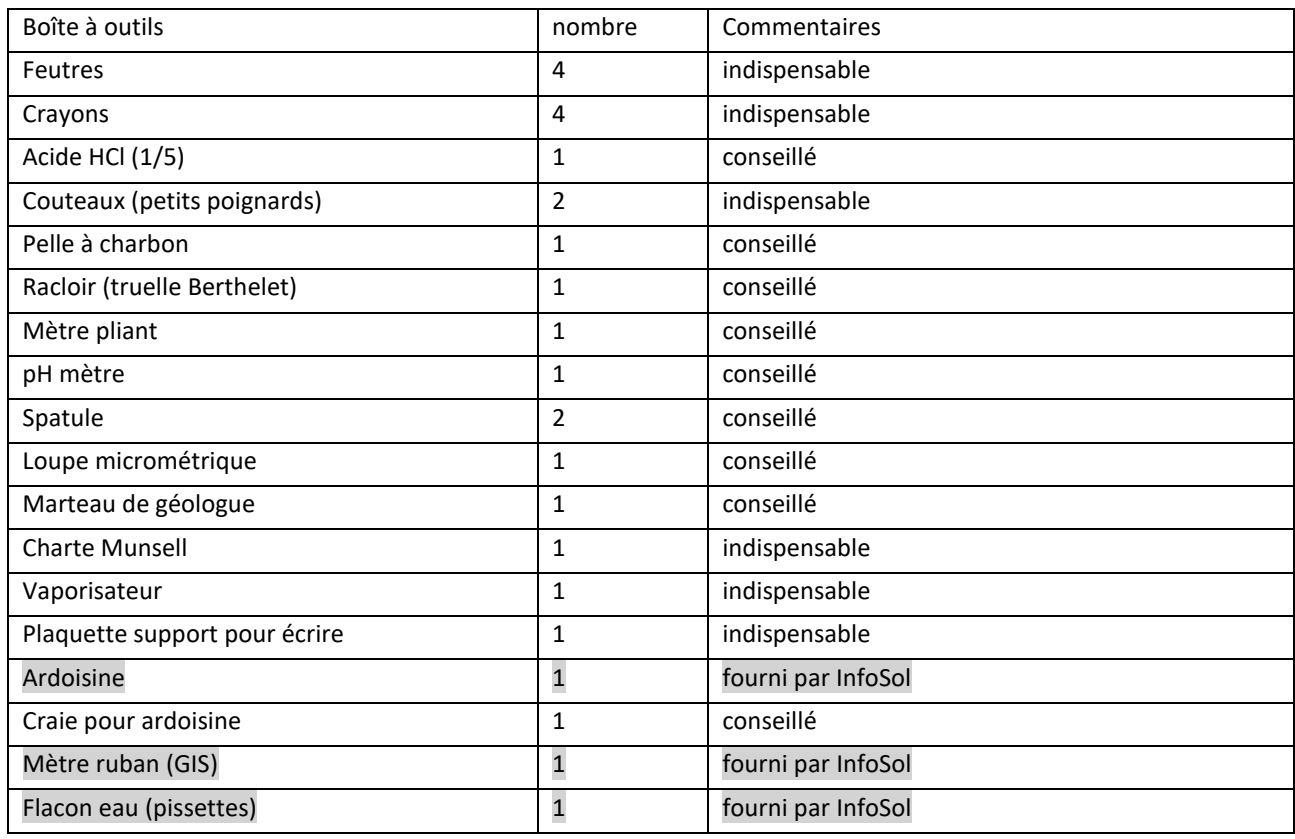

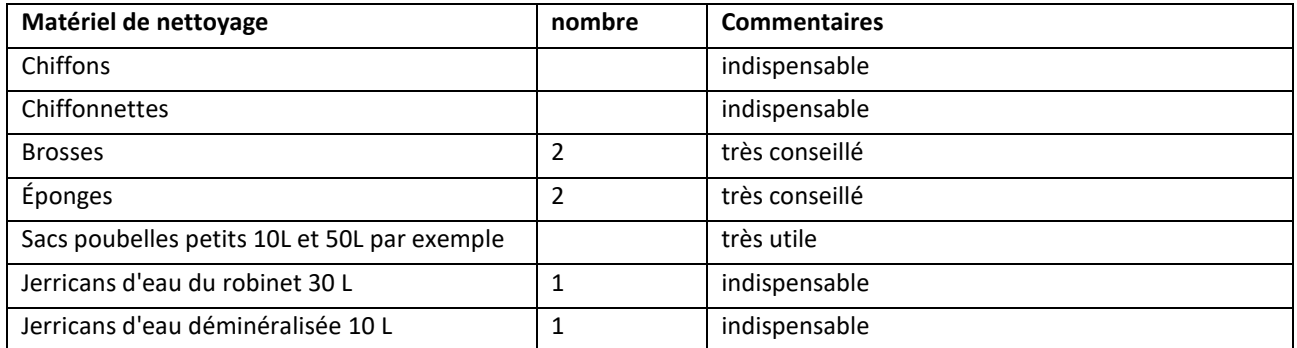

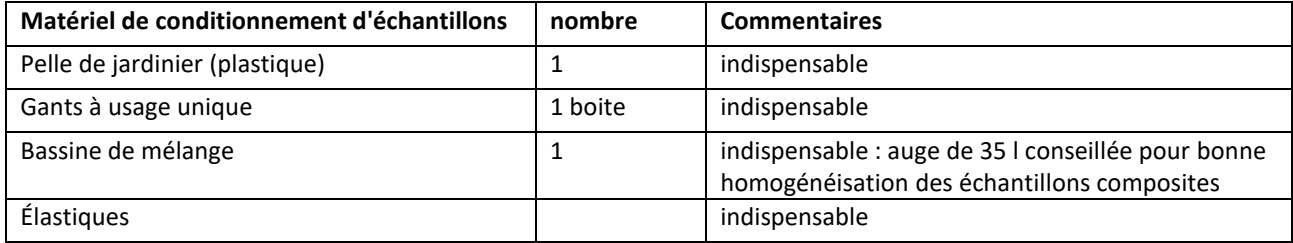

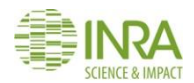

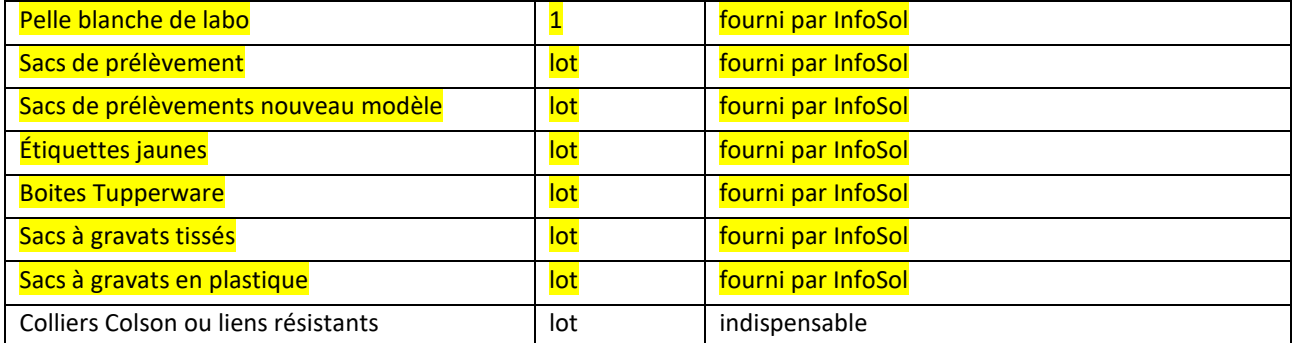

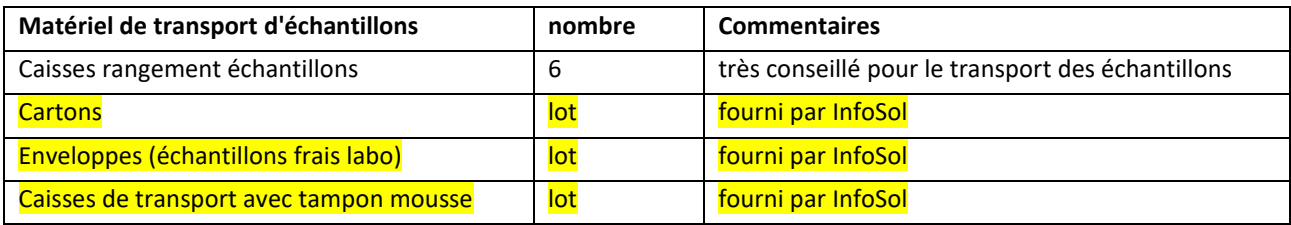

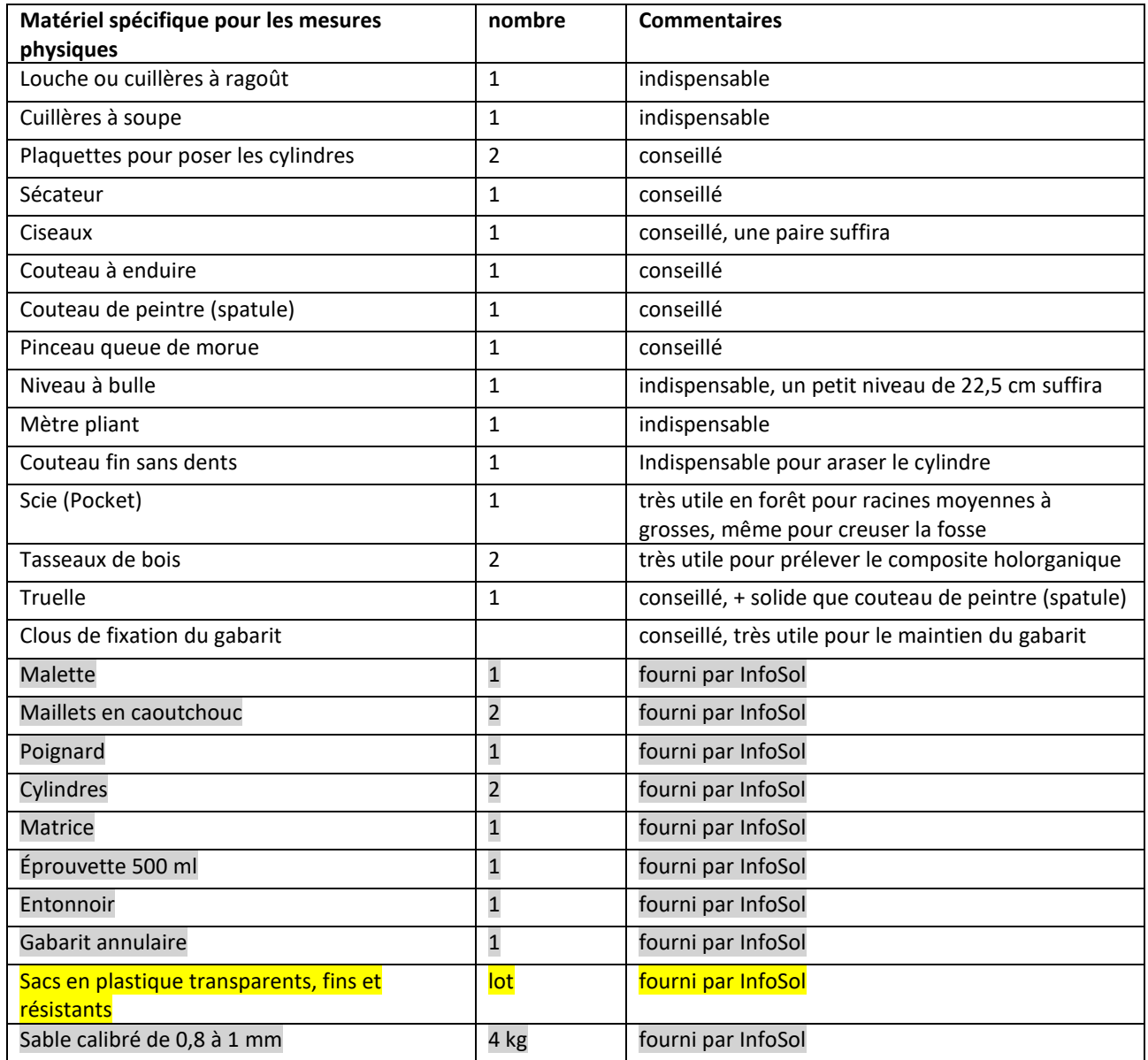

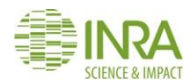

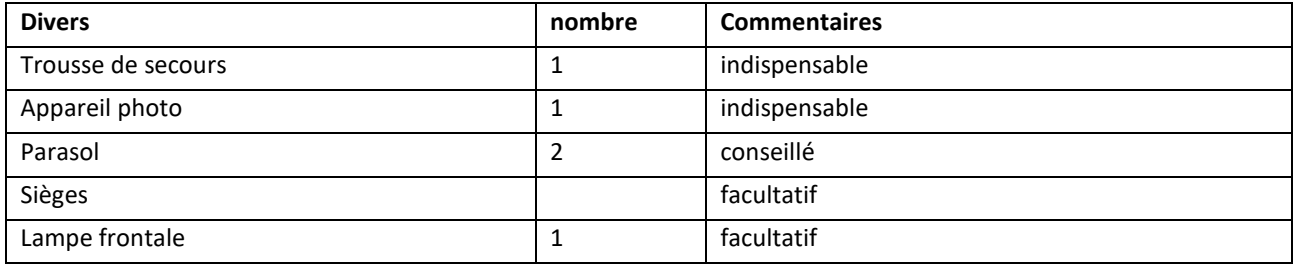

#### **Matériel nécessaire pour la fabrication du câble de jalonnement :**

câble acier gainé de 4 mm en bobine de 25 ou 50 m (il faut 68,28 m)

6 serre-câbles à plat

scotch "électricien" de couleur (rouge et bleu) pour matérialiser les points pour ligne de base et de prélèvements enrouleur pour tuyau d'arrosage

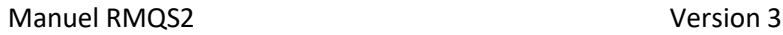

## **FORMULAIRE D'AUTORISATION DE PRÉLÈVEMENT D'ÉCHANTILLONS ET DE COLLECTE DE DONNÉES**

## **SITE RMQS ou RMQS-BioSoil N°……………………….**

<span id="page-119-0"></span>Je soussigné/e, [*Nom – Prénom*] .........................................................................................................................................., autorise [*Nom de l'organisme collecteur*] ......................................................................................................................................., à installer

un site RMQS comportant une fosse pédologique et à prélever des échantillons de sol qui feront l'objet d'analyses physicochimiques et biologiques par l'Institut national de la recherche agronomique (INRA) dans le cadre du programme national Réseau de mesures de la qualité des sols (RMQS) du GIS Sol, sur le terrain situé sur la commune de :

........................................................................................... (Coordonnées GPS : ...............................................................................), dont je suis [*rayer la mention inutile*] exploitant / gestionnaire / propriétaire et ce sans outrepasser mes droits et obligations inhérents à mon statut vis-à-vis du terrain dans lequel seront prélevés les échantillons.

#### **Utilisation des données personnelles**

*Les données personnelles correspondent aux données nominatives des propriétaires / gestionnaires / exploitants des parcelles sur lesquelles les sites RMQS sont ou seront implantés et aux coordonnées GPS réelles des sites RMQS.*

J'autorise l'utilisation des données personnelles associées au site RMQS référencé ci-dessus:

- par le partenaire régional et par l'INRA à des fins de recherche interne relatives à l'amélioration de la connaissance des sols et de leurs propriétés et au suivi à long terme de la qualité des sols nationaux,
- pour permettre à l'INRA et ses partenaires de retrouver le site lors d'une campagne d'échantillonnage ultérieure.

J'autorise la diffusion à des organismes publics de recherche des données personnelles référencées ci-dessus uniquement dans le cadre d'une recherche justifiant de leur utilisation et dans des conditions d'utilisation préservant leur confidentialité.

Je suis informé du fait que ces données personnelles, recueillies notamment par l'intermédiaire des questionnaires qui me sont remis, ou des questions qui me sont posées, ou par tout autre moyen, seront pseudo-anonymisées dans le système d'information « Sol »de l'INRA (qui a fait l'objet d'une déclaration à la CNIL n°1815891).

*Conformément à la loi "informatique et libertés" du 6 janvier 1978 modifiée, vous bénéficiez d'un droit d'accès et de rectification aux données personnelles qui vous concernent. Si vous souhaitez exercer ce droit et obtenir communication des informations vous concernant, ou pour des motifs légitimes, vous opposer au traitement des données vous concernant, veuillez-vous adresser à :* 

*INRA, US 1106 InfoSol Centre de Recherches Val-de-Loire 2163, avenue de la Pomme de Pin, CS 40001 Ardon 45075 ORLÉANS cedex 2*

*Courriel : infosol@inra.fr* 

#### **Utilisation des données non personnelles et des échantillons de sol**

Je cède à l'INRA la propriété des échantillons prélevés, ainsi que la propriété de toutes les données qui ne sont pas personnelles (notamment les données techniques), obtenues suite à l'analyse des échantillons prélevés, aux observations réalisées sur le site RMQS ou suite aux questions qui me sont posées.

*Les données et les échantillons ne seront pas revendus ni utilisés à des fins commerciales. L'INRA utilisera ces échantillons et ces données dans le cadre de ses missions de recherche scientifique d'amélioration et de diffusion des connaissances sur les sols et leurs propriétés et de suivi à long terme de la qualité des sols nationaux. Les échantillons de sol seront stockés à l'INRA au sein du Conservatoire européen des échantillons de sols.*

*En contrepartie de votre autorisation, vous serez destinataire par e-mail ou par courrier des résultats des analyses physicochimiques et biologiques réalisées sur les échantillons de sol collectés sur le site RMQS installé sur votre terrain. En outre, vous serez informé régulièrement par l'INRA des avancées du programme national Réseau de mesures de la qualité des sols.*

#### **DATE ET SIGNATURE :**

<span id="page-120-0"></span>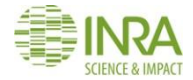

## **RAPPORT D'INTERVENTION RMQS2 – site RMQS**

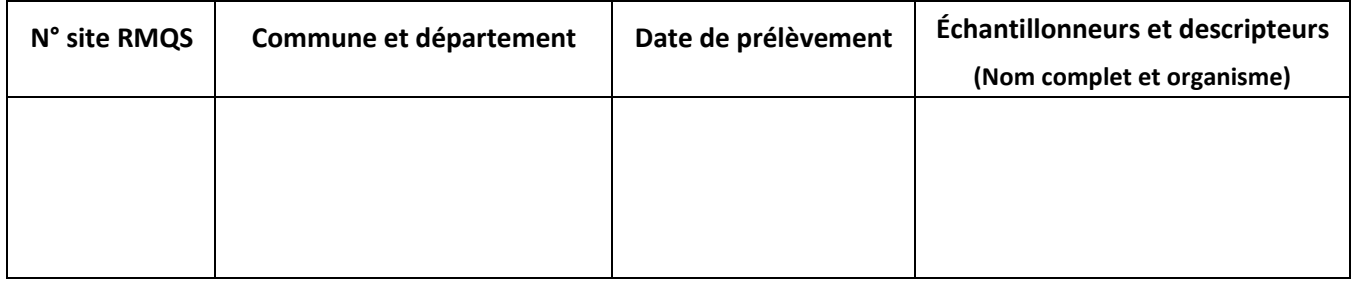

### **1 - Informations générales sur le site**

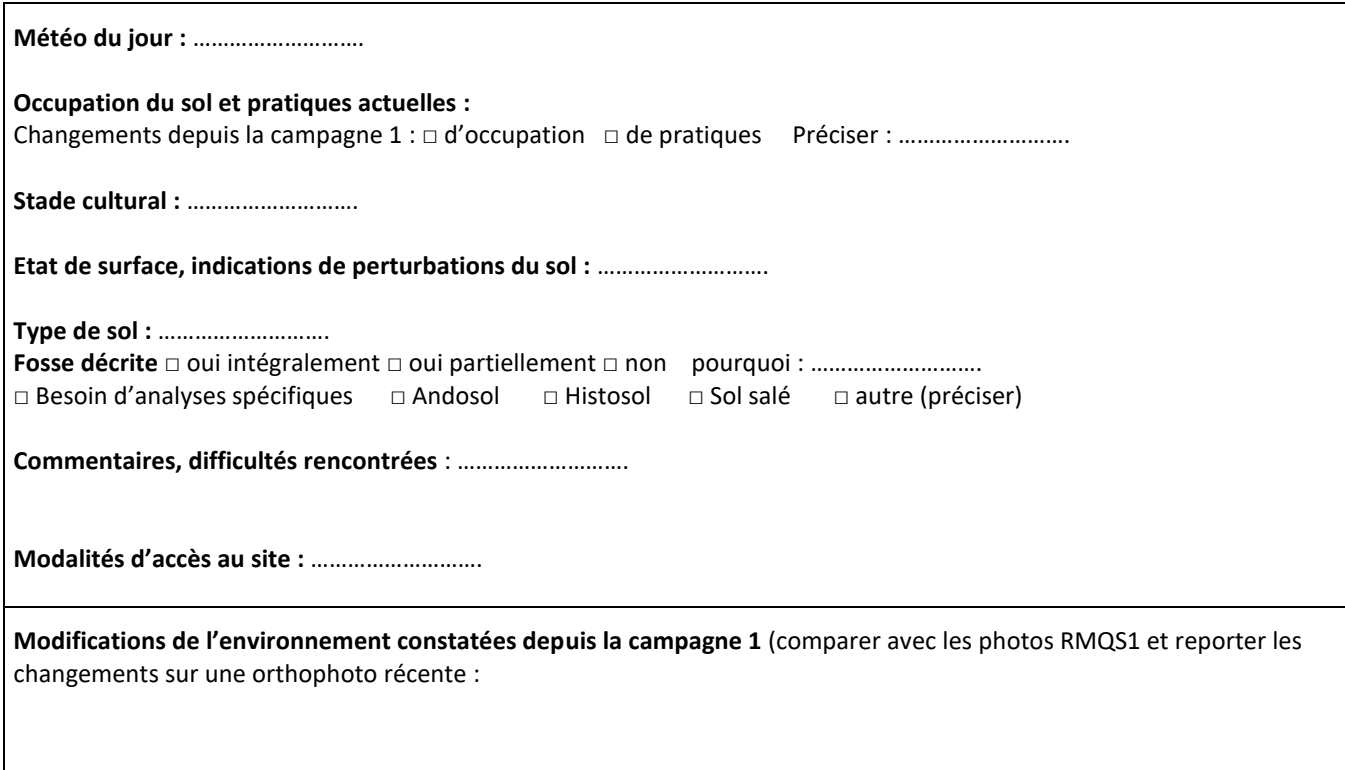

## **2 - Travail du sol**

**Sol travaillé** □ oui □ non **Type du dernier travail de sol observé :** ……………………….

**Reporter 10 profondeurs du travail de sol actuel observé (cm) :**

**Reporter 10 profondeurs du travail de sol ancien si observé (cm) :**

### **3 - Informations sur l'implantation et le levé GPS du dispositif d'échantillonnage**

**Décrire le déroulement du levé GPS et l'implantation du dispositif.** 

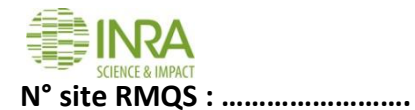

## **4 - Caractéristiques du dispositif d'échantillonnage**

**Type de dispositif :** □ 5 x 5 (dimensions □ 10 x 10 m □ 20 x 20 m) □ autre (préciser) : …………………………

**Prélèvement des échantillons composites sur la surface d'échantillonnage (SE) :**

- **Profondeurs de prélèvement** : **□** identiques à la campagne 1 **□** différentes de la campagne 1 Justifier si différentes : ……………………….
- **Blocages :** □ aucun blocage □ blocages Origine des blocages **:** ……………………….

**Faire un schéma du dispositif (surface d'échantillonnage et fosse) sur le quadrillage suivant en indiquant :** 

- l'orientation du dispositif
- les éléments de l'environnement proche ou les repères caractéristiques permettant de retrouver le site
- la position des bornes pour les sites forestiers hors RMQS-BioSoil (distances et azimuts des angles de la SE et de la fosse par rapport aux bornes extérieures)
- la position des marqueurs passifs (boule et bâtonnets) et leurs profondeurs (cm), le cas échéant
- les profondeurs de blocage par placette élémentaire (cm), le cas échéant

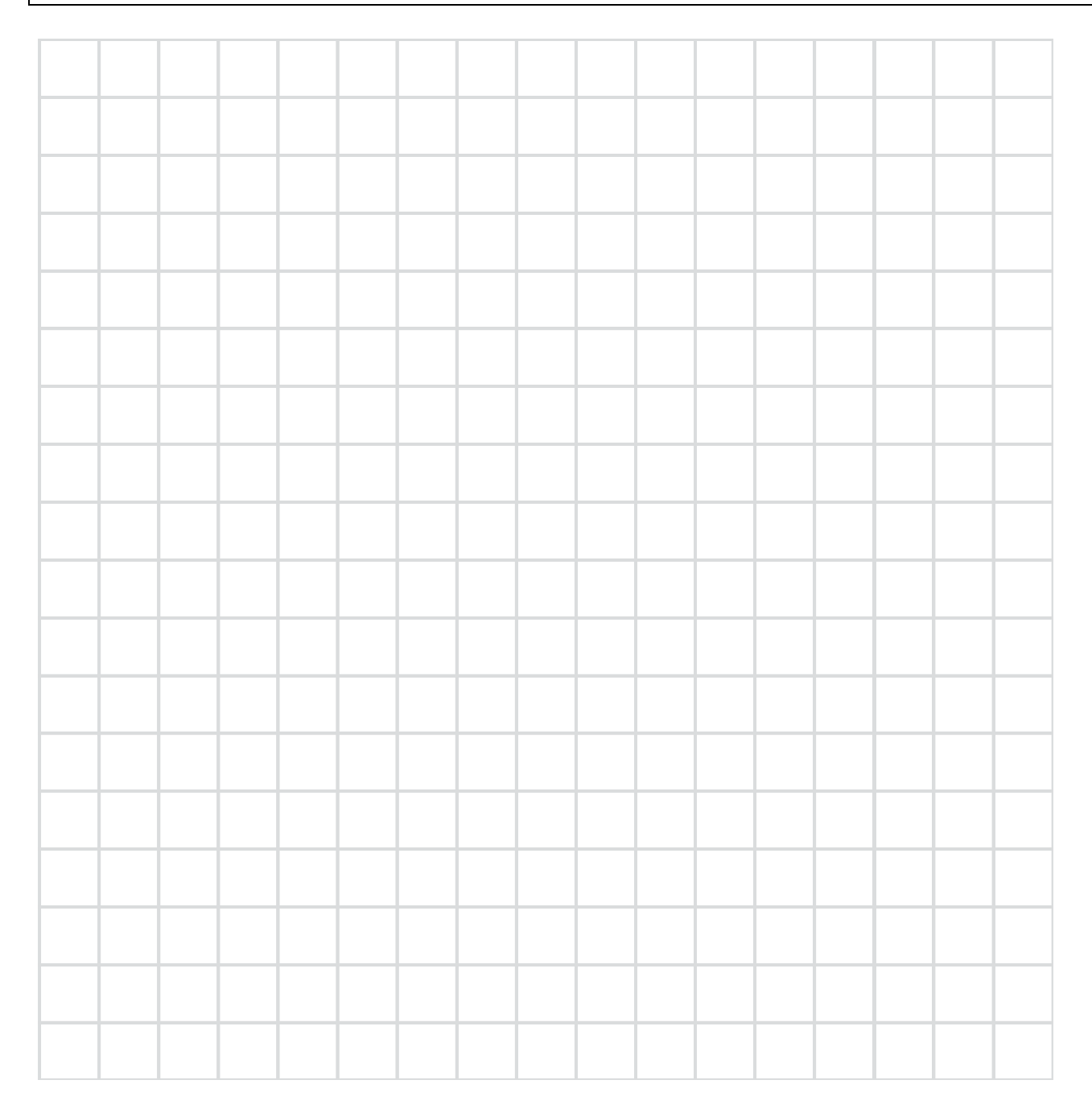

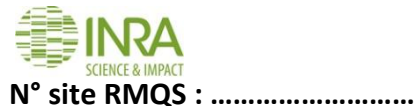

## **5 - Liste des échantillons prélevés**

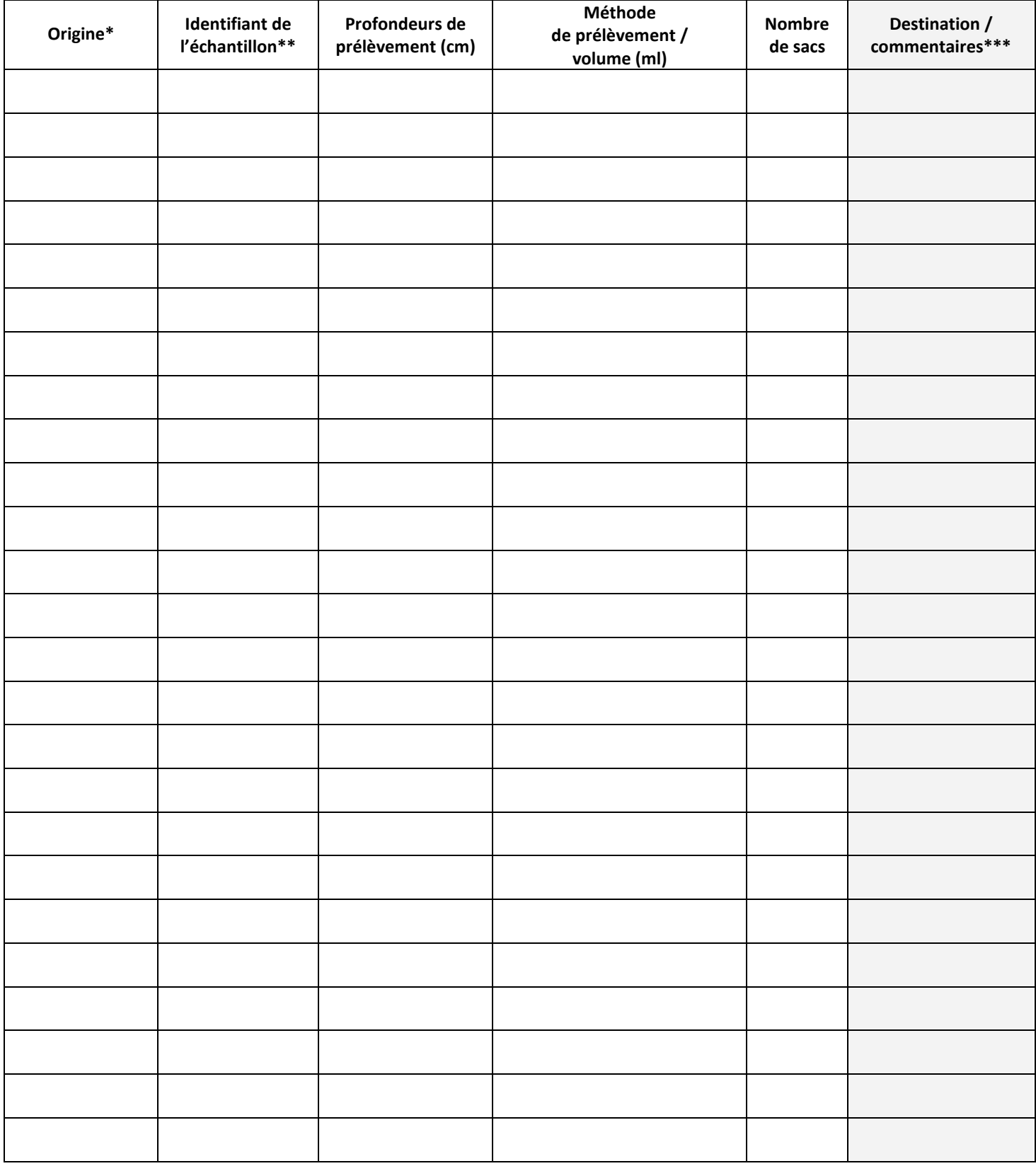

*\* : profil ou surface*

*\*\* : composite O, 1, 2, etc. ; Horizon A, LA, S, etc. ; DA1, DA2, DA3, etc.*

*\*\*\* : informations sur les prélèvements (par exemple : échantillon non prélevé mais décrit, plusieurs échantillons par horizon) ; destination (CEES, BIOCHEMENV, GENOSOL, LAS)*

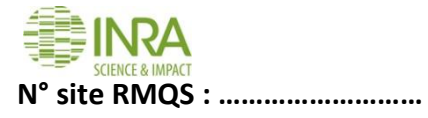

## **6 – Schéma de prélèvement des échantillons volumétriques**

Indiquer sur le schéma les profondeurs des composites, les limites des horizons pédologiques puis placer les échantillons volumétriques prélevés en précisant leurs profondeurs supérieure et inférieure.

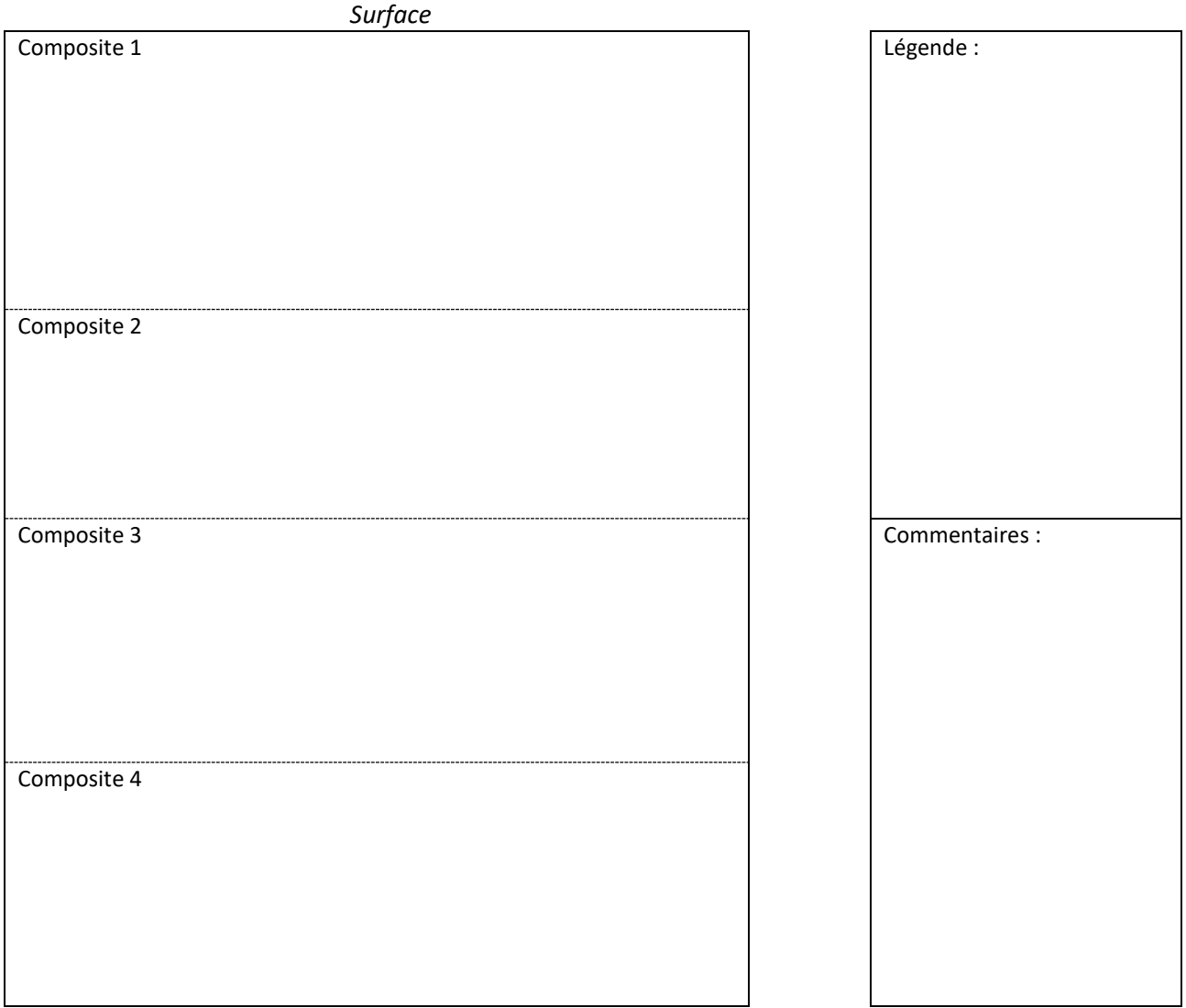

*Fond de fosse*

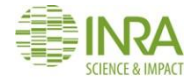

## **RAPPORT D'INTERVENTION RMQS2 – sites RMQS-BioSoil**

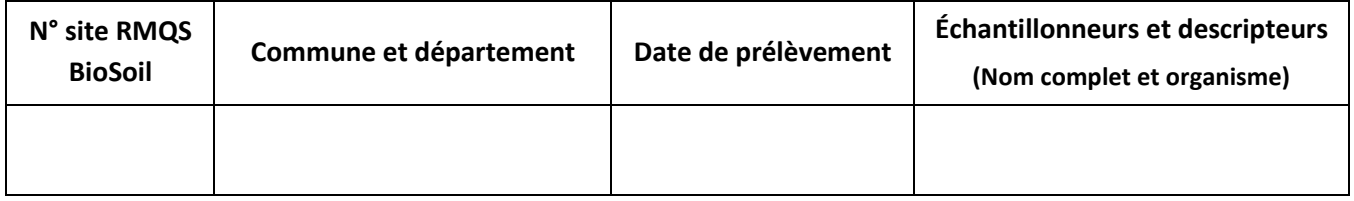

## **1 - Informations générales sur le site**

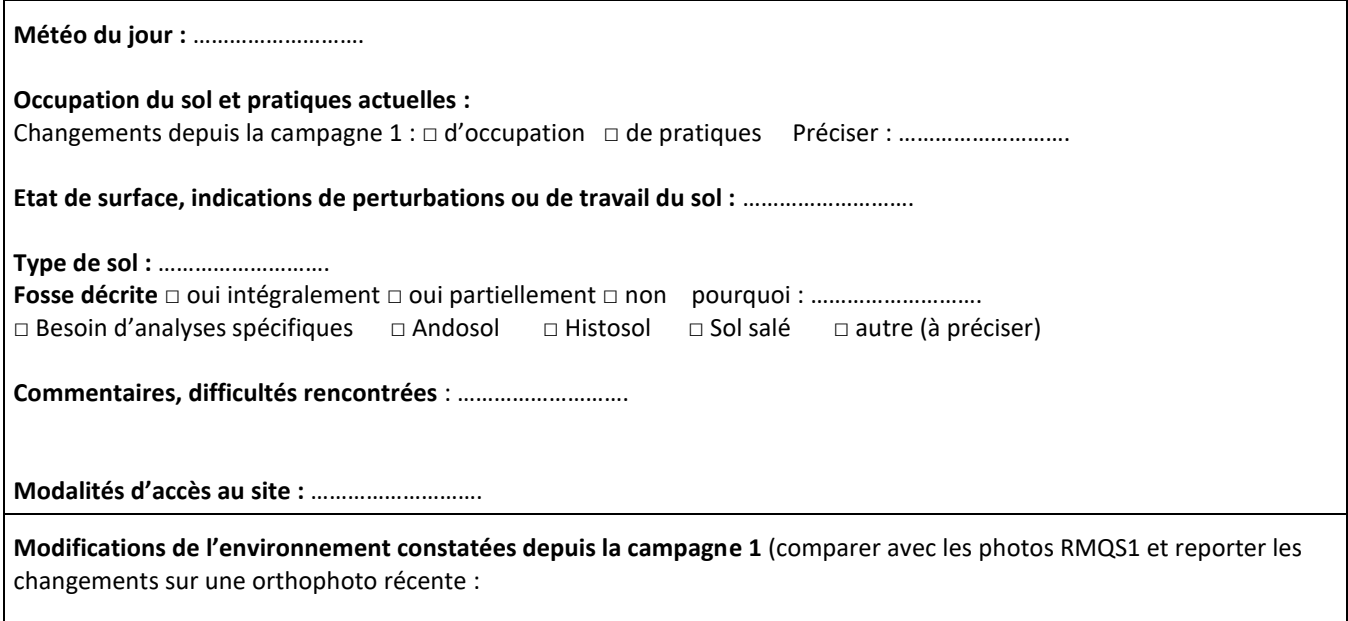

## **2 - Informations sur l'implantation et le levé GPS du dispositif d'échantillonnage :**

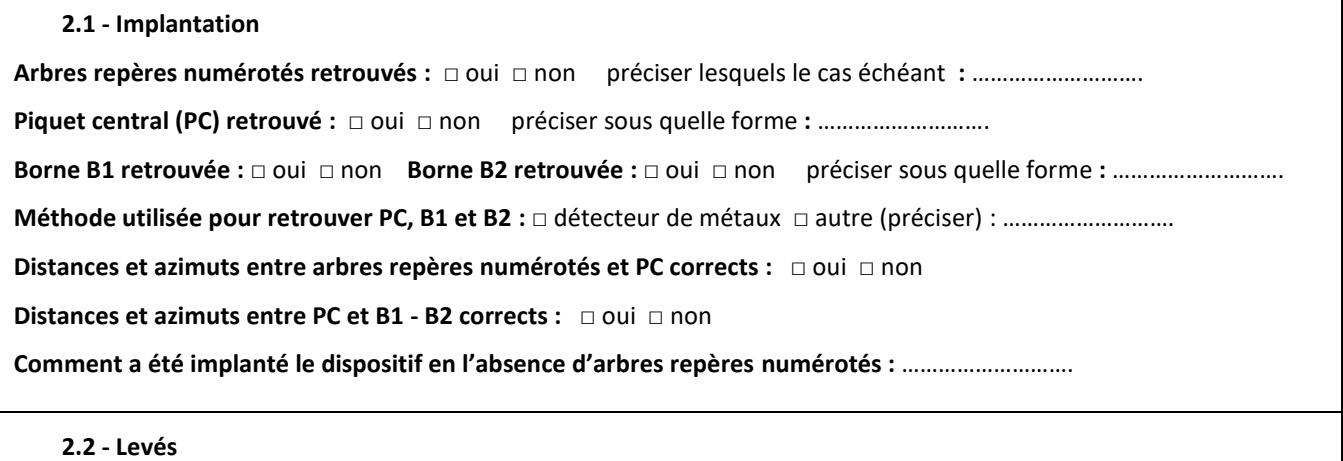

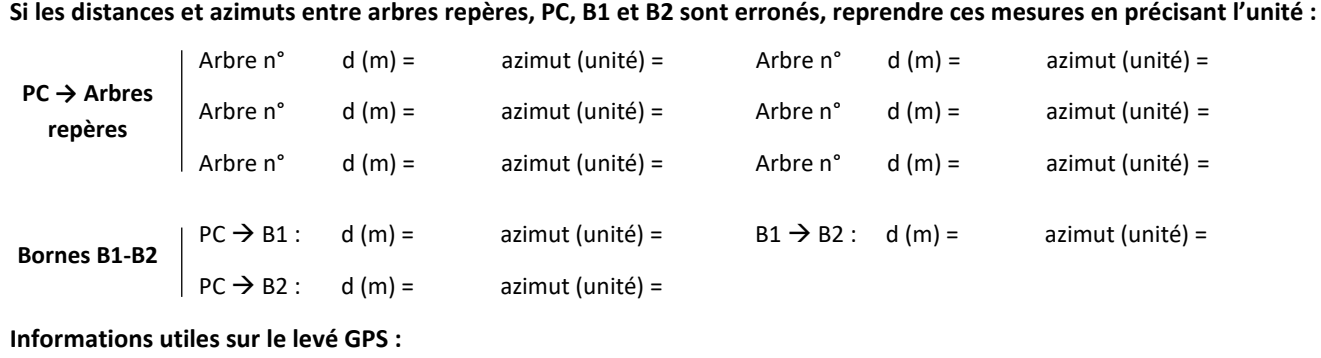

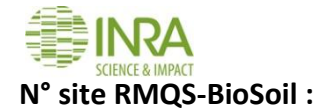

### **3 - Caractéristiques du dispositif d'échantillonnage**

**Type de dispositif :** □ 5 x 5 □ 6 x 4 □ 8 x 3 □ autre (préciser) **:** ……………………….

**Prélèvement des échantillons composites sur la surface d'échantillonnage :**

- **Profondeurs de prélèvement** : **□** identiques à la campagne 1 **□** différentes de la campagne 1 Justifier si différentes : ……………………….
- **Blocages :** □ aucun blocage □ blocages Origine des blocages **:** ……………………….

**Faire un schéma du dispositif (surface d'échantillonnage et fosse) sur le quadrillage suivant en indiquant :** 

- l'orientation du dispositif
- les éléments de l'environnement proche ou les repères caractéristiques permettant de retrouver le site
- la position des arbres repères, du PC, des bornes B1 et B2 par rapport à la surface d'échantillonnage
- la position des marqueurs passifs (boule et bâtonnets) et leurs profondeurs (cm)
- les profondeurs de blocage par placette élémentaire (cm), le cas échéant

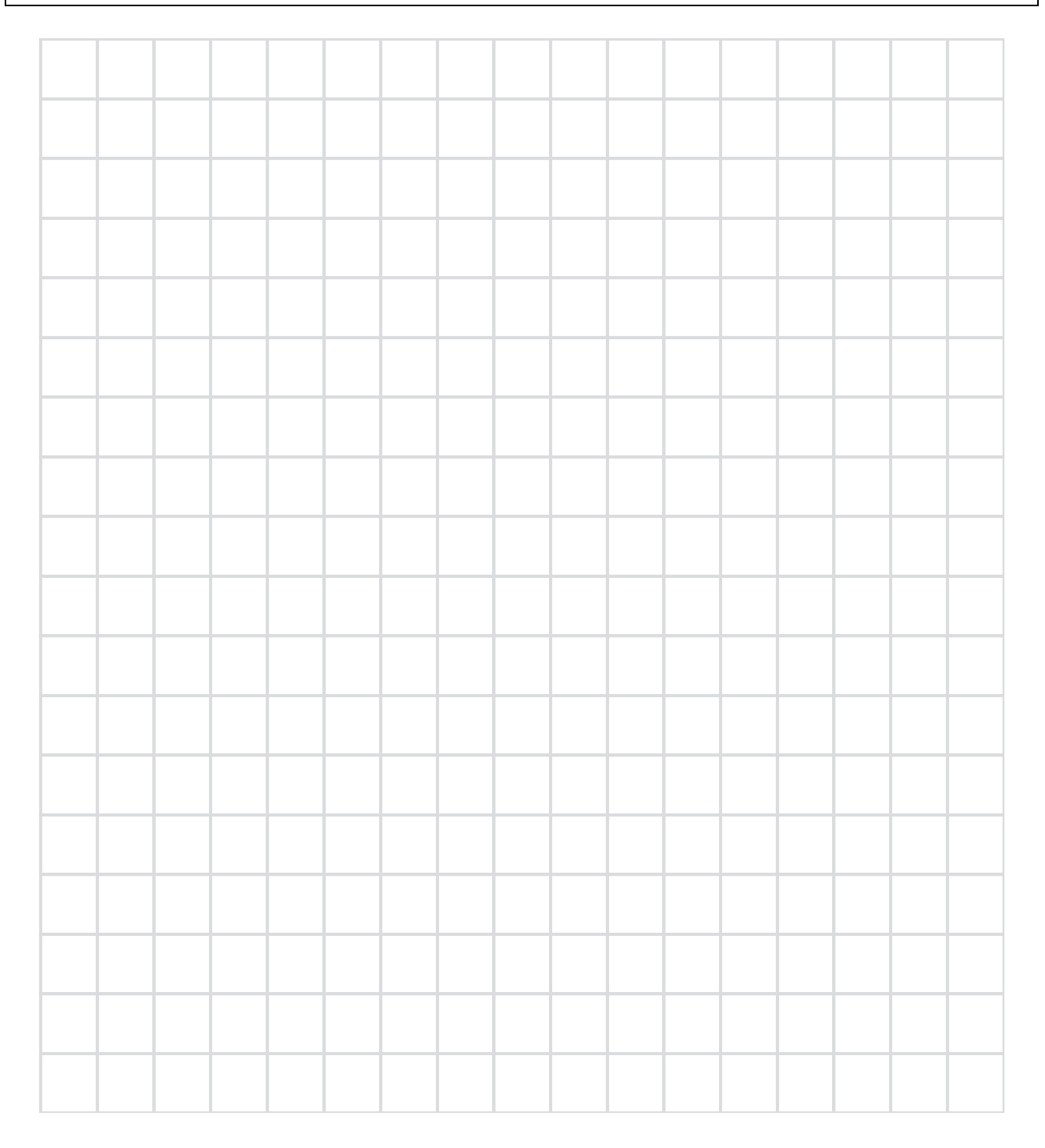

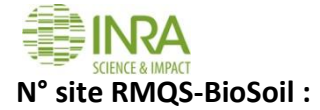

## **4 - Liste des échantillons prélevés**

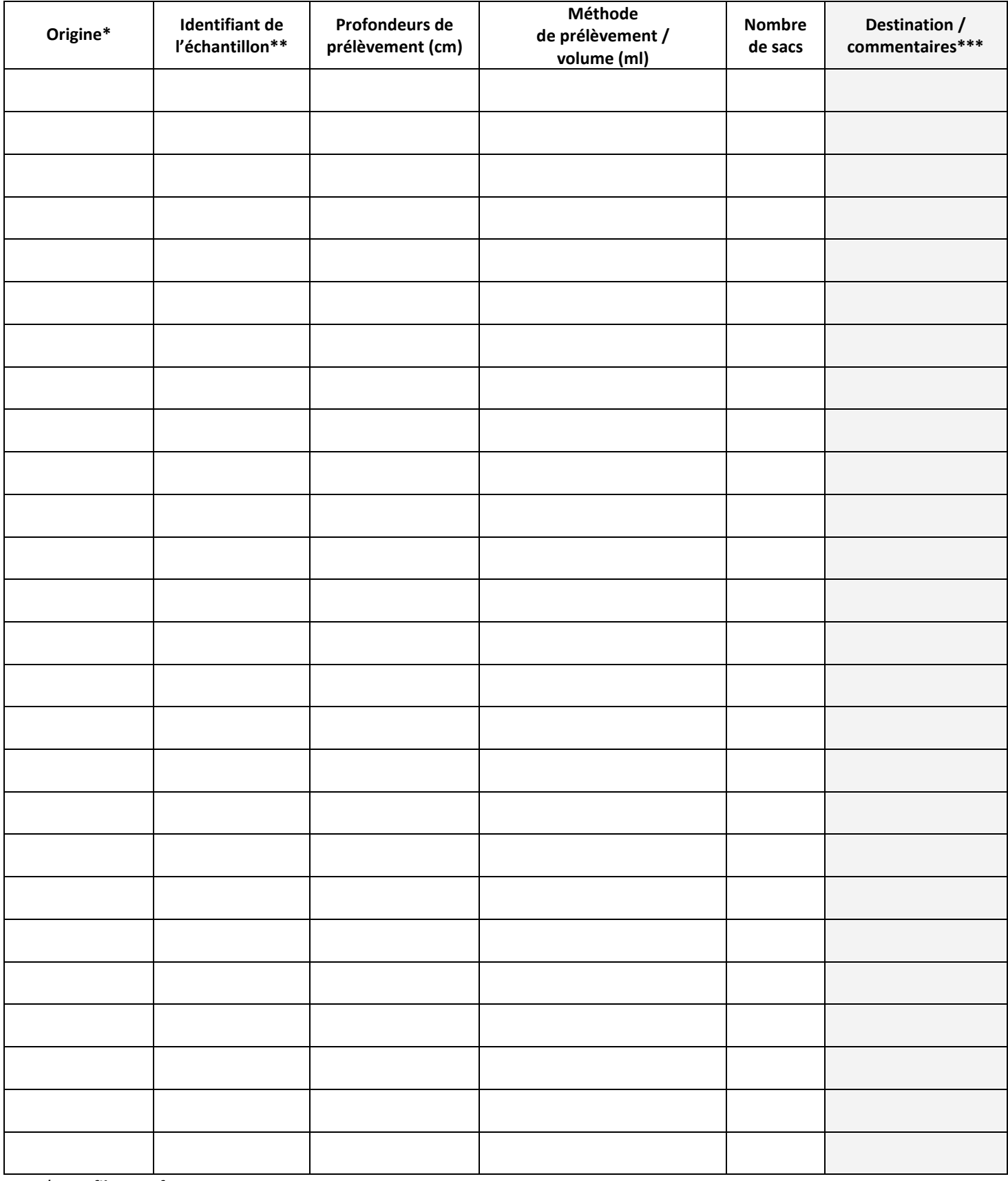

*\* : profil ou surface*

*\*\* : composite O, 1, 2, etc. ; Horizon A, LA, S, etc. ; DA1, DA2, DA3, etc.*

*\*\*\* : informations sur les prélèvements (par exemple : échantillon non prélevé mais décrit, plusieurs échantillons par horizon) ; destination (CEES, BIOCHEMENV, GENOSOL, LAS)*

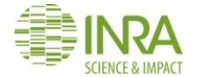

### **N° site RMQS-BioSoil :**

## **5 – Schéma de prélèvement des échantillons volumétriques**

Indiquer sur le schéma les profondeurs des composites, les limites des horizons pédologiques puis placer les échantillons volumétriques prélevés en précisant leurs profondeurs supérieure et inférieure.

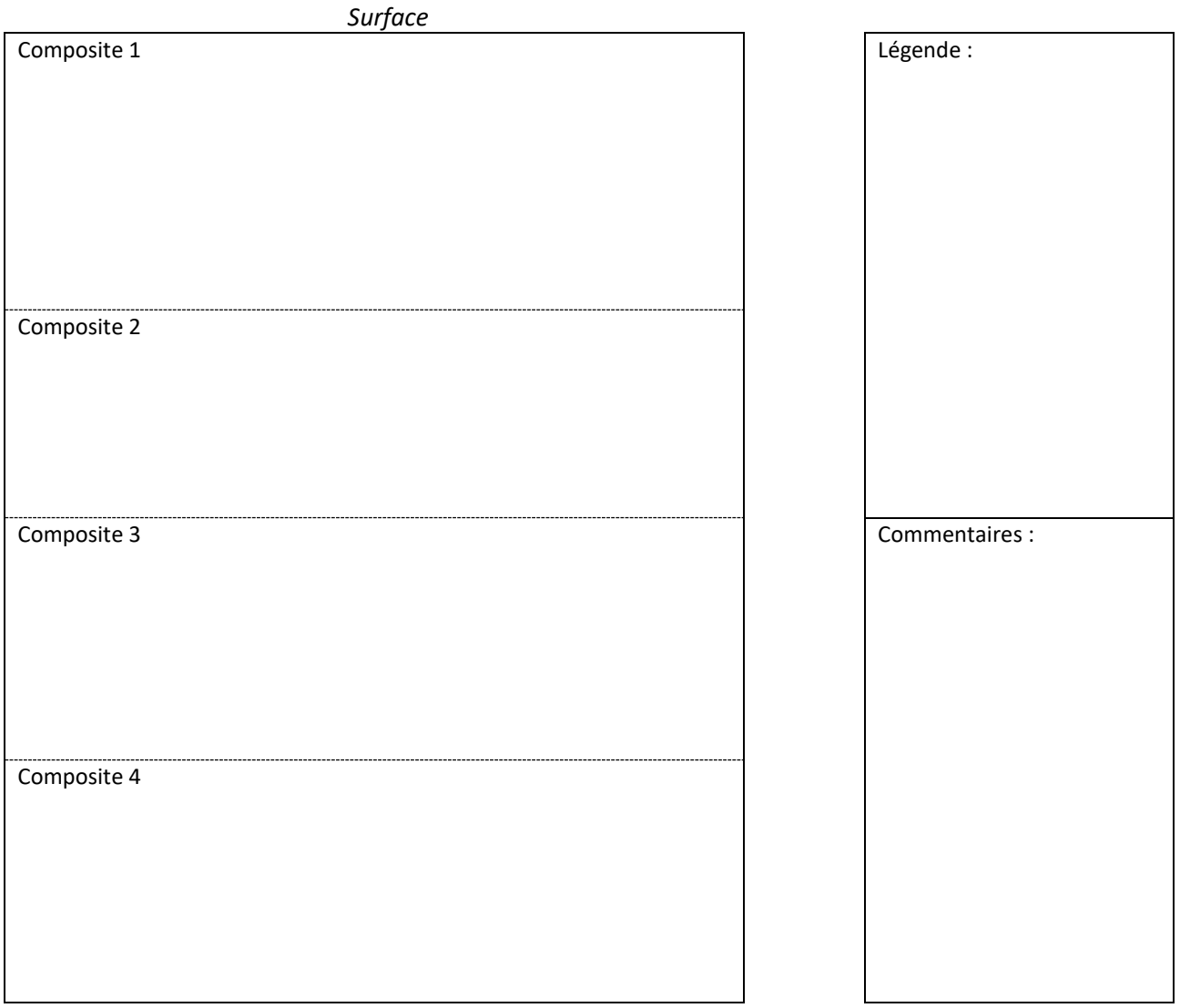

*Fond de fosse*

<span id="page-128-0"></span>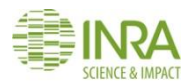

### **Liste des échantillons et documents à livrer à InfoSol et aux laboratoires**

**Site RMQS : n°………………….**

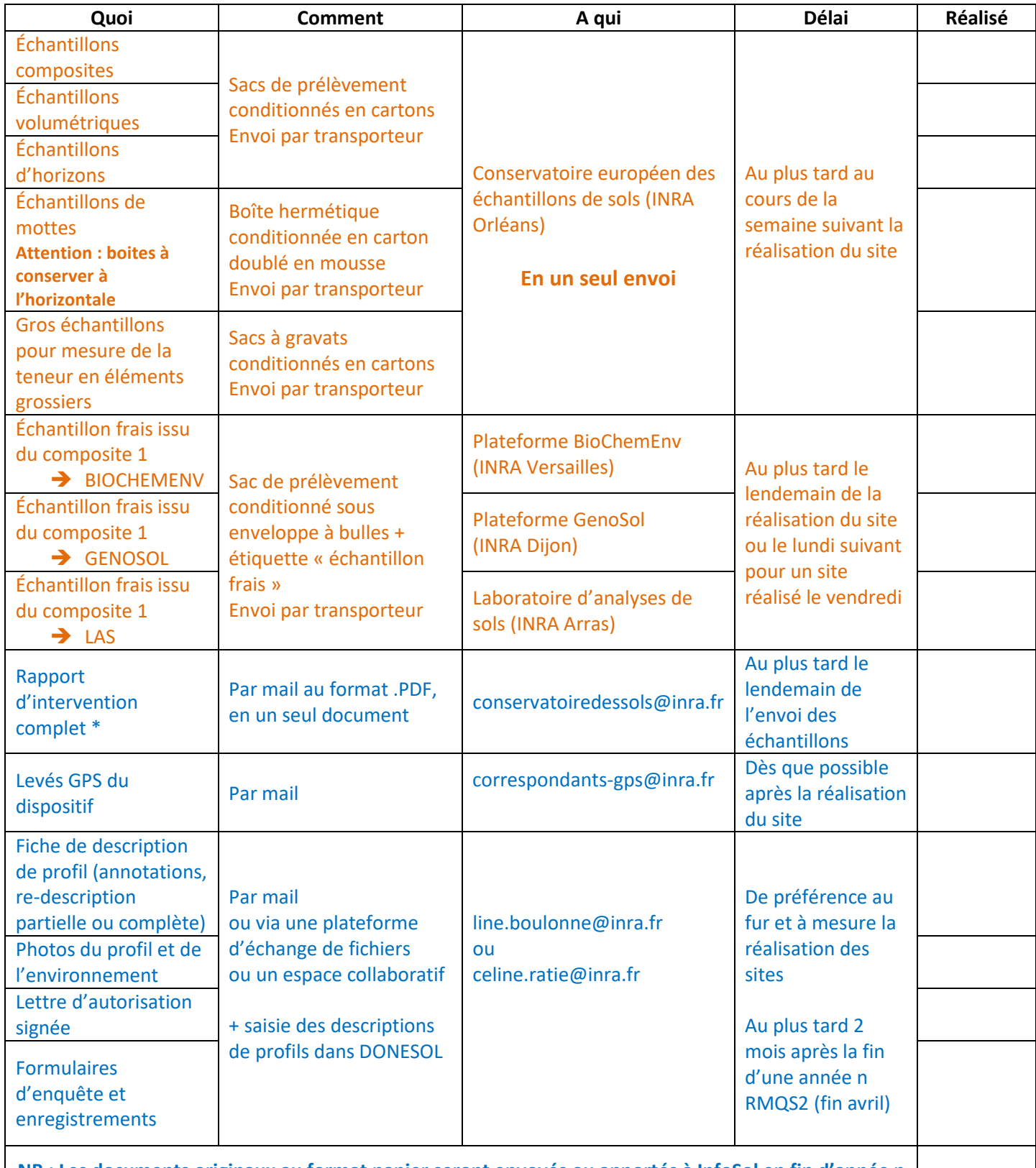

**NB : Les documents originaux au format papier seront envoyés ou apportés à InfoSol en fin d'année n** 

\* Rapport d'intervention complet : incluant les informations sur l'intervention, le schéma du dispositif, les relevés de distances et azimuts sous forêt, la liste des échantillons

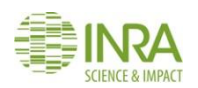

## <span id="page-129-0"></span>**Fiche de relevé des épaisseurs des horizons holorganiques (OF + OH) de la surface d'échantillonnage – Configuration 5 x 5**

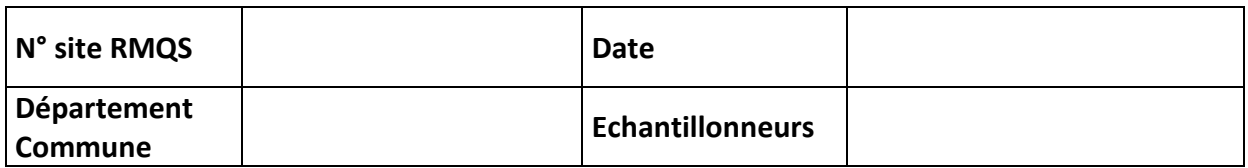

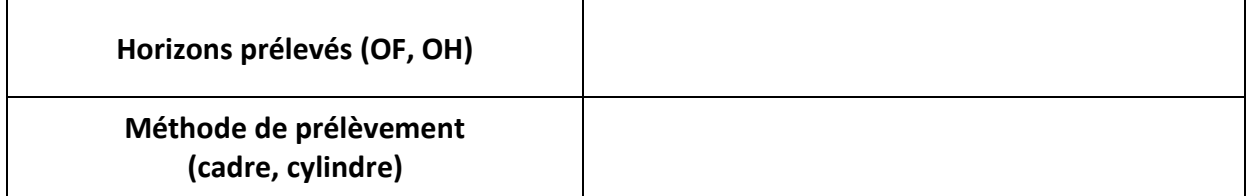

Noter dans chaque unité d'échantillonnage faisant l'objet d'un prélèvement, les épaisseurs **en millimètres** des horizons organiques de surface prélevés.

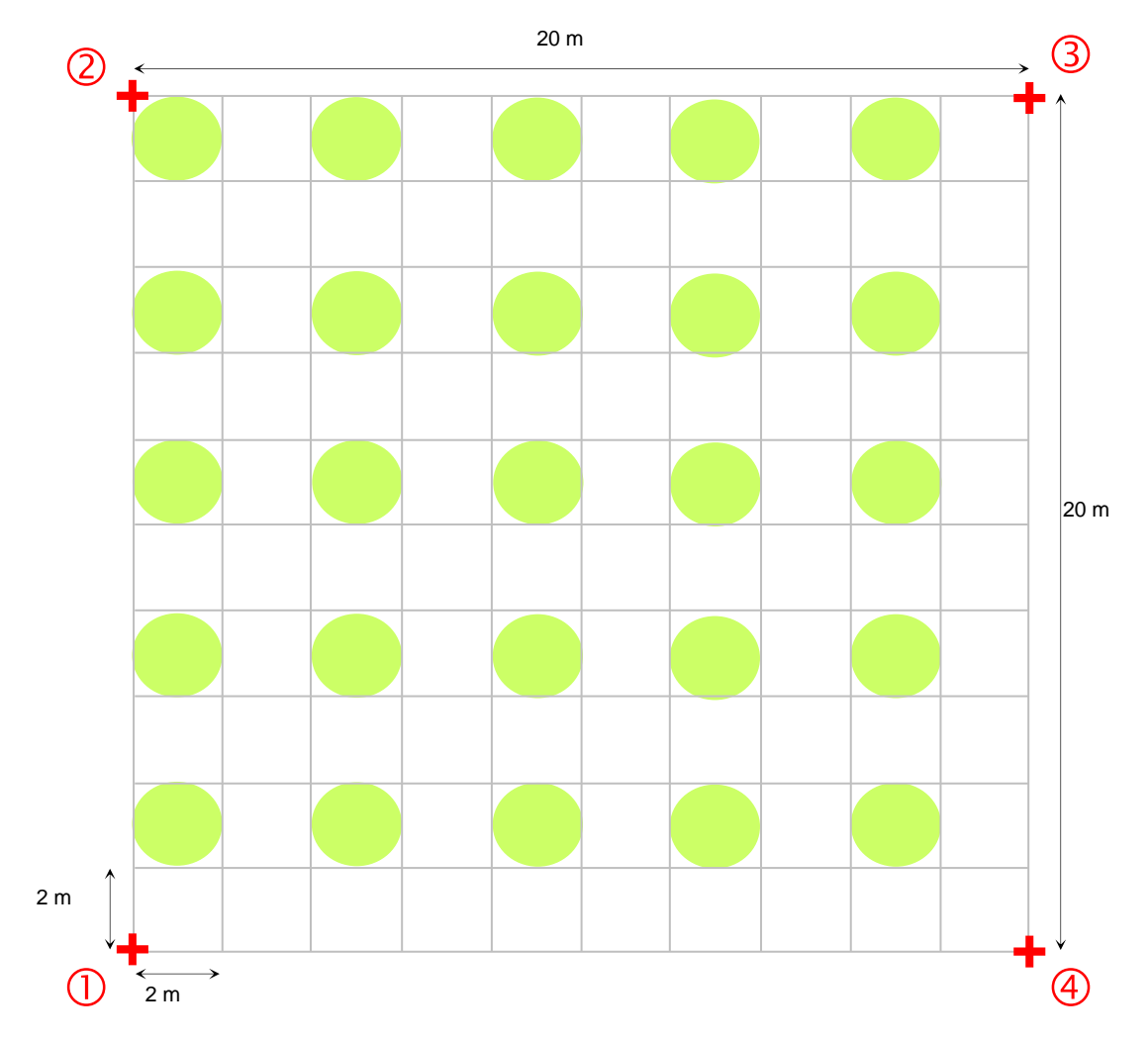

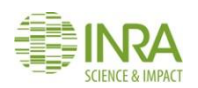

## **Fiche de relevé des épaisseurs des horizons holorganiques (OF + OH) de la surface d'échantillonnage– Configuration 6 x 4**

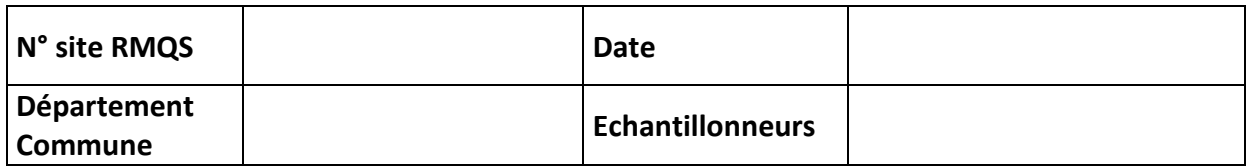

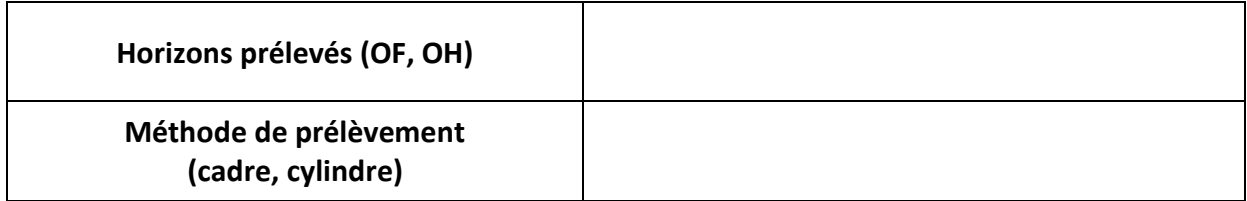

Noter dans chaque unité d'échantillonnage faisant l'objet d'un prélèvement, les épaisseurs **en millimètres** des horizons organiques de surface prélevés.

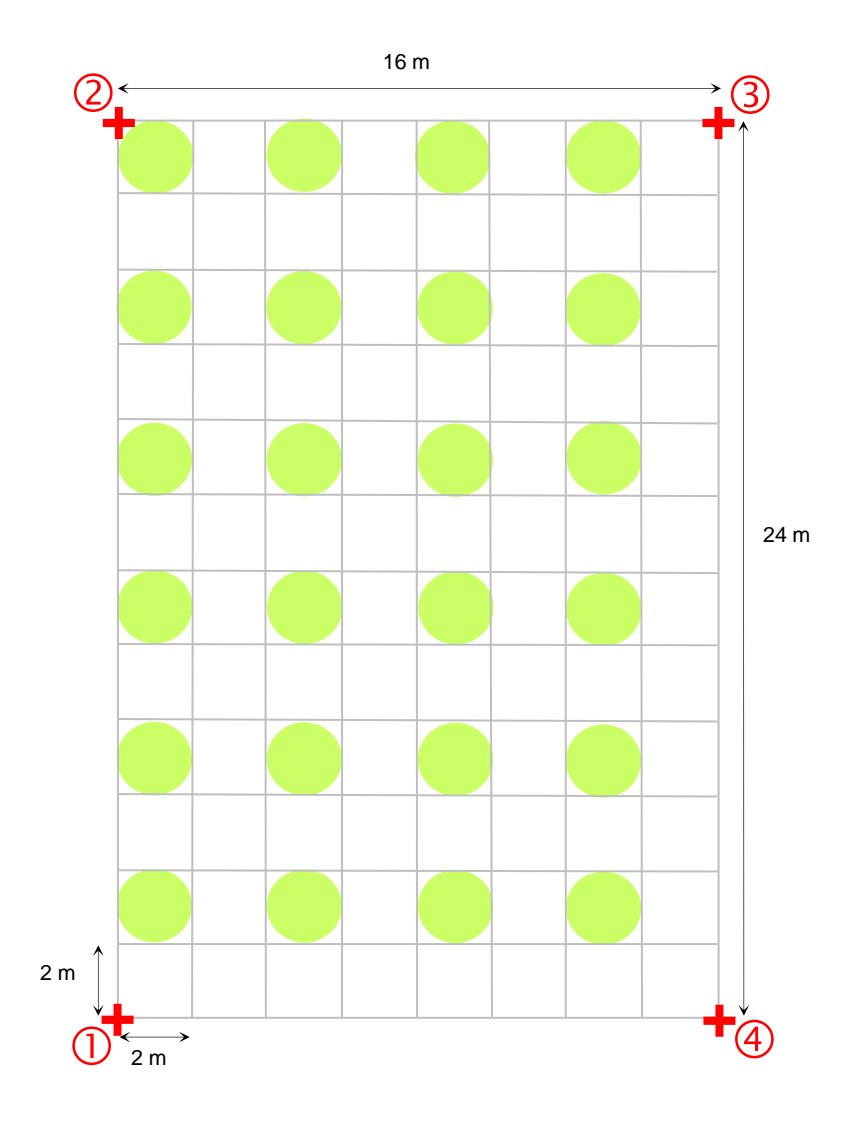

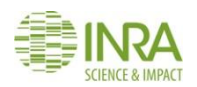

## **Fiche de relevé des épaisseurs des horizons holorganiques (OF + OH) de la surface d'échantillonnage – Configuration 8 x 3**

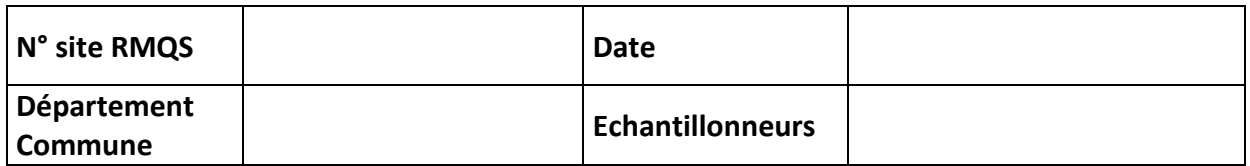

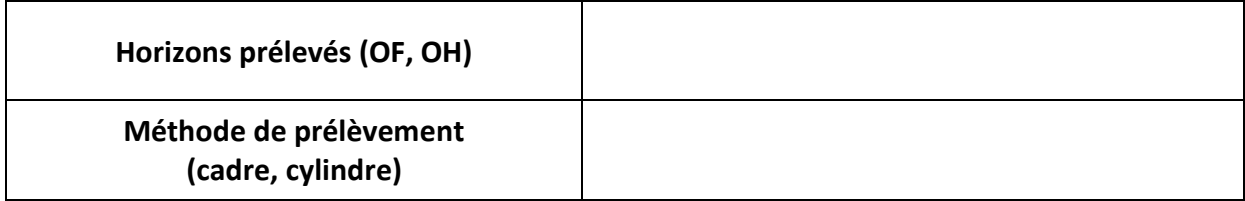

Noter dans chaque unité d'échantillonnage faisant l'objet d'un prélèvement, les épaisseurs **en millimètres** des horizons organiques de surface prélevés.

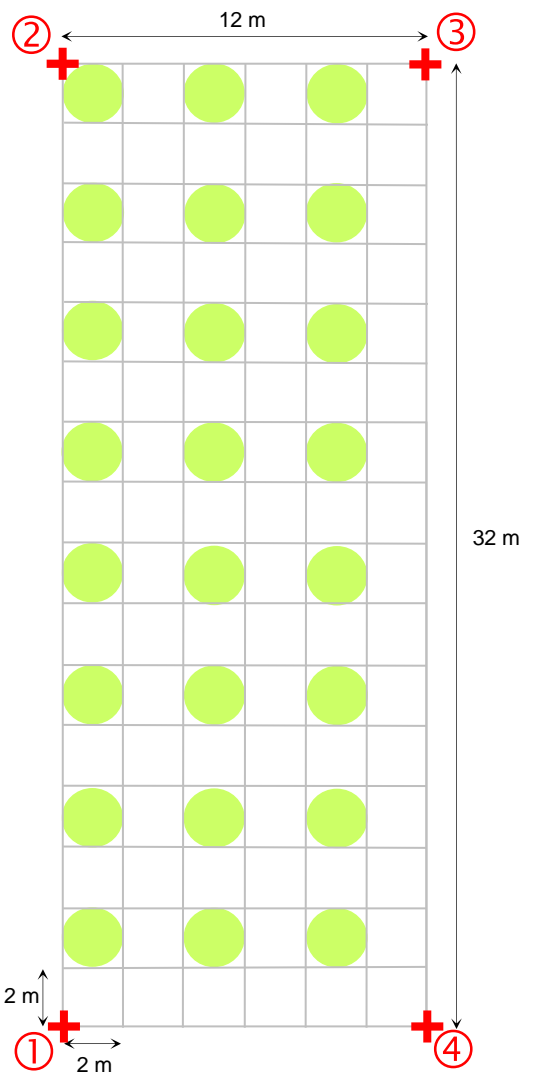

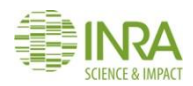

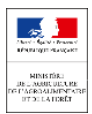

## <span id="page-132-0"></span>**Mémo pour la mise en place des sites RMQS-BIOSOIL programmés chaque année au cours de la campagne RMQS2 (2016-2027)**

La deuxième campagne du Réseau de mesures de la qualité des sols (RMQS2) coordonnée par l'INRA, prévoit l'échantillonnage d'environ 550 sites RMQS-BioSoil. Ces sites sont situés à proximité des placettes BioSoil, sur les points du Réseau systématique de suivi des dommages forestiers (RSSDF) coordonné par le Département Santé des forêts (DSF). Les sites RMQS-BioSoil ont été installés et échantillonnés en 2006-2007 en même temps que les placettes BioSoil. L'emplacement du site RMQS-BioSoil est matérialisé par la présence de deux bornes B1 et B2, dont la position a été mesurée (distances et azimuts) par rapport au piquet central PC de la placette BioSoil, lui-même localisé par rapport à plusieurs arbres numérotés du point RSSDF. Une tige en fer a été enfoncée dans le sol à l'endroit de ces deux bornes et du piquet central.

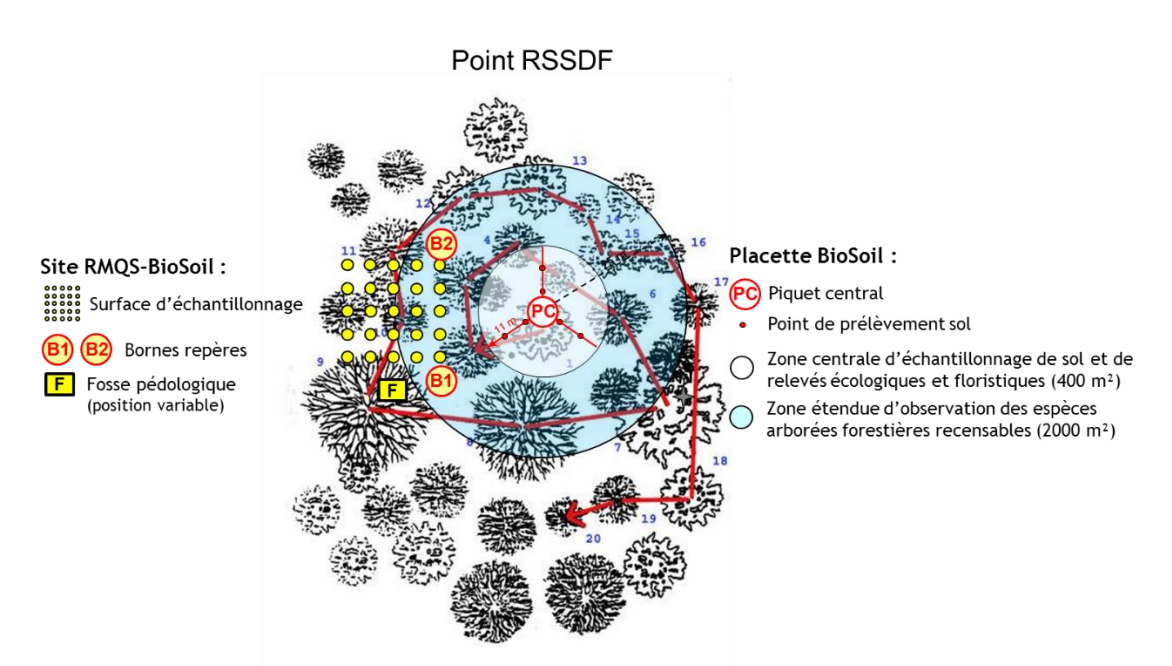

Le retour sur les sites RMQS-BioSoil durant la campagne RMQS2 suppose une coordination entre le DSF, les correspondants-observateurs, l'unité INRA InfoSol et les partenaires RMQS2 selon le déroulé suivant :

- 1. En début d'année, InfoSol transmet au DSF la liste des sites RMQS-BioSoil de l'année
- 2. Le DSF informe les pôles interrégionaux et les correspondants-observateurs concernés et leur transmet la plaquette de présentation du programme RMQS2 et le formulaire d'autorisation
- 3. Le DSF fournit à InfoSol les données actualisées de localisation des points RSSDF et des placettes BioSoil, ainsi que la liste des correspondants-observateurs
- 4. InfoSol transmet aux partenaires RMQS2 la liste des correspondants-observateurs, les plans de situation et d'accès et les fiches d'implantation des sites RMQS-BioSoil
- 5. Les correspondants-observateurs collectent les autorisations auprès des propriétaires / gestionnaires / exploitants forestiers et les remettent aux partenaires RMQS2
- 6. Les partenaires RMQS2 contactent les correspondants-observateurs pour connaître les modalités d'accès aux points RSSDF et leur disponibilité pour les accompagner
- 7. Les partenaires RMQS2 utilisent les informations fournies par InfoSol et les correspondantsobservateurs pour retrouver et réimplanter les sites RMQS-BioSoil
- 8. Les partenaires RMQS2 géolocalisent les sites RMQS-BioSoil (levés GPS, mesures de distances et azimuts, pose de marqueurs passifs) puis transmettent ces données à InfoSol
- 9. InfoSol enregistre ces données dans une géodatabase et les transmet au DSF en fin d'année

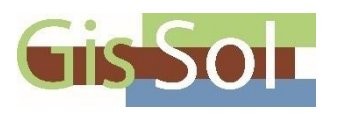

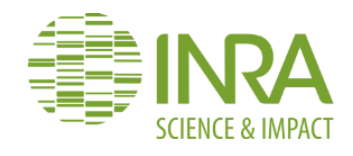

# **Réseau de mesures de la qualité des sols : deuxième campagne métropolitaine 2016 - 2027**

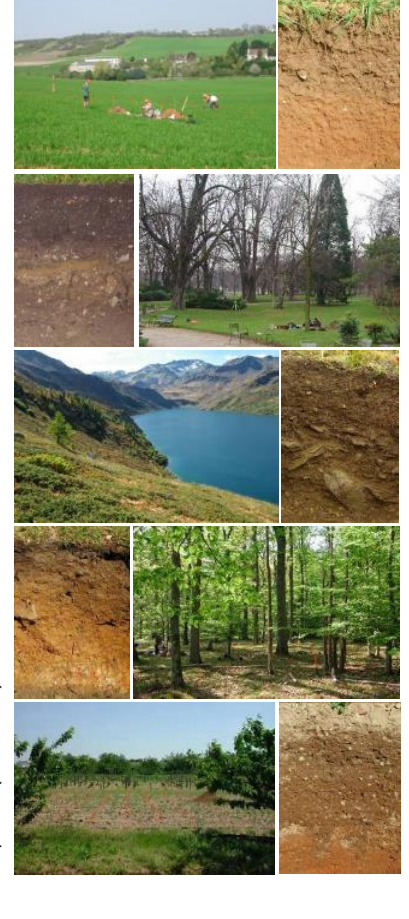

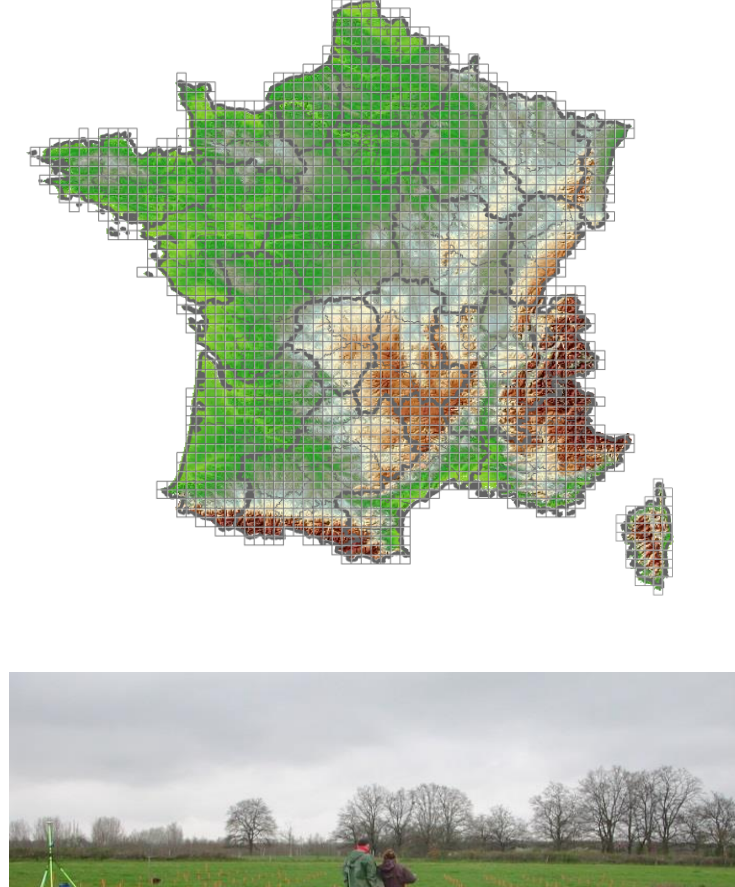

Une nouvelle campagne du Réseau de mesures de la qualité des sols se déroulera en France métropolitaine de 2016 à 2027 pour mesurer l'évolution de la qualité des sols français Principal Contact : Claudy Jolivet | INRA, US 1106, InfoSol, Centre de recherches Val de Loire, Pin, CS 40001 Ardon, 45075 ORLÉANS cedex 2. | claudy.jolivet@inra.fr | 02 3841 48 24

**Contact** : Claudy Jolivet | INRA, US 1106, InfoSol, Centre de recherches Val de Loire, 2163 avenue de la Pomme de

Le **Réseau de mesures de la qualité des sols** (RMQS) repose sur le suivi de 2240 sites régulièrement répartis sur le territoire français (métropole et outre-mer), selon une maille carrée de 16 km de côté. Des prélèvements d'échantillons de sols, des mesures et des observations sont effectués tous les quinze ans au centre de chaque maille pour suivre l'évolution à long terme de la qualité des sols français.

## **1. Retour sur la première campagne (2000-2009)**

La première campagne a permis d'**établir l'état de référence** d'un grand nombre de propriétés des sols : évaluation de la fertilité chimique (pH, phosphore, azote, oligo-éléments, etc.), nouvelle estimation des stocks de carbone de surface des sols, première cartographie de la biomasse microbienne des sols français. Axée sur la contamination des sols, cette campagne a également permis de cartographier les teneurs en 9 éléments traces métalliques (cadmium, cobalt, chrome, cuivre, molybdène, nickel, plomb, thallium et zinc) et d'en comprendre la répartition. D'autres contaminants minéraux (As, Hg) et organiques (HAP, PCB, pesticides, dioxines et furanes) ont été également analysés.

Une synthèse des travaux menés par le GIS Sol comprenant les résultats de la première campagne du RMQS a été publiée en 2011<sup>2</sup>. Ce rapport est disponible en téléchargement sur le site internet du GIS **Sol** [: http://www.gissol.fr/RESF/](http://www.gissol.fr/RESF/)

Ces 10 années de prélèvement représentent 1600 fosses pédologiques creusées à travers le territoire national, de 0 à 2500 m d'altitude. Cela correspond à 24 000 échantillons (60 tonnes de terre) et 1 800 000 données, collectés à travers tous types d'occupations de sols : grandes cultures, prairies permanentes, forêts, parcs et jardins, vignes et vergers, friches, milieux naturels …

## **2. RMQS2 : une nouvelle campagne de douze ans**

La deuxième campagne du Réseau de mesures de la qualité des sols se déroulera en France métropolitaine de 2016 à 2027 pour mesurer l'évolution de la qualité des sols français. Les analyses physico-chimiques et biologiques seront reconduites durant cette nouvelle campagne afin de mesurer l'évolution des sols entre les deux campagnes. Axée sur le **changement climatique,** de nouveaux paramètres seront ajoutés afin de mieux évaluer la sensibilité des sols dans le contexte de changement climatique (réserve utile, matières organiques particulaires, stocks de carbone profonds). De nouveaux indicateurs d'émission de gaz à effet de serre par les sols et de biodiversité seront également proposés.

## *2.1. Déroulement de la campagne RMQS2*

L'objectif de cette deuxième campagne est de pouvoir **détecter rapidement des évolutions sur l'ensemble du territoire**. Pour cette raison, la stratégie d'échantillonnage est différente de la première campagne : au lieu d'échantillonner successivement chaque région en un ou deux ans, 180 sites répartis sur toute la France sont tirés au sort et échantillonnés chaque année.

Les interventions sur le terrain sont confiées à **12 équipes régionales** issues de chambres d'agriculture, d'établissements d'enseignement supérieur et de recherches ou de bureaux d'études, reconnus pour leurs compétences en pédologie et leur expérience de terrain. Le programme RMQS2 est coordonné par l'Unité InfoSol de l'INRA.

 $\overline{\phantom{a}}$ <sup>2</sup> *GIS Sol. 2011. L'état des sols de France. Groupement d'intérêt scientifique sur les sols, 188 p.*

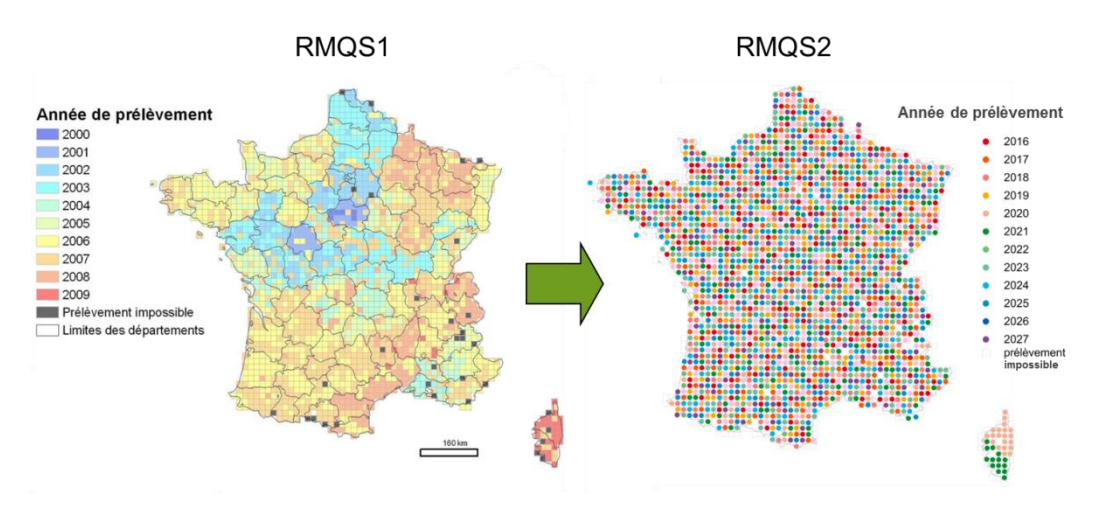

**Deux stratégies d'échantillonnage différentes : régionalisée pour RMQS1 et annualisée pour RMQS2**

## *2.2. Mesures et observations de terrain*

Les modalités d'échantillonnage sont similaires à la première campagne. Chaque site comporte :

- o une **fosse pédologique**, pour décrire et caractériser le sol et ses horizons jusqu'au matériau parental. Plusieurs séries d'échantillons sont prélevées : échantillons d'horizons pour analyses physico-chimiques et mesure de la teneur en éléments grossiers, échantillons volumétriques pour évaluer la masse volumique, mottes pour caractériser la réserve utile.
- o une **surface d'échantillonnage** de 20 x 20 m divisée en 100 unités d'échantillonnage de 2 m x 2 m où sont réalisés les prélèvements de sol destinés au suivi temporel des propriétés du sol. Ces échantillons sont prélevés à la tarière hélicoïdale dans la couche de surface (0-30 cm) ou au sein de la couche labourée puis en sub-surface (30-50 cm). Lorsque le sol le permet, des échantillons plus profonds sont également prélevés (50- 75 cm et 75-100 cm).

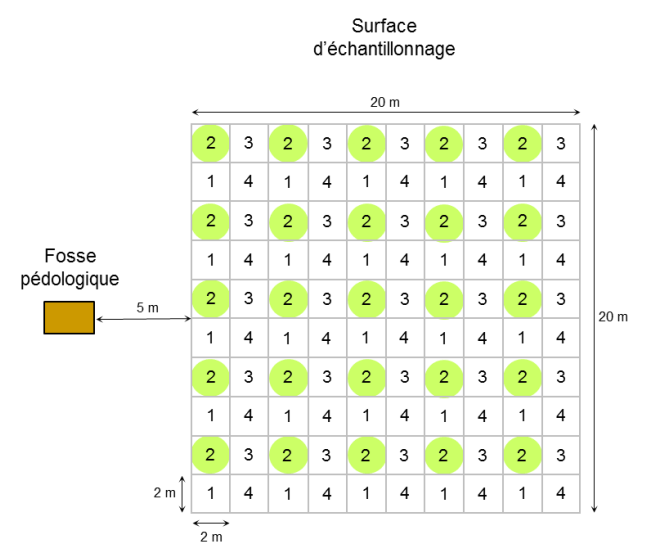

**Dispositif d'échantillonnage d'un site RMQS : lors de la première campagne, les prélèvements ont été réalisés au sein des 25 placettes élémentaires portant le numéro 1.** 

**En deuxième campagne, les prélèvements seront réalisés sur les placettes élémentaires portant le numéro 2.** 

**Les placettes élémentaires portant le numéro 3 et 4 seront utilisées respectivement pour les campagnes RMQS3 et RMQS4.** 

Une **enquête** réalisée auprès des propriétaires/gestionnaires/exploitants accompagne chaque intervention sur un site. Elle a pour objectif de recueillir des informations sur l'historique et le mode de gestion passé et actuel de la parcelle. L'accent sera mis sur la période écoulée depuis la première campagne. Les données recueillies seront utilisées pour interpréter les résultats analytiques.

Chaque site est repéré avec précision dans l'espace afin de retrouver l'emplacement exact du site lors de chaque campagne d'échantillonnage. Pour la deuxième campagne, les équipes sur le terrain sont munies de nouveaux GPS qui intègrent les dernières technologies et possèdent une **précision centimétrique**. En complément, des mini-marqueurs passifs seront enterrés sur les sites forestiers.

## **3. Conservation des échantillons et des données**

Les échantillons de la campagne RMQS2 seront réceptionnés et préparés par le **Conservatoire européen des échantillons de sols** dont les nouveaux locaux sont situés sur le centre INRA Val de Loire (site d'Orléans).

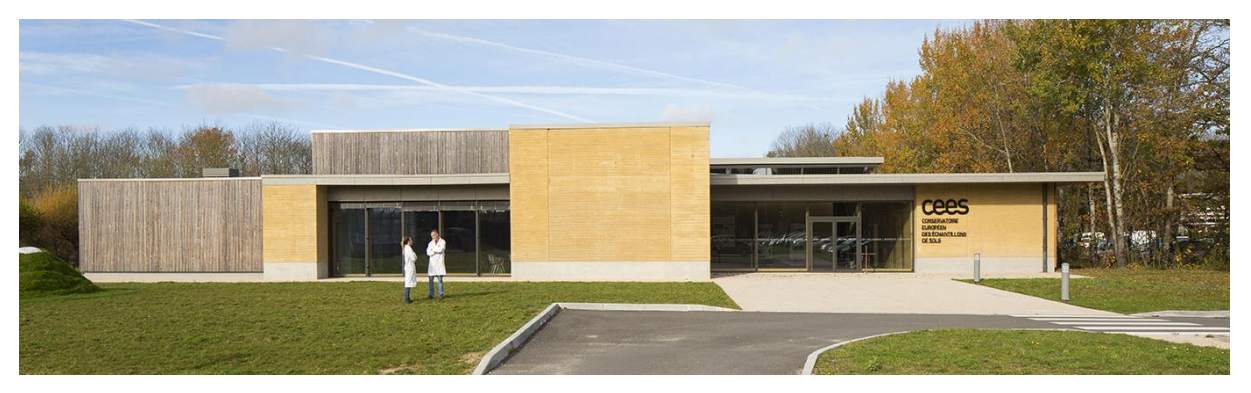

**Le Conservatoire européen des échantillons de sols (© Paul Kozlowski - photoarchitecture.com)**

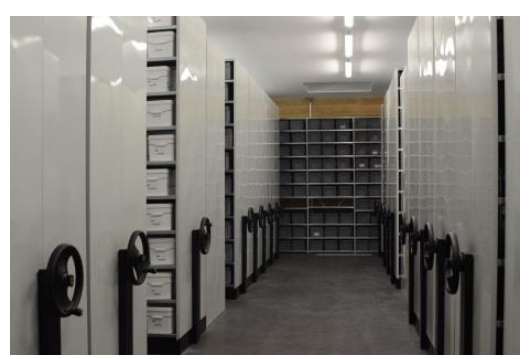

**Vue de la salle de stockage du conservatoire (© Claudy Jolivet INRA InfoSol)** 

Après analyse, les nouveaux échantillons rejoindront les 24 000 échantillons de la première campagne et seront soigneusement archivés parmi les 4 km d'étagères présents au cœur d'une surface de stockage de 370 m². La température et l'hygrométrie sont maintenues à 18±1°C et 50±5 % pour garantir l'intégrité des échantillons. Conserver ces échantillons permettra d'analyser de nouveaux paramètres sur d'anciens échantillons et de comparer ces résultats aux données acquises lors des futures campagnes.

L'ensemble des données récoltées dans le cadre du RMQS est géré par l'Unité InfoSol, au sein d'une base de données nationale : **DONESOL**.

## **4. Règles de diffusion des données**

Les données issues du programme RMQS seront accessibles à tous ceux qui souhaitent obtenir des informations sur les sols : la communauté scientifique, les gestionnaires ou le grand public. Conformément à la législation en vigueur sur les données confidentielles, les données personnelles associées aux sites (coordonnées des propriétaires/gestionnaires/exploitants des parcelles sélectionnées et localisation précise des sites) ne seront pas divulguées. La signature d'un **formulaire d'autorisation de prélèvement d'échantillons et de collecte de données** par le propriétaire/gestionnaire/exploitant de chaque parcelle avant tout accès au site actera sa participation au programme RMQS, encadrera les conditions d'utilisation des données et des échantillons de sol collectés et garantira la confidentialité de ses données personnelles ainsi que son accès aux résultats concernant sa parcelle.

Rédacteurs : Elodie Schellenberger, Line Boulonne, Céline Ratié et Claudy Jolivet | unité InfoSol INRA Orléans